DECISION SUPPORT SYSTEM FOR CRANE AND LIFTING EQUIPMENT BUSINESS

WASOONTARA OTARAPINYO

A PROJECT SUBMITTED IN PARTIAL FULFILLMENT OF THE REQUIREMENT FOR THE MASTER DEGREE OF SCIENCE INFORMATION TECHNOLOGY FACULTY OF INFORMATICS BURAPHA UNIVERSITY AUGUST 2016

COPYRIGHT OF BURAPHA UNIVERSITY

ระบบสารสนเทศเพื่อสนับสนุนการตัดสินใจสำหรับธุรกิจผลิตปั้นจั่นและอุปกรณ์ช่วยยก

วสุนธรา อุตระภิญโญ

งานนิพนธ์น้ีเป็นส่วนหนึ่งของการศึกษาตามหลักสูตรวิทยาศาสตรมหาบัณฑิต สาขาวิชาเทคโนโลยีสารสนเทศ คณะวิทยาการสารสนเทศ มหาวิทยาลัยบูรพา สิงหาคม 2559 ลิขสิทธ์ิเป็นของมหาวทิยาลยับูรพา

ึคณะกรรมการควบคุมงานนิพนธ์และคณะกรรมการสอบงานนิพนธ์ ได้พิจารณา งานนิพนธ์ของ วสุนธรา อุตระภิญโญ ฉบับนี้แล้ว เห็นสมควรรับเป็นส่วนหนึ่งของการศึกษา ตามหลักสูตรวิทยาศาสตรมหาบัณฑิต สาขาวิชาเทคโนโลยีสารสนเทศ ของมหาวิทยาลัยบูรพาได้

คณะกรรมการควบคุมงานนิพนธ์

ป**าการ**<br>อาจารย์ที่ปรึกษาหลัก (ผู้ช่วยศาสตราจารย์ คร.โกเมศ อัมพวัน)

คณะกรรมการสอบงานนิพนธ์

..........ประธานกรรมการ (ผู้ช่วยศาสตราจารย์ คร. อนุชิต จิตพัฒนกุล)

Pri Plusia htm. nissuns (ผู้ช่วยศาสตราจารย์ คร. อุรีรัฐ สุขสวัสดิ์ชน)

(ผู้ช่วยศาสตราจารย์ คร. โกเมศ อัมพวัน)

ึกณะวิทยาการสารสนเทศ อนุมัติให้รับงานนิพนธ์ฉบับนี้เป็นส่วนหนึ่งของการศึกษาตาม หลักสูตรวิทยาศาสตรมหาบัณฑิต สามาจิชาเทคโนโลยีสารสนเทศ ของมหาวิทยาลัยบูรพา

.................คณบดีคณะวิทยาการสารสนเทศ

(ผู้ช่วยศาสตราจารย์ คร. กฤษณะ ชินสาร) วันที่ 5 ....เดือน ... ส่วนคลา ...... พ.ศ.2559

### **กิตติกรรมประกาศ**

งานนิพนธ์ฉบับน้ีส าเร็จลุล่วงไปได้ด้วยดีเนื่องด้วยได้รับความช่วยเหลือและได้รับ คำแนะนำอันเป็นประโยชน์อย่างยิ่งในการทำงานนิพนธ์เล่มนี้จาก คร.โกเมศ อัมพวัน อาจารย์ที่ ปรึ กษางานนิพนธ์ที่ได้กรุ ณาให้ค าปรึกษา ข้อเสนอแนะ และติดตามความก้าวหน้าในการ ด าเนินงานนิพนธ์ตลอดมาอีกท้งัยงัช่วยแกไ้ขปัญหาต่าง ๆ ที่เกิดข้ึนระหว่างการดา เนินงานนิพนธ์ อีกด้วย ผู้เขียนงานนิพนธ์รู้สึกซาบซ้ึงในความกรุณาของอาจารย์ที่ปรึกษาอย่างยิ่ง และ ึขอขอบพระคุณเป็นอย่างสูงไว้ ณ โอกาสนี้

ึ ขอขอบพระคุณคณะผู้บริหาร ผู้จัดการฝ่ายต่าง ๆ ขององค์กร ที่ให้ความร่วมมือและเห็น ความส าคัญในการพฒั นาระบบสารสนเทศเป็นอยา่ งดี

ขอขอบคุณเพื่อน ๆ พี่ ๆ ในแผนกเทคโนโลยีสารสนเทศที่เป็นกา ลังใจและให้ความ ช่วยเหลือในการแก้ไขปัญหาในทุก ๆ ด้านตลอดระยะเวลาในการดำเนินการพัฒนาระบบ สารสนเทศจนสา เร็จลุล่วงไปไดด้ว้ยดี

ขอขอบคุณเพื่อน ๆ พี่ ๆ น้อง ๆ เทคโนโลยีสารสนเทศรุ่น 10 (ป.โท) ที่ให้ความ ช่วยเหลือและกำลังใจในการจัดทำงานนิพนธ์

สุดทา้ยน้ีขอขอบพระคุณบิดา มารดา และครอบครัว ซ่ึงเปิดโอกาสให้ไดร้ับการศึกษา ้เล่าเรียน ตลอดจนการได้รัยความช่วยเหลือและให้กำลังใจจนสำเร็จการศึกษา

วสุนธรา อุตระภิญโญ

57920645: สาขาวิชา: เทคโนโลยีสารสนเทศ; วท.ม. (เทคโนโลยีสารสนเทศ)

ค าส าคัญ: รายงานการวิเคราะห์ข้อมูลสารสนเทศ/คลังข้อมูล/ดาต้ามาร์ท/ธุรกิจอฉัริยะ ้วสุนธรา อุตระภิญโญ: ระบบสารสนเทศเพื่อสนับสนุนการตัดสินใจสำหรับธุรกิจผลิต

ปั้นจั่นและอุปกรณ์ช่วยยก (Decision Support System for Crane and Lifting Equipment Business) คณะกรรมการควบคุมงานนิพนธ์: โกเมศ อัมพวัน, Ph.D., 122 หน้า. ปี พ.ศ. 2559.

งานนิพนธ์นี้ มีวัตถุประสงค์เพื่อนำเสนอการออกแบบดาต้ามาร์ทและพัฒนาระบบ คลังข้อมูล เพื่อใช้ในการจัดทำรายงานการวิเคราะห์ข้อมูลสารสนเทศสำหรับธุรกิจผลิตปั้นจั่นและ ้อุปกรณ์ช่วยยก เพื่อช่วยผู้บริหาร ได้รับข้อมูลเชิงกลยุทธ์ในการประกอบการตัดสินใจทางด้านต่าง ๆ ในการด าเนินธุรกิจท้ังทางด้านนโยบาย วิสัยทัศน์และพันธกิจต่าง ๆ ขององค์กรได้อย่างมี ประสิ ทธิภาพ ในการพัฒนาระบบสารสนเทศส าหรับผู้บริหารน้ีได้น าข้อมูลจากระบบการ ้ คำเนินงานภายในองค์กรมาทำการเปลี่ยนแปลงและจัดการข้อมูลให้เป็นรูปแบบมาตรฐาน เพื่อให้ ได้รับสารสนเทศที่มีความจา เป็นและเป็นประโยชน์ต่อองค์กร ซ่ึงงานนิพนธ์น้ีมีขอบเขตการ ดา เนินงานประกอบดว้ยรายงานส าหรับหน่วยงานต่าง ๆ ในองค์กร ดงัน้ี(1) รายงานการวิเคราะห์ งานขายสินค้า (2) รายงานการวิเคราะห์งานขายบริการและซ่อมบำรุง (3) รายงานการวิเคราะห์การ จดั ซ้ือสินค้าและวตัถุดิบ (4) รายงานการวิเคราะห์รายรับและรายจ่ายในการบริหารจดัการ (5) รายงานการวิเคราะห์การบริหารจัดการทรัพยากรมนุษย์ ในการพัฒนาระบบสารสนเทศสำหรับ ผู้บริหารนี้ได้ใช้ Microsoft SQL Server 2008 R2 และชุดเครื่องมือการบริหารธุรกิจอัจฉริยะ (Business Intelligence) ในโปรแกรม Microsoft Excel โดยใช้ฟังก์ชั่น Power Pivot และ Power Map ในการจัดทำรายงานด้านต่าง ๆ สำหรับผ้บริหาร

ระบบสารสนเทศเพื่อสนับสนุนการตัดสินใจสำหรับธุรกิจผลิตปั้นจั่นและอุปกรณ์ช่วย ยกที่พัฒนาขึ้นนี้ สามารถนำไปใช้เป็นเครื่องมือที่ช่วยให้ผู้บริหารขององค์กรสามารถนำไป ประกอบการตัดสินใจในการคำเนินธุรกิจได้ทันต่อเหตุการณ์ และสร้างความได้เปรียบให้อยู่เหนือคู่ แข่งขนั ในธุรกิจเดียวกนัไดอ้ยา่ งมีประสิทธิภาพ

### 57920645: MAJOR: INFORMATION TECHNOLOGY ; M.Sc. KEYWORD: REPORT FOR INFORMATION ANALYSIS /DATA WAREHOUSE/ DATA MART/BUSINESS INTELLIGENCE WASOONTARA OTARAPINYO : DECISION SUPPORT SYSTEM FOR CRANE

AND LIFTING EQUIPMENT BUSINESS. ADVISORY COMMITTEE :

KOMATE AMPHAWAN, Ph.D., 122 P. 2016.

This research aims to present the data mart design and the data warehouse development to be applied in the information analysis system for crane and lifting equipment business obtaining the efficient strategic data for their business implementation decision on the policy, the vision and the mission. The modus operandi is to arrange for the internal implementation data improvement and the data system management to be according to the standard for obtaining the useful information data. The scope of work composes of the reports prepared for the company departments as the following topics namely (1) Sales Analysis Reports (2) Service and Maintenance Analysis Reports (3) Supply Chain Analysis Reports (4) Income and Expense Management Analysis Reports and (5) Human Resource Analysis Reports. The operational approach for the aforementioned system applies the Microsoft SQL Server 2008 R2 and the Business Intelligence toolkit, the Microsoft Excel with the Power Pivot and the Power Map functions, as the executive report preparation.

The information analysis system development for crane and lifting equipment business executives is the tool to offer them their on-top implementation decision including the higher efficient competitive advantage.

# **สารบัญ**

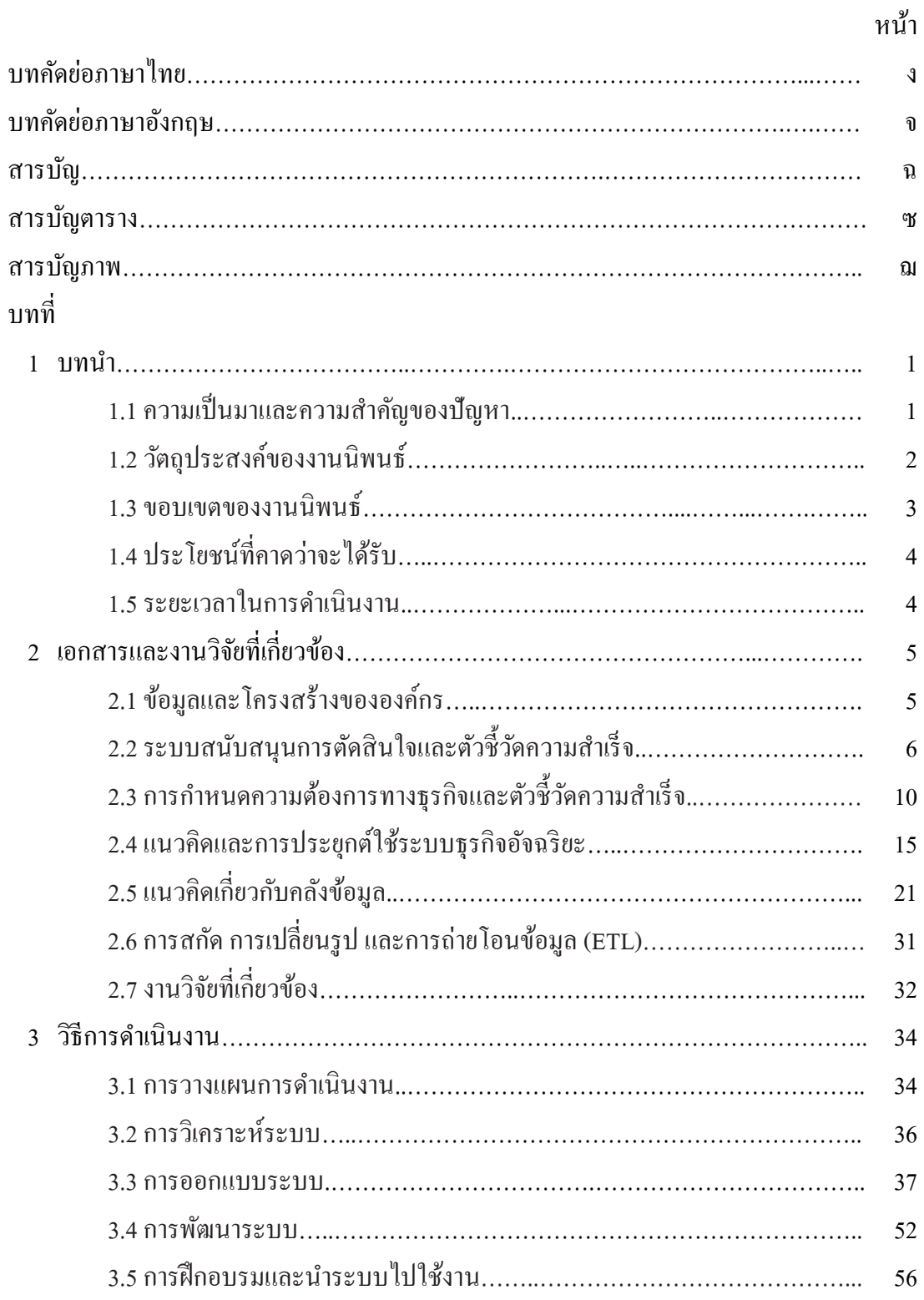

 $\partial_{\omega}$ 

# **สารบัญ (ต่อ)**

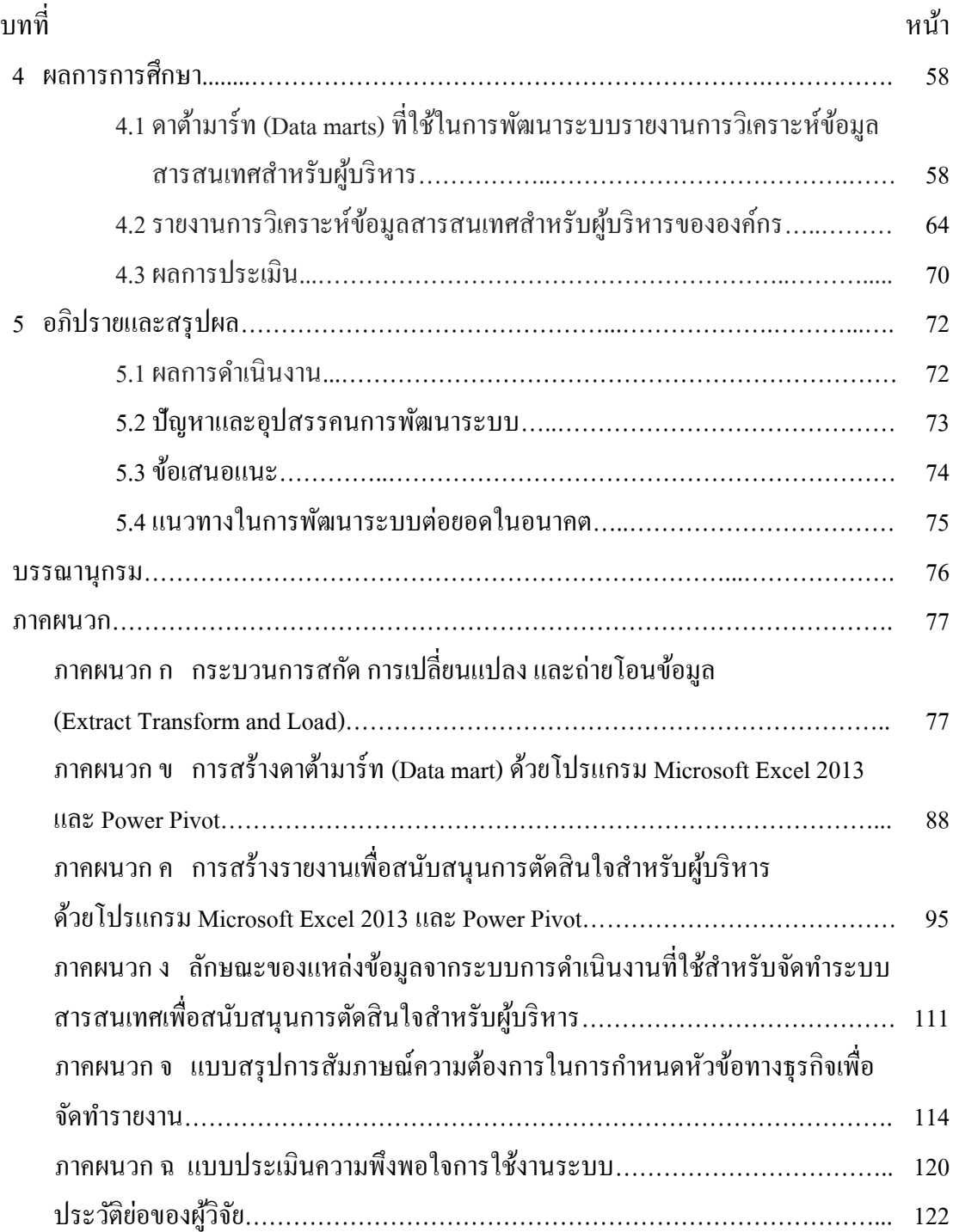

# **สารบัญตาราง**

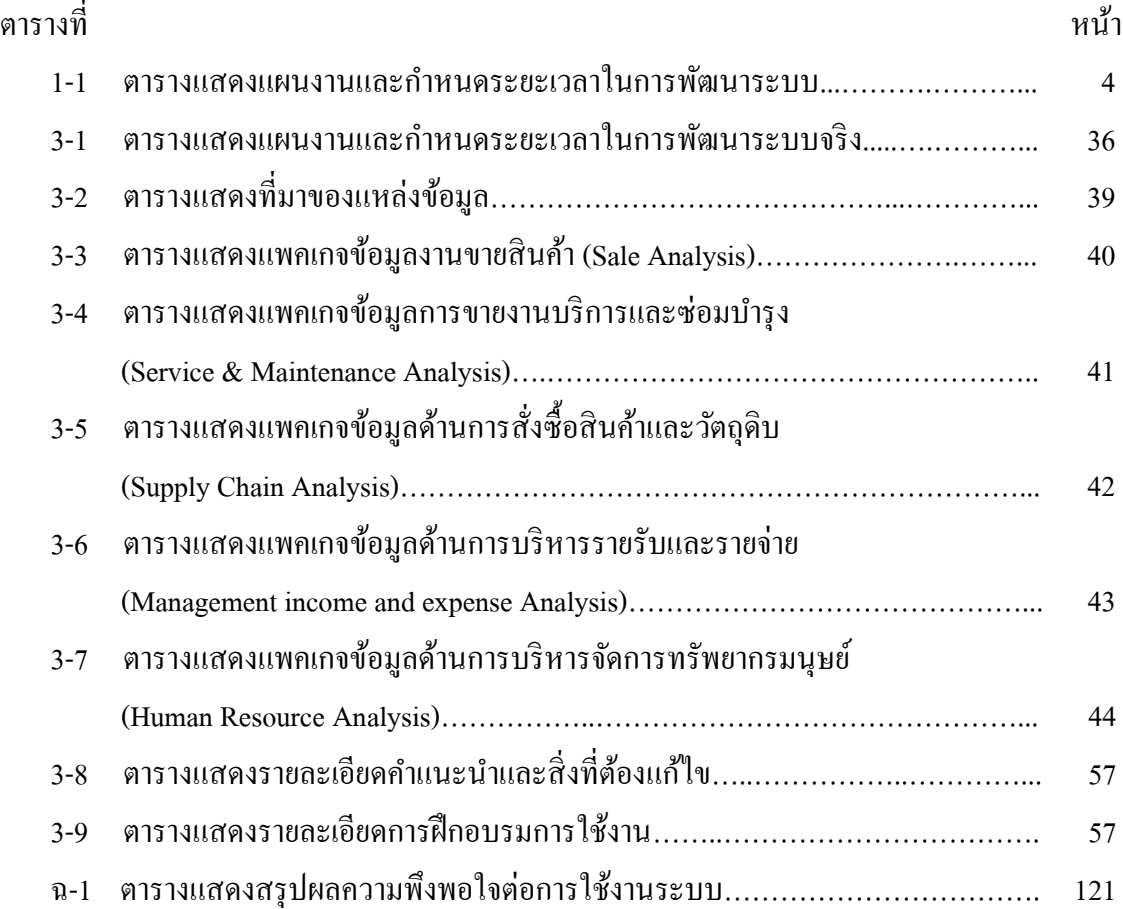

# **สารบัญภาพ**

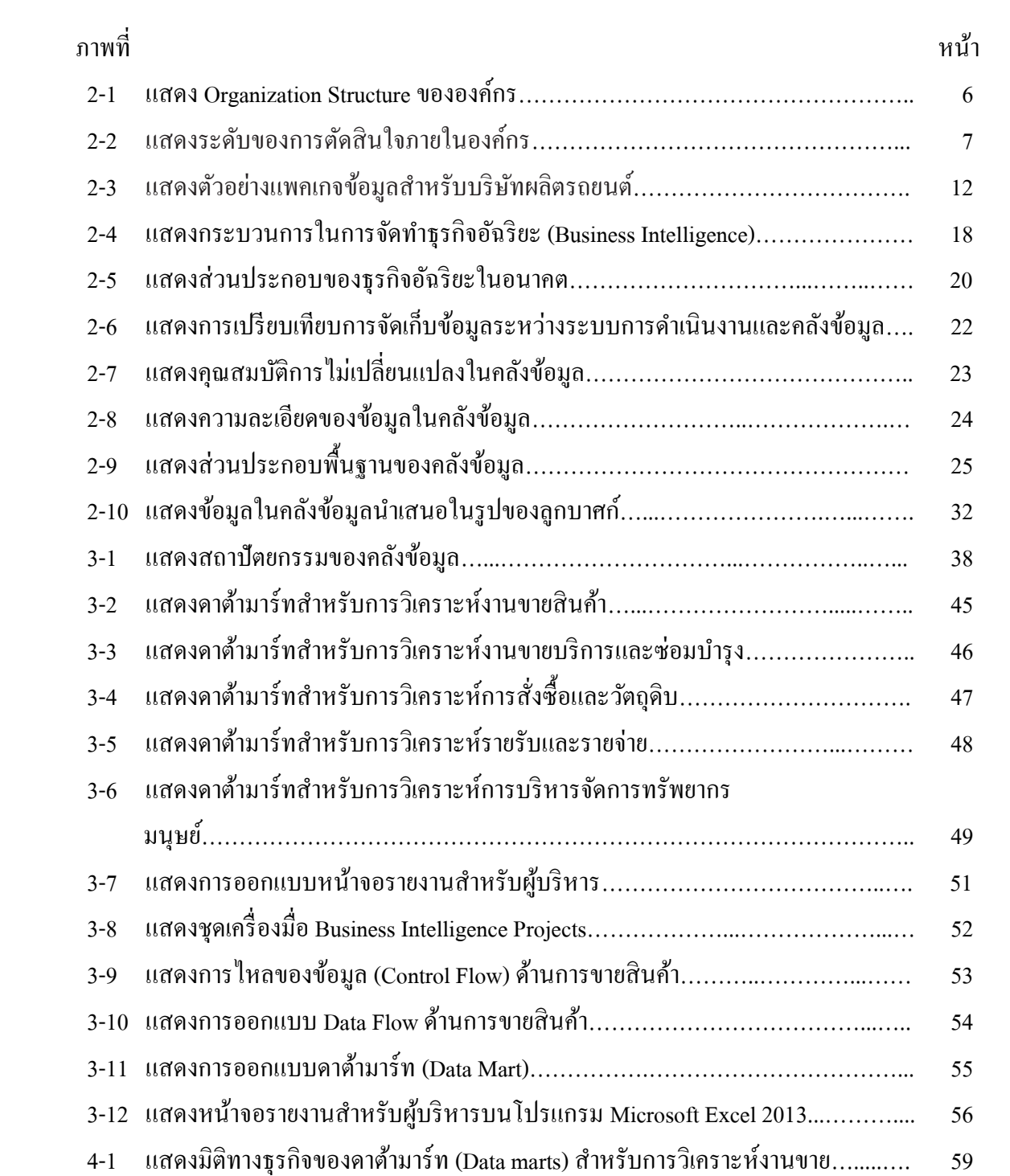

# **สารบัญภาพ (ต่อ)**

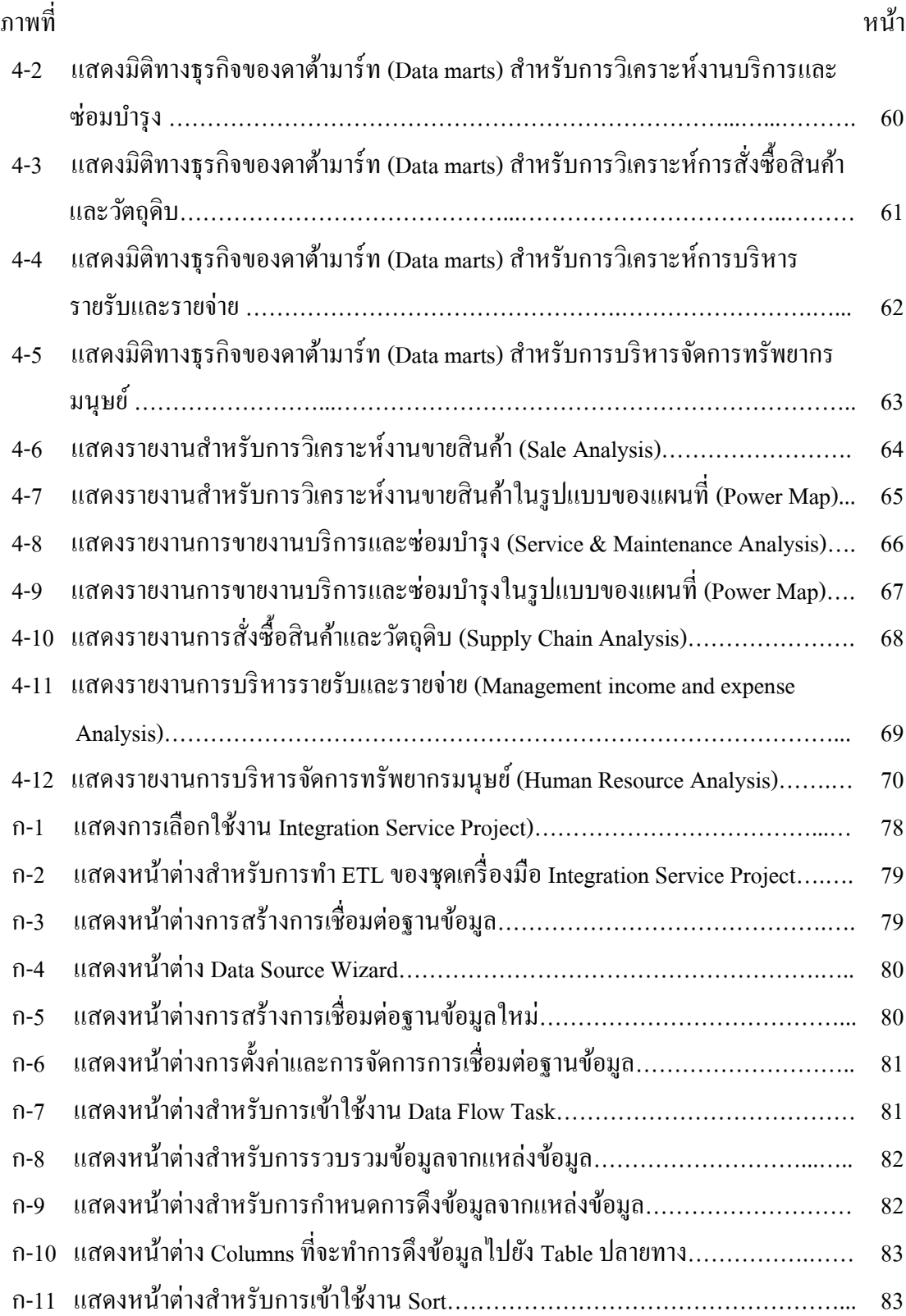

# **สารบัญภาพ (ต่อ)**

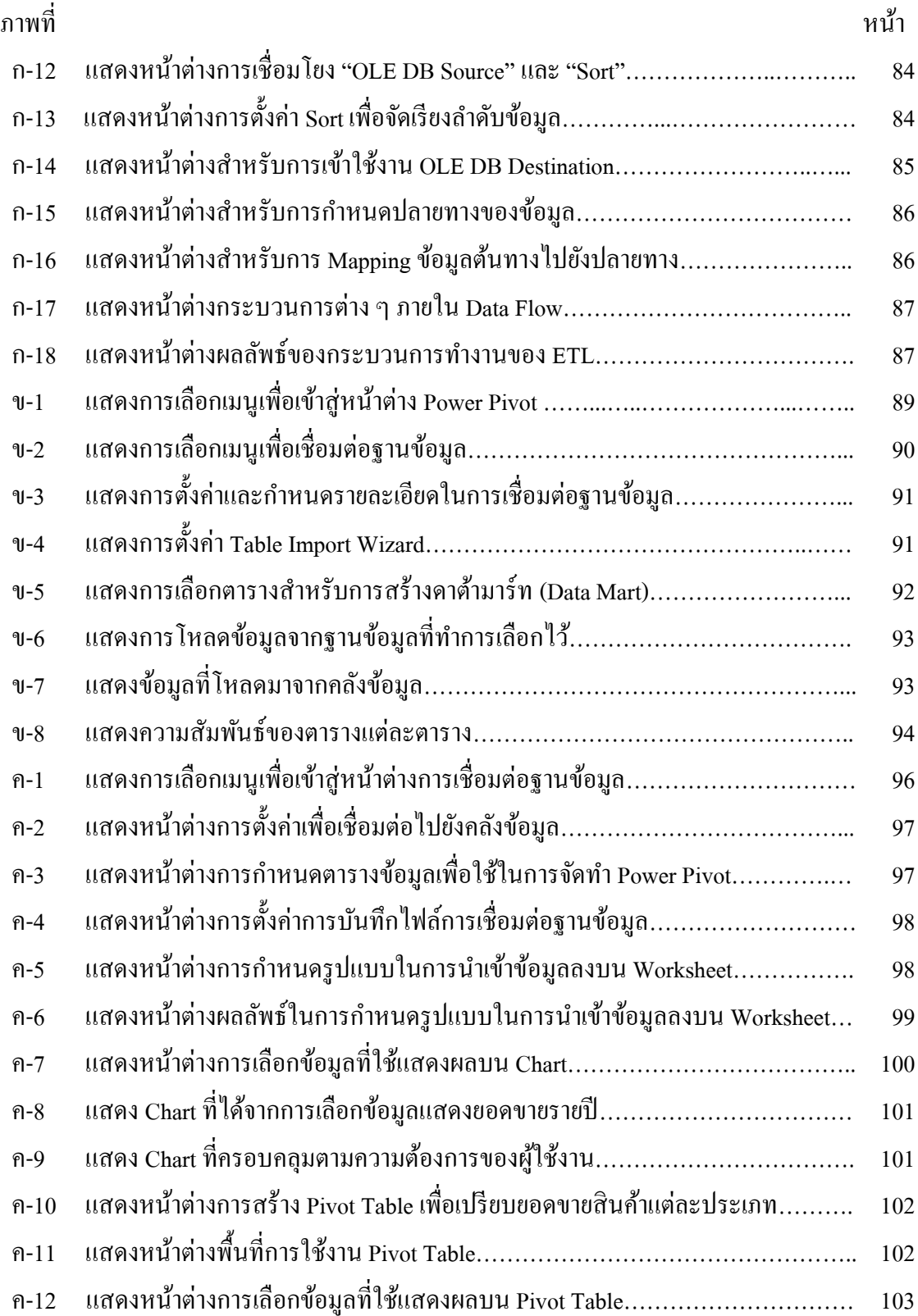

# **สารบัญภาพ (ต่อ)**

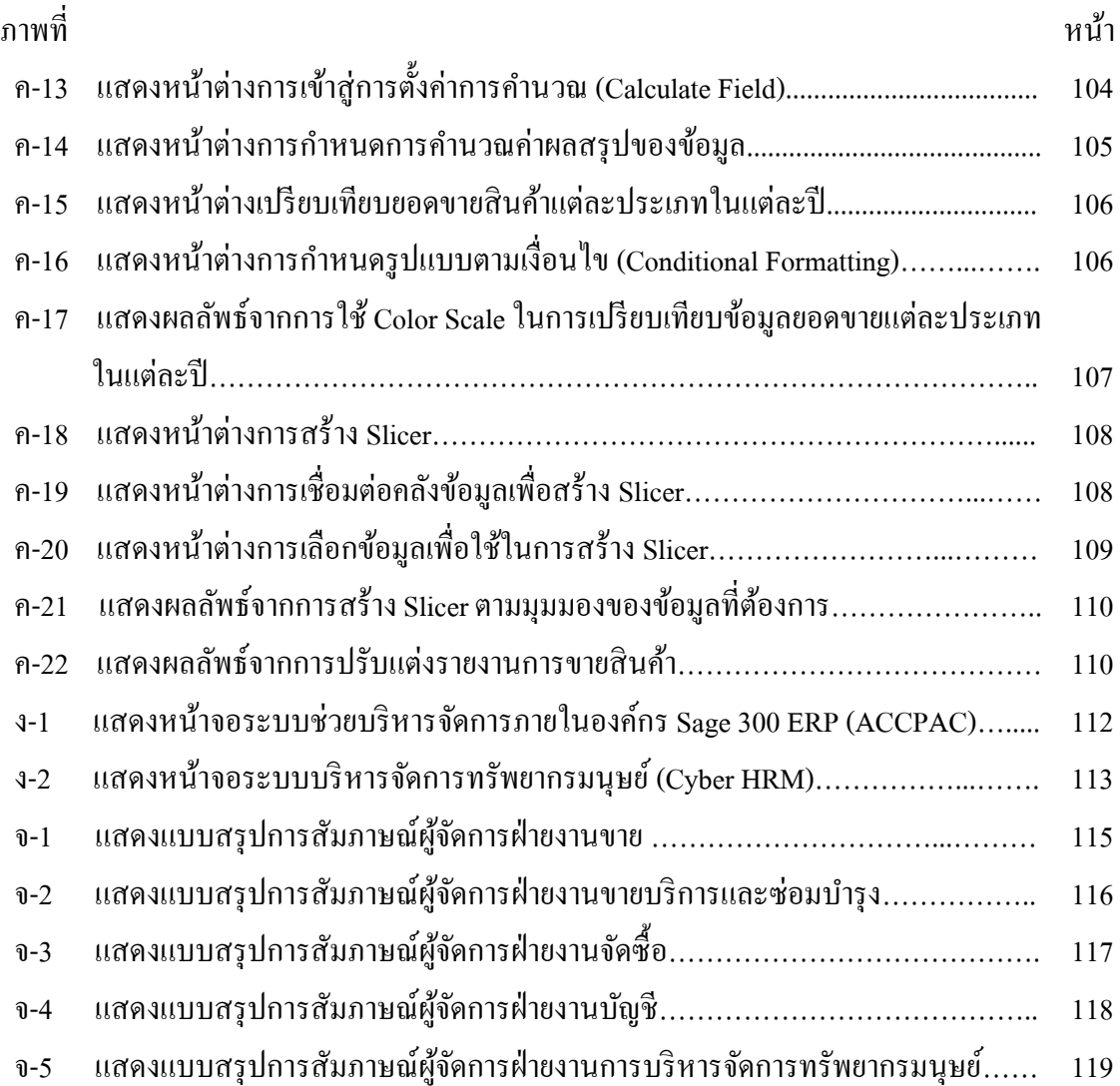

**บทที่ 1**

### **บทน ำ**

### **1.1 ควำมเป็ นมำและควำมส ำคัญของปัญหำ**

ธุรกิจผลิตป้ันจนั่ และอุปกรณ์ช่วยยกเป็ นอุตสาหรกรรมที่นา เขา้ จดัจา หน่ายผลิต ติดต้งั รอก เครน และอุปกรณ์ช่วยยกที่ใช้ในอุตสาหกรรมที่หลากหลาย รวมถึงการบริการในด้านต่าง ๆ ูเช่น การซ่อมบำรงผลิตภัณฑ์ การฝึกอบรมการใช้ผลิตภัณฑ์ เป็นต้น เพื่อตอบสนองต่อความ ต้องการของลูกค้าให้ลูกค้าเกิดความเชื่อมั่น และความพึงพอใจสูงสุด ธุรกิจผลิตปั้นจั่นและอุปกรณ์ ้ช่วยยกมีสาขาทั้งหมด 3 สาขา คือ สาขาชลบุรี สาขาระยอง และสาขาอยุธยา และมีจำนวนพนักงาน โดยประมาณ 300 คน ซึ่งโครงสร้างในการด าเนินงานขององค์กรประกอบด้วย 12 หน่วยงาน ใน ึ การคำเนินงานขององค์กรได้เจริญเติบโตทางธรกิจแบบก้าวกระโดดในระยะเวลา 3 ปีที่ผ่านมา ทั้ง ในด้านสายการผลิต การบริการ และการตอบสนองต่อความต้องการของลูกก้า อีกทั้งองค์กรต้อง ้เผชิญกับสภาพเศรษฐกิจในปัจจุบันที่มีการแข่งขันกันสูงขึ้นในอุตสาหกรรมที่ผลิตสินค้าประเภท เดียวกัน ข้อมูลต่าง ๆ ขององค์กรจึงเป็นปัจจัยที่สำคัญที่ช่วยให้ผู้บริหารสามารถวิเคราะห์วางแผน และตดัสินใจในการดา เนินธุรกิจขององคก์ร

ในปัจจุบันธุรกิจผลิตปั้นจั่นและอุปกรณ์ช่วยยก มีระบบการคำเนินงาน (Operational System) ต่าง ๆ มากมาย เพื่อสนับสนุนการดำเนินงานในแต่ละวัน เช่น ระบบการสั่งซื้อสินค้า ระบบ ึ การขายสินค้า ระบบสินค้าคงคลัง เป็นต้น ซึ่งระบบต่าง ๆ เหล่านี้จะไม่ได้มีเจตนาและไม่มี ้ ความสามารถในการสร้างหรือจัดเตรียมข้อมูลเชิงกลยุทธ์ให้กับองค์กรได้ ซึ่งถ้าผู้บริหารต้องการที่ จะท าการสร้างข้อมูลเชิงกลยุทธ์จากระบบการด าเนินงานจะต้องท าการเรียกดูข้อมูลหรือใช้ข้อมูล ึ จากหลาย ๆ ระบบ แล้วนำข้อมูลเหล่านั้นมารวมกันเพื่อสร้างเป็นระบบสนับสนุนการตัดสินใจ ประกอบกับในปัจจุบันนี้องค์กรมีการเก็บข้อมูลที่เกี่ยวข้องกับกิจกรรมหรือการดำเนินงานเป็น ้ จำนวนมากและมีความซับซ้อน ซึ่งส่งผลให้ปริมาณข้อมูลเพิ่มมากขึ้นเรื่อย ๆ และขาดการจัดการ ข้อมูลให้เป็นระบบทำให้เกิดความยุ่งยากในการเข้าถึงข้อมูลเพื่อนำมาใช้ประโยชน์ ซึ่งจะทำให้ ผ้บริหารได้รับข้อมลสารสนเทศที่มีความสำคัญต่อการตัดสินใจค่อนข้างล่าช้า โดยใช้ระยะเวลา ้ ประมาณ 1 สัปดาห์ในการจัดทำรายงานเพื่อสนับสนุนการตัดสินใจให้กับผู้บริหาร ซึ่งในการเสนอ รายงานให้ผ้บริหารต้องอาศัยพนักงานในหน่วยงานเทคโนโลยีสารสนเทศเท่านั้น และบางครั้งก็ ได้รับข้อมลสารสนเทศที่มีความผิดพลาด จนนำไปส่การตัดสินใจที่ผิดพลาดได้ ซึ่งในการเรียกดู รายงานจากระบบการคำเนินงานต่าง ๆ จะมีความล่าช้า เนื่องจากทั้ง 3 สาขาใช้ระบบฐานข้อมูล ร่วมกัน และมีการทำกิจกรรมในระบบการคำเนินงานเคลื่อนใหวอยู่ตลอดเวลา รวมถึงระบบ ฐานข้อมูลและระบบการคำเนินงาน ซึ่งในปัจจุบันไม่สามารถพยากรณ์ข้อมูลที่จะเกิดขึ้นในอนาคต ได้ดังน้ัน ในยุคที่ผูบ้ ริหารมีความต้องการใช้ข้อมูลเพื่อการตัดสินใจน้ัน การจัดระบบข้อมูล ี สารสนเทศเพื่อนำเสนอข้อมูลที่มีคุณค่าและผ่านการกลั่นกรองแล้วให้กับผู้บริหาร เพื่อใช้ในการ ตัดสินใจให้ทันต่อเหตุการณ์อย่างมีประสิทธิภาพจึงเป็นสิ่งที่จำเป็นอย่างอิ่ง

จากปัญหาที่พบผู้เขียนงานนิพนธ์จึงด าเนินการพัฒนาระบบสารสนเทศเพื่อสนับสนุน การตดัสินใจสา หรับธุรกิจผลิตป้ันจนั่ และอุปกรณ์ช่วยยกข้ึน เพื่อรองรับการขยายตัวและการเติบโต ทางธุรกิจขององค์กร โดยเก็บรวบรวมความต้องการและมุมมองทางธุรกิจของผู้จัดการ ผู้บริหาร ระดับสูงขององค์กรได้เข้ามีส่วนร่วมในการออกแบบรายงานหรือกระดานสนับสนุนการตัดสินใจ (Dashboard) โดยการออกแบบและจัดท าคลงัขอ้ มูลส่วนย่อย (Data marts) เพื่อเป็นที่เก็บรวบรวม และจัดเตรียมข้อมูลเชิงกลยุทธ์ที่สำคัญ ซึ่งมีแหล่งของข้อมูลจากระบบการดำเนินงานต่าง ๆ ที่ตรง ึกับความต้องการของผู้ใช้งานจริง โดยอาศัยชุดเครื่องมือการบริหารธุรกิจอัจฉริยะ (Business Intelligence) ผ่านโปรแกรม Microsoft SQL Server 2008 R2 ในการรวบรวมและกลั่นกรองข้อมูล  $(ETL)$  จากฐานข้อมูลระบบ Sage 300 ERP (ACCPAC) และฐานข้อมูลระบบ Cyber HRM โดยนำ ข้อมูลระบบการคำเนินงานที่ได้มาจัดทำคลังข้อมูลส่วนย่อยและจัดทำรายงานวิเคราะห์ข้อมูล โดย ใช้ Power Pivot และ Power Map ซ่ึงเป็นฟังก์ชนั่ ในโปรแกรม Microsoft Excel ซึ่งจะประกอบด้วย รายงานการวิเคราะห์งานขายสินค้า รายงานการวิเคราะห์งานขายบริการและซ่อมบำรง รายงานการ วิเคราะห์การจัดซื้อสินค้าและวัตถุดิบ รายงานการวิเคราะห์รายรับและรายจ่ายในการบริหารจัดการ และรายงานการวิเคราะห์การบริหารจัดการทรัพยากรมนุษย์ซ่ึงรายงานต่าง ๆ เหล่าน้ีจะเป็น เครื่องมือที่มีความส าคัญที่จะช่วยในการตัดสินใจของผูบ้ ริหารให้มีความถูกต้องและทันต่อ ้ เหตุการณ์ไม่ว่าจะเป็นเพื่อการลงทนทางธรกิจ การวางแผนงานในองค์กร การวางแผนกลยุทธ์ของ ้องค์กร เพื่อให้สามารถตอบรับกับการเปลี่ยนแปลงอย่างรวดเร็วหรือสร้างความได้เปรียบให้อย่ เหนือคู่แข่งขนัได้

#### **1.2 วตัถุประสงค ของงำนนิพนธ์ ์**

1. เพื่อศึกษา วิเคราะห์ ออกแบบ และพัฒนาระบบคลังข้อมูลส่วนย่อยขององค์กร ี สำหรับการจัดทำระบบสารสนเทศเพื่อสนับสนุนการตัดสินใจสำหรับผู้บริหาร

2. เพื่อพัฒนาระบบสารสนเทศที่ช่วยสนับสนุนการตัดสินใจสำหรับผู้บริหารภายใน ้องค์กร โดยใช้เทคโนโลยีทางด้านธุรกิจอัจฉริยะ

#### **1.3 ขอบเขตของงำนนิพนธ์**

ึ การพัฒนาระบบสารสนเทศเพื่อสนับสนุนการตัดสินใจสำหรับธุรกิจผลิตปั้นจั่นและ อุปกรณ์ช่วยยก โดยใช้เทคโนโลยีทางด้านธุรกิจอัจฉริยะ ซึ่งงานนิพนธ์นี้นำเสนอการจัดทำ ึ คลังข้อมูลส่วนย่อย เพื่อช่วยสนับสนุนการทำงานของแต่ละหน่วยงานภายในองค์กร โดยมีขอบเขต ของการดา เนินการ ดงัน้ี

1.ศึกษาขอ้มูลที่เกี่ยวขอ้ง

1.1 ข้อมูลการขายสินค้า (Sale)

1.2 ข้อมูลการขายงานบริการและซ่อมบำรุง (Service & Maintenance)

1.3 ข้อมูลการสั่งซื้อสินค้าและวัตถุดิบ (Supply Chain)

1.4 ขอ้มูลรายรับและรายจ่าย (Management income and expense)

1.5ข้อมูลการบริหารจัดการทรัพยากรมนุษย์(Human Resource)

2. นำเข้าข้อมูลเพื่อจัดทำคลังข้อมูลส่วนย่อยซึ่งมีแหล่งข้อมูลมาจากระบบการ ด าเนินงาน 2 ระบบ คือ ระบบ Sage 300 ERP (ACCPAC)และระบบ Cyber HRM โดยใช้เครื่องมือ SQL Server Integration Service (SSIS) ในโปรแกรม Microsoft SQL Server 2008 R2

3. วิเคราะห์ ออกแบบ และพัฒนาระบบคลังข้อมูลส่วนย่อย เพื่อใช้ในการรวบรวม และจัดเตรียมข้อมูลเชิงกลยุทธ์ เพื่อจัดทำรายงานสนับสนุนการตัดสินใจทางธุรกิจสำหรับองค์กร

4.จัดท าและออกแบบระบบรายงานเพื่อสนับสนุนการตัดสินใจของผู้บริหารใน ื่องค์กรให้สามารถแสดงรายงานในรูปแบบกราฟ แผนภูมิ กราฟิก 3D และสามารถปรับเปลี่ยน มุมมองทางธุรกิจได้เพื่อสามารถเรียกดูข้อมูลได้หลากหลายมิติเช่น การเปรียบเทียบข้อมูล ความสัมพันธ์ของข้อมูล เป็นต้น โดยอาศัยชุดเครื่องมือการบริหารธุรกิจอัจฉริยะและแสดงผลโดย ใช้ Power Pivot และ Power Map เป็นฟังก์ชนั่ ภายในโปรแกรม Microsoft Excel ซึ่งจะแสดงผลใน รูปแบบของตารางการวิเคราะห์กราฟรูปแบบต่าง ๆ และแผนที่ ซ่ึงประกอบไปดว้ยรายงานต่าง ๆ ดังกี้

4.1รายงานการวิเคราะห์งานขายสินค้า

4.2 รายงานการวิเคราะห์งานขายบริการและซ่อมบำรุง

4.3 รายงานการวิเคราะห์งานจัดซื้อสินค้าและวัตถุดิบ

4.4รายงานการวิเคราะห์งานรายรับและรายจ่ายในการบริหารจดัการ

4.5รายงานการวิเคราะห์งานบริหารจัดการทรัพยากรมนุษย์

## **1.4 ประโยชน์ที่คำดว่ำจะได้รับ**

1. ได้ระบบคลังข้อมูลที่ช่วยสนับสนุนการตัดสินใจของผูบ้ ริหารในหน่วยงานที่มี ความส าคัญภายในองค์กร

2. ได้ระบบสารสนเทศเพื่อช่วยสนับสนุนการตัดสินใจสำหรับผู้บริหารที่มีความยืดหยุ่น และสามารถปรับเปลี่ยนมุมมองทางธุรกิจตามความต้องการของผู้ใช้

3.ได้ข้อมูลเชิงกลยุทธ์ที่ช่วยเพิ่มประสิทธิภาพในการบริหารจัดการงานด้านต่าง ๆ ภายในองค์กร

4. ได้แนวทางในการออกแบบและจัดทำคลังข้อมูล สามารถนำไปประยุกต์ใช้หรือสร้าง คลังข้อมูลที่ต้องการในอนาคตได้

5. เกิดการพัฒนารายงานในรูปแบบหรือมุมมองแบบใหม่ที่แตกต่างไปจากเดิม ทำให้การ ใชง้านง่ายและมีประสิทธิภาพ

### **1.5 ระยะเวลำในกำรด ำเนินงำน**

ระยะเวลาในการด าเนินงานของการพัฒนาระบบสารสนเทศเพื่อสนับสนุนการตัดสินใจ สา หรับธุรกิจผลิตป้ันจนั่ และอุปกรณ์ช่วยยก ดังแสดงในตารางที่ 1-1

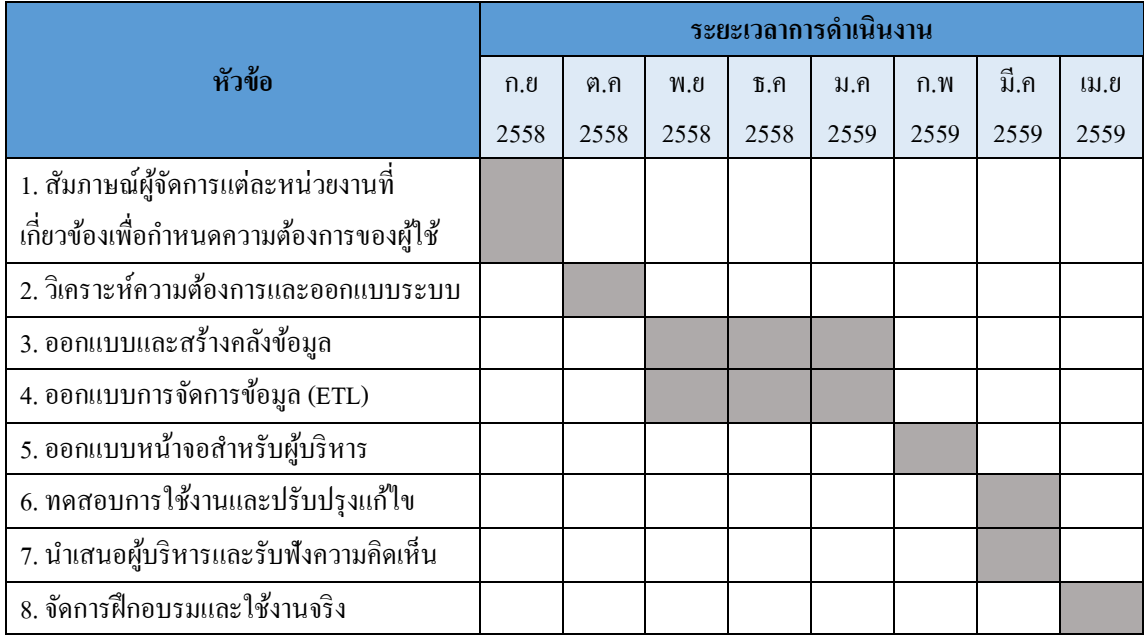

ตารางที่ 1-1 แผนงานและกา หนดระยะเวลาในการพัฒนาระบบ

# **บทที่ 2 เอกสารและงานวิจัยที่เกี่ยวข้อง**

ึ การพัฒนาระบบสารสนเทศเพื่อสนับสนุนการตัดสินใจสำหรับผู้บริหาร ผู้เขียนงาน ้นิพนธ์ได้ศึกษาถึงปัญหาที่เกิดขึ้นภายในองค์กร และศึกษาทฤษฎี เอกสาร และงานวิจัยที่เกี่ยวข้อง ซ่ึงมีความจา เป็นต่อการพฒั นาระบบสารสนเทศดงักล่าวท้งัทางด้านแนวคิดและทฤษฏีต่าง ๆ ที่ เกี่ยวข้อง เพื่อที่จะสามารถคำเนินการแก้ไขปัญหาที่เกิดขึ้นและวิเคราะห์ ออกแบบ พัฒนาระบบ สารสนเทศเพื่อสนับสนุนการตัดสินใจให้มีประสิทธิภาพ โดยมีรายละเอียด ดงัน้ี

1. ข้อมูลและโครงสร้างขององค์กร

2. ระบบสนับสนุนการตัดสินใจ (Decision Support System)

3. การกำหนดความต้องการทางธุรกิจและตัวชี้วัดความสำเร็จ (Business

Requirements & Key Performance Indicator)

4. แนวคิดและการประยุกต์ใช้ระบบธุรกิจอัจฉริยะ (Business Intelligence)

5. แนวคิดของสถาปัตยกรรมคลังข้อมูล (Data Warehouse Architecture)

6. การสกดั การเปลี่ยนรูป และการถ่ายโอนขอ้ มูล(Data Extraction, Transformation and loading)

7. งานวิจัยที่เกี่ยวข้อง

#### **2.1 ข้อมูลและโครงสร้างขององค กร ์**

### **2.1.1 ข้อมูลทวั่ ไปขององค์กร**

ธุรกิจผลิตป้ันจนั่ และอุปกรณ์ช่วยยก ดา เนินการธุรกิจในการนา เขา้ จดัจา หน่าย ผลิต ติดต้งัรอกเครน และอุปกรณ์ช่วยยกที่ใชใ้นอุตสาหกรรมที่หลากหลาย เช่น อุตสาหกรรมยานยนต์ ้อุตสาหกรรมการขนส่ง เป็นต้น รวมถึงมีการบริการในด้านต่าง ๆ เช่น การซ่อมบำรุงผลิตภัณฑ์ การ ฝึกอบการใช้ผลิตภัณฑ์ และการทดสอบมาตรฐานการรับน้ำหนักบรรทุก มุ่งมั่นผลิตอุปกรณ์ ี เคลื่อนย้ายคุณภาพสูงสำหรับโรงงาน เพื่อตอบสนองต่อความต้องการของลูกค้าและครอบคลุม อุตสาหกรรมทุกประเภท และเพื่อใหลู้กคา้เกิดความเชื่อมนั่ และความพึงพอใจสูงสุด

### **2.1.2 โครงสร้างขององค์กร**

ธุรกิจผลิตป้ันจนั่ และอุปกรณ์ช่วยยกมีลักษณะโครงสร้างองค์กรตามสายงานหลักและมี ึ การบังคับบัญชาจากบนลงล่าง โดยแบ่งตามสายงานหรือหน้าที่ ซึ่งมีการบังคับบัญชาตามสายงาน

้เป็นขั้นตอน โดยโครงสร้างขององค์กรจะไม่มีการสั่งการแบบข้ามขั้นตอนในสายงาน เพื่อทำงาน ร่วมกันจนบรรลุเป้าหมายขององค์กร โครงสร้างองค์กรในปี 2015 ดังภาพที่ 2-1

| ORGANIZATION STRUCTURE |                              |                 |
|------------------------|------------------------------|-----------------|
| Manpower 2014          |                              |                 |
| 1                      | President                    | 1               |
| $\overline{2}$         | <b>JPN</b>                   | 14              |
| 3                      | <b>GM</b>                    | 5               |
| 4                      | Sales (RY)                   | 11              |
| 5                      | Sales (CB)                   | $\overline{11}$ |
| 6                      | Sales (AY)                   | 8               |
| 7                      | Service Sales                | 21              |
| 8                      | Account                      | 9               |
| 9                      | HRM&HRD&Training             | 15              |
| 10                     | <b>MIS</b>                   | 4               |
| 11                     | <b>General Affair</b>        | 24              |
| 12                     | Supply Chain                 | 36              |
| $\overline{13}$        | <b>Production Planning</b>   | $\overline{35}$ |
| 14                     | <b>Production Control</b>    | 78              |
| 15                     | <b>Installantion Control</b> | 55              |
| 16                     | Service                      | 73              |
| $1\overline{7}$        | <b>Quality Assurance</b>     | 29              |
| 18                     | Quality System               | $\overline{2}$  |
| 19                     | Safety                       | $\overline{8}$  |
| Total                  |                              | 439             |

ภาพที่ 2-1 Organization Structureขององค์กร

ึ จากภาพที่ 2-1 แสดงให้เห็นถึงข้อมูลโครงสร้างของหน่วยงานต่าง ๆ ภายในองค์กร โดย มีโครงสร้างขององค์กรในลักษณะแบ่งตามหน้าที่งาน (Functional organization) ซึ่ งยึดหลักการ แบ่งเป็นหน่วยงานหรือแผนกตามลักษณะของงานที่ต้องปฏิบัติ โดยมีผู้บริหารและผู้จัดการเป็น ผู้บังคับบัญชาในหน่วยงานนั้น ๆ เช่น ฝ่ายขาย ฝ่ายผลิต ฝ่ายซ่อมบำรุง เป็นต้น

### **2.2 ระบบสนับสนุนการตัดสินใจ(Decision Support System) 2.2.1 นิยามของระบบสนับสนุนการตัดสินใจ**

(Laudon & Lauudon, 1994) ระบบสนับสนุนการตัดสินใจ คือ ระบบคอมพิวเตอร์ที่ นำมาใช้ในระดับบริหารของแต่ละองค์กร โดยระบบจะประกอบด้วยข้อมูล และแบบจำลองในการ ้ตัดสินใจที่ซับซ้อน เพื่อนำมาสนับสนุนการตัดสินปัญหาแบบกึ่งโครงสร้าง และไม่มีโครงสร้าง

ระบบสนับสนุนการตัดสินใจเป็ นซอฟต์แวร์หรือระบบยอ่ ยหน่ึงในระบบสารสนเทศเพื่อ ใช้ในการจัดการ ซึ่งระบบสนับสนุนการตัดสินใจจะช่วยผู้บริหารในเรื่องการตัดสินใจในเหตุการณ์ หรือกิจกรรมต่าง ๆ ที่เกิดขึ้นในการดำเนินการทางธรกิจ ซึ่งเป็นระบบที่ช่วยในการตัดสินใจเกี่ยวกับ ึ การจัดการ การรวบรวมข้อมูล การวิเคราะห์ข้อมูล และการสร้างตัวแบบที่ซับซ้อน เป็นระบบที่ โต้ตอบกันโดยใช้ระบบคอมพิวเตอร์ เพื่อหาคำตอบที่ง่าย สะดวก รวดเร็วจากปัญหาข้อมูลที่ไม่มี โครงสร้างที่แน่นอน ดงัน้นั ระบบการสนับสนุนการตัดสินใจ จึงประกอบด้วยชุดเครื่องมือ ข้อมูล ตัวแบบ และทรัพยากรอื่น ๆ ที่ผู้ใช้หรือนักวิเคราะห์นำมาใช้ในการประเมินผล และแก้ไขปัญหา ดังนั้น ระบบสนับสนุนการตัดสินใจ จึงเป็นเครื่องมือที่มีความสำคัญต่อผู้บริหาร เพื่อใช้ในการ ้วิเคราะห์ข้อมูลที่มีรูปแบบที่ซับซ้อน ให้มีความยืดหยุ่นยืด ใช้งานง่าย และมีประสิทธิภาพ

## **2.2.2ระดับของการตัดสินใจภายในองค์กร (Levels of Decision Making)**

การแบ่งระดับของการตัดสินใจภายในองค์กรตามระดับชั้นของผู้บริหาร (Management Levels) ในลักษณะเป็นลำดับชั้น (Hierarchy) ซึ่งมีลักษณะเป็นรูปสามเหลี่ยม ้ ปิรามิด (Pvramid) ตามหลักการบริหารที่ใช้ทั่วไป ซึ่งสามารถประยุกต์ใช้กับการจำแนกระดับของ การตัดสินใจของผ้บริหารภายในองค์กร ออกเป็น 3 ระดับ ดังภาพที่ 2-2

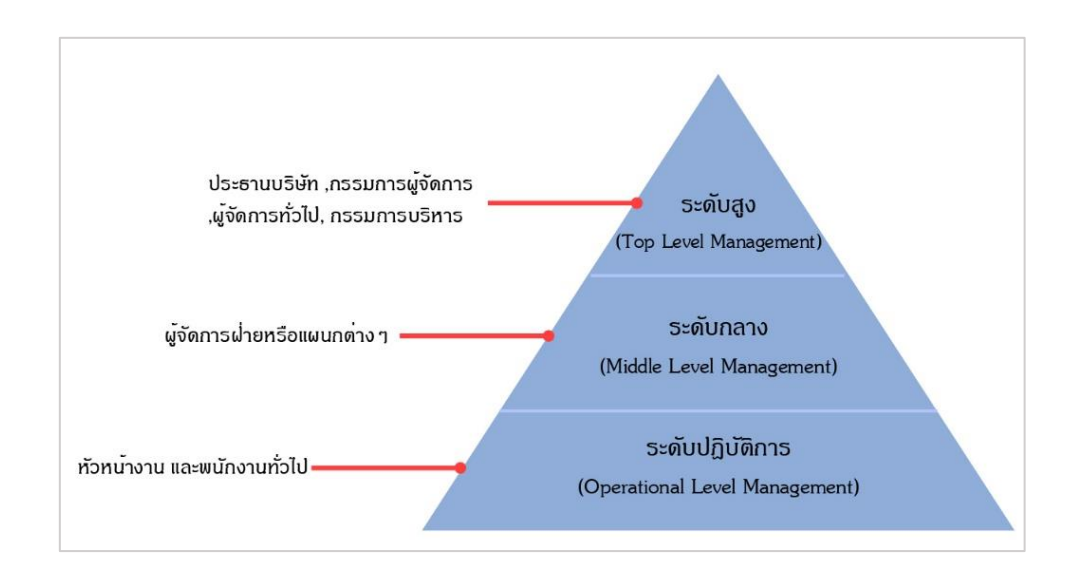

### ภาพที่ 2-2ระดับของการตัดสินใจภายในองค์กร

จากภาพที่ 2-2 ระดบัของการตดัสินใจภายในองคก์รสามารถอธิบายได้ดงัน้ี 1.การตัดสิ นใจระดับกลยุทธ์ (Strategic Decision Making) เป็ นการตัดสิ นใจของ ผู้บริหารระดับสูงในองค์กร การตัดสินใจในระดับนี้จะให้ความสนใจต่อการคาดการณ์ในอนาคต ้เช่น การตั้งเป้าหมาย การกำหนดวิสัยทัศน์ การกำหนดนโยบาย และการลงทุนทางด้านต่าง ๆ เป็น ต้น รวมถึงการตัดสินใจเพื่อขยายธุรกิจ ซึ่งการตัดสินใจระดับกลยุทธ์ต้องอาศัยข้อมูลจากทั้งภายใน และภายนอกองค์กร ตลอดจนประสบการณ์และองค์ความรู้ของผู้บริหารเพื่อประกอบการพิจารณา ในการตัดสินใจในการเลือกทิศทางที่มีความเหมาะสม

2. การตัดสินใจระดับยุทธวิธี (Tactical Decision Making) เป็นการตัดสินใจของผู้บริหาร ้ ระดับกลาง การตัดสินใจในระดับนี้จะเกี่ยวข้องกับการบริหารจัดการ เพื่อให้การดำเนินงานต่าง ๆ เป็นไปตามเป้าหมายหรือนโยบายต่าง ๆที่ผู้บริหารระดับสูงกำหนดไว้

3.การตัดสินใจระดับปฏิบัติการ (Operational Decision Making) เป็ นการตัดสินใจของ หัวหน้างานระดับต้น การตัดสินใจในระดับนี้เป็นการตัดสินใจที่เกี่ยวข้องกับการปฏิบัติงานเฉพาะ ้ด้าน และได้รับการกำหนดไว้เป็นมาตรฐาน โดยหัวหน้างานต้องทำการควบคุมให้งานดำเนินไป ตามแผนงานที่วางไว้เช่น การมอบหมายงานให้พนกังานแต่ละคน การวางแผนควบคุมการผลิต ระยะสั้น เป็นต้น

### **2.2.3 ส่วนประกอบของระบบสนับสนุนการตัดสินใจ**

้ ส่วนประกอบของระบบสนับสนุนการตัดสินใจ สามารถจำแนกออกเป็น 4 ด้าน ดังนี้ 2.2.3.1 ด้านฮาร์ดแวร์เป็นส่วนประกอบโครงสร้างพื้นฐานของระบบสนับสนุนการ ตัดสินใจ ซึ่งด้านฮาร์ดแวร์ที่เกี่ยวข้องกับระบบสนับสนนการตัดสินใจจะสามารถแบ่งออกเป็น 3 กล่ม ดังนี้

-ฮาร์ดแวร์ทางด้านการประมวลผล ประกอบด้วยระบบคอมพิวเตอร์ต่าง ๆ เช่น คอมพิวเตอร์ขนาดใหญ่ มินิคอมพิวเตอร์และคอมพิวเตอร์ส่วนบุคคล เป็ นต้น ซึ่งในปัจจุบัน ผู้บริหารสามารถใช้งานระบบสนับสนุนการตัดสินใจผ่านคอมพิวเตอร์ในรูปแบบต่าง ๆ ได้ เช่น การวเิคราะห์ขอ้มูลผา่ นโปรแกรม Spreadsheet เป็ นต้น

-ฮาร์ดแวร์ทางด้านการสื่อสาร ประกอบด้วยระบบเครือข่ายต่าง ๆ เช่น ระบบ ี เครือข่ายท้องถิ่น (LAN) สามารถนำมาใช้ประยุกต์ เพื่อทำการสื่อสารข้อมูลและสารสนเทศของ ระบบสนับสนุนการตัดสินใจได้

-ฮาร์ดแวร์ทางการด้านแสดงผล ประกอบด้วยอุปกรณ์ที่ใช้ในการแสดงผล เช่น จอภาพ เครื่ องพิมพ์ และอุปกรณ์ประกอบอื่น ๆ เพื่อช่วยในการถ่ายทอดและเผยแพร่ข้อมูล ี สารสนเทศ รวมถึงสร้างความเข้าใจในสารสนเทศให้แก่ฝ้ใช้ และช่วยให้การดำเนินงานต่าง ๆ มี ประสิทธิภาพ

2.2.3.2 ด้านระบบการดำเนินงาน จะช่วยให้ระบบสนับสนุนการตัดสินใจทำงานได้ ตรงตามวัตถุประสงค์และตามความต้องการของผู้ใช้ได้อย่ามีประสิทธิภาพ โดยระบบการ ด าเนินงานจะประกอบดว้ย 3 ส่วน ดงัน้ี

- ฐานข้อมูล (Database)ฐานข้อมูลขององค์กรโดยทั่วไปจะบันทึกข้อมูลการ ด าเนินงานประจ าวันหรือธุรกรรมในการด าเนินงานที่มีความหลากหลาย

- ฐานแบบจำลอง (Model Base) การเก็บรวบรวมแบบจำลองต่าง ๆ ซึ่งมีหน้าที่ใน ึ การรวบรวมแบบจำลองทางคณิตศาสตร์ และแบบจำลองในการวิเคราะห์ปัญหาต่าง ๆ เพื่อช่วยใน การแกไ้ขปัญหาทางธุรกิจขององค์กรได้โดยแบบจ าลองเพื่อการตัดสินใจสามารถใช้แบบจ าลอง หลากหลายแบบ เพื่อให้การตัดสินใจได้มีปรสิทธิภาพ ระบบสนับสนุนการตัดสินใจจะ ประกอบด้วยแบบจำลองที่ต่างกันซึ่งขึ้นอยู่กับวัตถุประสงค์ในการนำไปใช้งาน

- ชุดคา สั่ง เป็นส่วนประกอบส าคัญที่ช่วยอา นวยความสะดวกในการโต้ตอบ ้ระหว่างผู้ใช้กับฐานข้อมูลและฐานแบบจำลอง โดยระบบชุดคำสั่งมีหน้าที่ในจัดการ ควบคุม พัฒนา ้จัดเก็บ และเรียกใช้แบบจำลองต่าง ๆ เพื่อนำข้อมลจากฐานข้อมูลมาทำการประมวลผล ซึ่งสามารถ แสดงความสัมพันธ์ร่วมกับผู้ใช้ ฐานแบบจำลอง และฐานข้อมูล

2.2.3.3 ข้อมูล ในการจัดเตรียมและการนำข้อมูลมาใช้นั้นต้องได้รับการออกแบบ ประมวล และมีความเพียงพอต่อการนา ขอ้ มูลมาใช้ในการวิเคราะห์ทางธุรกิจต่าง ๆ ถ้าข้อมูลที่ นำมาใช้ในการประมวลผลไม่มีคุณภาพหรือข้อมูลมีไม่เพียงพอก็จะไม่สามารถช่วยสนับสนุนการ ตัดสินใจของผู้ใช้งานได้อย่างเหมาะสม รวมถึงยังอาจจะสร้างปัญหาและก่อให้เกิดความผิดพลาด ่ ในการตัดสินใจได้ ซึ่งข้อมูลที่นำมาใช้ในระบบสนับสนุนการตัดสินใจนั้นจะแตกต่างจากข้อมูลที่ ได้จากระบบการคำเนินงานประจำวัน โดยลักษณะของข้อมูลที่นำมาใช้ในระบบสนับสนุนการ ตัดสินใจ มีดงัน้ี

- ปริมาณของขอ้มูลเพียงพอต่อการนา ไปวเิคราะห์และคาดการณ์ต่าง ๆ

-ข้อมูลมีความถูกต้อง

- สามารถนำมาใช้ได้สะดวก รวดเร็ว และครบถ้วน

- มีความยืดหยุ่นและสามารถนำมาจัดรูปแบบ เพื่อการวิเคราะห์ได้อย่างเหมาะสม 2.2.3.4 บุคลากร ในระบบสนับสนุนการตัดสินใจบุคลากรจะตอ้งเขา้มามีส่วนร่วม ต้งัแต่การกา หนดเป้าหมายและความต้องการทางด้านต่าง ๆ ของผูใ้ช้รวมถึงการพัฒนา การ

้ ออกแบบ และการนำระบบไปใช้ ซึ่งสามารถแบ่งบุคลากรที่เกี่ยวข้องออกเป็น 2 กลุ่ม ดังนี้ -ผู้ใช้ (End-user) เป็นผู้ใช้งานโดยตรงกับนะบบ ได้แก่ ผู้บริหารในระดับต่าง ๆ ตลอดจนนักวิเคราะห์ และผู้เชี่ยวชาญทางด้านธุรกิจที่ต้องการเรียกดูข้อมูลเพื่อใช้ในประกอบการ ตัดสินใจในการตอบคำถามหรือปัญหาทางธุรกิจที่เกิดขึ้นได้

- ผู้สนับสนุนการใช้งานระบบ (DSS Supports) ได้แก่ ผู้พัฒนาระบบสนับสนุน การตัดสินใจ ผู้จัดการข้อมูลและที่ปรึกษาที่เกี่ยวข้องกับระบบ เพื่อให้ระบบมีความสมบูรณ์ และ สามารถดา เนินงานอยา่ งมีประสิทธิภาพและตรงตามความต้องการของผู้ใช้

**2.2.4 คุณลกัษณะของระบบสนับสนุนการตัดสินใจ(เกียรติโกมลและเขจรนันทน์, 2551)** 2.2.4.1 ง่ายต่อการเรียนรู้และใช้งาน เนื่องจากผู้ใช้งานระบบสนับสนุนส่วนใหญ่จะ เป็นผูจ้ัดการระดับกลางข้ึนไปซ่ึงมีเวลาจากัดในการศึกษาและติดตามความรู้ใหม่ ๆทางด้าน เทคโนโลยี ดังนั้นหากระบบที่พัฒนาขึ้นนั้นซับซ้อน และมีขั้นตอนมากในการใช้ก็จะไม่สามารถ สนบั สนุนการทางานของผบู้ริหารไดอ้ยา่ งมีประสิทธิภาพ

2.2.4.2 สามารถโต้ตอบกับผู้ใช้ได้อย่างรวดเร็ว เนื่องจากในการประเมินทางเลือก ระบบสนับสนุนการตัดสินใจอาจต้องมีการรับข้อมูลบางอย่างจากผู้ใช้ แล้วนาไปประมวลผลและ อาจมีการร้องขอขอ้ มูลเพิ่มจากผใู้ช้แล้วนาไปประมวลผลอีก ทาซ้า ๆไปจนกวา่ จะสามารถประเมิน ทางเลือกที่เหมาะสมได้ ดังนั้นระบบสนับสนุนการตัดสินใจควรจะมีความรวดเร็วในการโต้ตอบกับ ผู้ใช้

2.2.4.3 มีข้อมูลและแบบจาลองสาหรับสนับสนุนที่เหมาะสม และสอดคล้องกับ ปัญหา เนื่องจากปัญหาแต่ละปัญหา ภายใต้สถานการณ์ที่เหมือนหรือต่างกันล้วนต้องการข้อมูล และ ตวัแบบการตดัสินใจที่ต่างกนั

2.2.4.4 สนับสนุนการตัดสินใจแบบกึ่งโครงสร้างและไม่มีโครงสร้าง ซึ่งแตกต่างจาก ระบบสารสนเทศสาหรับการจดัการที่ผลิตรายงานที่เป็นประโยชน์ต่อการตดั สินใจในระดบั ที่ไม่ ซับซ้อนและมีโครงสร้างที่ค่อนข้างชัดเจน

่ 2.2.4.5 มีความยืดหยุ่นต่อความต้องการของผู้ใช้ เนื่องจากลักษณะของปัญหามีความ ไม่แน่นอน และค่อนข้างซับซ้อน ดังนั้นระบบสนับสนุนการตัดสินใจที่ดีควรจะมีความยืดหยุ่นเพื่อ รองรับความตอ้งการที่ค่อนขา้งหลากหลายได้

### **2.3 การกา หนดความต้องการทางธุรกิจและตัวชี้วัดความส าเร็จ(Business**

#### **Requirements & Key Performance Indicator)**

### **2.3.1 การกา หนดความต้องการทางธุรกจิ (Business Requirements)**

2.3.1.1ข้อมูลทางธุรกิจคือ ข้อมูลหรือรายละเอียดต่าง ๆ ที่เกี่ยวขอ้งกบัการดา เนินการ ทางธุรกิจ เช่น ข้อมูลยอดขาย ข้อมูลการผลิต ข้อมูลการสั่งซื้อสินค้าต่าง ๆ เป็นต้น โดยสามารถบอก ถึงตัวชี้วัดหรือมาตรวัดความสำเร็จที่สำคัญและจำเป็นต่อการดำเนินธุรกิจได้ในแต่ละหน่วยงาน ภายในองค์กร

2.3.1.2 มิติทางธุรกิจ คือ การกำหนดความต้องการของข้อมูลในมุมมองต่าง ๆ เช่น มิติ ของเวลา ผู้ใช้สามารถดูข้อมูลเจาะลึกในมิติของเวลาได้ถึงระดับใด ปี ไตรมาส เดือน สัปดาห์หรือ ้วัน มิติของสินค้าผู้ใช้สามารถเรียกดูข้อมูลประเภทสินค้า รายละเอียดของสินค้า เป็นต้น ซึ่งมิติทาง ธุรกิจสามารถท าให้ทราบถึงความต้องการพ้ืนฐานที่จะนา ขอ้ มูลต่าง ๆ ไปท าการวิเคราะห์และสร้าง ึ คลังข้อมูลเพื่อใช้ในการตัดสินใจ โดยทำการระบุมิติทางธุรกิจและระดับชั้นของแต่ละมิติต่าง ๆ ให้ มีความสอดคล้องกับตัวชี้วัดหรือมาตรวัดประสิทธิภาพของการดำเนินการทางธุรกิจ ซึ่งสามารถ พิจารณาจากตวัอยา่ งมิติทางธุรกิจ ดงัน้ี

- ธุรกิจซุปเปอร์มาร์เก็ตใช้จำนวนชิ้นสินค้าที่ขายได้เป็นมาตรวัดผลสัมฤทธิ์ ซึ่ง เกี่ยวเนื่องกบั มิติทางธุรกิจ 4 มิติคือ มิติเวลา มิติโปรโมชนั่ มิติรายการสินค้า และมิติสาขาห้างร้าน - ธุรกิจประกันภัยมีมิติทางธุรกิจแตกต่างจากธุรกิจอื่น ๆ ที่มีลักษณะการขายสินค้า

ธุรกิจประกันภัยส่วนใหญ่จะวิเคราะห์การเคลมประกัน เนื่องจากเป็นค่าใช้จ่ายของบริ ษัทที่ ก่อให้เกิดผลกา ไรหรือขาดทุน

- ธุรกิจสายการบินพิจารณาข้อมูลต่าง ๆ ที่เกี่ยวกับการบิน ซึ่งมิติทางธุรกิจ เช่น มิติ เวลา มิติลูกค้า มิติเที่ยวบิน มิติสนามบิน และมิติด้านสถานะความถี่ในการบิน

- ธุรกิจการขนส่งสินค้าสำหรับบริษัทผลิตสินค้ามีมิติทางธุรกิจที่แตกต่างจากธุรกิจ อื่น ๆ ซึ่งมิติทางธุรกิจที่ใช้ในการวิเคราะห์จะเกี่ยวข้องกับแกนเวลา ที่อยู่ปลายทาง ที่อยู่ต้นทาง โหมดของการขนส่ง

2.3.1.3 แพคเกจข้อมูล (Information Package) ใช้ในการกำหนดและจัดเก็บความ ้ต้องการสำหรับการสร้างคลังข้อมูล ซึ่งเป็นแนวคิดที่ช่วยทำให้ทราบถึงความเข้าใจในด้านต่าง ๆ ้ เช่น การแสดงความคิดเห็นระหว่างการเก็บรวบรวมความต้องการต่าง ๆ ความคิดที่คลุมเคลือ เป็น ต้น ดังภาพที่ 2-3

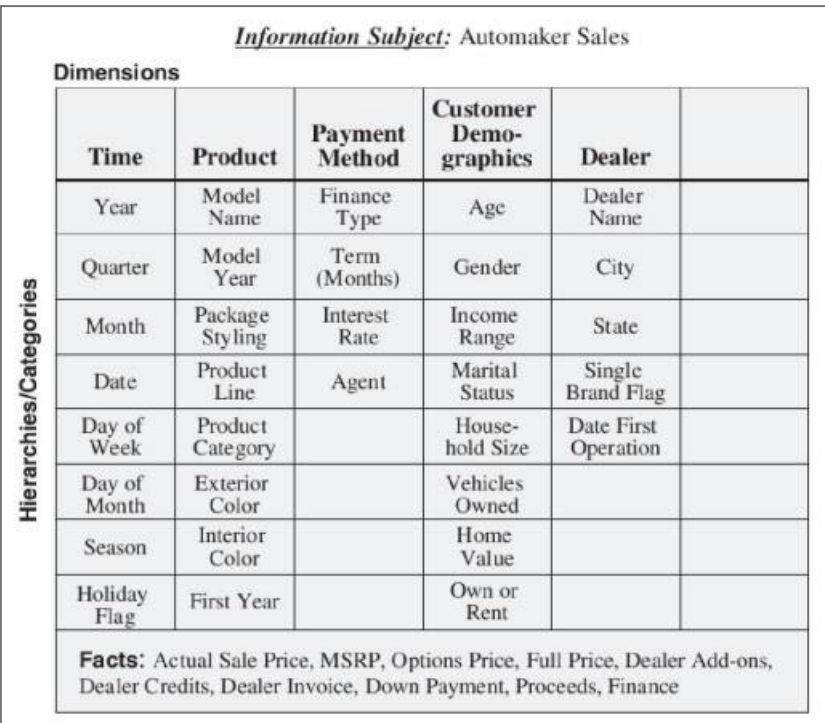

ภาพที่ 2-3 ตัวอย่างแพคเกจข้อมูลสำหรับบริษัทผลิตรถยนต์ (John Wiley & Sons, 2001)

จากภาพที่ 2-3 แพคเกจข้อมูลด้านการวิเคราะห์การขาย ซึ่ งท าการรวบรวมข้อมูลความ ต้องการทางธุรกิจในมิติทางธุรกิจต่าง ๆ ซึ่งเมื่อสร้างแพคเกจข้อมูลเรียบร้อยแล้วจะทำให้ทราบถึง ขอ้มูลต่าง ๆ ดงัน้ี

- 1. กำหนดหัวข้อหรือหัวเรื่องที่พบบ่อย
- 2. กำหนดมาตรวัดทางธุรกิจ
- 3. กำหนดข้อมูลที่จะแสดงในรายงาน
- 4. กำหนดข้อมูลที่เป็นผลสรุป
- 5.กา หนดหรือระบุปริมาณของขอ้มูลสา หรับการวิเคราะห์
- 6. กา หนดการเขา้ถึงขอ้มูล
- 7. จัดทำและแจกแจงรายละเอียดของข้อมูล
- 8. ประมาณขนาดของคลังข้อมูล
- 9. กำหนดความถี่ในการอัพเดทข้อมูล

### **2.3.2 ตัวชี้วัดความส าเร็จ(Key Performance Indicator**)

การวัดผลการด าเนินงานได้มีบทบาทเป็นอย่างมากในระบบสนับสนุนและการ บริ หารงานส าหรับองค์กรยุคใหม่ โดยใช้ตัวช้ีวดั หรื อมาตรวัดเป็ นเครื่ องมือติดตามประเมิน ความสำเร็จตามรอบเวลา ซึ่งตัวชี้วัดหรือมาตรวัดที่ถูกพัฒนาขึ้นแต่ละองค์กรจะต้องสอดคล้องกับ กลยุทธ์ทางธุรกิจที่เชื่อมโยงทุกระดับ ตั้งแต่ระดับปฏิบัติงาน ระดับฝ่ายงาน และระดับองค์กร เพื่อ ใช้ผลลัพธ์จากการติดตามวัดผลมาด าเนินการทบทวนผลการปฏิบตัิงานเทียบกับแผนงานหรือ เป้าหมายตลอดจนใช้เปรียบเทียบระหว่างองค์กรโดยเฉพาะการประเมินผลส าเร็จขององค์กรที่ สะทอ้นถึงผลการดา เนินงานที่แทจ้ริงท้งัในระยะส้ันและระยะยาว

2.3.2.1 เมตริก (Metrics) คือ เครื่องมือวัดซึ่งใช้การประเมินผลลัพธ์เพื่อใช้ในการ ตัดสินใจในโครงการบริหารทำงานบรรลุตามเป้าหมายหรือไม่ โดยใช้เครื่องมือวัดหลักที่ใช้ในการ ้วัดผลที่สำคัญ คือ ปัจจัยแห่งความสำเร็จ (Critical Success Factor : CSFs) และตัวชี้วัดความสำเร็จ ของงาน (Key Performance Indicator : KPIs)โดยมีรายละเอียด ดงัน้ี

1. ปัจจัยหลักแห่งความสำเร็จ คือ ปัจจัยที่สำคัญอย่างยิ่งที่ต้องทำให้เกิดขึ้น ี่ เพื่อให้บรรลความสำเร็จตามวิสัยทัศน์ องค์กรมีปัจจัยหลักแห่งความสำเร็จเป็นหลักหมายที่เป็น รูปธรรมในการยึดโยงการปฏิบัติงานทุกระดับให้มุ่งไปในทิศทางเดียวกัน ทำให้เจ้าหน้าที่และ ผู้บริหารขององค์กรรู้ว่าต้องทำสิ่งใดบ้าง เพื่อให้ผลสัมฤทธิ์ขององค์กรตอบสนองวิสัยทัศน์ หาก ำโราศจากปัจจัยหลักแห่งความสำเร็จ วิสัยทัศน์ขององค์กรจะไม่ได้รับการตอบสนองอย่างมี ประสิทธิภาพและมีประสิทธิผล ปัจจัยหลักแห่งความสำเร็จเป็นการให้หลักการ แนวทาง หรือ ้วิธีการที่องค์กร จะสามารถบรรลุวิสัยทัศน์ เช่น การผลิตสินค้าที่มีคุณภาพ การรักษาความได้เปรียบ ในการแข่งขัน การลดต้นทุน และการเพิ่มความพึงพอใจให้กับลูกค้า เป็นต้น การวิเคราะห์ปัจจัย แห่งความส าเร็จเป็นสิ่งที่องค์กรต้องให้ความส าคัญ เพื่อใช้เป็นเกณฑ์ในการยกระดับผล ประกอบการให้สูงข้ึน (Higher Performance) ซ่ึงประเด็นน้ีจดัเป็นสิ่งที่ใช้วดัประสิทธิภาพในการ ติดตามผลการคำเนินการ (Monitoring System) สำหรับปัจจัยแห่งความสำเร็จนั้น มีอย่ด้วยกัน 7 ประการ ดงัน้ี

- ความมุ่งมั่น (Drive) การมุ่งมั่นสู่ความเป็นเลิศเป็นหัวใจสำคัญประการ

แรกที่ผู้ประกอบการทางธุรกิจต้องปฏิบัติ

- ภูมิปัญญา (Knowledge/Wisdom) ไม่วา่ จะเป็นความรู้ความสามารถ ทกัษะ ท้งัทางดา้นเทคนิคและดา้นการบริหารที่ตอ้งมีอยา่ งครบถว้น

- ก า ร เ รี ย น รู้ ต ล อ ด ชี วิ ต ( Lifelong Learning) เพื่อเพิ่มพูนค ว า ม รู้

ความสามารถ และประสบการณ์อยตู่ ลอดเวลา จะน ามาซึ่งโอกาสทางธุรกิจที่กว้างขว้าง - ความคิดริเริ่มสร้างสรรค์(Personal Creativity) รู ปแบบวิธี คิดที่จะ

ก่อให้เกิดมุมมองใหม่ ๆ ไม่ยึดติดกับรูปแบบเดิมสามารถที่จะแสวงหาโอกาส เพื่อนำมาใช้ในการ พัฒนาธุรกิจ ท้งัทางด้านของการปรับปรุงระบบงานทวั่ ไป ระบบการผลิต ระบบการตลาด และ ระบบการบริการลูกค้า ตลอดจนระบบการออกแบบและพัฒนาผลิตภัณฑ์

 $\,$  - มนุษยสัมพันธ์และทักษะการสื่อสาร (Human Relations & Communications Ability) การติดต่อสื่อสารและการให้บริการแก่ลูกค้าจะต้องมีความมุ่งมั่นเป็น ้อันหนึ่งอันเดียวกัน มีความเข้าใจในกลยุทธ์ วิธีการปฏิบัติ และดำเนินตามเป้าหมายที่ตั้งไว้ให้อยู่ใน ้ทิศทางเดียวกันอย่างสอดคล้องกัน และตั้งอยู่บนพื้นฐานการเดินงานเดียวกัน

- ทกั ษะการแกป้ ัญหาและตดั สินใจ (Problem Solving & Decision Making Skill) ในการคำเนินการทางธุรกิจนั้นจะต้องเผชิญกับปัญหาทางด้านต่าง ๆ ตลอดการดำเนินธุรกิจ ้ คังนั้น ผู้บริหารและผู้จัดการจะต้องมีความเข้าใจปัญหาและแก้ไขอย่างถูกวิธี เช่น ใช้เทคนิคต่าง ๆ ในการช่วยการวิเคราะห์ปัญหา การกำหนดทางเลือกในการตัดสินใจ ตลอดจนการวิเคระห์ความ คุม้ค่าเพื่อตดัสินใจจะเป็นทกัษะที่จะช่วยใหป้ ระสบความสา เร็จทางธุรกิจไดเ้ป็นอยา่ งดี

-การบริหารเวลา (Time Management) เวลาที่ใช้ในการดา เนินธุรกิจต่าง ๆ นั้นมีความสำคัญในทุก ๆ วินาที ดังนั้น ต้องใช้เวลาให้คุ้มค่าและเกิดประโยชน์กับองค์กร

2.3.2.3 ตวัช้ีวดัผลส าเร็จของงาน (วรภัทร์ ภู่เจริญ และคณะ,2545) ได้ให้ความหมาย ของตวัช้ีวดัความสา เร็จของงาน ดงัน้ี

- Indicator คือ ตวัช้ีวดั ดชันีวดัผลเครื่องบ่งบอก

- Performance คือ สมรรถนะ สิ่งที่แสดงออก ผลการดำเนินการ

- Performance Indicator คือ ตวั ช้ีวดัผลการดา เนินการเป็นอย่างไรหรือเรียกว่า "ดัชนีวัดผลงาน"

ดังนั้น สามารถสรุปได้ว่าตัวชี้วัดความสำเร็จของงาน หมายถึง เครื่องมือที่ใช้ในการ ้วัดผลและประเมินผลการดำเนินการต่าง ๆ ภายในองค์กร ซึ่งเป็นตัววัดความสำเร็จที่มีความสำคัญ โดยมีข้อมูลที่เป็นตัวชี้วัดหรือมาตรวัดประสิทธิภาพและประสิทธิผลที่เกี่ยวเนื่องกับการดำเนิน ธุรกิจ ซ่ึงสามารถแสดงผลของการวดัผลและประเมินผลในรูปแบบของข้อมูลเชิงปริมาณ เช่น จำนวนยอดขายสินค้า จำนวนการลาออกของพนักงาน จำนวนยอดการสั่งซื้อสินค้า เป็นต้น เพื่อ สะท้อนถึงประสิทธิภาพและประสิทธิผลของการด าเนินงานหรือการปฏิบัติงานในองค์กร 2.3.2.4 การสร้างตัวชีวัดความสำเร็จ (วรภัทร์ ภู่เจริญ และคณะ ,2545) การกำหนดการ สร้างตวัช้ีวดัผลส าเร็จที่มีคุณภาพมีลักษณะ ดงัน้ี

- ต้องสามารถวัดได้

- ใช้บอกประสิทธิผลขององค์กรได้

- ใช้บอกประสิทธิภาพขององค์กรได้

- สื่อสารให้ทราบทั่วทั้งองค์กร

- กำหนดผ้รับผิดชอบในการดำเนินการให้บรรลตามเป้าหมายที่ตั้งไว้

- มีการทบทวน แก้ไข และปรับปรุง เป็นระยะ ๆ เป็นระบบ (PDCA)

- มีความสอดคล้องกับนโยบาย เป้าหมาย วิสัยทัศน์ ปรัชญาขององค์กร ความสัมพันธ์ระหวา่ งปัจจยัหลกัแห่งความสา เร็จและตวัช้ีวดัผลสา เร็จของงาน โดยปัจจัย หลักแห่งความสำเร็จเป็นองค์ประกอบที่อยู่ในกลยุทธ์ขององค์กรธุรกิจ และตัวชี้วัดผลสำเร็จของ ้งานจะถูกนำมาใช้ในการวัดเชิงปริมาณกับปัจจัยหลักแห่งความสำเร็จ เพื่อเปรียบเทียบว่าบรรลุตาม เป้าหมายหรือไม่โดยจะมีลกัษณะที่แตกต่างกนัไปตามลกัษณะของแต่ละองคก์รและอุตสาหกรรม

### **2.4 แนวคิดและการประยุกต ์ใช้ระบบธุรกจิอจัฉริยะ**

### **2.4.1 แนวคิดและนิยามของธุรกจิอจัฉริยะ**

ธุรกิจอัฉริยะ คือ ซอฟต์แวร์ที่นำข้อมูลที่มีอยู่เพื่อจัดทำรายงานในรูปแบบต่าง ๆ โดยทำ หน้าที่ในการดึงข้อมูลจากฐานข้อมูล โดยอาศัยข้อมูลที่มีอยู่ในฐานข้อมูลที่มีประโยชน์นำมาใช้ใน ึการตัดสินใจ แล้วนำเสนอในรูปแบบของรายงานรูปแบบต่าง ๆ ที่เหมาะสมกับมุมมองทางธุรกิจ และตรงตามความต้องการของผู้ใช้งาน การวิเคราะห์ข้อมูลจะอยู่ในรูปแบบหลายมิติ ซึ่งสามารถทำ ให้ดูข้อมูลแบบเจาะลึกได้

(Howard Dresner) ให้ความหมายธุรกิจอัจฉริยะไว้ในช่วงต้นของ ค.ศ.1990 ว่าหมายถึง ิชุดของแนวคิดและกระบวนทัศน์ที่จะพัฒนากระบวนการตัดสินใจของธุรกิจโดยอาศัยข้อมูลที่เป็น ข้อเท็จจริงจากฐานข้อมูล ซึ่งในยุคนั้นเทคโนโลยีที่ถูกนำมาใช้สำหรับพัฒนาธุรกิจอัจฉริยะ คือ คลังข้อมูล จึงทำให้เกิดเทคโนโลยีที่ทำให้องค์กรสามารถตอบคำถามเกี่ยวกับการตัดสินใจ และการ จัดการได้อย่างถูกต้องแม่นยำ ซึ่งมีการจัดทำรายงานในรูปแบบต่าง ๆ จากการดึงข้อมูลในคลังข้อมูล

้จำนวนมาก เพื่อช่วยในการวางแผน การบริหารงานในองค์กรได้อย่างมีประสิทธิภาพ เช่น วิเคราะห์ และวางแผนการขายเพื่อประเมินช่องทางการจัดจำหน่าย วิเคราะห์สินค้าที่ทำกำไรสูงสุดหรือ ึ ขาดทุนต่ำสุด เพื่อวางแผนการตลาดและการผลิต วิเคราะห์ปัจจัยที่มีผลกระทบต่อยอดขายสินค้า นอกจากนี้ยังช่วยสนับสนุนระบบการบริหารงานและการประเมินผลการคำเนินการ (Corporate Performance Management : CPM) อีกด้วย ในอดีตระบบธุรกิจอัจฉริยะถูกนำมาประยุกต์ใช้กับ ้องค์กรธุรกิจขนาดใหญ่เท่านั้น เนื่องจากมีค่าใช้จ่ายในการลงทุนและดำเนินการที่สูงมาก แต่ใน ปัจจุบันระบบดังกล่าวถูกนำมาประยุกต์ใช้งานในธุรกิจขนาดกลาง และขนาดเล็กมากขึ้น เนื่องจาก มีค่าใช้จ่ายที่ลดลงมากประกอบกับระบบดังกล่าวมีจุดเด่นที่ทา ให้ธุรกิจสามารถวางแผนการ ้ คำเนินการต่าง ๆ ได้อย่างอย่างมีประสิทธิภาพจนอาจกล่าวได้ว่า ธรกิจอัจฉริยะกลายเป็นเครื่องมือที่ จ าเป็ นของผู้บริหารในทุกองคก์รธุรกิจ

### **2.4.2องค์ประกอบของธุรกจิอจัฉริยะ**

เทคโนโลยีและเครื่องมือที่จา เป็นส าหรับธุรกิจอจั ฉริยะ คือ ฐานข้อมูลขนาดใหญ่ที่ ี สามารถเก็บรวบรวมข้อมูลในลักษณะที่เอื้อต่อการนำข้อมูลไปใช้ในการสนับสนุนการตัดสินใจ ซึ่ง ้ จะประกอบไปด้วยระบบข้อมูล แอพพลิเคชั่นต่าง ๆ และด้านการวิเคราะห์หลากหลายระบบ ดังนี้

2.4.2.1 คลังข้อมูล (Data Warehouse) คือ ฐานข้อมูลขนาดใหญ่ที่รวบรวมข้อมูลทั้ง ึ จากแหล่งข้อมูลทั้งภายในและภายนอกองค์กร โดยมีรูปแบบและวัตถุประสงค์ในการจัดเก็บข้อมูล ี เชิงกยุทธ์ขององค์กร ซึ่งจำเป็นต้องมีการออกแบบฐานข้อมูลให้สอดคล้องกับการนำข้อมูลที่ ต้องการนำมาใช้งาน

2.4.2.2 ดาต้ามาร์ท (Data Mart) คือ คลังข้อมูลส่วนย่อยที่มีการเก็บรวบรวมข้อมูลที่มี ้ลักษณะที่เฉพาะเจาะจง และสนับสนุนการทำงานของแต่ละฝ่ายในองค์กร เช่น ข้อมูลฝ่ายการเงิน ้ข้อมูลฝ่ายสินค้าคงคลัง ข้อมูลฝ่ายขาย เป็นต้น เพื่อทำให้การจัดการข้อมูลและวิเคราะห์ข้อมูลง่ายขึ้น

2.4.2.3 การทำเหมืองข้อมูล (Data Mining) คือ การนำข้อมูลในคลังข้อมูลมาทำการ ประมวลผลใหม่โดยแสดงผลเฉพาะสิ่งที่สนใจ ซึ่งมีกระบวนการดึงข้อมูลจากฐานข้อมูลจะมีการ ใช้สูตรทางธุรกิจ (Business Formula) และมีเงื่อนไขต่าง ๆ เข้ามาเกี่ยวข้อง และผลลัพธ์หลากหลาย รูปแบบแตกต่างกนั เช่น ผลลพัธ์เป็นแผนภูมิในการตดัสินใจ (Decision Trees) เป็ นต้น

2.4.2.4 เครื่องมือที่ใช้ในการวิเคราะห์ข้อมูลหลายมิติ (OLAP)คือ การสืบค้นข้อมูลที่ ผู้ใช้สามารถเลือกผลลัพธ์ออกมาในรูปแบบของตารางหรือกราฟ โดยสามารถวิเคราะห์ข้อมูลใน มุมมองได้หลากหลาย โดยที่ผู้ใช้สามารถที่จะดูข้อมูลแบบเจาะลึกได้ตามต้องการ

2.4.2.5 ระบบสืบค้นและออกรายงานต่าง ๆ (Search and Report) การนำข้อมูลใน ึ คลังข้อมูลที่ทำการรวบรวมข้อมูลที่เป็นประโยชน์และตรงตามความต้องการขององค์กรมาจัดทำให้ ้อยู่ในรูปแบบของรายงานหรือระบบการสนับสนุนการตัดสินใจทางด้านต่าง ๆ

### **2.4.3 จุดเด่นของธุรกจิอจัฉริยะ**

2.4.3.1 ใช้งานง่ายโดยผู้ใช้ไม่จำเป็นต้องมีความรู้ด้านฐานข้อมูล เมื่อผู้ใช้เลือกรายการ ที่ต้องการแล้วระบบจะสามารถแสดงผลลัพธ์ได้ตามต้องการ

2.4.3.2 ข้อมูลมีความถูกต้องแม่นยา ท าให้สามารถใช้ข้อมูลเพื่อสนับสนุนการ ตัดสินใจได้อย่างมีประสิทธิภาพ ทำให้เกิดความได้เปรียบคู่แข่งในเชิงกลยุทธ์

2.4.3.3 สามารถดึงข้อมูลจากฐานข้อมูลและคลังข้อมูลที่หลากหลายทั้งภายในและ ภายนอกมาท าการวิเคราะห์ได้โดยไม่จา เป็นตอ้งเขียนโปรแกรม

2.4.3.4 สามารถนา ขอ้ มูลที่อยูใ่ นรูปแบบของตารางไปใช้งานในโปรแกรมที่สามารถ ค านวณทางคณิตศาสตร์สร้างตาราง สร้างกราฟรูปแบบต่าง ๆ ได้ทันที

#### **2.4.4กระบวนการในการจัดทา ธุรกจิอจัฉริยะ**

้ขั้นตอนการใช้เทคโนโลยีทางธุรกิจอัจฉริยะในการนำข้อมูลที่มีอยู่ในองค์กรมาจัดทำให้ ้อยู่ในรูปแบบของรายงานการวิเคราะห์ทางธุรกิจในด้านต่าง ๆ การแสดงความสัมพันธ์ของข้อมูล และแนวโนม้ในอนาคตที่อาจจะเกิดข้ึนได้ดังภาพที่ 2-4

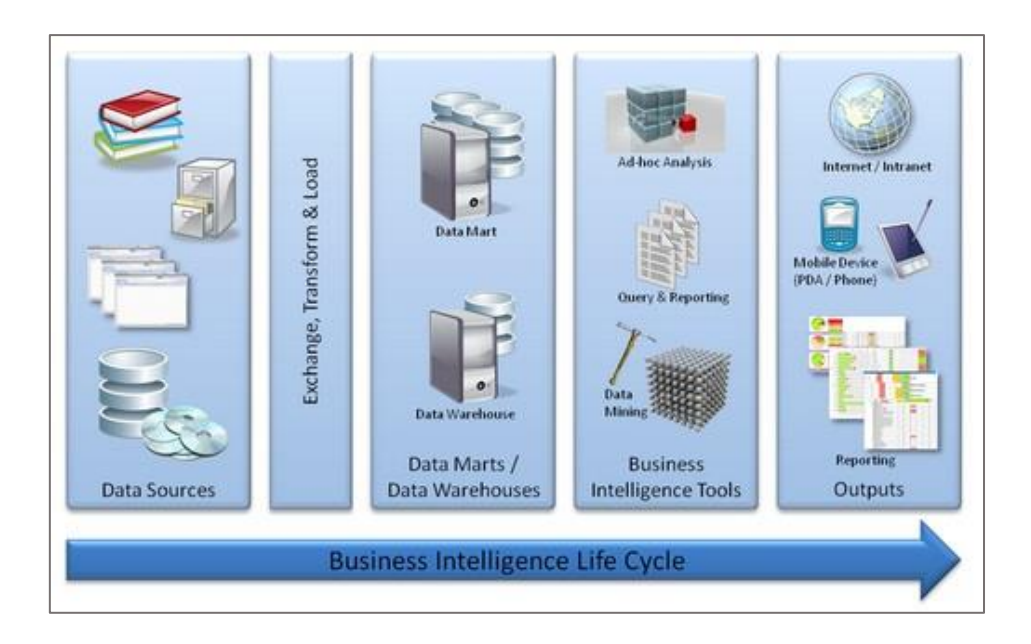

ภาพที่ 2-4 กระบวนการในการจดัทา ธุรกิจอฉัริยะ(ที่มา : [https://theory.cpe.ku.ac.th](https://theory.cpe.ku.ac.th/) /cpe23lectures/?p=43)

ิ จากภาพที่ 2-4 สามารถอธิบายกระบวนการในการจัดทำธรกิจอัฉริยะ 4 ขั้นตอน ดังนี้ ่ ขั้นที่ 1 การกำหนดแหล่งข้อมูล (Data Sources) ที่จะนำข้อมูลจากระบบการดำเนินงาน ้ต่าง ๆ เข้าสู่คลังข้อมูล โดยแหล่งข้อมูลสามารถแบ่งออกเป็น 2 ประเภท คือ แหล่งข้อมูลภายใน (Internal Data Sources) และแหล่งข้อมูลภายนอก (External Data Sources) ซึ่งในการกำหนด ้ แหล่งข้อมูลจำเป็นจะต้องคำนึงถึงผลลัพธ์ที่ต้องการ เพื่อข้อมูลที่นำเข้ามาใช้งานจะสามารถ สอดคลอ้งกบัผลลพัธ์ที่ตอ้งการ

-ขั้นที่ 2 การออกแบบคลังข้อมูล (Data Ware house Design) ธุรกิจอัจฉริยะจำเป็นต้อง ้ อาศัยแหล่งข้อมูลจากคลังข้อมูลเป็นหลัก จึงจำเป็นต้องออกแบบคลังข้อมูลที่มีความเหมาะสมกับ ข้อมูลที่องค์กรต้องการ

้ขั้นที่ 3 การคัดเลือกและปรับเปลี่ยนข้อมูลให้เหมาะสมและสอดคล้องกับรูปแบบของ คลังข้อมูลที่ได้ออกแบบไว้โดยใช้กระบวนการ ETL (Extract, Transform, Load) เพื่อน าข้อมูลเข้า ี่ สู่คลังข้อมูล ซึ่งจะทำให้ข้อมูลมีความเป็นมาตรฐานและลดความผิดพลาดของข้อมูล

์ ขั้นที่ 4 การจัดทำข้อมูลในคลังข้อมูลให้อยู่ในรูปแบบ Multidimensional Model หรือ Cube ซึ่ งจะท าข้อมูลมีหลากหลายมิติก่อนจะนา ไปสร้างเป็นรายงานในรูปแบบต่าง ๆ โดยอาศัย เครื่องมือที่ช่วยในการคิวรีข้อมูล (Query)

### **2.4.5 เครื่องมือของธุรกจิอฉัริยะ**

เครื่องมือของธุรกิจอฉัริยะ แบ่งออกเป็น 4 ประเภท ดงัน้ี

2.4.5.1 รายงาน (Reporting Tools) การแสดงรายงาน โดยดึงข้อมูลในคลังข้อมูลมา แสดง

2.4.5.2 การวิเคราะห์ (Analysis Tools) การวิเคราะห์ข้อมูลให้อยู่ในรูปแบบหลายมิติ (Multidimensional Model) ซึ่ งจะท าให้รายงานสามารถเจาะลึก (Drill-down), พลิกแพลง (Sliceand-Dice) ได้

2.4.5.3การพยากรณ์ (Forecasting Tools) เป็นเครื่องมือที่ช่วยในการทดสอบ ี สมมติฐานโดยอาศัยหลักการทางคณิตศาสตร์มาช่วยในการคำนวณ เช่น การจำลองเหตุการณ์  $(Simulation)$  เป็นต้น

2.4.5.4การหาความสัมพันธ์ (Mining Tools) เป็ นเครื่องมือที่ใช้หาความสัมพันธ์ของ ้ข้อมูลที่เก็บอยู่ในคลังข้อมูล โดยจะทำการสังเคราะห์ข้อมูลอย่างละเอียดจากฐานข้อมูลขนาดใหญ่ โดยอยใู่ นรูปแบบของกฎความสัมพนัธ์ต่าง ๆ

#### **2.4.6แนวโน้มของธุรกจิอฉัริยะ**

ปัจจุบันธุรกิจอัฉริยะมีบทบาทเป็นอย่างมากสำหรับทุกองค์กร เนื่องจากการทำธุรกิจ อัจฉริยะทำให้สามารถคาดเดา และพยากรณ์ความต้องการของผู้ใช้ใด้ ซึ่งแนวโน้มของเทคโนโลยี ธุรกิจอจัฉริยะในอนาคตที่ช่วยเพิ่มประสิทธิภาพท้งัในเรื่องการใชง้านและการจดัการต่าง ๆ ดังภาพ  $\vec{\hat{\mathfrak{n}}}$  2-5

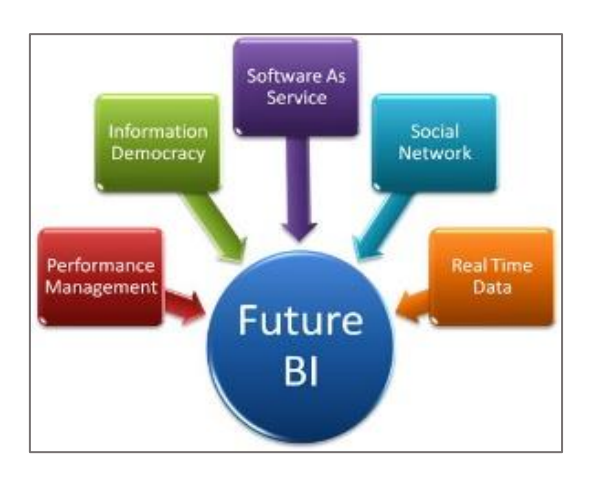

ภาพที่2-5 ส่วนประกอบของธุรกิจอฉัริยะในอนาคต (ที่มา [: http://blog.sqlauthority.com](http://blog.sqlauthority.com/) /2009/05/08/sqlauthority-news-future-of-business-intelligence-and-databases-article by-nupur-dave/)

จากภาพที่ 2-5 ส่วนประกอบของธุรกิจอฉัริยะในอนาคต ดงัน้ี

1.การจัดการที่มีประสิทธิภาพ (Performance Management) ในปัจจุบันเศรษฐกิจโลก กำลังประสบกับภาวะตกต่ำ การทำธรกิจอัฉริยะและการวางแผนการจัดการที่มีประสิทธิภาพเป็น ้สิ่งจำเป็นอย่างยิ่งในการวางแผนธรกิจและการตัดสินใจ เพื่อให้ธรกิจได้รับข้อมูลเชิงกลยุทธ์ในการ แก้ไขปัญหาในการดำเนินธุรกิจ การกำหนดกลยุทธ์ วิสัยทัศน์ และสามารถสร้างความได้เปรียบใน ธุรกิจเดียวกนัได้

2. ความเป็นประชาธิปไตยในสารสนเทศ (Information Democracy) กล่าวคือ ผู้ใช้งานมี ้สิทธิ์เข้าถึงข้อมูลที่ผ่านขั้นตอนการวิเคราะห์ในรูปแบบต่าง ๆ เพื่อนำข้อมูลส่วนนี้ไปใช้ในการ วางแผนและการตัดสินใจ เพื่อเพิ่มประสิทธิภาพในธุรกิจขององค์กร ในปัจจุบันนี้ระบบธุรกิจอัจฉะ ้ ริยะนำมาประยุกต์ใช้กับผู้บริหารในระดับสูงและระดับกลางเท่านั้น แต่ในอนาคตพนักงานระดับ ต่าง ๆ จะสามารถเขา้ถึงขอ้มูลไดง้่ายข้ึน

3.การให้บริการซอฟต์แวร์ผ่านเครือข่ายอินเทอร์เน็ต (Software As A Service : SaaS) ผู้ใช้สามารถเรี ยกใช้ซอต์ฟแวร์หรือแอพพลิเคชั่นต่าง ๆ ผ่านทางเว็บไซต์โดยไม่ต้องติดต้ัง โปรแกรมบนเครื่องคอมพิวเตอร์ที่ใช้งานอยู่ เช่น การใช้งานจดหมายอิเล็กทรอนิกส์ (E-mail)ของ Hotmail ,Gmail ,Yahoo เป็นต้น ซึ่งสามารถนำระบบธุรกิจอัจฉะริยะมาแสดงผลบนเว็บ แอพพลิเคชนั่ ได้

4. ซ<sub>ี</sub>กฟต์แวร์เครือข่ายสังคม (Social Software) มีส่วนช่วยทำให้เกิดการร่วมกับตัดสินใจ ้มากขึ้น เริ่มต้นที่ผู้ใช้งานได้กำหนดเป้าหมายในการตัดสินใจ เพื่อลงทุนสิ่งใดสิ่งหนึ่งไปยัง ้ ซอฟต์แวร์ ข้อมูลนี้จะถูกส่งไปยังตัวชี้วัด เช่น ยอดขาย ผลกำไร เป็นต้น หลังจากนั้นตัวชี้วัดจะ ประมวลผลโดยธุรกิจอัฉริยะแล้วทำการส่งผลลัพธ์กลับมาว่าควรตัดสินใจในธุรกิจนั้นอย่างไร

5.ข้อมูลแบบได้ผลลัพธ์ทันทีทันใด (Real-Time Data)ผู้ใช้งานสามารถเรียกดูข้อมูลได้ ทุกหนทุกแห่ง และตลอดเวลา เพื่อทันต่อเหตุการณ์ต่าง ๆ เนื่องจากเวลาสามารถส่งผลต่อ กระบวนการตดัสินใจทางธุรกิจ

### **2.5 แนวคดิเกยี่ วกบัคลงัข้อมูล**

#### **2.5.1 นิยามของคลงัข้อมูล**

คลังข้อมูล หมายถึง ฐานข้อมูลขนาดใหญ่ขององค์กรหรือหน่วยงานหน่ึง ๆ ซ่ึงเก็บ รวบรวมข้อมูลจากฐานข้อมูลระบบการคำเนินงานประจำวัน (Operational Database) และฐานข้อมูล อื่นภายนอกองค์กร (External Database) โดยข้อมูลที่ถูกจัดเก็บในคลังข้อมูลนั้นมีวัตถุประสงค์ใน การน ามาใช้งาน และมีลักษณะของการจัดเก็บแตกต่างไปจากข้อมูลในฐานข้อมูลระบบการ ดำเนินงานประจำวัน โดยข้อมูลในคลังข้อมูลจะถูกนำมาใช้เพื่อสนับสนุนการตัดสินใจของผู้บริหาร เนื่องจากคลังข้อมูลจะท าการคัดเลือกข้อมูลบางส่วนจากระบบการด าเนินงาน โดยผ่านการ ประมวลผลข้อมูลให้อยู่ในรูปแบบของข้อมูลเชิงกลยุทธ์ เพื่อที่จะให้บริการในการตอบคำถาม เกี่ยวกับการคำเนินธรกิจขององค์กรผ่านคิวรีที่สร้างขึ้นจากผู้จัดทำระบบ

#### **2.5.2 คุณลกัษณะเฉพาะของคลงัข้อมูล**

จากนิยามของคลังข้อมูลข้างต้นสามารถบอกถึงคุณลักษณะของคลังข้อมูลได้ดงัน้ี 2.5.2.1 ข้อมูลถูกจัดเก็บตามหัวข้อที่สนใจ (Subject-oriented Data) คลังข้อมูลถูก ้ออกแบบมาเพื่อมุ่งเน้นไปในแต่ละเนื้อหาที่สนใจหรือตามหัวข้อทางธุรกิจ โดยจะเก็บรวบรวม ้ เฉพาะข้อมูลที่มีความสำคัญต่อกระบวนการตัดสินใจ ข้อมูลในคลังข้อมูลจะถูกเก็บและสัมพันธ์กับ หัวข้อทางธุรกิจ เช่น บริษัทผู้ผลิตสินค้าจะมีความเกี่ยวเนื่องกับข้อมูลการผลิตสินค้า การขายสินค้า ึการส่งสินค้า การจัดเก็บสินค้าเข้าสู่คลังสินค้า เป็นต้น โดยใช้ผลกำไรและขาดทุนของบริษัทเป็น ตวัช้ีวดัความสา เร็จในหัวข้อธุรกิจ ดังภาพที่ 2-6

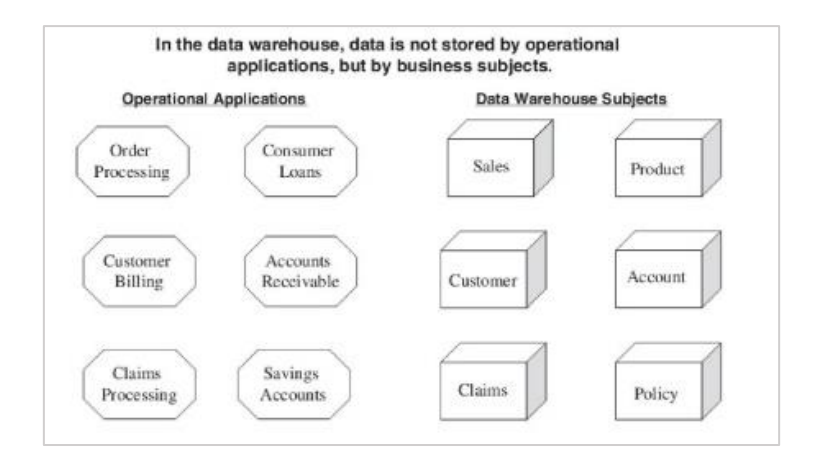

ภาพที่ 2-6 การเปรียบเทียบการจดัเก็บขอ้มูลระหวา่ งระบบการดา เนินงานและคลงัขอ้ มูล (John Wiley & Sons, 2001)

ึ จากภาพที่ 2-6 ข้อมูลที่ถูกเก็บไว้ในระบบการดำเนินงานจะถูกเก็บแยกตามแต่ละระบบ การคำเนินงานประจำวัน เช่น ข้อมูลการสั่งสินค้า ข้อมูลการยืมเงินของลูกค้า ข้อมูลการออกใบเสร็จ ให้กับลูกค้า ข้อมูลการเรียกเคลมประกัน เป็นต้น โดยระบบการดำเนินงานประจำวันจะเก็บข้อมูล ี่ เพื่อบันทึกการทำธรกรรมในการคำเนินธรกิจแต่ละวัน แต่การจัดเก็บข้อมลในคลังข้อมลจะเก็บ ้ รวบรวมข้อมูล เพื่อสร้างเป็นข้อมูลเชิงกลยุทธ์สำหรับประกอบการตัดสินใจในการดำเนินการธุรกิจ

2.5.2.2แหล่งข้อมูลที่หลากหลาย (Integration Data) ในจัดท าคลังข้อมูลเพื่อให้ได้ ้ข้อมูลเชิงกลยุทธ์ที่มีประสิทธิภาพและครบถ้วนตามความต้องการของผู้ใช้งานจำเป็นจะต้องเรียกใช้ ข้อมูลจากหลาย ๆ ระบบการคำเนินงานประจำวัน โดยข้อมูลที่ได้นั้นอาจจะมีรูปแบบของข้อมูลที่มี ความแตกต่างกนั เช่น ด้านระบบการจัดการฐานข้อมูล ด้านรูปแบบของแฟ้มข้อมูล ด้านการจดัเก็บ ี ข้อมูลส่วนย่อย ด้านโครงสร้างของแฟ้มข้อมูล การแทนข้อมูลที่เป็นอักขระ และการตั้งชื่อฟิลด์ต่าง ๆ ที่สื่อถึงขอ้มูลเดียวกนั

2.5.3.3 ข้อมูลที่เกี่ยวกับช่วงเวลาต่าง ๆ (Time-variant Data) คลังข้อมูลจะต้องทำการ ี่ เก็บรวบรวมข้อมูลที่เป็นปัจจุบันและข้อมูลย้อนหลัง โดยมีข้อมูลแกนเวลาเข้ามาเกี่ยวข้อง ซึ่งการ ้เก็บข้อมูลลักษณะนี้จะช่วยให้ผู้ใช้สามารถทราบถึงความเปลี่ยนแปลงของข้อมูลต่อช่วงเวลาต่าง ๆ ได้ โดยจะสัมพันธ์กับการดำเนินธุรกิจขององค์กรนั้น เนื่องจากในการตัดสินใจด้านการบริหาร จา เป็นตอ้งมีขอ้ มูลเปรียบเทียบในแต่ละช่วงเวลา ซ่ึงแต่ละจุดของข้อมูลจะเกี่ยวขอ้งกบัจุดของเวลา และข้อมูลแต่ละจุดสามารถเปรียบเทียบกันได้ตามแกนของเวลา เพื่อช่วยในการวิเคราะห์ข้อมูลได้ หลากหลายมิติ

2.5.3.4 ข้อมูลที่ไม่เปลี่ยนแปลง (Nonvolatile Data) ข้อมูลจากระบบการดำเนินงานจะ ถูกเลือกออกมาเพียงบางส่วน เพื่อนำไปจัดเก็บยังคลังข้อมูลในช่วงเวลาที่กำหนดโดยขึ้นอยู่กับ ้ ความต้องการทางธุรกิจ เช่น ทำการถ่ายโอนข้อมูลวันละสองครั้ง วันละครั้ง อาทิตย์ละครั้ง หรือสอง ้อาทิตย์หนึ่งครั้ง เป็นต้น ขึ้นอยู่กับความต้องการของผู้ใช้งาน ซึ่งผู้ใช้งานคลังข้อมูลจะไม่สามารถทำ การเพิ่ม ลบ และอพั เดทขอ้ มูลในคลงัขอ้ มูลได้ผูใ้ช้งานจะสามารถเรียกดูขอ้ มูลได้เท่าน้นั (Read Only) ดังภาพที่ 2-7

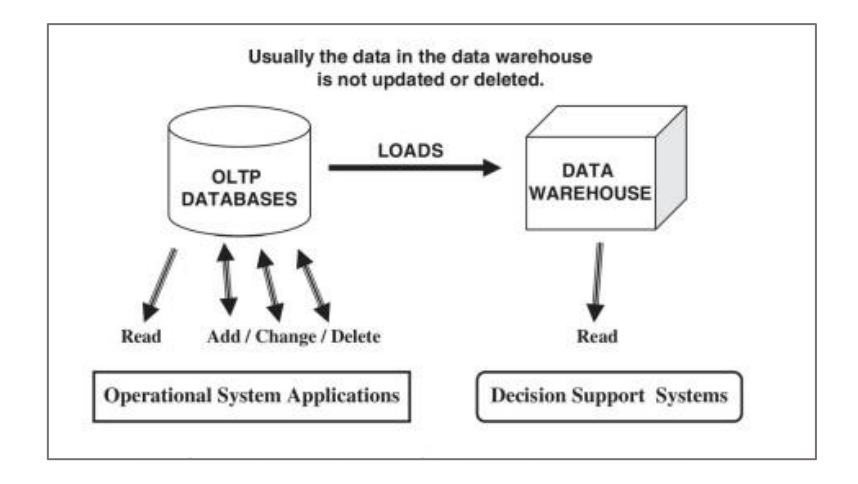

ภาพที่ 2-7ข้อมูลที่ไม่มีการเปลี่ยนแปลงภายในคลังข้อมูล(John Wiley & Sons, 2001)

ิ จากภาพที่ 2-7 ที่การทำธรกรรมทางธรกิจในแต่ละครั้งจะมีการอัพเดทระบบการ ดำเนินงานแบบทันที และผ้ใช้ระบบการดำเนินงานสามารถเพิ่ม เปลี่ยนแปลง และลบข้อมลออก จากระบบการคำเนินงานได้ แต่สำหรับคลังข้อมูล จะไม่ทำการอัพเดทข้อมูลแบบทันท่วงที แต่จะทำ ึการอัพเดทตามเวลาที่กำหนด และผู้ใช้ไม่สามารถลบข้อมูลออกจากคลังข้อมูลได้

2.5.3.5 ข้อมูลที่มีรายละเอียดหลายระดับ (Data granularity) การเก็บข้อมูลในระบบ การคำเนินงานจะทำการเก็บข้อมูลในลักษณะที่มีความละเอียดค่อนข้างสูง เช่น การขายของร้านค้า ปลีกจะทำการเก็บจำนวนสินค้าที่ขายได้ในแต่ละรายการในแต่ละวัน การสั่งสินค้าจะทำการเก็บ จา นวนสินค้าที่สั่งในแต่ละคร้ัง เป็นต้น เน้นที่การเก็บข้อมูลแต่ละรายการในแต่ละธุรกรรม (transaction) เพื่อการคำเนินธุรกิจในแต่ละวัน ในส่วนคลังข้อมูลที่ผู้ใช้สามารถเรียกดูข้อมูลที่เป็น
ี ผลสรุปได้ เช่น การเรียนดูข้อมูลสินค้าแต่ละประเภทตามภูมิภาคต่าง ๆ จากนั้นเพิ่มความละเอียด หรือระดับของข้อมูลที่ต้องการได้โดยเจาะลึกไปถึงข้อมูลยอดขายของสินค้ารายการหนึ่งที่ขายได้ ในแต่ละสาขาที่อยใู่ นภาคตะวนัออกเป็นตน้ ดงัภาพที่2-8

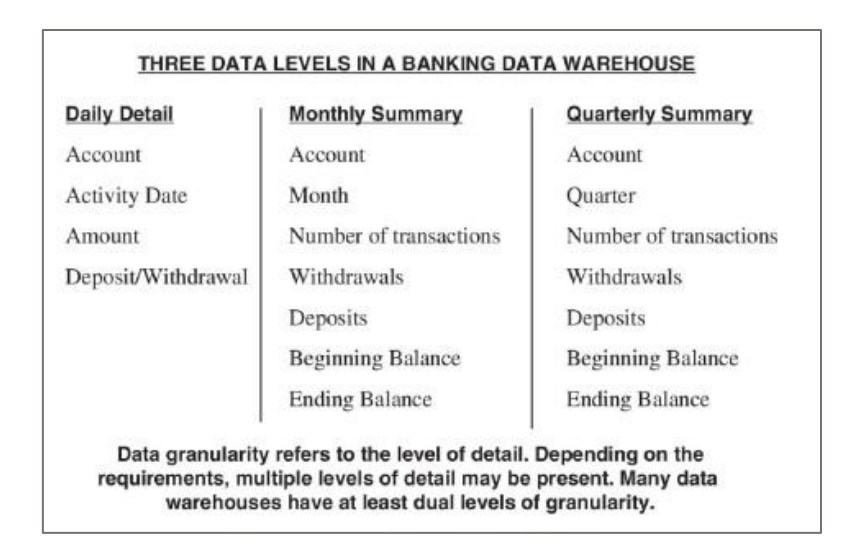

ภาพที่ 2-8ความละเอียดของข้อมูลในคลังข้อมูล(John Wiley & Sons, 2001)

จากภาพที่ 2-8 ประกอบไปดว้ยการจดัเก็บขอ้ มูลในคลงัขอ้ มูลของธนาคารแห่งหน่ึงที่มี ความละเอียดในการเรียกดูข้อมูล3 ระดับ คือ การเก็บขอ้มูลรายวนั รายเดือน และรายไตรมาส

#### **2.5.3 ส่วนประกอบของคลงัข้อมูล**

้ส่วนประกอบที่ใช้ในคลังข้อมูลขึ้นอยู่กับข้อจำกัด และความต้องการของแต่ละองค์กรเป็น หลกั โดยส่วนประกอบพ้ืนฐานของคลงัขอ้มูลดงัภาพที่2-9

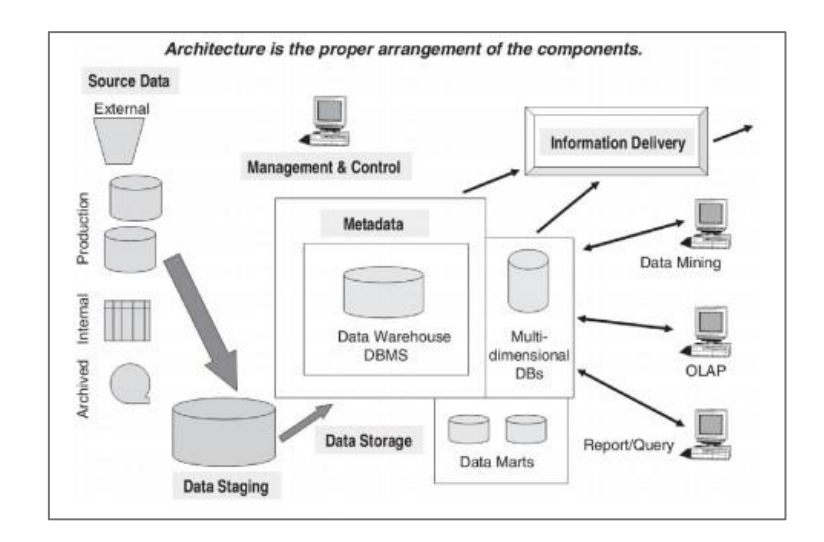

ภาพที่ 2-9 ส่วนประกอบพ้ืนฐานของคลังข้อมูล(John Wiley & Sons, 2001)

จากภาพที่ 2-9 ส่วนประกอบพ้ืนฐานของคลังข้อมูลแบ่งออกเป็น 4 ส่วน ดงัน้ี 1. แหล่งขอ้มูล(Source Data) ของคลงัขอ้มูลแบ่งไดเ้ป็น 4 ประเภท ดงัน้ี 1.1 ข้อมูลที่มาจากระบบการคำเนินงาน เช่น ระบบการเงิน ระบบการผลิต ระบบการ ้สั่งซื้อสินค้า และระบบการขายสินค้า เป็นต้น ในการสร้างคลังข้อมลจำเป็นต้องมีแหล่งที่มาของ ี ข้อมูลที่หลากหลายระบบ ซึ่งอาจจะทำให้ได้รับข้อมูลที่มีรูปแบบแตกต่างกัน เช่น ข้อมูลมาจาก ฮาร์ดแวร์ที่แตกต่างกัน ระบบฐานข้อมูลที่แตกต่างกัน ระบบปฏิบัติการที่แตกต่างกัน เป็นต้น โดย ้ข้อมูลที่ได้รับจากระบบการคำเนินงานที่แตกต่างกันอาจมีความไม่สอดคล้องกันของข้อมูลเกิดขึ้น ได้ ดังนั้น ต้องทำให้ข้อมูลเป็นมาตรฐานเดียวกันก่อนนำข้อมูลเข้าสู่คลังข้อมูล

1.2 แหล่งข้อมูลภายใน เช่น ข้อมูลประเภทสเปรดชีท ข้อมูลในรู ปเอกสารหรื อ ฐานข้อมูลของแผนกที่สร้างขึ้นเพื่อใช้ในการคำเนินงานของแผนกนั้น ๆ โดยข้อมูลเหล่านี้จะทำให้

้ข้อมูลในคลังข้อมูลมีปริมาณเพิ่มขึ้น และเพิ่มความซับซ้อนในขั้นตอนการทำงานของคลังข้อมูล 1.3 แหล่งข้อมูลเก่าที่อาจมีอายุมากกว่า 1-5 ปีจึ้นไป ข้อมูลเหล่านี้อาจจะไม่ได้ถูก จัดเก็บอยู่ในฐานข้อมูลในปัจจุบัน ซึ่งอาจจะถูกจัดเก็บไว้ในแฟ้มข้อมูล ดิสก์ และเทป เป็นต้น เนื่องจากคลังข้อมูลจะทา การเก็บข้อมูลย้อนหลังเพื่อใช้ในวิเคราะห์แนวโน้มและคาดการณ์ทาทง ธุรกิจ

1.4 แหล่งข้อมูลภายนอกเป็นข้อมูลเกี่ยวกับสถิติในภาคอุตสาหรรมที่สร้างขึ้นจาก ้บริษัทภายนอก และหน่วยงานราชการต่าง ๆ ซึ่งใช้ข้อมูลเหล่านี้เพื่อประกอบการตัดสินใจ เพื่อทำ

การวเิคราะห์แนวโนม้ของอุตสาหกรรม และเปรียบเทียบประสิทธิภาพระหวา่ งองคก์รกบัองคก์รอื่น ๆ เป็นต้น

2. พื้นที่พักข้อมูล (Data Staging) พื้นที่สำหรับจัดเก็บข้อมูลที่สกัดได้จากระบบการ ้ดำเนินงาน และฟังก์ชันการทำงานต่าง ๆ เช่น การทำความสะอาดข้อมูล การเปลี่ยนแปลงข้อมูล การ รวมข้อมูลเข้าด้วยกัน เพื่อทำการเตรียมข้อมูลเข้าสู่คลังข้อมูล

3. พื้นที่สำหรับจัดเก็บข้อมูล (Data Storage) พื้นที่สำหรับจัดเก็บข้อมูลในคลังข้อมูล โดย ส่วนใหญ่คลงัขอ้มูลจะใช้RDBMS และ MDBMS เพื่อใช้ในการรวบรวมข้อมูล

4. ระบบเข้าถึงและส่งผ่านข้อมูลไปยังผู้ใช้ โดยส่วนใหญ่การส่งข้อมูลที่เป็นคิวรีและ รายงานต่าง ๆ จะเป็นแบบออนไลน์ทำให้ผู้ใช้งานสามารถรับข้อมูลได้อย่างทันทีที่มีการส่งคิวรีที่ ต้องการไปประมวลผลในคลังข้อมูล และการเรียกดูรายงานตามช่วงเวลาที่กำหนด

5. การจัดการและการควบคุมต่าง ๆ จะทา หน้าที่ประสานงานในกิจกรรมและการ ให้บริการต่าง ๆ ภายในคลังข้อมูล การทำงานของส่วนงานนี้จะประกอบไปด้วยการควบคุมการ เปลี่ยนแปลงหรือเปลี่ยนรูปข้อมูล การถ่ายโอนข้อมูล ไปยังคลังข้อมูล และการควบคุมการส่งข้อมูล ให้กับผู้ใช้ ซึ่งเป็นการประกอบการทำงานร่วมกับระบบจัดการฐานข้อมูล (DBMS) จัดการให้ข้อมูล ถูกจดัเก็บอยา่ งเหมาะสม ตรวจสอบการเคลื่อนที่ของข้อมูลไปยัง staging area และข้อมูลที่ออกจาก staging Area ไปคลังข้อมูล

6. การจดัเก็บเมตาดาตา้ (Metadata) เปรียบเสมือนพจนานุกรมข้อมูลหรือแคทตาล็อกของ ข้อมูลในระบบจัดการฐานข้อมูล (Data dictionary) ซ่ึงภายในพจนานุกรมข้อมูลจะมีการจัดเก็บ ้ข้อมูลที่เกี่ยวข้องกับโครงสร้างการจัดเก็บข้อมูลต่าง ๆ เช่น การจัดเก็บข้อมูลเกี่ยวกับแฟ้มที่ทำการ เก็บข้อมูล ที่อยู่ของข้อมูล เป็นต้น เมตาดาต้าทำหน้าที่เสมือนการเชื่อมส่วนต่าง ๆ ของคลังข้อมูลเข้า ้ ค้วยกัน ซึ่งจะช่วยให้ผ้พัฒนาคลังข้อมูลเข้าใจถึงข้อมูล โดยข้อมูลที่เป็นเมตาดาต้าจะสามารถแบ่ง ้ออกเป็น 3 กล่ม ดังนี้

6.1 เมตาดาต้าที่ได้มาจากระบบด าเนิ นงาน (Operational Metadata) ข้อมูล รายละเอียดต่าง ๆ ที่เกี่ยวขอ้งกบัระบบการดา เนินงาน เช่น ชื่อฐานขอ้ มูลของระบบ ชื่อตารางต่าง ๆ ชื่อฟิลด์ ชื่อแอทริบิวที่สนใจ โครงสร้างข้อมูล ชนิดของข้อมูล ความยาวของข้อมูล เป็นต้น

6.2 เมตาดาต้าที่ได้มากจากการเลือกข้อมูล และการเปลี่ยนแปลงหรือเปลี่ยนรูป ข้อมูล (Extract and Transformation Metadata) ประกอบไปด้วย ชื่อของข้อมูลหรือตาราง ความถี่ใน การสกัดข้อมูล วิธีการสกัดข้อมูล และกฎทางธุรกิจ (Business Rule) สำหรับการสกัดข้อมูล เป็นต้น

6.3 เมตาดาต้าส าหรับผู้ใช้ในการใช้งานคลังข้อมูล (End-User Metadata) จะ ้ เปรียบเสมือนแผนที่ของคลังข้อมูลที่ช่วยให้ผู้ใช้สามารถค้นหาข้อมูล และสารสนเทศจากคลังข้อมูล ได้ โดยให้ผู้ใช้ทำการใช้คำศัพท์เฉพาะที่เกี่ยวกับธุรกิจในการเรียกดูข้อมูลจากคลังข้อมูลได้

7. คลังข้อมูลและดาต้ามาร์ท

7.1 คลังข้อมูลของท้ังองค์กร (Enterprise data warehouse) เก็บรวบรวมข้อมูลท้ัง องค์กร เพื่อครอบคลุมการใช้งานและความต้องการข้อมูลทางธุรกิจทั่วทั้งองค์กร ซึ่งมีการจัดเก็บ ข้อมูลในฐานข้อมูลเพียงทีเดียว

7.2คลงัขอ้ มูลส่วนย่อย (Data Mart) เก็บรวบรวมข้อมูลที่มีลักษณะที่เฉพาะเจาะจง และสนับสนนการทำงานของแต่ละฝ่ายในองค์กร เช่น ข้อมูลฝ่ายการเงิน ข้อมูลฝ่ายสินค้าคงคลัง ้ข้อมูลฝ่ายขาย เป็นต้น เพื่อทำให้การจัดการข้อมูลและวิเคราะห์ข้อมูลง่ายขึ้น

#### **2.5.4 วธิีการสร้างคลงัข้อมูล**

วิธีการสร้างคลังข้อมูลสามารถจ าแนกวิธีสร้างได้ 2 วธิีดงัน้ี

2.5.4.1 Top-down เป็นวิธีการสร้างคลังข้อมูลที่ถูกเสนอโดย "Bill Inmon" ใด้นิยาม ้ คลังข้อมูลที่ถูกสร้างโดยวิธีการนี้ว่าเป็นศูนย์กลางคลังข้อมูลสำหรับองค์กร ซึ่งมีการจัดเก็บข้อมูลที่ มีความละเอียดค่อนข้างสูงและมีการทำนอร์มอล ไลซ์ (Normalization) กับข้อมูล โดยคลังข้อมูลที่ ิสร้างขึ้นจากวิธีการ top-down จะอยู่ที่ศูนย์กลางที่มีการสร้าง "logical framework" สำหรับ สนับสนุนการทา ธุรกิจอัจฉริยะขององค์กร

-ข้อดีของวิธีการ Top-down จะประกอบไปด้วย

1. สามารถมองข้อมูลได้ทั่วทั้งองค์กร

2. สถาปัตยกรรมของคลังข้อมูลแบบจัดเก็บข้อมูลไว้ในฐานข้อมูลเดียว (Centralized Data Warehouse)

3. มีการควบคุมและกำหนดกฎเกณฑ์ต่าง ๆ จากศูนย์กลาง

-ข้อเสียของวิธีการ Top-down จะประกอบไปด้วย

1. ใชเ้วลาในการสร้างค่อนขา้งนาน

่ 2. มีความเสี่ยงที่เกิดความล้มเหลวค่อนข้างสูง

3. ต้องการผู้สร้างที่มีความรู้ ความสามารถสูงในการที่จะสร้างการเชื่อมโยง พึงก์ชันการทำงานที่มีการข้ามสายงาน

4. เสียค่าใช้จ่ายค่อนข้างมาก

2.5.4.2 Bottom-up เป็นวิธีการสร้างคลังข้อมูลที่ถูกเสนอโดย Ralph Kimball ซึ่งได้ นิยามคลังข้อมูลที่ถูกสร้างโดยวิธีการนี้ว่าเป็นกลุ่มของดาต้ามาร์ทที่สอดคล้องกันโดยปัจจัยหลัก ี ของวิธีการนี้จะอยู่ที่ความสอดคล้องกันของดาต้ามาร์ทที่สร้างขึ้นเพื่อสนับสนุนการวิเคราะห์ข้อมูล ในแต่ละส่วนงาน การสร้างคลังข้อมูลด้วยวิธีการ bottom-up จะเริ่มจากการสร้างดาต้ามาร์ทของแต่ ้ ละส่วนงาน เพื่อให้ผู้ใช้งานในแต่ละแผนกสามารถทำการวิเคราะห์ข้อมูล และสร้างรายงานใน ้ แง่มุมต่าง ๆ ที่สอดคล้องกับการดำเนินธุรกิจของแผนกนั้น ๆได้

**-**ข้อดีของวิธีการ Bottom-up จะประกอบไปด้วย

1. สามารถการคำเนินการสร้างคลังข้อมูลได้เร็วและง่ายขึ้น โดยการเลือกข้อมูล แต่ละส่วนงานที่มีความสำคัญ

2. มีความเสี่ยงของความล้มเหลวน้อย

3. สามารถกำหนดให้ส่วนงานที่มีความสำคัญค่อนข้างมากสามารถ ทา การสร้างดาตา้มาร์ทไดก้่อน

4. ช่วยใหผ้ สู้ร้างสามารถทา การเรียนรู้ทีละส่วนงาน

-ข้อเสียของวิธีการ Bottom-up จะประกอบไปด้วย

1. แต่ละดาต้ามาร์ทจะมีข้อมูลของแต่ละส่วนงานเท่าน้ันซึ่ งเป็ นข้อมูลที่ไม่ ครอบคลุมท้งัองคก์ร

2. อาจทำให้เกิดความซ้ำซ้อนของข้อมูล เนื่องจากต้องทำการเก็บข้อมูลเดียวกัน ํ ในแต่ละดาต้ามาร์ท

3. การสร้างแต่ละดาต้ามาร์ท แล้วนำมารวมกันอาจทำให้ข้อมูล ไม่สอดคล้อง กนั

#### **2.5.5 เครื่องมือทจี่ าเป็นส าหรับคลงัข้อมูล**

้ เครื่องมือที่ใช้สำหรับการสร้างคลังข้อมูล สามารถแบ่งเครื่องมือออกตามฟังก์ชันการ ้ทำงาบ ดังบี้

 $2.5.5.1$  แบบจำลองข้อมูล (data model)

- เครื่องมือที่ใช้สำหรับสร้างและจัดการกับแบบจำลองข้อมูลที่ทำการเชื่อมโยง ข้อมูลระหว่างข้อมูลจากแหล่งข้อมูล และข้อมูลที่จะจัดเก็บอยู่ในคลังข้อมูล โดยที่ แบบจา ลองขอ้มูลทีจะทา การสร้างข้ึนอาจจะนา ไปใชใ้น Staging Area

- เครื่องมือที่มีความสามารถในการสร้าง Database Schema

- เครื่ องมือที่ใช้ส าหรับสร้างแบบจ าลองข้อมูลจากดาต้าดิกชันนารี ที่ได้จาก ฐานข้อมูลของระบบการคำเนินงาน

- เครื่องมือที่ช่วยในการออกแบบ Dimensional Model ที่ใช้ส าหรับการสร้าง Star Schema

2.5.5.2การสกดัขอ้มูล(Data extraction)

- เครื่องมือที่ช่วยในการสกดัขอ้มูลโดยมีฟังกช์ นัการสกดัขอ้มูลสา หรับ Full Refresh และการเพิ่มเติมขอ้มูลที่มีการเปลี่ยนแปลง

- การเลือกเครื่องมือในการสกัดข้อมลขึ้นอย่กับแพลตฟอร์มของแหล่งข้อมล และแพลตฟอร์มของฐานข้อมูลที่ใช้

2.5.5.3การเปลี่ยนแปลง/เปลี่ยนรูปข้อมูล(Data Transformation)

- เครื่องมือสำหรับการเปลี่ยนแปลงหรือเปลี่ยนรูปข้อมูลให้อยู่ในรูปแบบและ โครงสร้างที่เหมาะสม

- มีการกำหนดค่าที่เป็น Default Value ให้กับข้อมูลที่ขาดหายไป

-การแยกหรือแตกข้อมูลจากฟิ ลด์หนึ่ง (filed Splitting) การรวมข้อมูลเข้า ด้วยกัน (Consolidation) และการทำข้อมูลให้เป็นมาตราฐานเดียวกัน (Standardization)

2.5.5.4การถ่ายโอนขอ้มูล(Data Loading)

- เครื่องมือสา หรับการถ่ายโอนขอ้ มูลที่ทา การเปลี่ยนแปลงหรือเปลี่ยนรูปแลว้ที่อยู่ ในรูปของ Load Image ไปยงัพ้ืนที่สา หรับจดัเก็บขอ้มูลในคลงัขอ้มูล

- เครื่องมือที่ท าการถ่ายโอนข้อมูลอาจมีความสามารถในการสร้างคีย์หลัก (Primary Key) ให้กับข้อมูลที่ทำการถ่ายโอน

2.5.5.5คุณภาพของข้อมูล (Data Quality)

- เครื่องมือที่ช่วยในการค้นหา และแก้ไขความผิดพลาดที่เกิดขึ้นกับข้อมูล - เครื่องมือที่ช่วยปรับปรุงความสอดคล้องของข้อมูลให้มีความสอดคล้อง มากข้ึน

- เครื่องมือที่อาจจะใช้ในพื้นที่พักข้อมูลหรือใช้ปรับปรุงคุณภาพของข้อมูล ในแหล่งขอ้มูลโดยตรง

2.5.5.6การคิวรีและสร้างรายงาน (Queries and Reports)

- เครื่องมือที่ช่วยใหผ้ใช้สามารถสร้างรายงานที่ซับซ้อน ู้ และรายงานส าเร็จรูป ได้

- เครื่องมือที่ช่วยผใู้ชใ้นการสร้างและรันคิวรีต่าง ๆ

2.5.5.7 Dashboards

- เครื่องมือที่ช่วยในการจัดเตรียมข้อมูลข่าวสารให้กับผู้ใช้แบบทันทวงที ซึ่งเป็นการให้ข้อมูลที่มีการโต้ตอบกันระหว่างผู้ใช้กับคลังข้อมูล

- เครื่องมือที่อนุญาตให้ผู้ใช้สามารถทำงานต่าง ๆ ได้ เช่น การค้นหาข้อมูล แบบเจาะลึก ทา การเปลี่ยนแปลงค่าพารามิเตอร์ต่าง ๆ ได้

2.5.5.8 Scorecards

- เครื่องมือที่อนุญาตให้ผู้ใช้เลือกตัวชี้วัดประสิทธิภาพสำหรับการสร้าง รายงานต่าง ๆ ไดโ้ดยง่าย

- เครื่องมือสา หรับเปรียบเทียบระหวา่ งประสิทธิภาพ ณ ปัจจุบันและ ประสิทธิภาพในอดีต

- เครื่องมือที่เนน้ ในเรื่องความชดัเจนและความง่ายในการใชง้าน

2.5.5.9 Online Analytical Processing (OLAP)

- เครื่องมือที่ช่วยให้ผู้ใช้รันคิวรีที่มีความซับซ้อน

- เครื่องมือที่ช่วยสร้างคิวรีสา เร็จรูป

- เครื่องมือทางด้าน OLAP จะสามารถแบ่งไดเ้ป็น 2 ประเภท คือ MOLAP

(Multidimensional Online Analytical Processing) แ ล ะ ROLAP (relational Online Analytical Processing) ซึ่ง MOLAP จะทำงานกับ Multidimensional Databases ที่รับข้อมูล มาจากคลังข้อมูลหลัก ในขณะที่ ROLAP จะทำงานกับ Relational Database ของคลังข้อมูล

2.5.5.10 Alert Systems เครื่องมือที่จะแสดงข้อผิดพลาดที่เกิดขึ้นในคลังข้อมูล โดย สามรถทา การกา หนด Exceptions ต่าง ๆ ได้

2.5.5.11 Middleware and Connectivity เครื่องมือที่ช่วยในการเข้าถึงข้อมูลที่ประกอบ ไปด้วยหลายแพลตฟอร์ม

2.5.5.12 Data Warehouse Administrator

- เครื่องมือที่ช่วยผู้ดูแลคลังข้อมูลที่สามารถดูแล และจัดการงานในแต่ละวัน

- เครื่องมือที่เนน้ ในกระบวนการถ่ายโอนขอ้มูลและติดตามประวตัิของการ ถ่ายโอนขอ้มูล

- เครื่องมือที่สามารถติดตามชนิด และจ านวนคิวรีที่ผู้ใช้เรียกดูข้อมูล

# **2.6 การสกัด การเปลี่ยนรูป และการถ่ายโอนข้อมูล(Data Extraction, Transformation and loading)**

กระบวนการอีทีแอล (ETL) จะทำงานทีละฟังก์ชั่นเรียงต่อกันเป็นลำดับ โดยเริ่มจากการ ี สกัด เปลี่ยนรูปข้อมูล และถ่ายโอนข้อมูล ซึ่งมีรายละเอียดในแต่ละขั้นตอน ดังนี้

2.6.1 การสกัดข้อมูล (Extract) ในการสกัดข้อมูลจะทำการสกัดข้อมูลจากฐานข้อมูล ้ระบบการดำเนินงานขององค์กร ในระบบการดำเนินงานขององค์กรนั้นจะมีการเปลี่ยนแปลงของ ้ข้อมูลเกิดขึ้นอยู่ตลอดเวลา เช่น การเพิ่ม การลบ การอัพเดทข้อมูลต่าง ๆ เป็นต้น จึงต้องทำการ ้ออกแบบการสกัดข้อมูลเข้าสู่คลังข้อมูลให้ส่งผลกระทบต่อระบบการดำเนินงานให้น้อยที่สุด ซึ่งวิธี ในการสกัดข้อมูลเข้าสู่คลังข้อมูลครั้งแรก (Initial load) เพื่อนำข้อมูลจากระบบการนำเนินงานเข้าสู่ ึ คลังข้อมูลทั้งหมด โดยทำการกำหนดช่วงเวลาสำหรับการสกัดข้อมูล เช่น สัปดาห์ละครั้ง เดือนละ ครั้ง เป็นต้น

่ 2.6.2 การเปลี่ยนรูปข้อมูล (Transformation) ข้อมูลที่ได้จากระบบการดำเนินงานนั้น ้ยังไม่สามารถนำไปประยุกต์ใช้กับคลังข้อมูลได้โดยตรง เนื่องจากข้อมูลที่ได้มาอาจจะมาจาก หลากหลายแหล่งทำข้อมูลไม่เป็นมาตรฐานเดียวกัน ซึ่งส่งผลต่อประสิทธิภาพของข้อมูลและ ึก่อให้เกิดความผิดพลาดของข้อมูลได้ จึงต้องปรับปรุงคุณภาพของข้อมูลให้ดีขึ้น ในขั้นตอนนี้ ้ข้อมูลจะถูกทำการเปลี่ยนแปลงหรือเปลี่ยนรูปให้เป็นมาตรฐานเดียวกัน ทั้งโครงสร้าง และรูปแบบ ของข้อมูล

2.6.3 การถ่ายโอนข้อมูล (Load) การถ่ายโอนข้อมูลนั้นจะเป็นกระบวนการหลังจาก ทำการสกัดและเปลี่ยนรูปข้อมูลเรียบร้อยแล้วจะทำโหลดข้อมูลเข้าสู่คลังข้อมูล ในการโหลดข้อมูล เข้าส่คลังข้อมูลในแต่ละครั้งจะมีข้อมูลจำนวนมาก ซึ่งจะทำให้การถ่ายโอนข้อมูลใช้ระยะเวลานาน จึงต้องกำหนดช่วงเวลาที่เหมาะสมในการถ่ายโอนข้อมูล โดยไม่กระทบต่อผู้ใช้งานระบบการ ด าเนินงานและระบบคลังข้อมูล

เมื่อข้อมูลพร้อมใชง้านจะถูกจดัแสดงอยูใ่ นรูปลูกบาศก์(Cube) ซึ่งสามารถแสดงข้อมูล ่ ได้หลายมิติ (Multidimensional) โดยแต่ละมิติจะแสดงถึงการเก็บข้อมูลลงในตารางที่ถูกนำมาใช้ ประกอบเป็นข้อมูล เรียกว่า Dimension Table และข้อมูลจากหลาย ๆ Dimension Table จะรวมกัน ้ เพื่อแสดงข้อมูลที่ต้องการเป็นตัวชี้วัดความสำเร็จ เรียกว่า "Fact Table" ข้อมูลดังกล่าวถูกนำไปใช้ ประมวลผลแบบออนไลน์เชิงวิเคราะห์ (OLAP) โดยมีการวิเคราะห์ผลจากข้อมูลที่มีอยู่ โดยใช้การ ้สืบค้นอยู่ในรูปของคิวรี (Query) และการนำเสนอข้อมูลรูปแบบของกราฟ เพื่อง่ายต่อการใช้งาน ดัง ภาพที่ 2-10

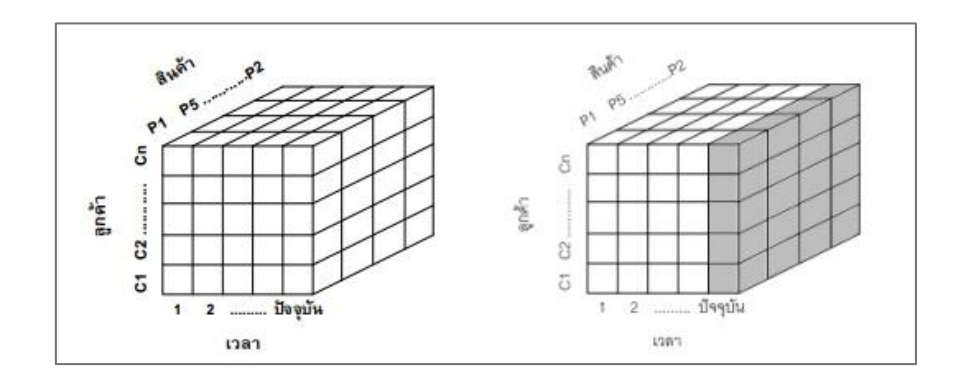

ภาพที่ 2-10ข้อมูลในคลังข้อมูลในรูปแบบของลูกบาศก์(John Wiley & Sons, 2001)

จากภาพที่ 2-10ขอ้มูลที่อยใู่ นลูกบาศกแ์ บ่งออกเป็น 3 มิติไดแ้ก่ มิติลูกค้า มิติสินค้า และ มิติเวลา ผู้ใช้สามารถเจาะดูข้อมูลในรายละเอียดได้ และย้อนดูในภาพรวมได้

## **2.7 งานวิจัยที่เกี่ยวข้อง**

ึ่งานวิจัยที่เกี่ยวข้องกับการพัฒนาระบบสนับสนุนการตัดสินใจสำหรับธุรกิจผลิตปั้นจั่น และอุปกรณ์ช่วยยก ดังน้ี

1. การวิเคราะห์และพัฒนาระบบคลังข้อมูลประกันภัยรถยนต์กรณีศึกษา : บริ ษัท ประกันภัย (ชานนท์ เทพไทย, 2553) การศึกษาและวิจัยครั้งนี้มีวัตถุประสงค์เพื่อศึกษาความต้องการ ใช้ข้อมูลระบบการทำงานของการประกันภัยรถยนต์ และขั้นตอนการพัฒนาคลังข้อมูลของการ ประกันภัยรถยนต์ รวมถึงการวิเคราะห์และออกแบบคลังข้อมูลของการรับประภัยรถยนต์ของบริษัท เทเวศประกันภยั จา กัด (มหาชน) โดยรวบรวมข้อมูลจากฐานข้อมูลปฎิบัติการที่ใช้อยู่เดิมมา ้วิเคราะห์เพื่อคัดเลือกเฉพาะข้อมูลที่ต้องการมาสร้างเป็นคลังข้อมูล

2. การพัฒนาระบบคลังข้อมูลการขายคอมพิวเตอร์ (สุปราณี ห้อมา, ศิฬาณี ณุชิตประ สิทธิชัย, 2552) งานวิจัยนี้มีวัตถุประสงค์เพื่อพัฒนาระบบคลังข้อมูลการขายคอมพิวเตอร์แบบเว็บ แอพพลิเคชั่น โดยใช้เทคนิคการประมวลผลแบบออนไลน์ ในการนำเสนอข้อมูลในรูปของลูกบาศก์ (Cube) โดยข้อมูลนำเข้ามาจากระบบการขายประจำวันโดยการสกัดและแปลงรูปเก็บในคลังข้อมูล เพื่อใหผ้ บู้ริหารสามารถเรียกดูหลายงานในมุมมองต่าง ๆ ได้

3. การพัฒนาระบบคลังข้อมูลสำหรับระบบงบการเงินของนิติบุคคล (รุจิรดา วัฒนพงศ์, 2544) งานวิจัยในครั้งนี้เป็นการศึกษาค้นคว้าระบบคลังข้อมูล เพื่อออกแบบและพัฒนาคลังข้อมูล ของกรมพัฒนาธรกิจการค้า กระทรวงพาณิชย์ โดยคลอบคลุมการสร้างข้อมูลเมตะเดตา (Metadata) ้ เพื่อควบคุมการทำงานทั้งหมดของคลังข้อมูล และสามารถเรียกดูข้อมูลผ่านเว็บบราวเซอร์

4. การพัฒนาระบบสนับสนุนการตัดสินใจสำหรับธุรกิจชิ้นส่วนรถยนต์ (ศุภกิจ พุชชลค์, 2557) งานวิจัยนี้นำเสนอระบบสนับสนุนการตัดสินใจสำหรับธุรกิจชิ้นส่วนรถยนต์ จากกรณีศึกษา พบวา่ ซอฟตแ์วร์หลากหลายแพลตฟอร์มที่ใชใ้นธุรกิจผลิตชิ้นส่วนรถยนตอ์ าจจะไม่สอดคล้องกบั ความต้องการของผู้บริหารระดับสูง

5. การประยุกต์ใช้เครื่องมือระบบงานอัฉริยะในการสร้างคลังข้อมูล กรณีศึกษาระบบ คลังข้อมูลสภาการศึกษา (อนุสรณ์ เบญจธนรัตน์, 2556) งานวิจัยนี้นำเสนอวิธีการประยุกต์ใช้เครื่อง ระบบงานอัฉริยะของไมโครซอฟต์ในการสร้างคลังข้อมูล โดยใช้ข้อมูลของสำนักงานสภา การศึกษาเป็ นกรณีศึกษา

6. การพัฒนาคลังข้อมูลด้านนักศึกษาของมหาวิทยาลัยพายัพ (สุประพล เลาวพงศ์, 2553) ึการศึกษานี้มีวัตถุประสงค์เพื่อพัฒนาคลังข้อมูลด้านนักศึกษาของมหาวิทยาลัยพายัพ โดยใด้ใช้ โปรแกรมไมโครซอฟต์ เอสคิวแอล เซิร์ฟเวอร์ 2005 ในการสร้างคลังข้อมูลการแสดงผลลัพธ์ให้กับ ผู้บริหาร ได้ใช้โปรแกรมโปรแคลริตีเดสทอป โปรเฟชชันนอลและโปรแกรมไมโครซอฟต์เอ๊ก เซลล์2007 เป็นการแสดงผลให้กบัผูบ้ ริหาร โดยได้ใช้ข้อมูลจริงของนักศึกษา ต้งัแต่ปีการศึกษา  $2540 - 2550$ 

7. ระบบคลังข้อมูลเพื่อการตัดสินใจของผู้บริหารธุรกิจการให้เช่าแบบลิลซิง (โชคชัย บุญ มาลัย, 2551) การศึกษาค้นคว้าแบบอิสระเรื่อง ระบบคลังข้อมูลเพื่อการตดัสินใจของผูบ้ริหารธุรกิจ ึการให้เช่าแบบลิสซิงมีวัตถุประสงค์ เพื่อพัฒนาเครื่องมือสำหรับวิเคราะห์ข้อมูล และแสดงผลใน รูปแบบรายงานหลายมิติ เพื่อเป็นประโยชน์ในการวางแผนและกำหนดทิศทางในการพัฒนาองค์กร

# **บทที่ 3** ้วิธีการดำเนินงาน

ในบทนี้จะกล่าวถึงขั้นตอนการคำเนินงาน การวางแผน การวิเคราะห์ และการออกแบบ ระบบ ขั้นตอนในการพัฒนาระบบ รวมถึงการฝึกอบรมและการนำระบบไปใช้งาน งานนิพนธ์นี้ ดงัที่ไดก้ล่าวในบทที่2 เกี่ยวกบัระบบธุรกิจและงานวจิยัที่เกี่ยวขอ้งกบัระบบธุรกิจอฉัริยะ (Business Intelligence) ผู้เขียนงานนิพนธ์ได้ด าเนินการพัฒนาระบบสารสนเทศเพื่อสนับสนุนการตัดสินใจ ี สำหรับธุรกิจผลิตปั้นจั่นและอุปกรณ์ช่วยยก โดยมีขั้นตอนการดำเนินงาน ดังนี้

- 1. การวางแผนการดำเนินงาน (Planning Phase)
- 2. การวิเคราะห์ระบบ (Analysis Phase)
- 3. การออกแบบระบบ (Design Phase)
- 4.การสร้างและการพัฒนาระบบ (Implementation Phase)
- 5. การฝึกอบรมและนำระบบไปใช้งาน (Testing and Training)

#### **3.1 การวางแผนการด าเนินงาน (Planning Phase)**

่ ในการศึกษาและรวบรวมข้อมูลปัญหาต่าง ๆ ที่เกิดขึ้นภายในองค์กรพบว่าองค์กรยังขาด การน าเทคโนโลยีสารสนเทศมาใช้ในการจัดการข้อมูลและการวิเคราะห์ข้อมูลเพื่อให้ได้ข้อมูล ี่ เชิงกลยุทธ์หรือข้อมูลที่เป็นประโยชน์สำหรับผู้บริหารนำมาประกอบการตัดสินใจในการดำเนิน ธุรกิจได้อย่างมีประสิทธิภาพและรวดเร็วได้นั้น จำเป็นต้องศึกษาถึงรายละเอียดของปัญหา กำหนด ขอบเขตและเงื่อนไขต่าง ๆ ระยะเวลาในการดา เนินงาน และความต้องการของผู้ใช้งาน รวมถึงผู้ที่ เกี่ยวข้องในแต่ละหน่วยงานภายในองค์กร เพื่อให้ได้ข้อมูลที่มีความชัดเจนและตรงตามความ ต้องการ ตลอดจนความคุ้มค่าของการพัฒนาระบบสนับสนุนการตัดสินใจสำหรับผู้บริหารให้เกิด ประโยชน์สูงสุด ดังนั้น เพื่อให้ได้ระบบสนับสนุนการตัดสินใจสำหรับผู้บริหารที่ตอบโจทย์ตาม ้ ความต้องการของผู้ใช้และสามารถแก้ไขปัญหาดังกล่าวที่เกิดขึ้นมีขั้นตอน ดังนี้

#### **3.1.1 เข้าใจปัญหาและศึกษาความเป็ นไปได้**

ผู้เขียนงานนิพนธ์ได้ศึกษาและวิเคราะห์ปัญหาขององคก์ รพบวา่ ในการสรุปผลรายงาน ี ของหน่วยงานต่าง ๆ ภายในองค์กรที่ผู้บริหารต้องการเรียกดูนั้นทั้งแบบรายงานประจำปี รายงาน ประจำไตรมาส รายงานประจำเดือน และรายงานประจำสัปดาห์มีความล่าช้าในการเรียกดูข้อมูล ้ ประมาณ 1-2 สัปดาห์ รายงานไม่มีผลสรุปของข้อมูลเพื่อใช้ในการวิเคราะห์ ข้อมูลมีความซ้ำซ้อน ใช้งานยาก และมีแหล่งของข้อมูลมาจากระบบดำเนินงานที่แตกต่างกันจึงทำให้เกิดความผิดพลาด ึ ของข้อมูลขึ้น ข้อมูลอาจจะมีการแก้ไขหรืออัตเดทไม่เหมือนกันหรือไม่สอดคล้องกัน ซึ่งทำให้ รายงานสำหรับผู้บริหารไม่มีประสิทธิภาพส่งผลกระทบต่อการตอบคำถามทางธุรกิจ การวิเคราะห์ และการคาดการณ์ทางธุรกิจ

้ จากการศึกษาปัญหาขององค์กรจึงมีแนวคิดที่จะนำเทคโนโลยีสารสนเทศเข้ามาใช้ใน ึการจัดการข้อมูลขององค์กรให้เกิดประโยชน์ต่อการดำเนินธุรกิจ และทำให้ได้ข้อมูลเชิงกลยุทธ์ที่ ้ครอบคลุมต่อการใช้งานของผู้บริหารในทุก ๆ หน่วยงานภายในองค์กร โดยการสัมภาษณ์ผู้บริหาร ่ ในหน่วยงานที่เกี่ยวข้อง เพื่อกำหนดความต้องการข้อมูลเชิงกลยุทธ์ของผู้บริหารในรูปแบบของ แพคเกจข้อมูล (Package Information) โดยการสร้างคลังข้อมูล (Data Warehouse) เพื่อรวบรวม ้ข้อมูลที่สำคัญ ๆ ทางธุรกิจเข้าไว้ด้วยกัน และเป็นมาตรฐานเดียวกัน ซึ่งใช้เทคโนโลยีระบบธุรกิจ ้ อัจฉริยะ (Business Intelligence) นำเสนอข้อมูลที่สำคัญทางธุรกิจในรูปแบบที่เข้าใจง่าย เช่น ใน รูปแบบรายงาน ตาราง กราฟ และแผนที่ เปรียบเทียบขอ้ มูลในส่วนต่าง ๆ ตามความต้องการของ ผู้ใช้ ซึ่งสามารถเรียกดูข้อมูลได้หลายมิติ (Multidimensional Model) และสามารถเรียกดูข้อมูลแบบ ี เจาะลึก (Drill-down) ได้ทำให้ผ้บริหารสามารถนำรายงานเหล่านี้ไปใช้วิเคราะห์ วางแผน และตอบ ้ปัญหาเชิงธุรกิจได้ทันต่อเหตุการณ์ ทั้งด้านการขายสินค้า ด้านการขายงานบริการและซ่อมบำรุง ด้านการสั่งซ้ือสินค้าและวตัถุดิบ ด้านการบริหารจดัการรายรับและรายจ่ายและด้านการบริหาร จัดการทรัพยากรมนุษย์ได้รวดเร็ว และได้รับข้อมูลที่มีประสิทธิภาพ

#### **3.1.2 แผนงานและการก าหนดระยะเวลาด าเนินการวิจัย**

ระยะเวลาในการด าเนินงานของการพัฒนาระบบสารสนเทศเพื่อสนับสนุนการตัดสินใจ สา หรับธุรกิจผลิตป้ันจนั่ และอุปกรณ์ช่วยยก ดังแสดงในตารางที่ 3-1

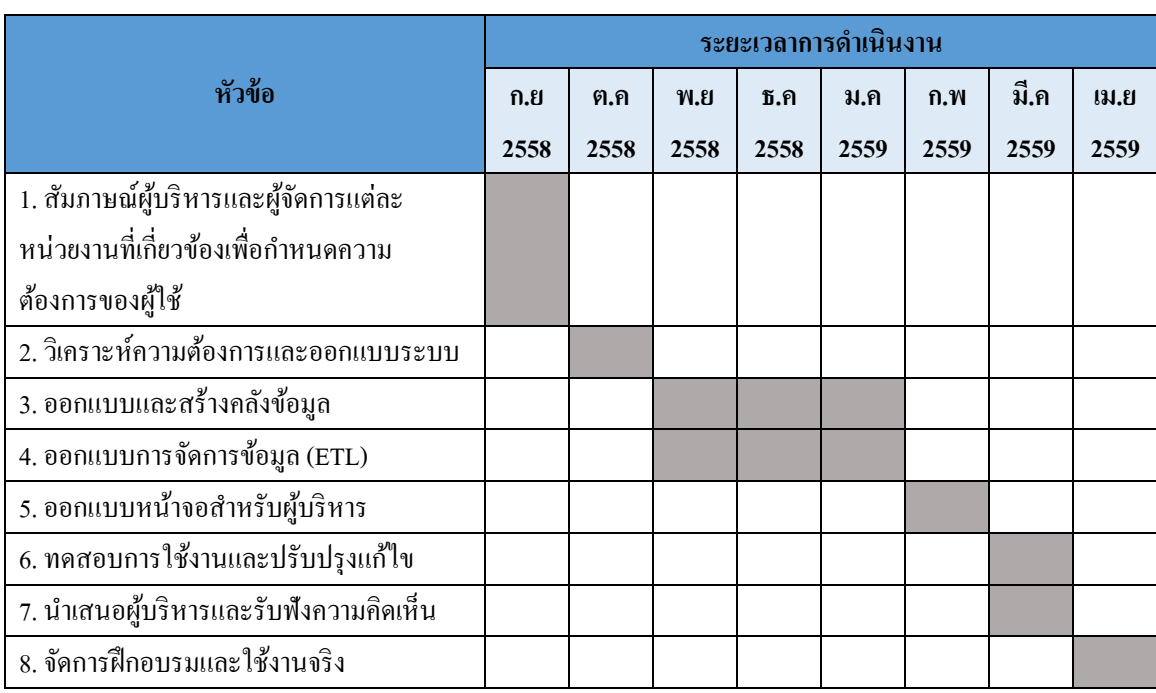

#### ิตารางที่ 3-1 แสดงแผนงานและกำหนดระยะเวลาในการพัฒนาระบบจริง

#### **3.2 การวิเคราะห์ระบบ**

จากข้อมูลที่ได้สัมภาษณ์ผู้บริหารและผู้จัดการของหน่วยงานที่เกี่ยวขอ้งภายในองคก์ร ทา ให้ทราบถึงข้อมูลสารสนเทศที่มีความส าคัญส าหรับผู้บริหารและครอบคลุมในทุกหน่วยงานที่มี ความส าคัญในองค์กร เพื่อให้ได้ข้อมูลเชิงกลยุทธ์ในการวิเคราะห์และช่วยสนับสนุนการตัดสินใจ ทางธุรกิจ ซ่ึงสามารถสร้างหัวข้อรายงานหลกัได้ดงัน้ี

1.รายงานการวิเคราะห์งานขายสินค้า

2. รายงานการวิเคราะห์งานขายบริการและซ่อมบำรุง

3.รายงานการวเิคราะห์การจดัซ้ือและวัตถุดิบ

4.รายงานการวเิคราะห์รายรับและรายจ่ายในการบริหารจดัการ

5.รายงานการวิเคราะห์การบริหารจัดการทรัพยากรมนุษย์

จากความต้องการดังกล่าว ข้อมูลสารสนเทศที่ผูบ้ ริหารมีความต้องการน้ันมาจาก แหล่งขอ้มูลระบบการด าเนินงาน 2 ระบบ ดงัน้ี

- ระบบ Sage 300 ERP (ACCPAC) เป็ นระบบบริหารจัดการด้านบัญชี การจัดการ ้ ต้นทุน และการจัดจำหน่าย ซึ่งประกอบด้วยโมดูลต่าง ๆ ดังนี้ ระบบบัญชีแยกประเภททั่วไป (General Ledger) ระบบบัญชีเจ้าหน้ี(Accounting Payable) ระบบบัญชีลูกหน้ี(Accounting Receivable) ระบบบริ หารสิ นทรัพย์ถาวร (Fixed Assets) ระบบการควบคุมคงคลัง (Inventory Control)ระบบการสั่งซ้ือ(Purchase Order)ระบบงานขาย(Order Entry)และระบบต้นทุนโครงการ (Project and Job Costing) เป็ นต้น

-ระบบ Cyber HRM เป็นระบบเกี่ยวกับการบริหารงานทรัพยากรบุคคล ซ่ึงจะ ประกอบไปด้วยข้อมูลต่าง ๆ ดังนี้ ระบบประวัติพนักงาน ระบบการปฏิบัติงาน และระบบเงินเดือน เป็บต้บ

ซึ่ งข้อมูลสารสนเทศที่ผูบ้ ริหารมีความตอ้งการน้ันมีแหล่งของขอ้ มูลมาจากระบบการ ี คำเนินงานหลายระบบ และมีการจัดเก็บข้อมูลในฐานข้อมูลที่กระจายอยู่บนเครื่องแม่ข่าย (Server) ต่างกัน เพื่อให้ข้อมลมีความสอดคล้อง ครบถ้วนในทกมิติทางธรกิจ และเป็นมาตรฐานเดียวกันนั้น ต้องทำการสร้างคลังข้อมูล ในการจัดเก็บและรวบรวมข้อมูลจากระบบการดำเนินงานตามหัวข้อทาง ธุรกิจหรือตามความตอ้งการของผูบ้ริหาร ซ่ึงในการรวบรวมขอ้ มูลจากระบบการดา เนินงานน้นั จะ ใช้เครื่องมือช่วยในการสกัด การเปลี่ยนแปลง และการถ่ายโอนข้อมูล (SQL Server Integration Service : SSIS) เข้าสู่คลังข้อมูล เพื่อความสะดวกรวดเร็วในการเรี ยกดูข้อมูลเชิงกลยุทธ์และ นำไปใช้สำหรับการวิเคราะห์ข้อมูลในรูปแบบของ Dashboard ในแต่ละหัวข้อทางธุรกิจด้านต่าง ๆ โดยใช้ Power Pivot และ Power Map ซ่ึงเป็นฟังก์ชั่นในโปรแกรม Microsoft Excel 2013 ซึ่ งจะ ้ แสดงผลในรูปแบบของตารางการวิเคราะห์ กราฟรูปแบบต่าง ๆ และแผนที่ เพื่อช่วยสนับสนุนการ ตัดสินใจเลือกทิศทางในการดา เนินธุรกิจที่เหมาะสมไดอ้ยา่ งมีประสิทธิภาพ

#### **3.3 การออกแบบระบบ**

การออกแบบระบบคลังข้อมูลส าหรับรวบรวมข้อมูลทางธุรกิจตามความตอ้งการของ ผู้บริหารเพื่อช่วยในการสนับสนุนการตัดสินใจสำหรับผู้บริหารในการดำเนินธุรกิจที่เหมาะสมและ เพื่อช่วยเรียกดูขอ้ มูลเชิงกลยุทธ์ได้อย่างถูกตอ้งและรวดเร็ว โดยท าการออกแบบสถาปัตยกรรม คลังข้อมูล (Data Warehouse Architecture)การออกแบบแพคเกจข้อมูล (Information package)การ ออกแบบดาต้ามาร์ท (Data Mart) และการออกแบบหน้าจอในการเรียกดูข้อมูลสำหรับผู้บริหาร (User Interface) โดยมีรายละเอียด ดงัน้ี

#### **3.3.1 การออกแบบสถาปัตยกรรมคลงัข้อมูล (Data Warehouse Architecture)**

ี สถาปัตยกรรมของคลังข้อมูลออกแบบมาเพื่อสนับสนุนการทำงานต่าง ๆ ของคลังข้อมูล ที่ท าการสร้างและจัดเตรียมข้อมูลเชิงกลยุทธ์ที่สามารถตอบสนองความต้องการของผู้บริหาร และ ้ เพื่อทำให้ได้ข้อมูลเชิงกลยุทธ์ที่มีความครอบคลุมเฉพาะหน่วยงานที่มีความสำคัญกับองค์กรนั้น ทางผู้เขียนงานนิพนธ์ได้ทำการออกแบบสถาปัตยกรรมของคลังข้อมูลแบบดาต้ามาร์ทที่เป็นอิสระ

ต่อกัน (Independent Data Mart) ซ่ึงแต่ละดาต้ามาร์ทจะให้บริการเฉพาะหน่วยงานที่ผูบ้ ริหาร ต้องการเรียกดูข้อมูล ดังภาพที่ 3-1

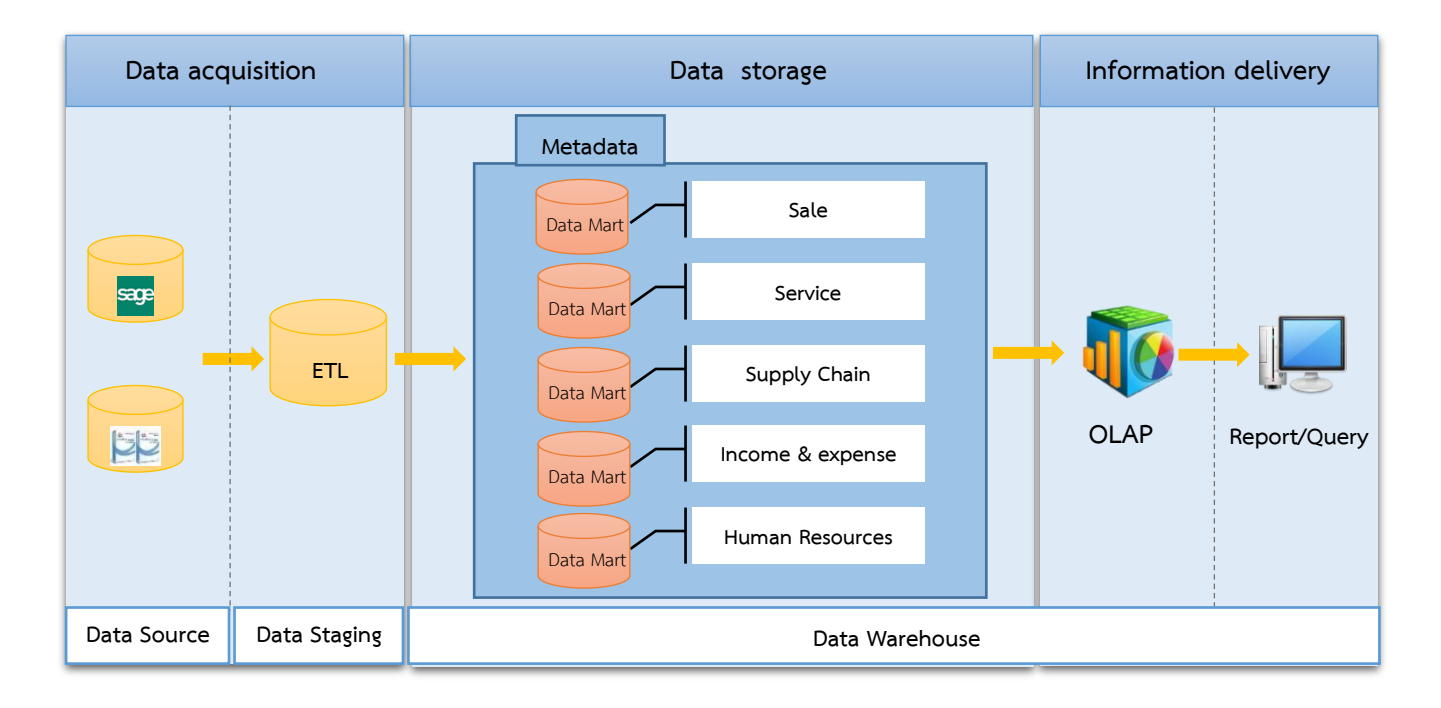

ภาพที่ 3-1 สถาปัตยกรรมของคลังข้อมูล

จากภาพที่ 3-1 การสร้างและออกแบบสถาปัตยกรรมส าหรับคลังข้อมูลจะมีวัตถุประสงค์ ้เพื่อใช้ในการจัดเตรียมข้อมูลเชิงกลยุทธ์ให้กับผู้บริหาร ซึ่งในการสร้างคลังข้อมูลจะมีส่วนประกอบ หลัก ๆ ดังนี้

1. แหล่งที่มาของขอ้มูล(Data Source) ดังตารางที่ 3-2

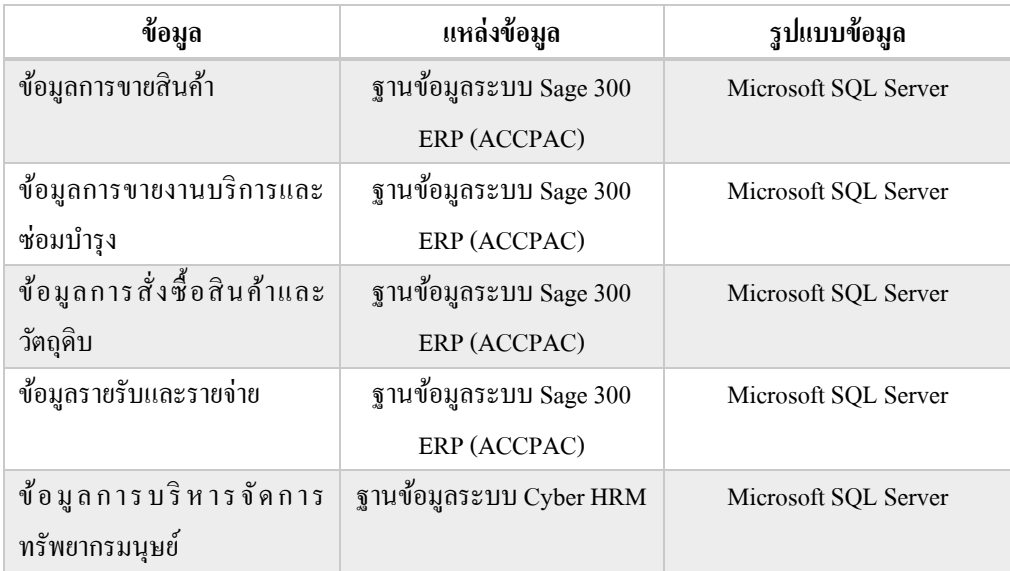

#### ตารางที่ 3-2 ตารางแสดงที่มาของแหล่งขอ้มูล

ิ จากตารางที่ 3-2 ในการพัฒนาระบบสารสนเทศเพื่อสนับสนุนการตัดสินใจสำหรับธุรกิจ ้ ผลิตปั้นจั่นและอุปกรณ์ช่วยยกมีแหล่งที่มาของข้อมูลจากระบบการดำเนินงาน 2 ระบบ เพื่อให้ คลอบคลุมต่อความตอ้งการขององคก์ร

2. กระบวนการนำเข้า เปลี่ยนรูป และถ่ายโอนข้อมูล (Extract Transform and Load : ETL) ในการสร้างระบบคลังข้อมูลมีหลักการที่ส าคัญ 3 ส่วนใหญ่ คือ การสกัดข้อมูล การ เปลี่ยนแปลงข้อมูลหรือเปลี่ยนรูปข้อมูล และการถ่ายโอนข้อมูล ซ่ึงใช้เครื่องมือ SQL Server Integration Service โดยจะมีการทำงานแต่ละฟังก์ชั่นการทำงานแบบเรียงต่อกันและมีการควบคุม การไหลของข้อมูลเข้าสู่คลังข้อมูลอย่างมีประสิทธภาพ เริ่มจากการสกัดข้อมูลจากแหล่งข้อมูลใน ระบบการคำเนินงานต่าง ๆ ที่ต้องการ โดยทำการเขียนคิวรี (Query) ในการเลือกข้อมูลที่มี ี ความสำคัญและจำเป็นในการวิเคราะห์เพื่อนำมาเป็นข้อมูลเชิงกลยุทธ์เท่านั้น และทำการสร้าง Data Flow ส าหรับดึงขอ้ มูลเขา้สู่ดาตา้มาร์ท เพื่อนา ไปใช้ในการสร้างรายงานใน Microsoft Excel 2013 โดยใช้เครื่องมือ Power Pivot

3. คลังข้อมูลส่วนย่อย (Data Mart) สำหรับสร้างและจัดเตรียมข้อมูลเชิงกลยุทธ์หรือ ่ ข้อมูลที่เป็นผลสรุป โดยข้อมูลที่ถูกจัดเก็บอยู่ในคลังข้อมูลจะถูกจัดเก็บตามหัวข้อทางธุรกิจที่ ผู้บริหารสนใจ ซึ่งผู้เขียนงานนิพนธ์ในทำการออกแบบคลังข้อมูลส่วนย่อย ๆ ที่ทำการสนับสนุน การทา งานของแต่ละหน่วยงานภายในองค์กร

#### **3.3.2การออกแบบแพคเกจข้อมูล(Information Package)**

ในส่วนนี้จะเป็นการออกแบบการจัดเก็บความต้องการสำหรับสำหรับการสร้าง ึ คลังข้อมูลเพื่อใช้ในการสนับสนุนการตัดสินใจสำหรับผู้บริหาร ซึ่งในการกำหนดความต้องการนั้น จะต้งัอยูบ่ นพ้ืนฐานของมิติทางธุรกิจขององคก์ ร โดยจะทา การรวบรวมมาตรวดัผลสัมฤทธ์ิและมิติ ิทางธุรกิจเข้าด้วยกันในรูปแบบของแพคเกจข้อมูลแต่ละมิติทางธุรกิจตามหัวข้อทางธุรกิจที่ผู้บริหาร ้ต้องการ ดังนี้

#### **3.3.2.1 แพคเกจข้อมูลด้านการวเิคราะห์งานขายสินค้า (Sale Analysis)**

กา หนดแพคเกจขอ้ มูลด้านการวิเคราะห์งานขายสินคา้ แต่ละมิติทางธุรกิจ เพื่อให้ ผบู้ริหารเรียกดูขอ้มูลไดห้ลากหลายมุมมองตามมิติต่าง ๆ ดังตารางที่ 3-3

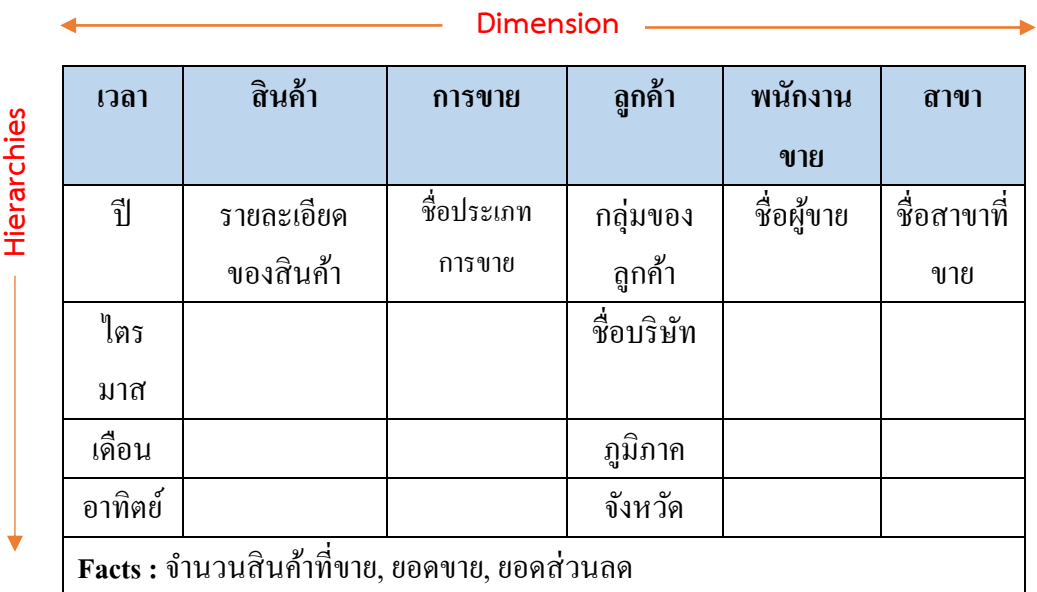

ิตารางที่ 3-3 ตารางแสดงแพคเกจข้อมลงานขายสินค้า

จากตารางที่ 3-3 สามารถอธิบายรายละเอียดในแต่ละมิติทางธุรกิจได้ดงัน้ี

- มิติเวลาประกอบไปด้วย ปี ไตรมาส เดือน และอาทิตย์
- มิติสินค้าประกอบไปด้วย รายละเอียดของสินค้า

- มิติการขายประกอบไปดว้ย ซื่อประเภทการขาย เช่น การขายงานโปรเจค การขาย

รอก และการขายเครน

- มิติลูกค้าประกอบไปด้วย กลุ่มของลูกค้า ชื่อบริษัท ภูมิภาค และจังหวัด
- มิติพนักงานขายประกอบไปด้วย ชื่อผู้ขาย

- มิติสาขาประกอบไปด้วย สาขาที่ขาย เช่น สาขาชลบุรีสาขาระยอง และสาขา พระนครศรีอยุธยา

**3.3.2.2 แพคเกจข้อมูลการขายงานบริการและซ่อมบ ารุง (Service & Maintenance Analysis)**

กา หนดแพคเกจข้อมูลการขายงานบริการและซ่อมบา รุง แต่ละมิติทางธุรกิจ เพื่อให้ ผบู้ริหารเรียกดูขอ้มูลไดห้ลากหลายมุมมองตามมิติต่าง ๆ ดงัตารางที่3-4

ิ ตารางที่ 3-4 ตารางแสดงแพคเกจข้อมูลการขายงานบริการและซ่อมบำรุง

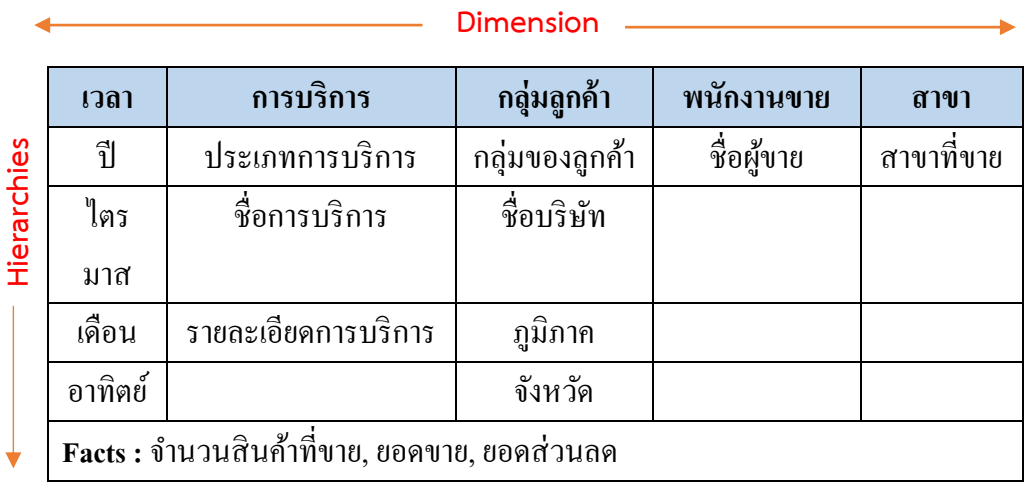

จากตารางที่ 3-4 สามารถอธิบายรายละเอียดในแต่ละมิติทางธุรกิจได้ดงัน้ี

- มิติเวลาประกอบไปด้วย ปี ไตรมาส เดือน และอาทิตย์

- มิติการบริการประกอบไปด้วย ประเภทการบริการ ชื่อการบริการ และรายละเอียด ึ ของการบริการ เช่น งานซ่อมบำรุง งานตรวจสอบมาตรฐานการรับน้ำหนัก และงานฝึกอบรม

- มิติกลุ่มลูกค้าประกอบไปด้วย กลุ่มของลูกค้า ชื่อบริษัท ภูมิภาค และจังหวัด
- มิติพนักงานขายประกอบไปด้วย ชื่อผู้ขาย

- มิติสาขาประกอบไปด้วย สาขาที่ขาย เช่น สาขาชลบุรีสาระยอง และสาขา พระนครศรีอยุธยา

**3.3.2.3 แพคเกจข้อมูลด้านการสั่งซื้อสินค้าและวตัถุดิบ (Supply Chain Analysis)** ก าหนดแพคเกจข้อมูลด้านการสั่งซ้ือสินค้าและวัตถุดิบแต่ละมิติทางธุรกิจ เพื่อให้ ผู้บริหารเรียกดูขอ้มูลไดห้ลากหลายมุมมองตามมิติต่าง ๆ ดงัตารางที่ 3-5 ตารางที่ 3-5 ตารางแสดงแพคเกจข้อมูลด้านการสั่งซ้ือสินคา้และวตัถุดิบ

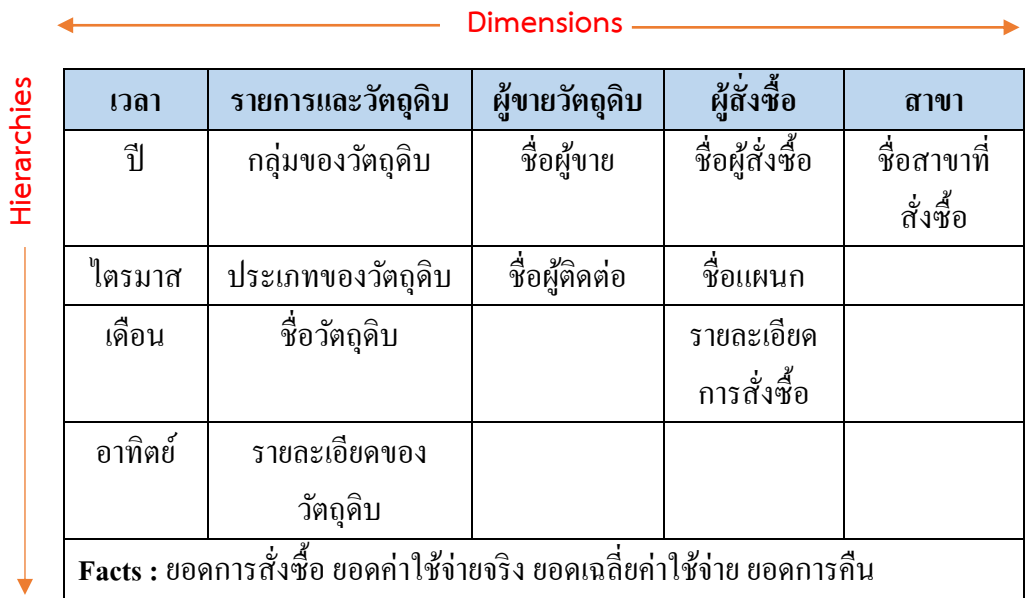

จากตารางที่ 3-5 สามารถอธิบายรายละเอียดในแต่ละมิติทางธุรกิจได้ดงัน้ี

- มิติเวลาประกอบไปด้วย ปี ไตรมาส เดือน และอาทิตย์
- มิติรายการและวัตถุดิบประกอบไปด้วย กลุ่มของวตัถุดิบ ประเภทของวัตถุดิบ ชื่อ

วัตถุดิบ รายละอียดของวัตถุดิบ

- มิติผู้ขายวัตถุดิบประกอบไปด้วย ชื่อผู้ขาย และผตู้ิดต่อ
- มิติผสู้ ังซ้ือประกอบไปด้วย ชื่อผสู้ ั่งซ้ือ ชื่อแผนกและรายละเอียดการสั่งซ้ือ
- มิติสาขาประกอบไปด้วย ชื่อสาขาที่สั่งซ้ือเช่น สาขาชลบุรีสาระยอง และสาขา

พระนครศรีอยุธยา

**3.3.2.4 แพคเกจข้อมูลด้านการบริหารรายรับและรายจ่าย (Management income and expense Analysis)**

กา หนดแพคเกจขอ้ มูลด้านการบริหารรายรับและรายจ่าย แต่ละมิติทางธุรกิจ เพื่อให้ ผู้บริหารเรียกดูข้อมูล ใค้หลากหลายมุมมองตามมิติต่าง ๆ คัตารางที่ 3-6

**Dimension** Hierarchies **Hierarchiesเวลา บัญชี โมดูล ประเภท** ปี | กลุ่มของบัญชี | ชื่อโมดูล | ชื่อประเภท ไตรมาส รหัสบัญชี รายละเอียดของโมดูล เดือน รายละเอียดบัญชี อาทิตย์ Facts : ยอดรายรับ ยอดร่ายจ่าย

ตารางที่ 3-6 ตารางแสดงแพคเกจขอ้มูลดา้นการบริหารรายรับและรายจ่าย

จากตารางที่ 3-6 สามารถอธิบายรายละเอียดในแต่ละมิติทางธุรกิจได้ดงัน้ี

- มิติเวลาจะประกอบไปด้วย ปี ไตรมาส เดือน และอาทิตย์
- มิติด้านบัญชีประกอบไปด้วย กลุ่มของบัญชีรหัสบัญชี และรายละเอียดของบัญชี
- มิติด้านโมดูลประกอบไปด้วย ชื่อโมดูลและรายละเอียดของโมดูล
- มิติประเภทประกอบไปด้วย ชื่อประเภทบัญชี

**3.3.2.5 แพคเกจข้อมูลด้านการบริหารจัดการทรัพยากรมนุษย์(Human Resource Analysis)**

กา หนดแพคเกจข้อมูลด้านการบริหารจดัการทรัพยากรมนุษย์แต่ละมิติทางธุรกิจ เพื่อให้ผู้บริหารเรียกดูข้อมูลได้หลากหลายมุมมองตามมิติต่าง ๆ ดังตารางที่ 3-7

ตารางที่ 3-7 ตารางแสดงแพคเกจข้อมูลด้านการบริหารจัดการทรัพยากรมนุษย์

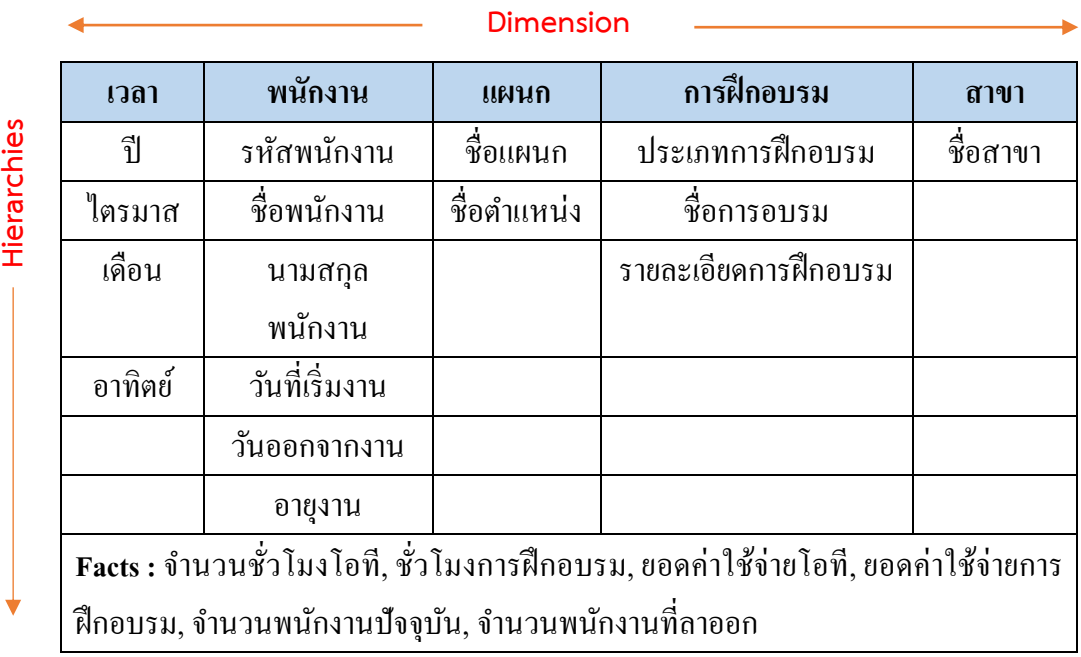

จากตารางที่ 3-7 สามารถอธิบายรายละเอียดในแต่ละมิติทางธุรกิจได้ดงัน้ี

- มิติเวลาประกอบไปด้วย ปี ไตรมาส เดือน และอาทิตย์
- มิติพนักงานประกอบไปด้วย รหัสพนักงาน ชื่อพนักงาน นามสกุลพนักงาน วันที่

เริ่มงาน วันออกจากงาน และอายุงาน

- มิติแผนกประกอบไปดว้ย ชื่อแผนกและชื่อตา แหน่ง
- มิติการฝึ กอบรมประกอบไปด้วย ประเภทการฝึ กอบรม ชื่อการอบรม และ รายละเอียดการฝึ กอบรม

- มิติสาขาประกอบไปด้วย สาขาที่ขาย เช่น สาขาชลบุรีสาระยอง และสาขา พระนครศรีอยุธยา

**3.3.3 การออกแบบดาต้ามาร์ท**

ในการออกแบบดาต้ามาร์ทซึ่งเป็นคลังข้อมูลที่สนับสนุนการทำงานแต่ละหน่วยงาน ภายในองค์กรทางผู้เขียนงานนิพนธ์ได้ทำการออกแบบดาต้ามาร์ทให้ครอบคลุมกับทุกหน่วยงาน ภายในองคก์ร ดงัน้ี

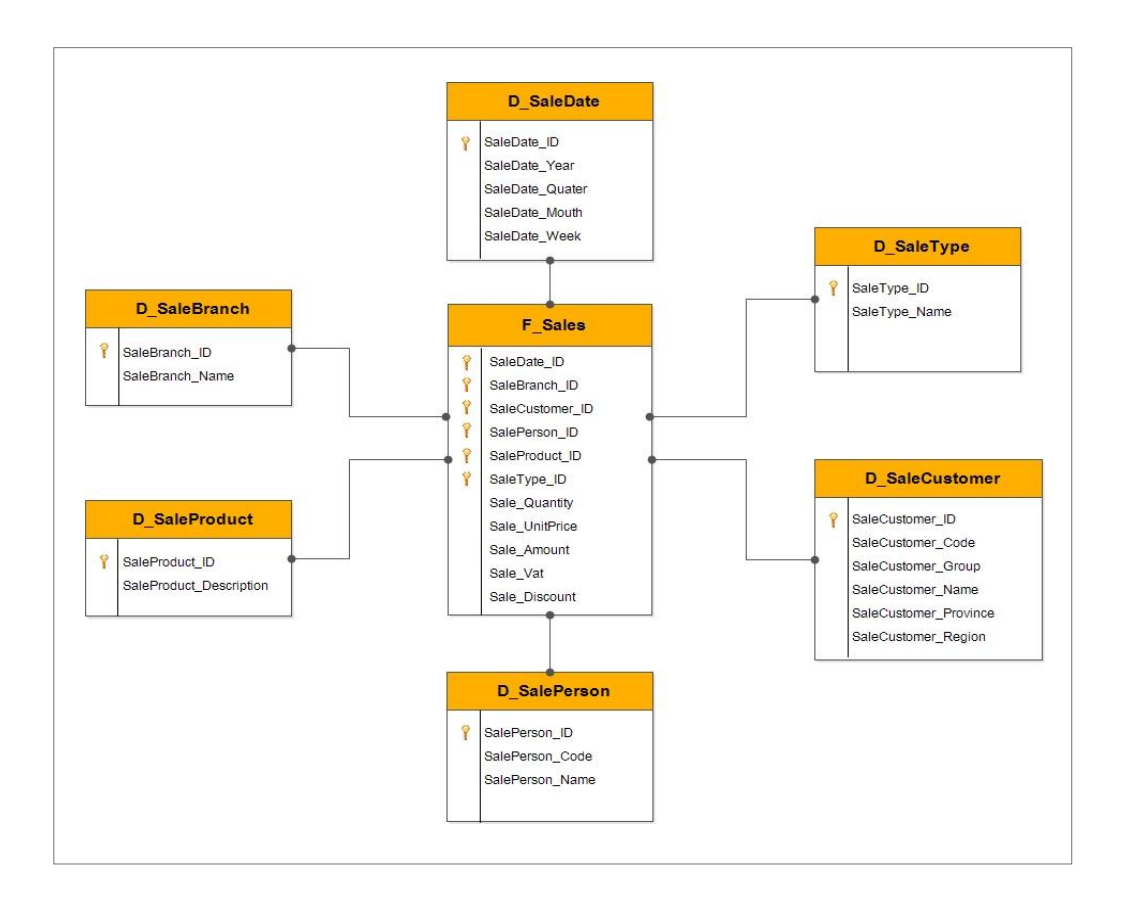

**3.3.3.1 ดาต้ามาร์ทส าหรับการวิเคราะห์งานขายสินค้า**

ภาพที่ 3-2 ดาต้ามาร์ทส าหรับการวิเคราะห์งานขายสินค้า

ิจากภาพที่ 3-2 ในการออกแบบดาต้ามาร์ทสำหรับการวิเคราะห์งานขายสินค้าในรูปแบบ ของ Star Schema เพื่อช่วยให้ผู้บริหารในการวิเคราะห์การขายได้หลากหลายมุมมอง ซึ่งเป็นระบบ ี สารสนเทศที่จัดทำเพื่อช่วยผู้บริหารในการวิเคราะห์ด้านการขายสินค้าในแต่ละประเภท โดยมีการ

นา เสนอขอ้มูลที่เกี่ยวขอ้งกบัยอดขายในแต่ละปีซ่ึงทา การวเิคราะห์ตามมุมมองต่าง ๆ ดงัน้ี -การจดัอนั ดบัของสินคา้และกลุ่มของสินคา้ที่ขายดีในแต่ละปีไตรมาส เดือน และ ้อาทิตย์ เช่น กลุ่มของสินค้าประเภทรอกรุ่นที่ขายดีที่สุด 10 อันดับ กลุ่มของสินค้าประเภทเครน ี ประเภทที่ขายดีที่สุด 10 อันดับ เป็นต้น

- เปรียบเทียบยอดขายสินค้าในแต่ละปีและยอดขายสินค้าของแต่ละสาขา โดยมี ตวัช้ีวดัเชิงปริมาณตามที่องค์กรต้งัไวใ้นแต่ละปีซี่งผู้บริหารสามารถทราบแนวโน้มของการขาย ี่ สินค้าในแต่ละประเภท โดยระบบจะนำเสนอข้อมูลยอดขายที่ผ่านมาในอดีต

- กลุ่มของลูกค้าภายในประเทศที่มีการซื้อสินค้าขององค์กรมากที่สุด ตามภูมิภาคหรือ จังหวัด เพื่อให้สามารถตดัสินใจในการขยายการลงทุน เช่น การขยายโรงงานเพิ่ม เพื่อรองรับและ ตอบสนองต่อความต้องการของลูกค้า เป็นต้น

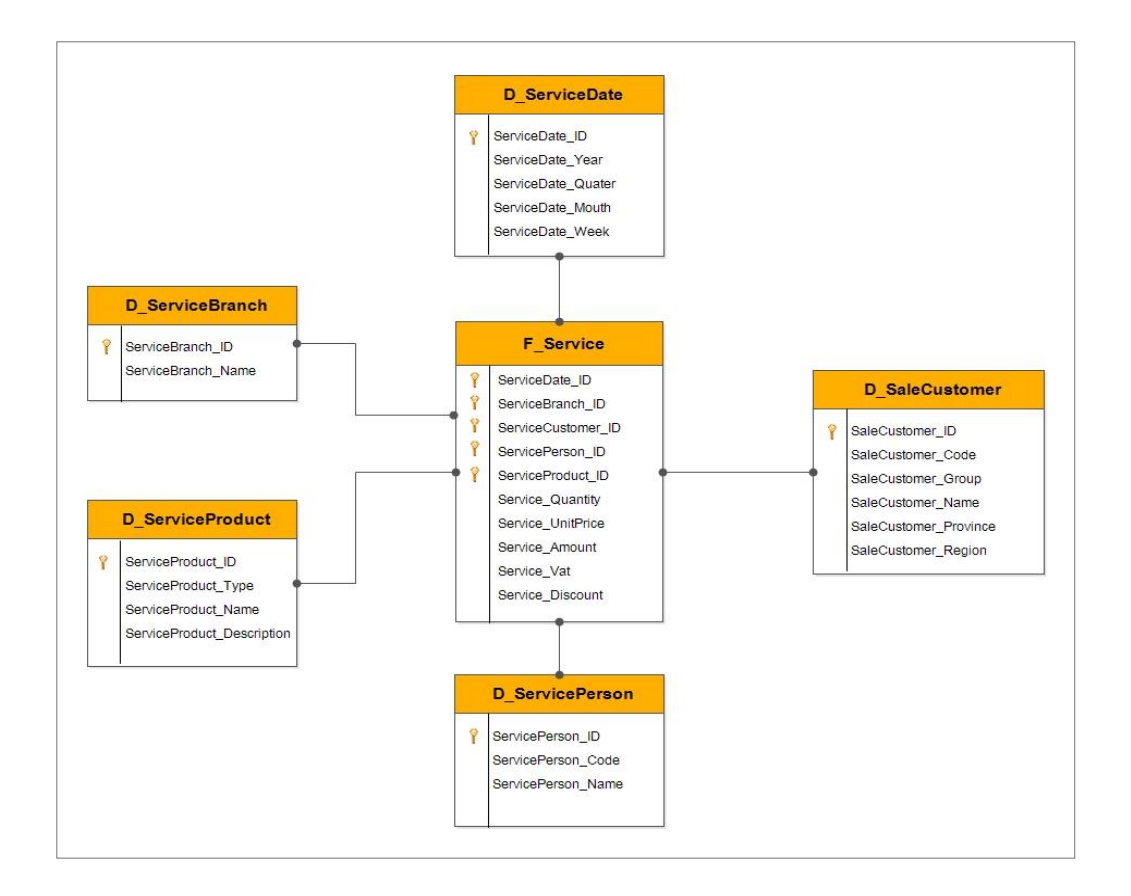

**3.3.3.2 ดาต้ามาร์ทส าหรับการวเิคราะห์งานขายบริการและซ่อมบ ารุง**

### ภาพที่ 3-3 ดาต้ามาร์ทสำหรับการวิเคราะห์งานขายบริการและซ่อมบำรุง

ิ จากภาพที่ 3-3 ในการออกแบบดาต้ามาร์ทสำหรับการวิเคราะห์งานขายบริการและซ่อม บ ารุงในรูปแบบของ Star Schema เพื่อช่วยให้ผูบ้ ริหารในการวิเคราะห์งานขายบริการและซ่อม บำรุงได้หลากหลายมุมมอง ซึ่งเป็นระบบสารสนเทศที่จัดทำเพื่อช่วยผู้บริหาร โดยมีการนำเสนอ ้ ข้อมลที่เกี่ยวข้อง ซึ่งทำการวิเคราะห์ตามมมมองต่าง ๆ ดังนี้

- การจัดอันดับของงานขายบริการและซ่อมบำรุง กลุ่มของงานขายบริการที่ขายดีใน แต่ละรายปี รายใตรมาส รายเดือน และรายอาทิตย์ เช่น กลุ่มของงานขายบริการประเภทซ่อมบำรุง ประเภทการฝึกอบรม และประเภทการทดสอบอุปกรณ์ช่วยยก

- เปรียบเทียบยอดขายงานขายบริการและซ่อมบา รุงในแต่ละปีและยอดขายงานขาย บริการและซ่อมบำรุงของแต่ละสาขา โดยมีตัวชี้วัดเชิงปริมาณตามที่องค์กรตั้งไว้ในแต่ละปี ซึ่ง ผู้บริหารสามารถทราบแนวโน้มของงานขายบริการและซ่อมบำรุงในแต่ละประเภท โดยระบบจะ นา เสนอขอ้มูลยอดขายที่ผา่ นมาในอดีต

- กลุ่มของลูกค้าภายในประเทศที่มีการซ่อมบำรุงกับองค์กรมากที่สุด ตามภูมิภาคหรือ จงัหวดั เพื่อให้สามารถตดัสินใจในการขยายการลงทุน เช่น การขยายโรงงานเพิ่ม เพื่อรองรับและ ้ตอบสนองต่อความต้องการของลูกค้า เป็นต้น

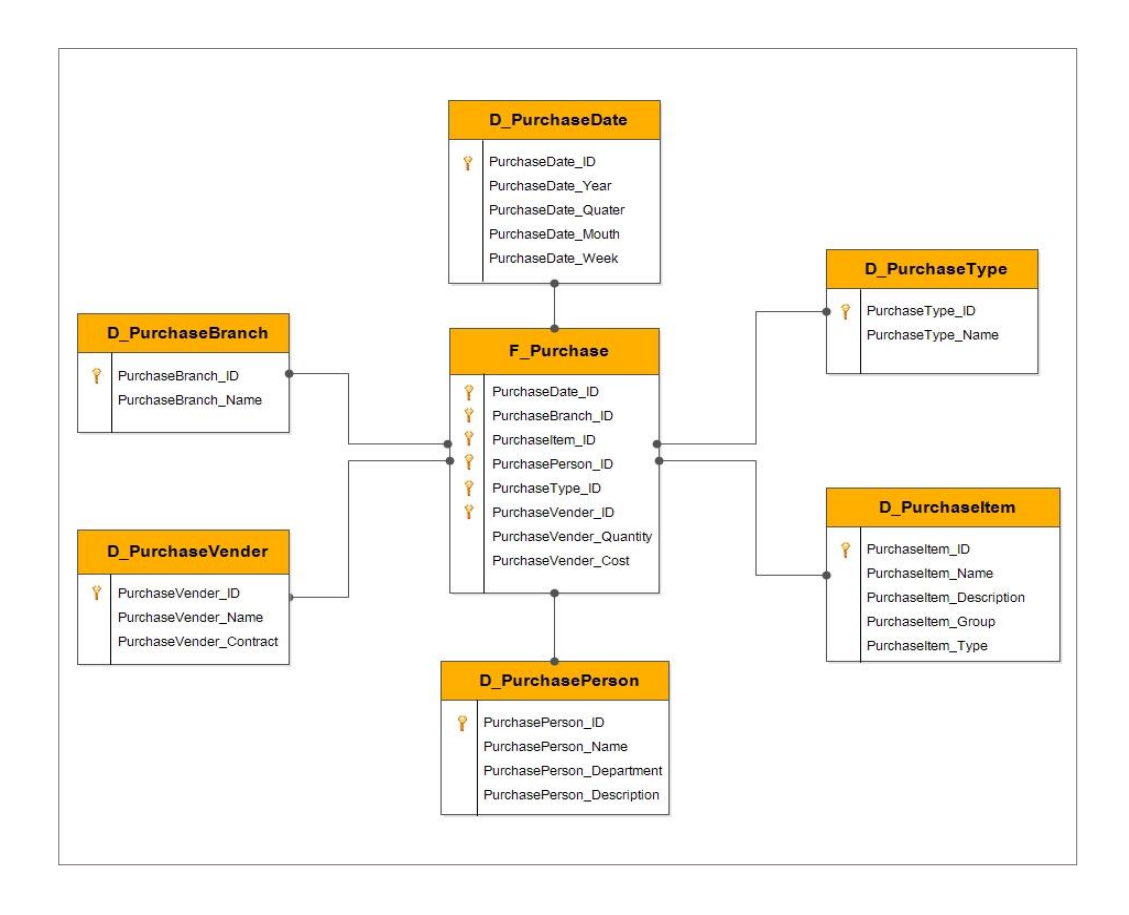

#### **3.3.3.3 ดาต้ามาร์ทส าหรับการวิเคราะห์การสั่งซื้อสินค้าและวตัถุดิบ**

ภาพที่ 3-4 ดาต้ามาร์ทสา หรับการวเิคราะห์การสั่งซ้ือและวตัถุดิบ

จากภาพที่ 3-4 ในการออกแบบดาต้ามาร์ทส าหรับการวิเคราะห์การสั่งซ้ือสินค้าและ ้วัตถุดิบในรูปแบบของ Star Schema เพื่อช่วยให้ผู้บริหารในการวิเคราะห์การด้านการสั่งซื้อสินค้า ้ และวัตถุดิบได้หลากหลายมุมมอง โดยมีการนำเสนอข้อมูลที่เกี่ยวข้อง ซึ่งทำการวิเคราะห์ตาม มุมมองต่าง ๆ ดงัน้ี

- จัดอันดับสินค้าและวัตถุดิบที่องค์กรสั่งซื้อจากผู้ขาย (Vender) มากที่สุด เพื่อช่วย ผ้บริหารในการตัดสินใจ ในเรื่องการต่อรองราคาสินค้า

- เปรียบเทียบยอดการสั่งซื้อของสินค้าและวัตถุดิบของแต่ละหน่วยงานและสาขาตาม รายปี รายไตรมาส รายเดือน และรายอาทิตย์

- การคืนสินค้าจากลูกค้าและการคืนวัตถุดิบที่นำไปใช้ในการบริการและซ่อมบำรุง รายปี รายเดือน ไตรมาส และรายวัน

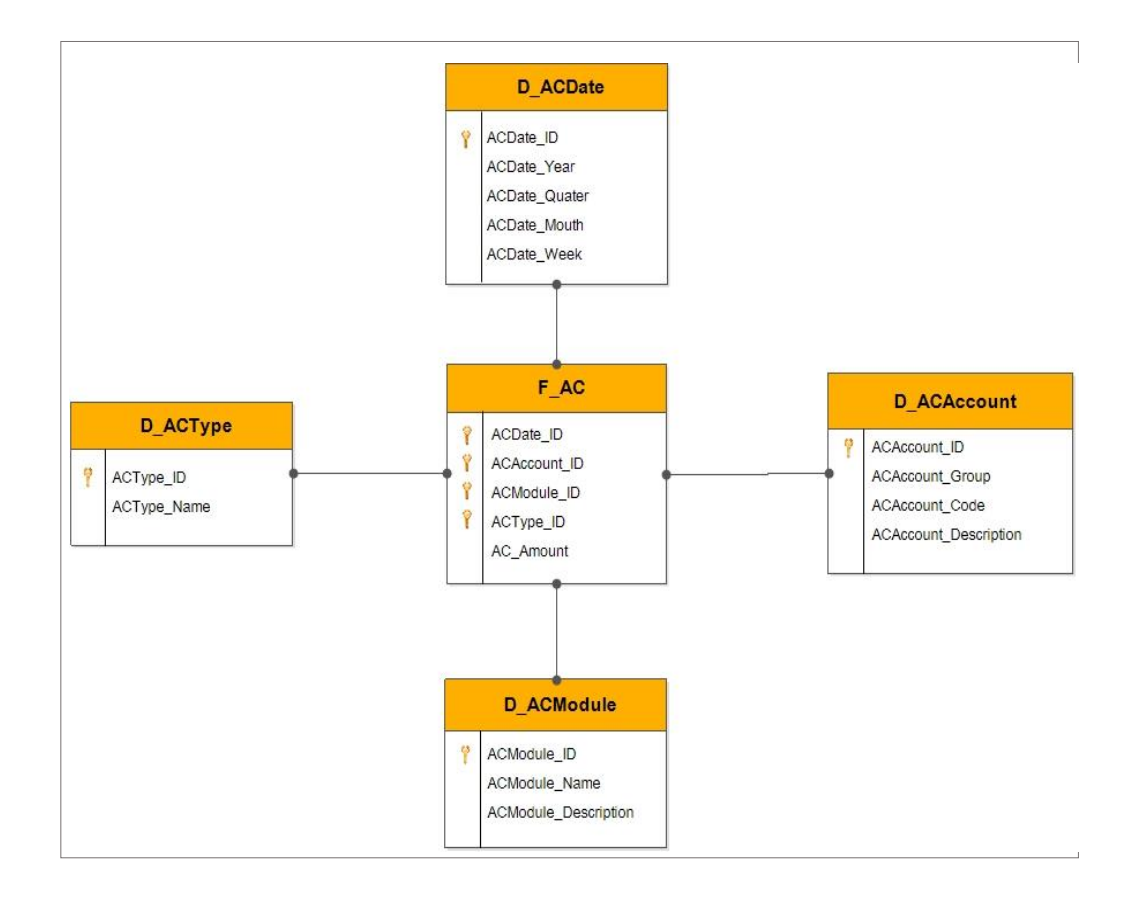

**3.3.3.4 ดาต้ามาร์ทส าหรับการวิเคราะห์รายรับและรายจ่าย**

ภาพที่ 3-5 ดาต้ามาร์ทส าหรับการวิเคราะห์รายรับและรายจ่าย

ิจากภาพที่ 3-5 ในการออกแบบดาต้ามาร์ทสำหรับการวิเคราะห์รายรับและรายจ่าย ใน รูปแบบของ Star Schema เพื่อช่วยให้ผูบ้ ริหารในการวิเคราะห์รายรับและรายจ่ายขององค์กรได้

หลากหลายมุมมองโดยมีการนา เสนอขอ้มูลที่เกี่ยวขอ้ง ซ่ึงทา การวเิคราะห์ตามมุมมองต่าง ๆ ดงัน้ี - จัดอันดับยอดรายใด้สูงสุด เช่น ขายรอก ขายเครน ขายงานบริการ เป็นต้น โดยทำ การเปรียบเทียบรายปี รายไตรมาส รายเดือน และรายอาทิตย์

- จัดอับดับยอดค่าใช้จ่ายทั่วไป เช่น ค่าสั่งซื้อ ค่าแรง ค่าน้ำไฟ โดยทำการเปรียบเทียบ รายปี รายไตรมาส รายเดือน และรายอาทิตย์

- เปรียบเทียบระบบเจ้าหนี้และลูกหนี้ โดยทำการเปรียบเทียบรายปี รายใตรมาส ราย เดือน และรายอาทิตย์

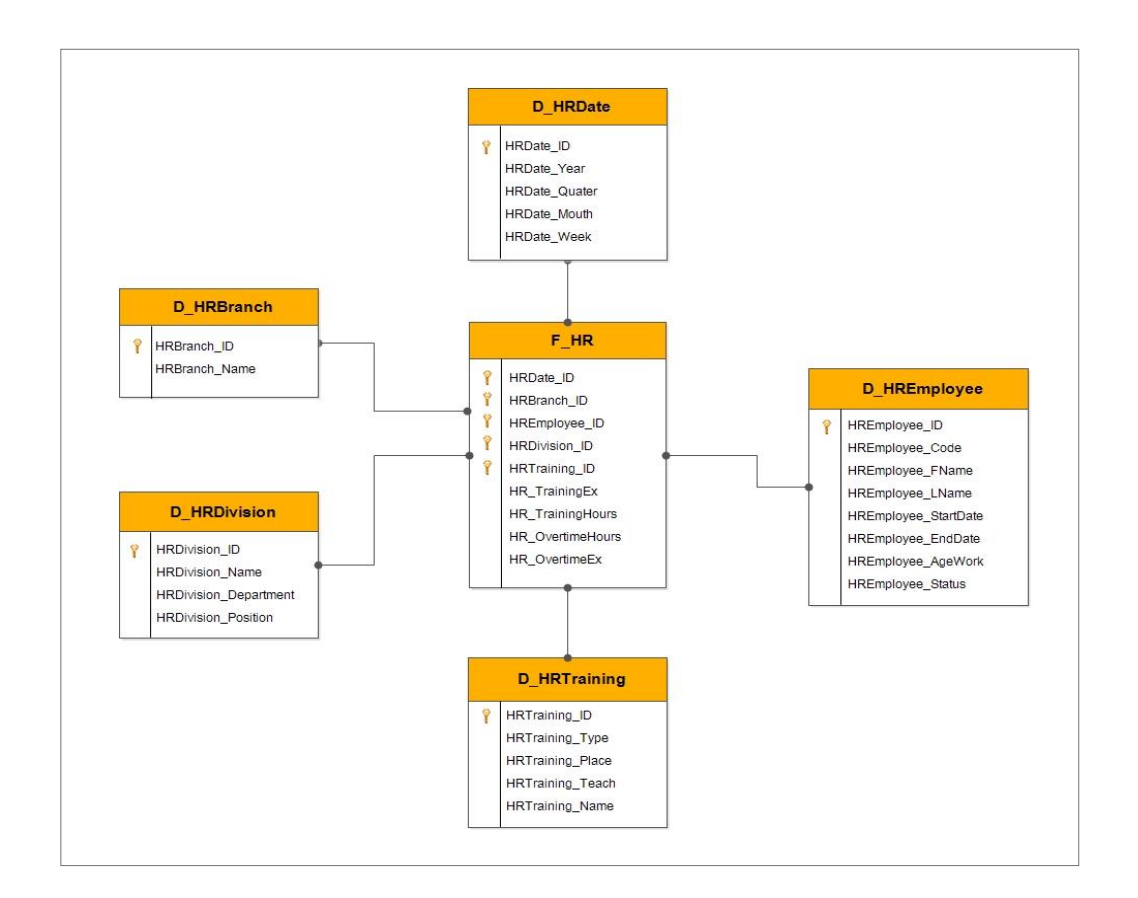

**3.3.3.5 ดาต้ามาร์ทส าหรับการวิเคราะห์การบริหารจัดการทรัพยากรมนุษย์**

### ภาพที่ 3-6 ดาต้ามาร์ทส าหรับการวิเคราะห์การบริหารจัดการทรัพยากรมนุษย์

จากภาพที่ 3-6 ในการออกแบบดาต้ามาร์ทส าหรับการวิเคราะห์การบริ หารจัดการ ทรัพยากรมนุษย์ ในรูปแบบของ Star Schema เพื่อช่วยให้ผูบ้ ริหารในการวิเคราะห์การบริ หาร จัดการทรัพยากรมนุษย์ ได้หลากหลายมุมมอง โดยมีการนำเสนอข้อมูลที่เกี่ยวข้อง ซึ่งทำการ วเิคราะห์ตามมุมมองต่าง ๆ ดงัน้ี

-ยอดรายจ่ายในการทา งานล่วงเวลา (Over Time) ของพนกังานแต่ละแผนกตามรายปี เดือน ไตรมาส และอาทิตย์ เพื่อช่วยผู้บริหารในการควบคุมและบริหารจัดกการการทำงานล่วงเวลา (Over Time) ใหเ้หมาะสม และเพื่อช่วยลดค่าใชจ้่ายขององคก์รได้

- ยอดรายจ่ายของเงินเดือนพนักงานในตำแหน่งต่าง ๆ เปรียบเทียบตามรายปี เดือน ไตรมาส และอาทิตย์

-ยอดรายจ่ายแต่ละประเภทของพนกังาน

- จำนวนชั่วโมงการฝึกอบรมของพนักงาน เพื่อใช้ในการตัดสินใจเกี่ยวกับตัวชี้วัดใน การทำงานของพนักงาน

#### **3.4 การออกแบบหน้าจอส าหรับผู้บริหาร**

ในการออกแบบหน้าจอแสดงรายงานสำหรับผู้บริหารนั้น สามารถแบ่งส่วนประกอบต่าง ๆ ในการเรียกดูรายงานออกเป็ น 3 ส่วนหลกั ๆ ดงัน้ี

1. ส่วนของ Pivot Chart ใช้ในการนำเสนอข้อมูลที่เป็นผลสรุปในรูปแบบของกราฟ ในลกั ษณะต่าง ๆ เช่น กราฟแท่ง (Column Chart)กราฟเส้น (Line Chart) หรือกราฟวงกลม (Pie Chart) เป็นต้น โดยมีการเลือกใช้กราฟรูปแบบต่าง ๆ ให้มีความเหมาะสมกับข้อมูลที่ใช้ในการ บำเสบค

2. ส่วนของเมนู Slicer ใช้สำหรับกรองข้อมูลที่ต้องการเรียกดู ซึ่งสามารถคลิกรายการ ที่เราตอ้งการเรียกดูได้เช่น วนั เดือน ปี หรือประเภท

3. ส่วนแสดงรายละเอียดของข้อมูล ใช้สำหรับการเรียกดูของมูลในเชิงลึกในมิติทาง ธุรกิจดา้นต่าง ๆ ซ่ึงสามารถทา การดูของมูลแบบภาพรวม (Roll up) และแบบเจาะลึก (Drill Down) ได้ เพื่อให้ผ้บริหารสามารถนำข้อมลเชิงลึกเหล่านี้ไปประกอบการวิเคราะห์และช่วยในการตัดสินใจ ได้

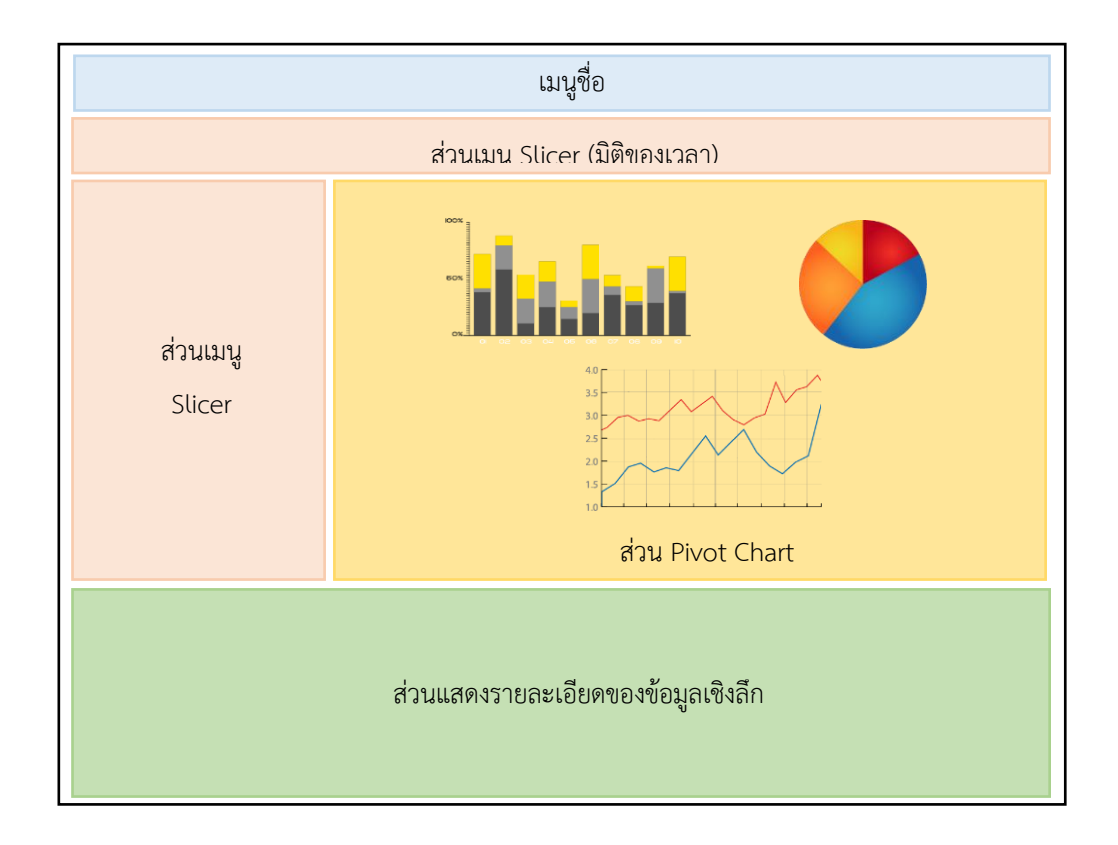

ภาพที่ 3-7 การออกแบบหน้าจอรายงานส าหรับผู้บริหาร

ิจากภาพที่ 3-7 ในการออกแบบหน้าจอรายงานสำหรับผู้บริหารนั้นได้ทำการออกแบบ หน้าจอรายงานบนโปรแกรม Microsoft Excel 2013 และใช้ฟังชั่น Power Pivot ช่วยในการวิเคราะห์ และจัดการข้อมูลให้ผู้บริหารสามารถเรียกดูรายงานได้หลากหลายมิติ และเพื่อผู้บริหารสามารถ ้มองเห็นข้อมูลเชิงกลยุทธ์ได้ง่าย โดยใช้กราฟในรูปแบบต่าง ๆ เข้ามาช่วยในการมองข้อมูลได้ง่าย ี ขึ้นและสามารถเรียกดูข้อมูล ได้ภายในหน้าจอเดียว ซึ่งสามารถเรียกดูข้อมูลแบบภาพรวมและแบบ ี เจาะลึกได้ เปรียบเทียบหรือดูแนวโน้มในมิติทางธุรกิจต่าง ๆ ได้ เพื่ออำนวยความสะดวกในการใช้ งาน การวิเคราะห์และช่วยประกอบการตดัสินใจในการดา เนินธุรกิจของผบู้ริหารได้

#### **3.5 การพัฒนาระบบ**

ในการพัฒนาระบบสารสนเทศเพื่อการสนับสนุนการตัดสินใจสำหรับผู้บริหารนั้น ผู้เขียนงานนิพนธ์ได้ท าการวิเคราะห์และการออกแบบตามความต้องการของผู้บริหารและผู้จัดการ ในฝ่ายที่เกี่ยวข้อง ซึ่งได้ทำการพัฒนาระบบสารสนเทศเพื่อการสนับสนุนการตัดสินใจสำหรับ ผูบ้ ริหาร โดยแบ่งออกเป็น 2 ส่วนหลัก ๆ คือ การสร้างคลังข้อมูล การสร้างระบบรายงานการ สนับสนุนการตัดสินใจ หลังจากพัฒนาระบบเรียบร้อยแล้วได้นำเสนอต่อผู้บริหารเพื่อทดสอบการ ใช้งานระบบ และนำมาปรับปรุงแก้ไขเพื่อให้ได้ข้อมูลเชิงกลยุทธ์และพัฒนาระบบให้ตรงความ ต้องการของผู้บริหาร โดยมีรายละเอียดดงัน้ี

#### **3.5.1การสร้างคลงัข้อมูล**

์ ขั้นตอนในการสร้างคลังข้อมูลมีการนำเข้าข้อมูลสู่คลังข้อมูลโดยใช้โปรแกรม Microsoft Visual Studio 2008 R2ในประเภทของเครื่องมือ Business Intelligence โดยเลือกรูปแบบของโปร เจคที่ต้องการสร้างเป็ น Project SQL Server Integration Service (SSIS) เพื่อรวบรวมข้อมูลจาก ้แหล่งข้อมูลต่าง ๆ เข้ามาไว้ในรูปแบบเดียวกันและเป็นมาตรฐานเดียวกัน ซึ่งอธิบายขั้นตอนในการ ท างานได้ดังภาพที่ 3-8

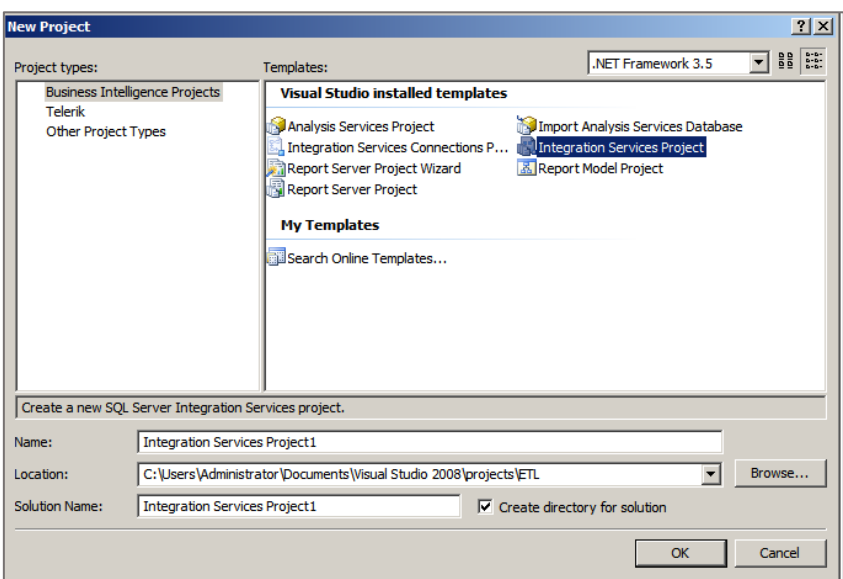

ภาพที่ 3-8 ชุดเครื่องมื่อ Business Intelligence Projects

3.5.1.1 การสร้าง Control Flow เพื่อใช้ในการควบคุมจัดการการทำงานของโปรเจค ี และการไหลเวียนของข้อมูล โดยมีหลักในการทำงานเหมือนกับ Flow Chart ซึ่งในขั้นตอนนี้จะมี การเชื่อมต่อกับเซิฟเวอร์ของระบบ Sage 300 ERP (ACCPAC) และ Cyber HRM เพื่อดึงข้อมูล ทางด้านการขาย ด้านการขายงานบริการและซ่อมบำรุง ด้านการสั่งซื้อสินค้าและวัตถุดิบ ด้านรายรับ รายจ่ายและการบริหารจัดการทรัพยากรมนุษย์ดังภาพที่ 3-9

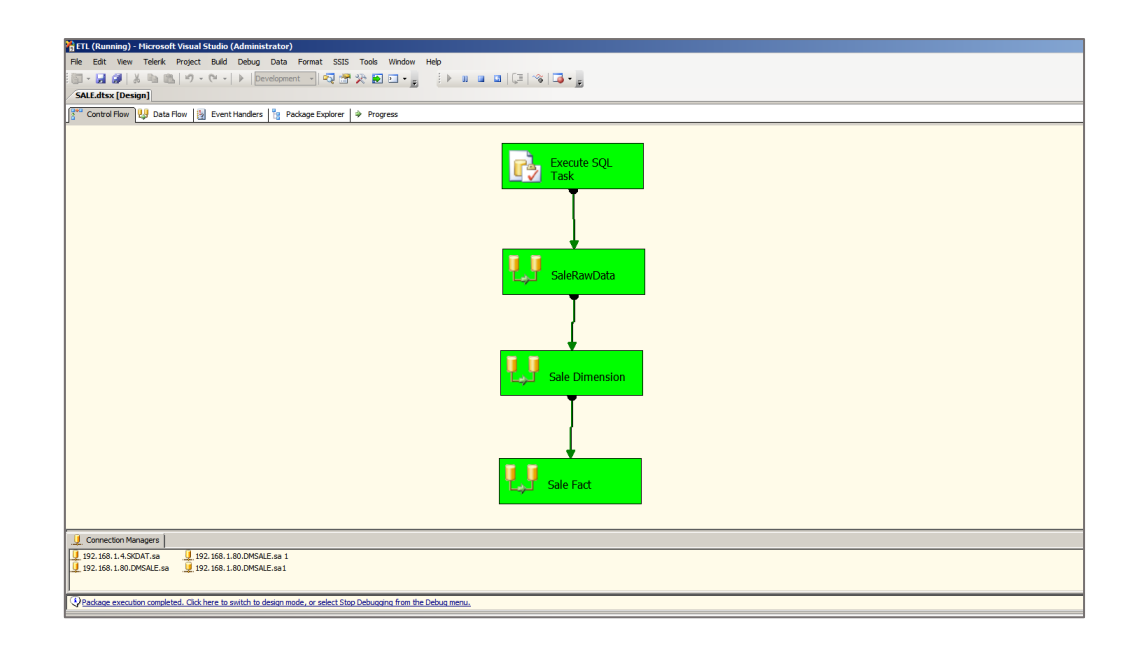

ภาพที่ 3-9 การไหลของข้อมูล (Control Flow) ด้านการขายสินค้า

จากภาพที่ 3-9 เป็นข้นั ตอนการไหลของขอ้ มูล(Control Flow) ด้านการขาย โดยมีการ เคลียร์ข้อมูลเก่าทั้งหมดจากดาต้ามาร์ทด้านการขาย หลังจากนั้นทำการนำเข้าข้อมูล (Import Data) ที่ ้ จัดเตรียมไว้เข้าส่ดาต้ามาร์ท (Data Mart) และนำข้อมูลที่ผ่านการคัดกรองหรือสกัดเรียบร้อยแล้วมา ่ ใส่ใน Sale Dimension หลังจากนั้นนำข้อมลที่ผ่านการสกัดแล้วมาใส่ใน Face Table ซึ่งในขั้นตอน นี้ต้องผ่านการทำ Dimension Table เสียก่อน เพราะ Fact Table ต้องใช้คีย์หลัก (Primary Key) ของ Dimension Table

3.5.1.2 การสร้าง Data Flow เป็ นการจัดรูปแบบของข้อมูล การเรียงข้อมูล และการ ผสานข้อมูลจากแหล่งข้อมูลต้นทางไปยังคลังข้อมูล (Data Warehouse) โดยจะต้องกำหนดค่าตัว แปรต่าง ๆ ให้มีความถูกต้องสอดคล้องกัน ภาพที่ 3-10

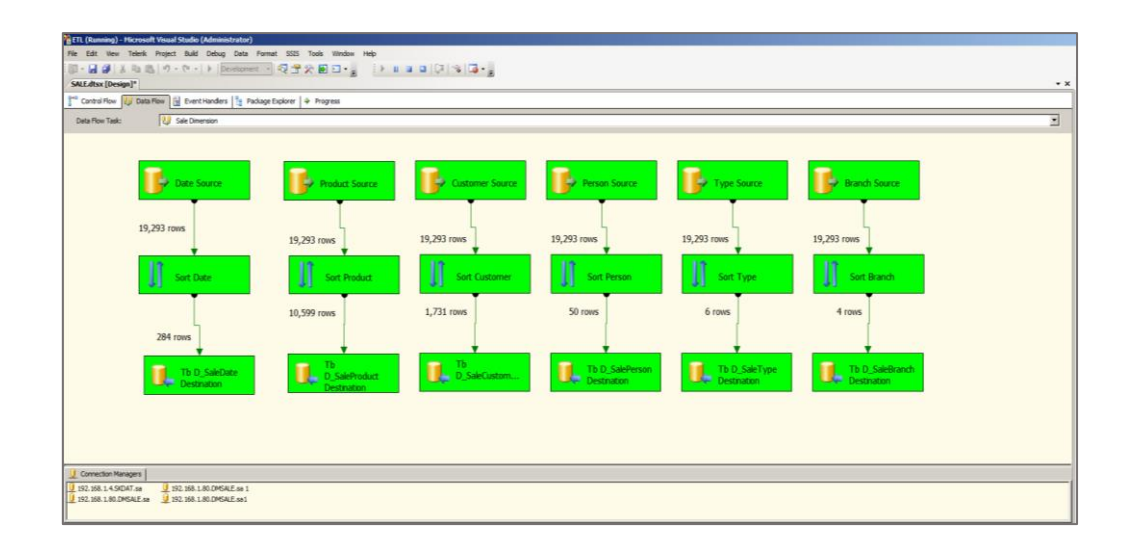

ภาพที่ 3-10 การออกแบบ Data Flow ด้านการขายสินค้า

3.5.1.3 การสร้างดาต้ามาร์ท (Data Mart) เมื่อกำหนดความต้องการและรายละเอียด ของมิติต่าง ๆ ทางธุรกิจแล้วกี่ทำการกำหนดดาต้ามาร์ท (Data Mart) ของแต่ละ โมเดลทางธุรกิจ โดย สร้างความสัมพันธ์ในแต่ละมิติทางธุรกิจ (Dimension) ในรู ปแบบดาว (Star Schema) ซึ่ งจะ ประกอบด้วย Fact Table ที่เป็นค่าความจริง ตัวบ่งชี้หรือมาตรวัดผลสัมถทธิ์ที่เกี่ยวเนื่องกับหัวข้อ ทางธุรกิจที่ผูบ้ ริหารตอ้งการ โดยในมิติทางธุรกิจต่าง ๆ (Dimension Table) จะสอดคลอ้งกบั Face Table ซึ่งในการออกแบบนั้นจะต้องกำหนดลำดับความสำคัญเป็นลำดับขั้น (Hierarchy) เพื่อให้ สามารถ Roll up หรือ Drill down ในการเรียกดูข้อมูลในเชิงลึกได้ดังภาพที่ 3-11

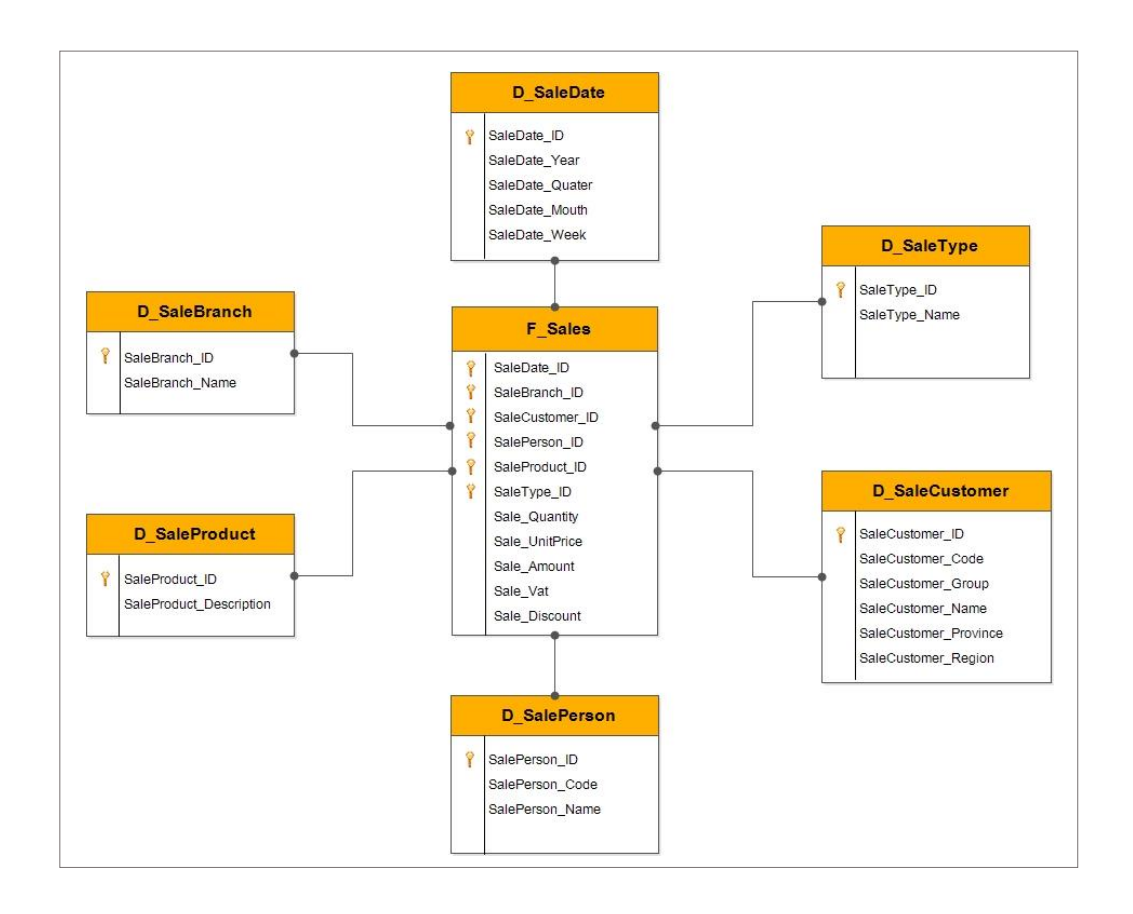

ภาพที่ 3-11 การออกแบบดาต้ามาร์ท (Data Mart)

#### **3.5.2การสร้างระบบรายงานส าหรับผู้บริหาร**

ในขั้นตอนนี้ได้จัดระบบรายงานเพื่อช่วยสนับสนุนการตัดสินใจสำหรับผู้บริหารในการ ้วิเคราะห์ข้อมูลเชิงกลยุทธ์และวางแผนในการคำเนินธุรกิจขององค์กร เพื่อให้ผู้บริหารนั้นได้รับ ข้อมูลที่เป็นข้อมูลสารสนเทศที่ง่ายสำหรับการวิเคราะห์และช่วยในการตัดสินใจ ซึ่งผู้บริหาร ี สามารถเลือกมุมมองทางธุรกิจที่ต้องการเรียกดูเพื่อประกอบการตัดสินใจได้ง่ายและรวดเร็ว โดย สามารถเรียกดูข้อมูลในรูปแบบของภาพรวม (Roll up) หรือเรียกดูข้อมูลเชิงลึก (Drill Down) ได้ใน การออกแบบระบบรายงานส าหรับผู้บริหารผู้เขียนงานนิพนธ์ได้เลือกใช้โปรแกรม Microsoft Excel 2013 ในการสร้างระบบรายงานในหัวข้อทางธุรกิจที่ผู้บริหารต้องการ โดยใช้เครื่องมือ Microsoft Power Pivot ช่วยในการวิเคราะห์ข้อมูลที่ซับซ้อนอย่างมีประสิทธิภาพ และใช้เครื่องมือ Pivot Chart ในการสร้างกราฟรูปแบบต่าง ๆ เพื่อใหง้่ายต่อการเรียกดูขอ้มูลและการวเิคราะห์ข้อมูล ดังภาพที่ 3-12

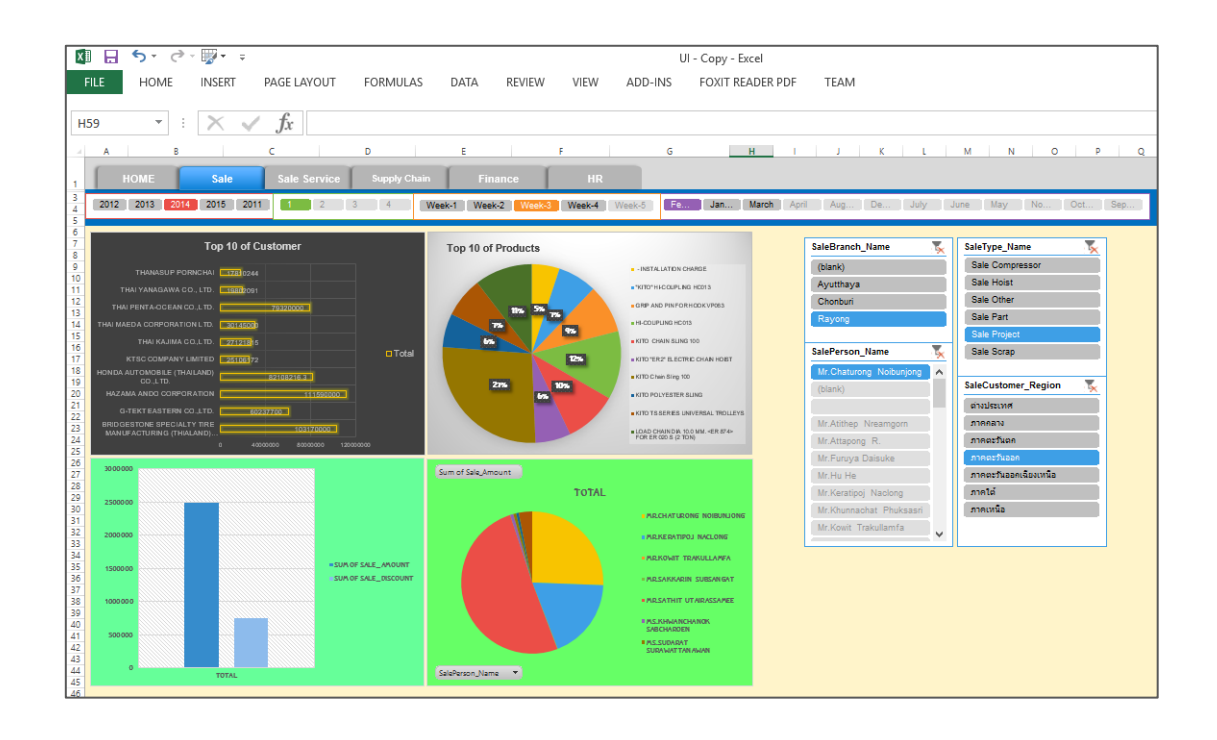

ภาพที่ 3-12 หน้าจอรายงานส าหรับผู้บริหารบนโปรแกรม Microsoft Excel 2013

ึ จากภาพที่ 3-12 ตัวอย่างหน้าจอรายงานแสดงการวิเคราะห์การขายสินค้า ซึ่งจะประกอบ ไปดว้ยหนา้ต่างการทา งาน 2 ส่วน ดงัน้ี

- ส่วน Pivot Chart ใช้ในการนำเสนอข้อมูลที่เป็นผลสรุปในรูปแบบของกราฟใน ลกัษณะต่าง ๆ เช่น กราฟแท่ง (Column Chart)กราฟเส้น (Line Chart) หรือกราฟวงกลม (Pie Chart) เป็นตน้ ในส่วนน้ีจะมีการแสดงผลของยอดขายแต่ละปียอดขายสินคา้ในแต่ละสาขา ลูกคา้ที่ซ้ือ สินค้ามากที่สุด 10 อันดับ(เลือกตามประเภทของสินค้าได้) สินค้าที่ขายดีที่สุด 10 อันดับ (เลือกตาม ประเภทของสินค้าได้) และพนักงานขายที่ทำกำไรให้กับองค์กร

- เมนู Slicer ใช้ส าหรับกรองข้อมูลที่ต้องการเรียกดู ซึ่ งสามารถคลิกรายการที่เรา ตอ้งการเรียกดูได้เช่น วนั เดือน ปี ประเภทของสินค้า ชื่อพนักงานขาย และสาขาที่ขาย

## **3.6 การฝึ กอบรมและน าระบบไปใช้งาน (Testing and Training) 3.6.1 น าเสนอต่อผู้บริหารเพื่อทดสอบการใช้งาน**

ในขั้นตอนนี้หลังจากที่ได้ทำการพัฒนาระบบสารสนเทศเพื่อสนับสนุนการตัดสินใจ ี่ สำหรับผู้บริหารเรียบร้อยแล้วนั้น ผู้เขียนงานนิพนธ์ได้ทำการนำเสนอระบบดังกล่าวกับทาง

ผู้บริหารพร้อมทั้งทดสอบการใช้งาน รวมถึงรวบรวมคำแนะนำและข้อปรับปรุงเกี่ยวกับระบบต่าง ๆ เพื่อให้ครอบคลุมกับความต้องการของผู้บริหารให้มากที่สุด โดยมีรายละเอียดดังตารางที่ 3-8

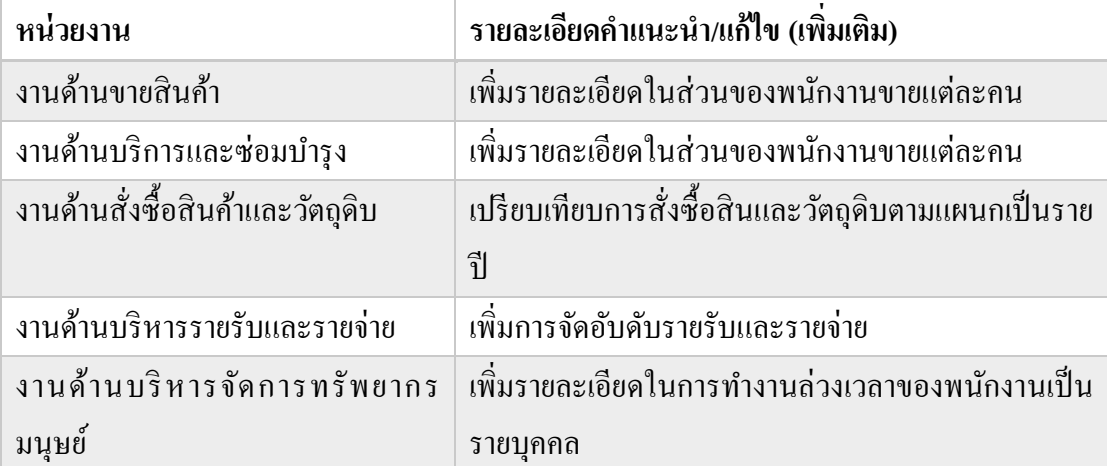

ิตารางที่ 3-8 แสดงรายละเอียดคำแนะนำและสิ่งที่ต้องแก้ไข

### **3.6.2การฝึ กอบรมและน าระบบไปใช้งาน**

ในขั้นตอนนี้หลังจากทำการปรับปรุงระบบสารสนเทศเพื่อสนับสนุนการตัดสินใจ สำหรับผู้บริหารตามคำแนะนำต่าง ๆ แล้วนั้น ผู้เขียนงานนิพนธ์ได้ทำการจัดฝึกอบรมการใช้งาน ให้กบัผูบ้ริหารตามหน่วยงานที่เกี่ยวขอ้ง โดยมีผูใ้ชง้าน 2 ส่วน คือผูจ้ดัการทวั่ ไปและผูจ้ดัการใน หน่วยงานที่เกี่ยวขอ้ง โดยมีแผนการอบรมดงัตารางที่3-9

ตารางที่ 3-9 แสดงรายละเอียดการฝึ กอบรมการใช้งาน

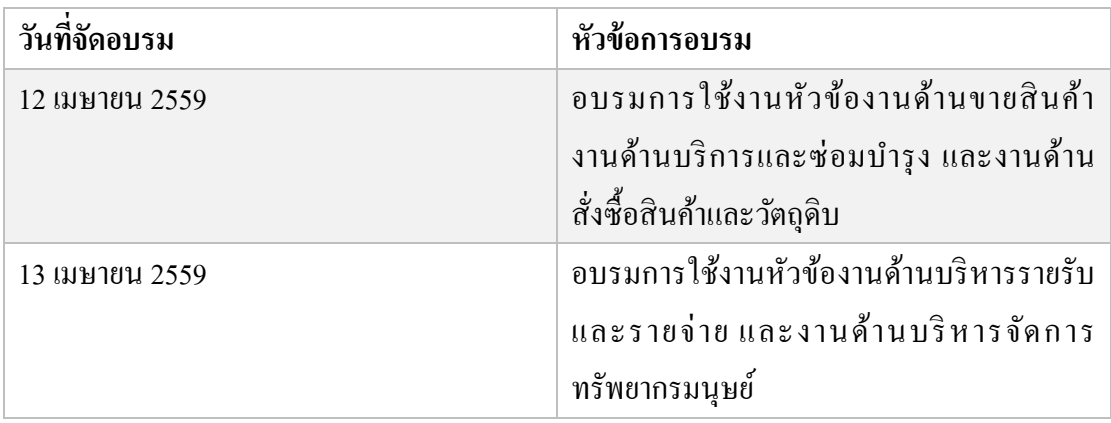

# **บทที่ 4 ผลการศึกษา**

ิ จากขั้นตอนการดำเนินงานและการพัฒนาระบบสารสนเทศในบทที่ 3 ทำให้ได้ระบบ ี สารสนเทศเพื่อสนับสนุนการตัดสินใจสำหรับธุรกิจผลิตปั้นจั่นและอุปกรณ์ช่วยยก ขึ้นมาใช้ใน ้องค์กร ซึ่งสามารถช่วยให้ผู้บริหารได้รับข้อมูลเชิงกลยุทธ์ไปช่วยในการตัดสินใจในการดำเนิน ธุรกิจ การขยายตัวทางธุรกิจ และความได้เปรียบในการแข่งขันกับคู่แข่งขันในธุรกิจเดียวกัน เพื่อให้ ทนั ต่อเหตุการณ์ที่เกิดข้ึนระหว่างการดา เนินธุรกิจ อีกท้งัยงัได้รับข้อมูลเชิงกลยุทธ์ที่ช่วยเพิ่ม ประสิทธิภาพในการบริหารจัดการงานด้านต่าง ๆ ภายในองค์กร ซึ่งเป็นระบบสารสนเทศสำหรับ ผูบ้ ริหารที่มีความยืดหยุ่น และสามารถปรับเปลี่ยนมุมมองทางธุรกิจได้ตามความต้องหารของ ผู้บริหาร โดยข้อมูลสารสนเทศที่ผู้บริหารได้รับนั้นมีความสำคัญในการกำหนดนโยบาย การ ตั้งเป้าหมาย และการกำหนดวิสัยทัศน์ขององค์กรให้ประสบความสำเร็จ ในบทนี้ผู้เขียนงานนิพนธ์ ่ ได้นำเสนอดาต้ามาร์ท (Data marts) ที่นำมาใช้สำหรับการสร้างรายงานในการวิเคราะห์ข้อมูลที่มี หลากหลายมุมมองสำหรับแต่ละหน่วยงานภายในองค์กร รวมทั้งนำเสนอรายงานที่ใช้เป็นเครื่องมือ ที่ช่วยสนับสนุนการตัดสินใจสำหรับผู้บริหาร และผลการประเมินระบบสารสนเทศเพื่อช่วย สนับสนุนการตัดสินใจ

#### **4.1 ดาต้ามาร ทที่ใช้ในการพัฒนาระบบรายงานการวิเคราะห ข้อมูลสารสนเทศส าหรับ ์ ์ ผู้บริหาร**

ในการพัฒนาระบบสารสนเทศเพื่อสนับสนุนการตัดสินใจสำหรับธุรกิจผลิตปั้นจั่นและ อุปกรณ์ช่วยยก เพื่อให้ได้ข้อมูลเชิงกลยุทธ์ที่ตรงตามความต้องการสำหรับผู้บริหารในแต่ละ หน่วยงานภายในองค์กรนั้น จะต้องเข้าใจในรายละเอียดของงานและกำหหนดมมมอง เพื่อนำไปใช้ ในการสร้างรายงานในการวิเคราะห์สำหรับผู้บริหาร และเพื่อส่งผลให้การสร้างดาต้ามาร์ทที่ถูกต้อง และตรงตามความต้องการขององค์กร โดยดาต้ามาร์ทที่ใช้ในการพัฒนาระบบสารสนเทศเพื่อ ี สนับสนนการตัดสินใจสำหรับผ้บริหารมีรายละเอียด ดังนี้

4.1.1 ดาต้ามาร์ทส าหรับการวิเคราะห์งานขาย ดังภาพที่ 4-1

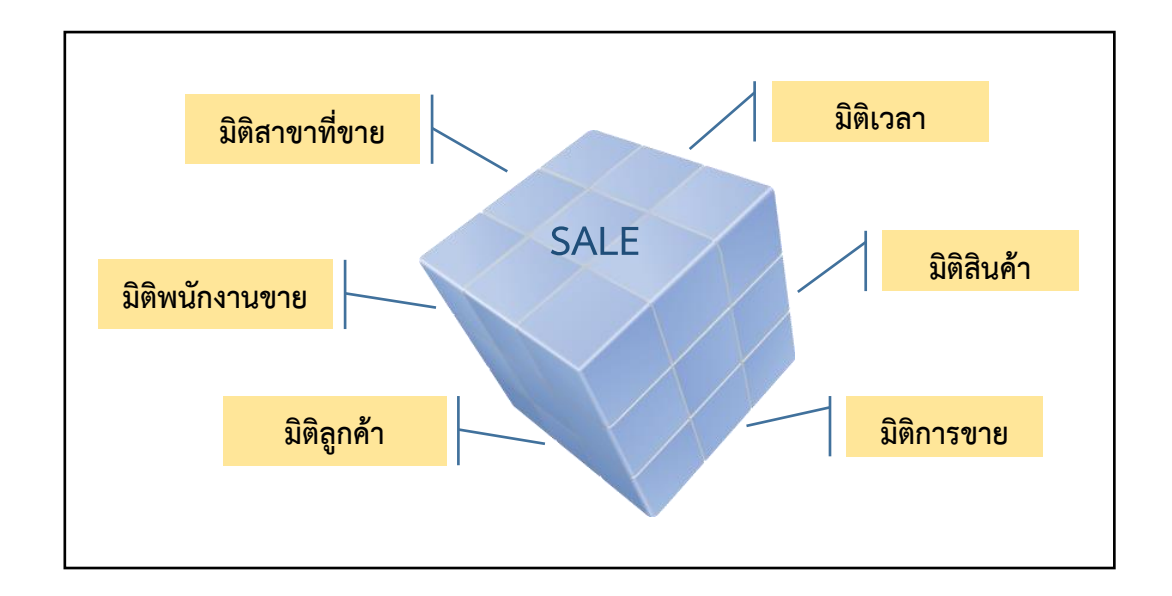

### ภาพที่ 4-1 มิติทางธุรกิจส าหรับการวิเคราะห์งานขาย

จากภาพที่ 4-1 สามารถอธิบายได้ดงัน้ี

- มิติเวลาประกอบไปด้วย ปี ไตรมาส เดือน และอาทิตย์
- มิติสินค้าประกอบไปด้วย รายละเอียดของสินค้า
- มิติการขายประกอบไปดว้ย ซื่อประเภทการขาย เช่น การขายงานโปรเจค การขาย

รอก และการขายเครน

- มิติลูกค้าประกอบไปด้วย กลุ่มของลูกค้า ชื่อบริษัท ภูมิภาค และจังหวัด
- มิติพนักงานขายประกอบไปด้วย ชื่อผู้ขาย
- มิติสาขาประกอบไปด้วย สาขาที่ขาย เช่น สาขาชลบุรีสาขาระยอง และสาขา

พระนครศรีอยุธยา
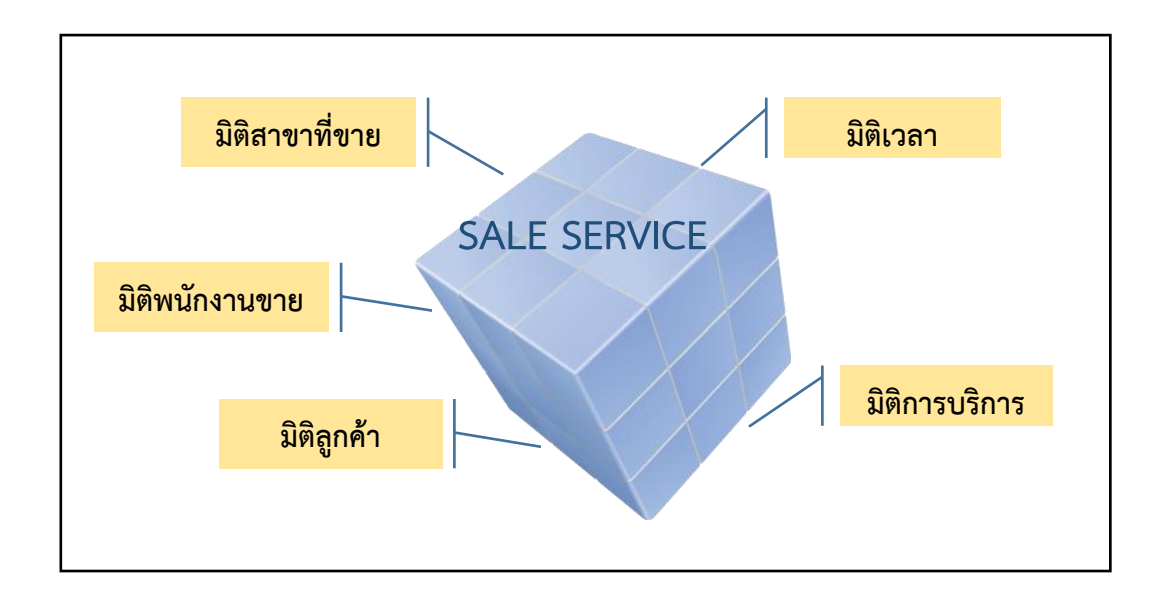

### 4.1.2 ดาต้ามาร์ทสำหรับการวิเคราะห์งานบริการและซ่อมบำรุง ดังภาพที่ 4-2

ภาพที่ 4-2 แสดงมิติทางธุรกิจสำหรับการวิเคราะห์งานบริการและซ่อมบำรุง

จากภาพที่ 4-2 สามารถอธิบายได้ดงัน้ี

- มิติเวลาประกอบไปด้วย ปี ไตรมาส เดือน และอาทิตย์
- มิติการบริการประกอบไปด้วย ประเภทการบริการ ชื่อการบริการ และรายละเอียด
- ึ ของการบริการ เช่น งานซ่อมบำรุง งานตรวจสอบมาตรฐานการรับน้ำหนัก และงานฝึกอบรม
	- มิติกลุ่มลูกค้าประกอบไปด้วย กลุ่มของลูกค้า ชื่อบริษัท ภูมิภาค และจังหวัด
	- มิติพนักงานขายประกอบไปด้วย ชื่อผู้ขาย
	- มิติสาขาประกอบไปด้วย สาขาที่ขาย เช่น สาขาชลบุรีสาระยอง และสาขา

พระนครศรีอยุธยา

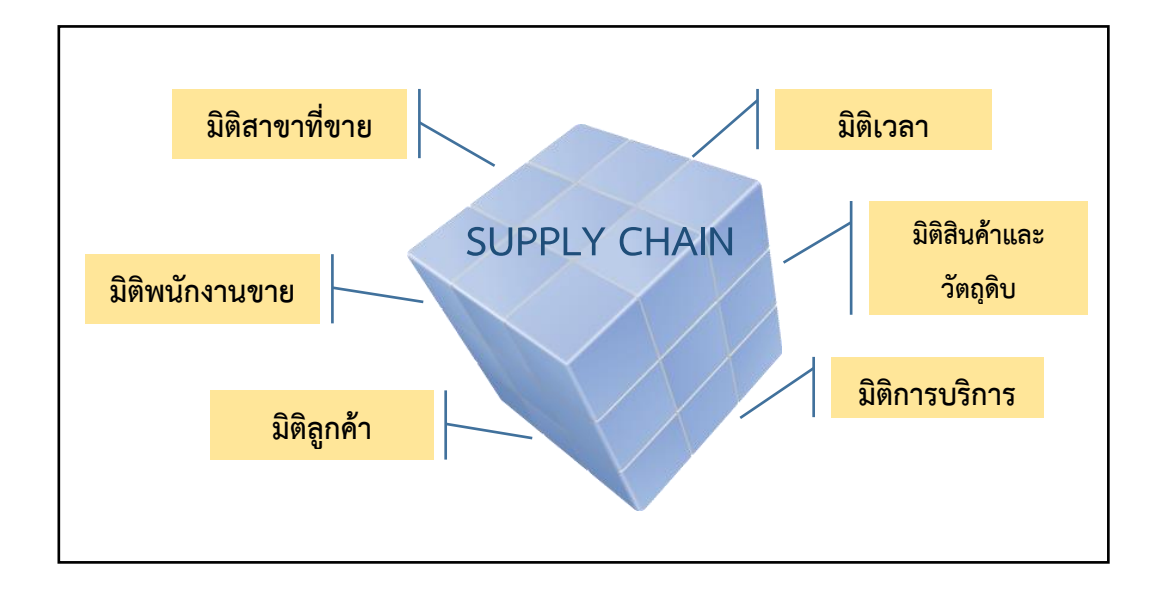

### 4.1.3 ดาต้ามาร์ทสำหรับการวิเคราะห์การสั่งซื้อสินค้าและวัตถุดิบ ดังภาพที่ 4-3

ภาพที่ 4-3 แสดงมิติทางธุรกิจสำหรับการวิเคราะห์การสั่งซื้อสินค้าและวัตถุดิบ

จากภาพที่ 4-3 สามารถอธิบายได้ดงัน้ี

- มิติเวลาประกอบไปด้วย ปี ไตรมาส เดือน และอาทิตย์
- มิติรายการและวตัถุดิบประกอบไปดว้ยกลุ่มของวตัถุดิบ ประเภทของวตัถุดิบ ชื่อ

วัตถุดิบ รายละอียดของวัตถุดิบ

- มิติผู้ขายวัตถุดิบประกอบไปด้วย ชื่อผู้ขาย และผู้ติดต่อ
- มิติผสู้ ังซ้ือประกอบไปดว้ย ชื่อผสู้ ั่งซ้ือ ชื่อแผนกและรายละเอียดการสั่งซ้ือ
- มิติสาขาประกอบไปด้วย ชื่อสาขาที่สั่งซ้ือเช่น สาขาชลบุรีสาระยอง และสาขา

พระนครศรีอยุธยา

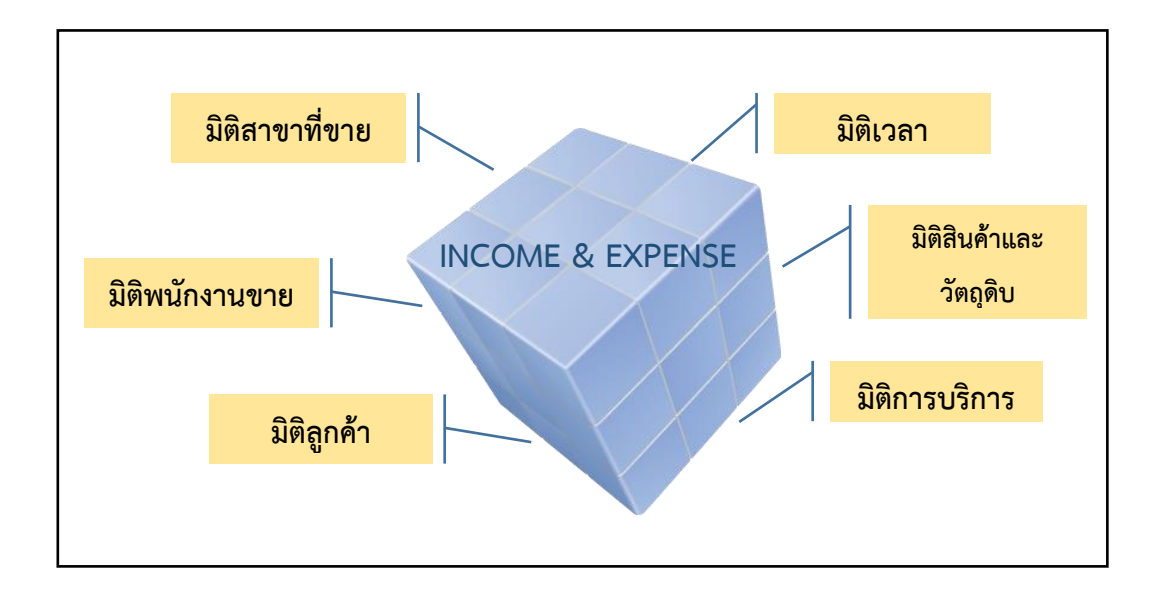

#### 4.1.4 ดาต้ามาร์ทส าหรับการวเิคราะห์การบริหารรายรับและรายจ่าย ดังภาพที่ 4-4

ภาพที่ 4-4 มิติทางธุรกิจสา หรับการวิเคราะห์การบริหารรายรับและรายจ่าย

จากภาพที่ 4-4 สามารถอธิบายได้ดงัน้ี

- มิติเวลาจะประกอบไปด้วย ปี ไตรมาส เดือน และอาทิตย์
- มิติด้านบัญชีประกอบไปดว้ยกลุ่มของบัญชีรหัสบัญชี และรายละเอียดของบัญชี
- มิติด้านโมดูลประกอบไปด้วย ชื่อโมดูลและรายละเอียดของโมดูล
- มิติประเภทประกอบไปด้วย ชื่อประเภทบัญชี

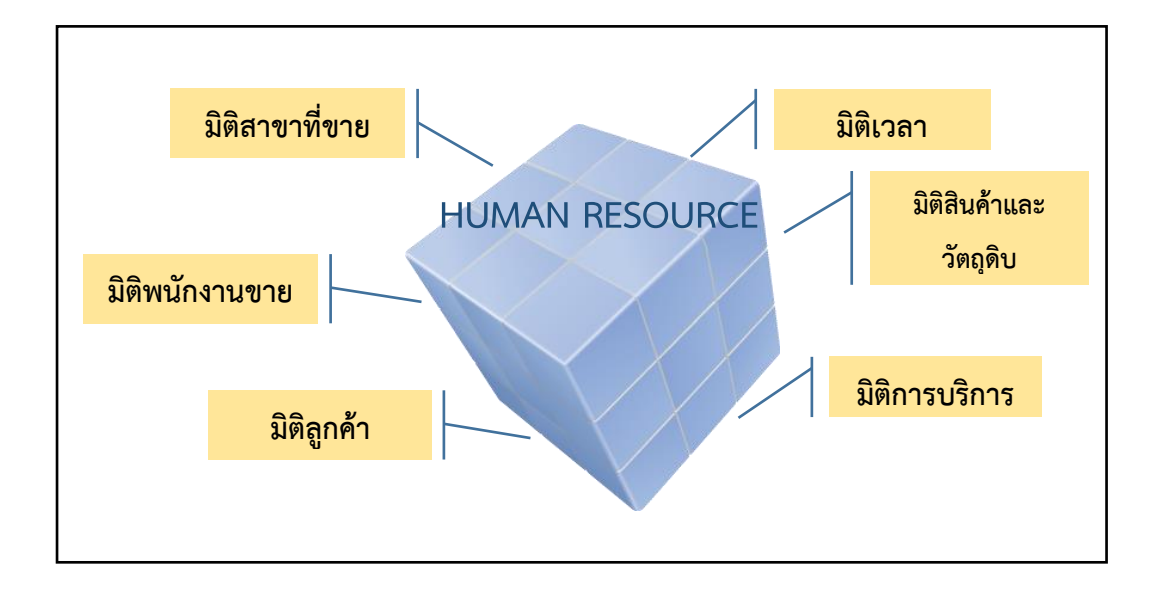

4.1.5 ดาต้ามาร์ทสำหรับการวิเคราะห์การบริหารจัดการทรัพยากรมนุษย์ ดังภาพที่ 4-5

ภาพที่ 4-5 มิติทางธุรกิจของดาต้ามาร์ทสำหรับการบริหารจัดการทรัพยากรมนุษย์

จากภาพที่ 4-5 สามารถอธิบายได้ดงัน้ี

- มิติเวลาประกอบไปด้วย ปี ไตรมาส เดือน และอาทิตย์

- มิติพนักงานประกอบไปด้วย รหัสพนักงาน ชื่อพนักงาน นามสกุลพนักงาน วันที่

เริ่มงาน วนัออกจากงาน และอายุงาน

- มิติแผนกประกอบไปดว้ย ชื่อแผนกและชื่อตา แหน่ง

- มิติการฝึ กอบรมประกอบไปด้วย ประเภทการฝึ กอบรม ชื่อการอบรม และ รายละเอียดการฝึ กอบรม

- มิติสาขาประกอบไปด้วย สาขาที่ขาย เช่น สาขาชลบุรีสาระยอง และสาขา พระนครศรีอยุธยา

#### **4.2 รายงานการวิเคราะห์ข้อมูลสารสนเทศส าหรับผู้บริหารขององค กร ์**

ระบบสารสนเทศเพื่อช่วยสนับสนุนการตัดสินใจสำหรับผู้บริหารบริษัท สยามคิโต้ จำกัด สามารถแบ่งรายงานของหน่วยงานต่าง ๆ ภายในองคก์รได้5 รายงาน ดงัน้ี

#### **4.2.1 รายงานส าหรับการวิเคราะห์งานขายสินค้า**

รายงานการขายสินค้าสำหรับการวิเคราะห์งานขาย ดังภาพที่ 4-6

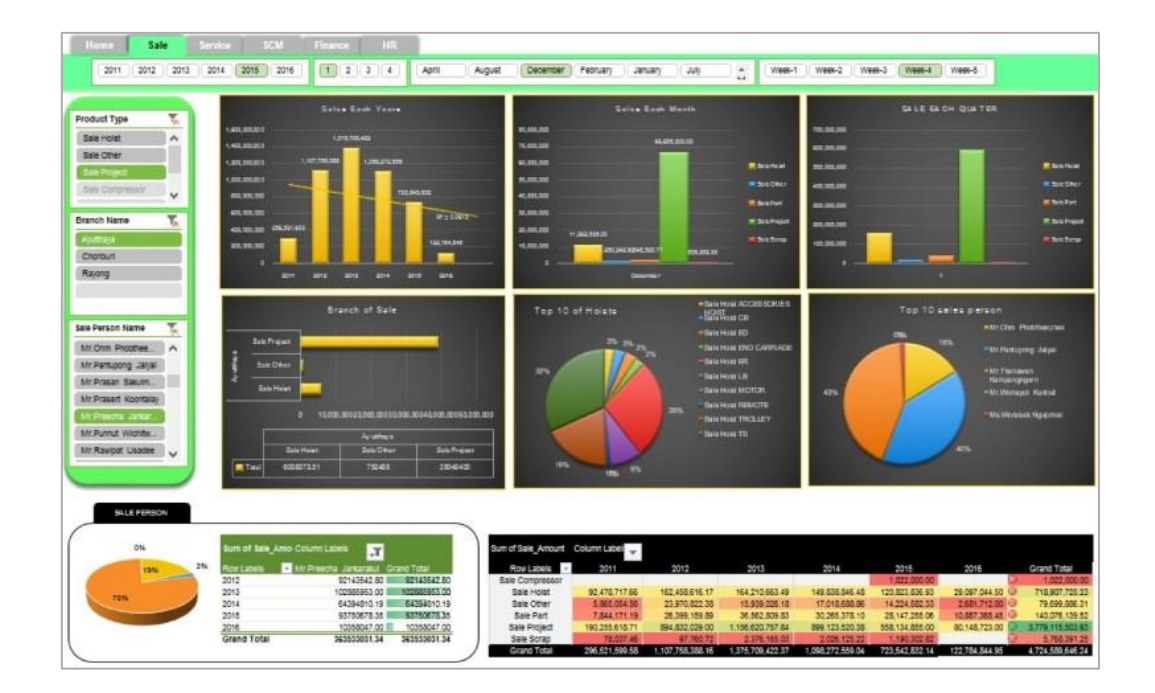

ภาพที่ 4-6 รายงานส าหรับการวิเคราะห์งานขายสินค้า

ิจากภาพที่ 4-6 แสดงรายงานการขายสินค้าสำหรับการวิเคราะห์งานขายสินค้า โดยใช้ ข้อมูลที่เกี่ยวข้องกับการขายสินค้าตั้งแต่ปี ค.ศ 2011 จนถึงปัจจุบัน ซึ่งมีการใช้กราฟในรูปแบบต่าง ๆ เพื่อให้เหมาะสมกับข้อมูลที่ต้องการนำเสนอ สำหรับรายงานการขายสินค้าสำหรับการวิเคราะห์ งานขายสินค้า มีการแสดงยอดขายสินค้าแยกตามกลุ่มของสินค้าในแต่ละปี ไตรมาส เดือน และ อาทิตย์ ซึ่งสามารถแสดงแนวโน้มเพื่อคาดการณ์ยอดขายสินค้าในปี ถัดไปได้อีกท้งัยงัเปรียบเทียบ ียอดขายสินค้าทั้งหมดขององค์กรในแต่ละปี จัดอันดับของสินค้าหรือกลุ่มของสินค้าที่มียอดขายดี 10 อันดับ

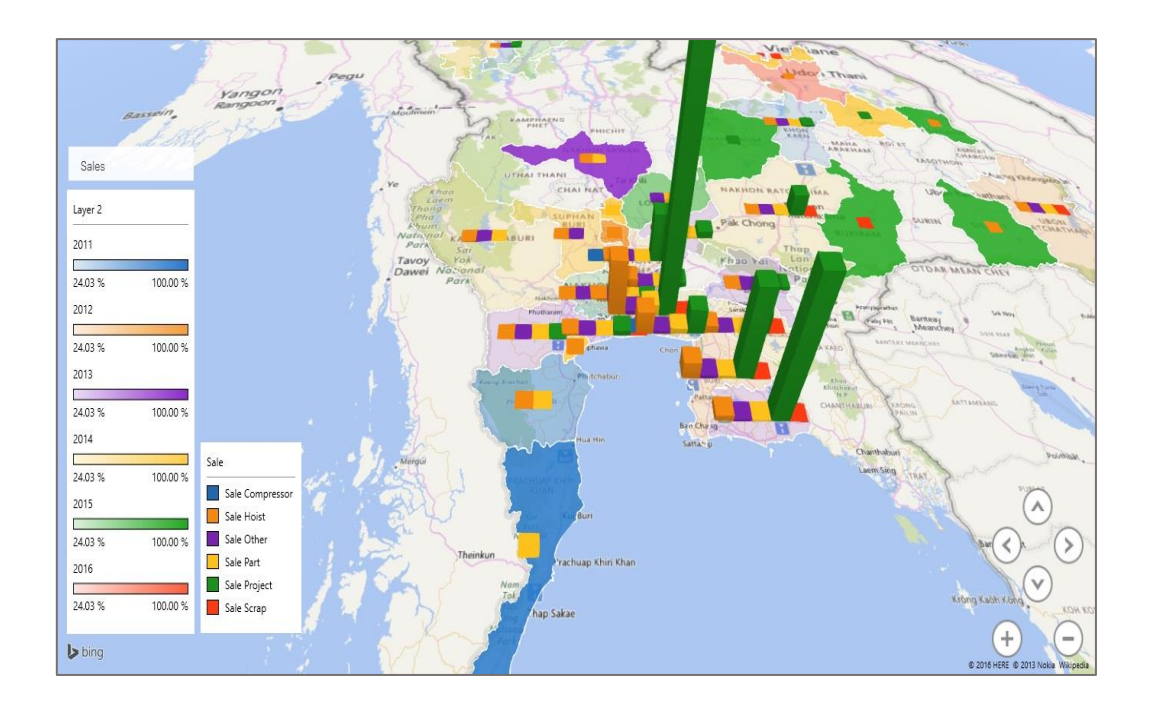

ภาพที่ 4-7รายงานส าหรับการวิเคราะห์งานขายสินค้าในรูปแบบของแผนที่

ึ จากภาพที่ 4-7 แสดงรายงานสำหรับการวิเคราะห์งานขายสินค้าในรูปแบบของแผนที่ (Power Map) ซึ่งสามารถดูข้อมูลกลุ่มลูกค้าภายในประเทศที่มีการซื้อสินค้าขององค์กร โดยแยกตาม ประเภทของสินค้า ตามภูมิภาค และจังหวัด เพื่อให้สามารถตัดสินใจในการขยายการลงทุน เช่น การ ึ่งยายโรงงานเพิ่ม เพื่อรองรับและตอบสนองต่อความต้องการของลูกค้า เป็นต้น

# **4.2.2 รายงานส าหรับการวเิคราะห์งานขายบริการและซ่อมบ ารุง** รายงานการขายงานบริการและซ่อมบำรุง ดังภาพที่ 4-8

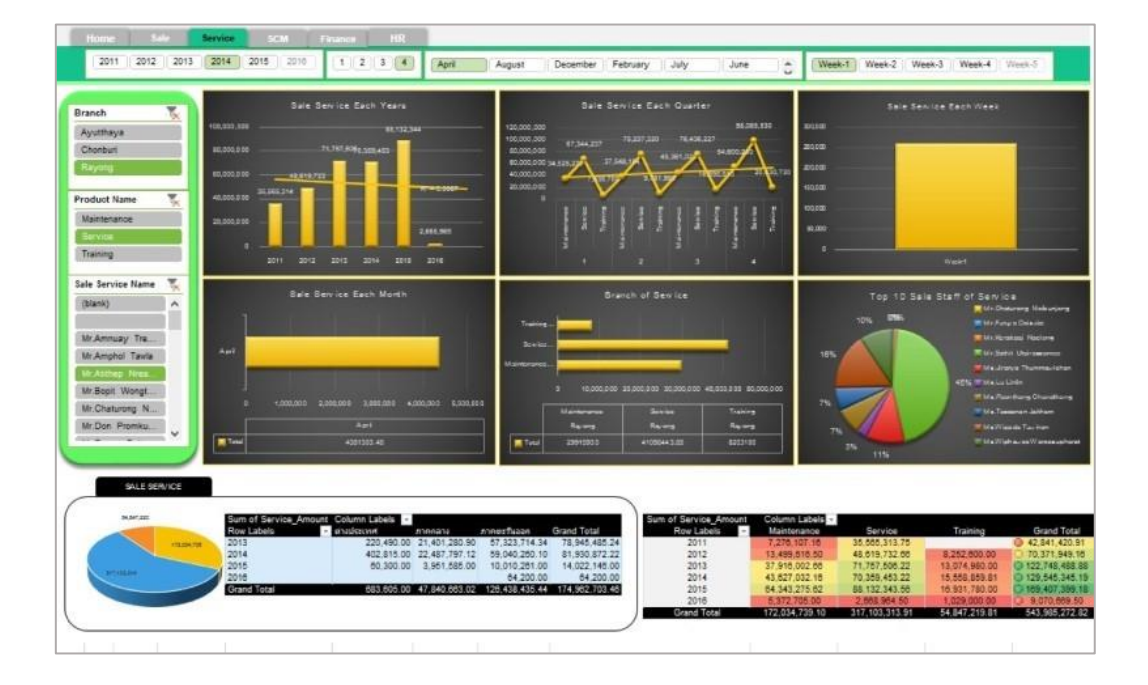

ภาพที่ 4-8 รายงานการขายงานบริการและซ่อมบำรุง

้จากภาพที่ 4-8 แสดงรายงานการขายงานบริการและซ่อมบำรุง โดยใช้ข้อมูลที่เกี่ยวข้อง กับขายงานบริการและซ่อมบำรุงตั้งแต่ปี ค.ศ 2011 จนถึงปัจจุบัน ซึ่งมีการใช้กราฟในรูปแบบต่าง ๆ ี่ เพื่อให้เหมาะสมกับข้อมูลที่ต้องการนำเสนอ สำหรับรายงานขายงานบริการและซ่อมบำรุงสำหรับ งานบริการและซ่อมบำรุง มีการแสดงยอดขายงานบริการแยกตามประเภท และตามสาขาของงาน บริการในแต่ละปี ไตรมาส เดือน และอาทิตย์ ซึ่งสามารถแสดงแนวโน้มเพื่อคาดการณ์ยอดขายงาน บริการในปีถดัไปได้อีกท้งัยงัเปรียบเทียบยอดขายงานบริการท้งัหมดขององค์กรในแต่ละปีจัด อันดับของพนักงานขายที่มีการท ายอดขายดี 10 อันดับ

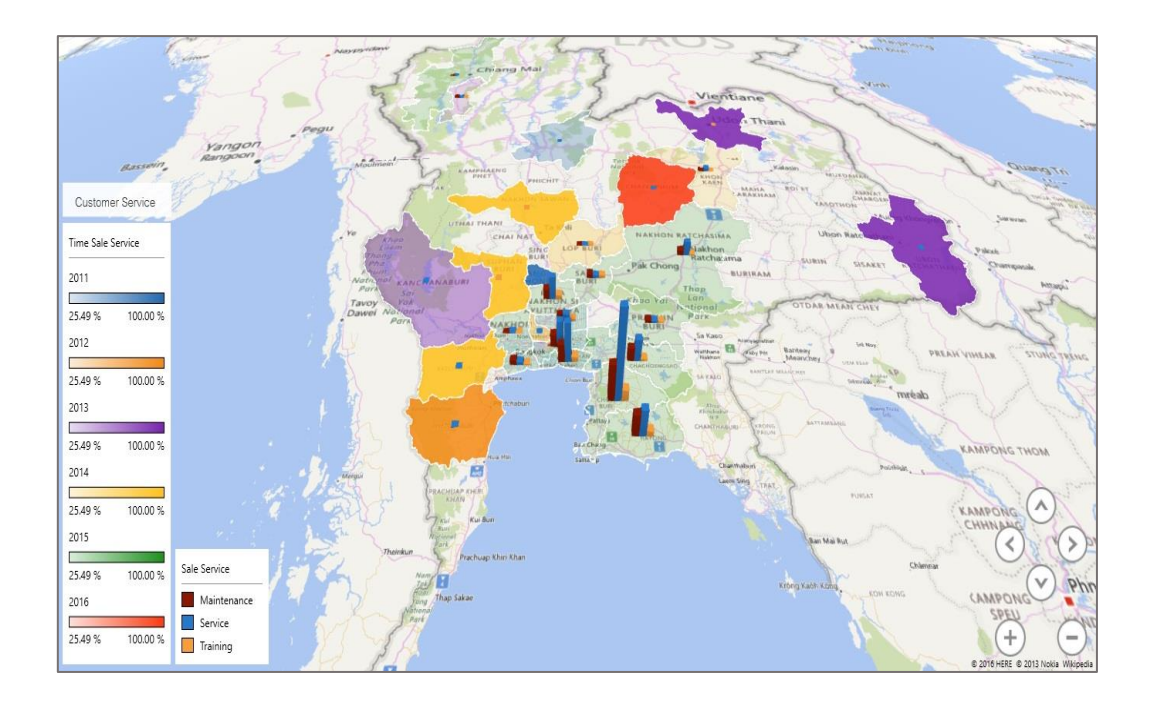

ภาพที่ 4-9รายงานการขายงานบริการและซ่อมบา รุงในรูปแบบของแผนที่

จากภาพที่ 4-9แสดงรายงานการขายงานบริการและซ่อมบา รุงในรูปแบบของแผนที่ (Power Map) ซึ่งสามารถดูข้อมูลกลุ่มลูกค้าภายในประเทศที่มีการใช้บริการต่าง ๆ ขององค์กร โดย แยกตามประเภทของงานบริการ ตามภูมิภาค และจังหวัด เพื่อให้สามารถตัดสินใจในการขยายการ ้ ลงทุน เช่น การขยายโรงงานเพิ่ม เพื่อรองรับและตอบสนองต่อความต้องการของลูกค้า เป็นต้น

# **4.2.3 รายงานส าหรับการวเิคราะห์การสั่งซื้อสินค้าและวตัถุดิบ**

รายงานการสั่งซื้อสินค้าและวัตถุดิบ ดังภาพที่ 4-10

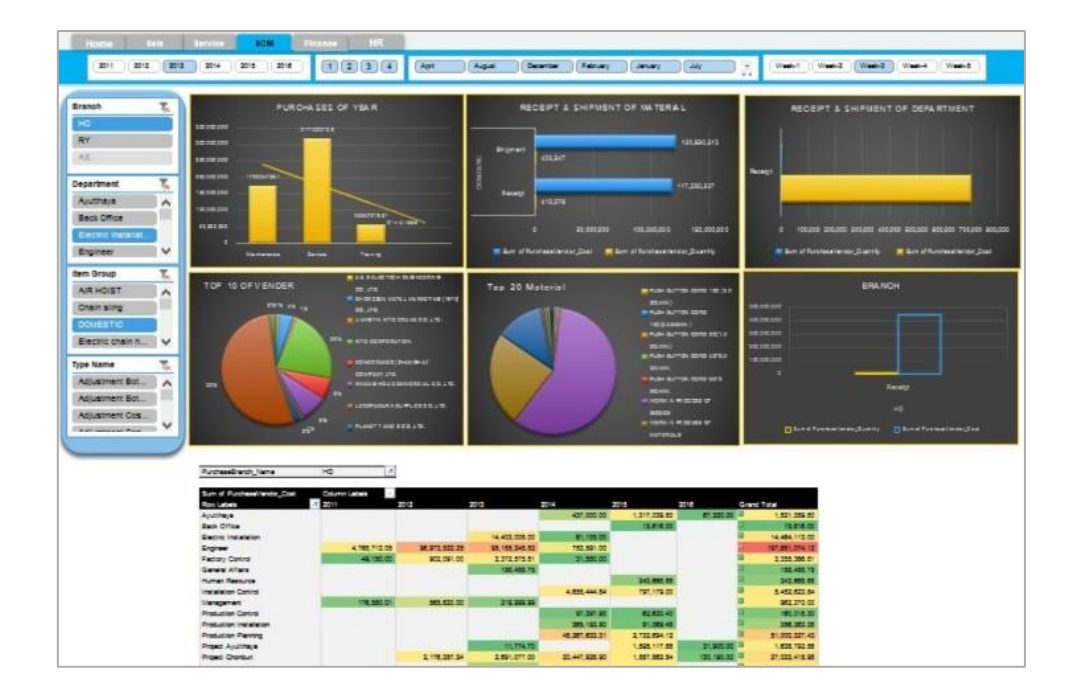

ภาพที่ 4-10แสดงรายงานการสั่งซ้ือสินคา้และวตัถุดิบ

จากภาพที่ 4-10 แสดงรายงานรายงานการสั่งซ้ือสินคา้และวตัถุดิบสามารถเรียดูข้อมูล การเบิกวตัถุดิบหรือสินคา้ในแต่ละรายปีไตรมาส เดือน และอาทิตย์โดยแบ่งตามประเภทและสาขา ซึ่งมีการเปรียบเทียบการสั่งซื้อสินค้าและวัตถุดิบของแต่ละแผนกภายในองค์กร

# **4.2.4 รายงานส าหรับการวิเคราะห์รายรับและรายจ่ายภายในองค์กร**

รายงานการบริหารรายรับและรายจ่าย ดังภาพที่ 4-11

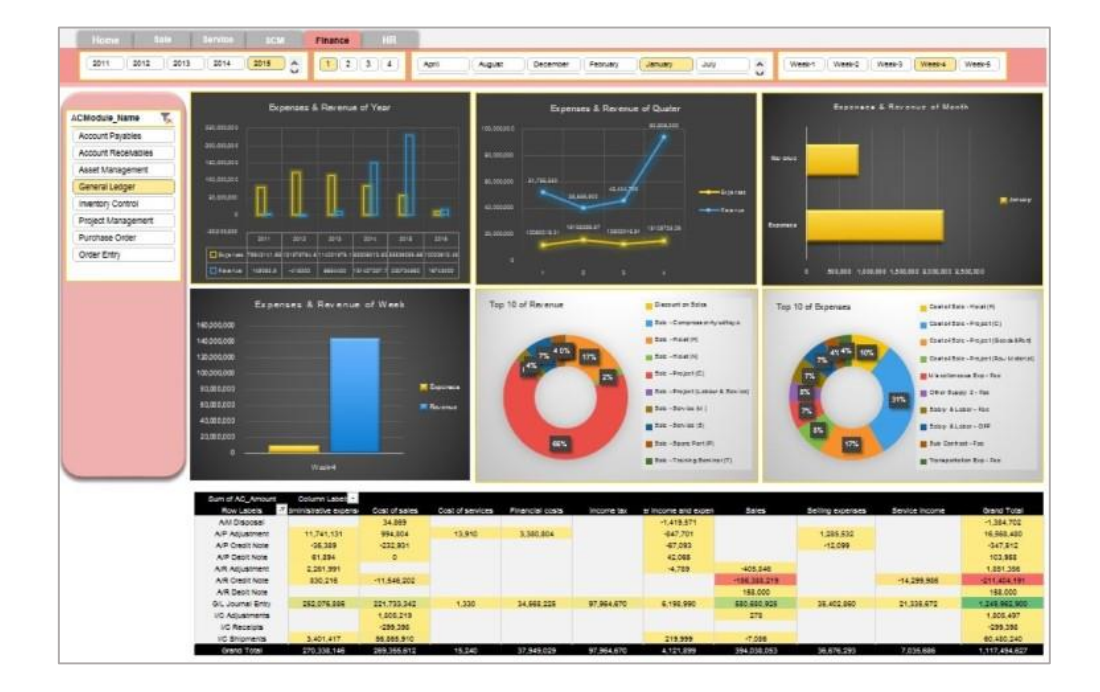

ภาพที่ 4-11แสดงรายงานการบริหารรายรับและรายจ่าย

จากภาพที่ 4-11 แสดงรายงานการบริหารรายรับและรายจ่ายภายในองค์กร โดยสามารถ เรียกดูข้อมูลอันดับรายรับและรายจ่ายสูงที่สุด เปรียบเทียบรายรับและรายจ่ายในแต่ละโมดูล

# **4.2.5 รายงานส าหรับการวเิคราะห์การบริหารจัดการทรัพยากรมนุษย์** รายงานการบริหารจัดการทรัพยากรมนุษย์ ดังภาพที่ 4-12

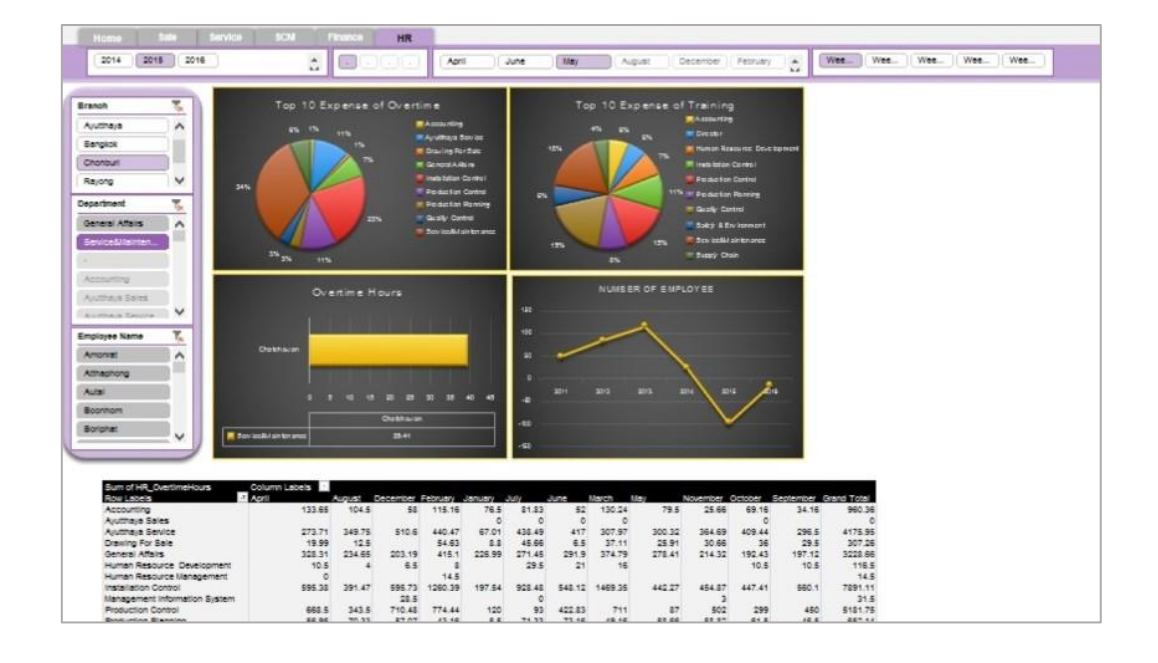

ภาพที่ 4-12แสดงรายงานการบริหารจัดการทรัพยากรมนุษย์ (Human Resource Analysis)

จากภาพที่ 4-12 แสดงแสดงรายงานการบริหารจัดการทรัพยากรมนุษย์โดยสามารถ เรียกดูข้อมูลชั่วโมงในการทำงานล่วงเวลาของแต่ละสาขา แผนก โดยทำการเปรียบเทียบในแต่ละ ้เดือน ซึ่งสามารถทำการดูข้อมูลอันดับการทำงานล่วงเวลาโดยแบ่งเป็นแผนกและรายบุคคล

#### **4.3 ผลการประเมิน**

จากการประเมินผลการพัฒนาระบบสารสนเทศเพื่อสนับสนุนการตัดสินใจสำหรับ ผู้บริหารของบริษัท สยามคิโต้ จำกัด โดยทำการประเมินผลการใช้งานโดยผู้ใช้งาน ซึ่งประกอบด้วย ผู้จัดการฝ่ายขาย ผู้จัดการฝ่ายงานบริการและซ่อมบำรุง ผู้จัดการฝ่ายจัดซื้อ ผู้จัดการฝ่ายบัญชี และ ผู้จัดการฝ่ ายทรัพยากรบุคคล ซ่ึงมีผลการประเมิน ดงัน้ี

- ระบบสารสนเทศเพื่อสนับสนุนการตัดสินใจที่พัฒนาขึ้นสามารถช่วยลดระยะเวลา ในการรวบรวมข้อมูล เพื่อใช้ในการจัดท ารายงานตามความต้องการของผู้บริหาร

- ระบบสารสนเทศเพื่อสนับสนุนการตัดสินใจที่พัฒนาขึ้น สามารถนำไปใช้ในการ วิเคราะห์เพื่อการตัดสินใจในการดำเนินธุรกิจ โดยใช้ของมูลที่เป็นผลสรุปในรูปแบบของ PowerPivot ซ่ึงทา ให้ง่ายต่อการเรียกดูรายงานได้หลากหลายมุมมอง ซ่ึงสามารถใช้กราฟในการ แสดงผลข้อมูล จึงทำให้ดูข้อมูลได้ง่าย และสะดวกมากยิ่งจี้น

- ผู้ใช้งานสามารถปรับแต่งข้อมูลให้อยู่ในรูปแบบของตารางหรือกราฟต่าง ๆ ได้ตาม ความตอ้งการของผใู้ชไ้ดใ้นการเรียกดูขอ้ มูลมิติต่าง ๆ ทางธุรกิจ ซึ่งระบบสารสนเทศเพื่อสนับสนุน การตัดสินใจนี้ได้ทำการพัฒนาขึ้นบนโปรแกรม Microsoft Excel จึงทำให้ง่ายต่อการใช้งานและการ ปรับแต่งขอ้มูลต่าง ๆ

# **บทที่ 5**

# **อภปิรายและสรุปผล**

ในบทนี้จะกล่าวถึงบทสรุปที่ได้จากผลการดำเนินงานในการวิเคราะห์ ออกแบบ และการ พัฒนาระบบสารสนเทศเพื่อสนับสนุนการตัดสินใจสำหรับผู้บริหารบริษัท สยามคิโต้ จำกัด โดยใช้ เครื่องมือ และเทคนิคของธุรกิจอัจฉริยะ (Business Intelligence) ตลอดจนปัญหาและอุปสรรค รวมถึงข้อเสนอแนะต่าง ๆ ของการพัฒนาระบบสารสนเทศเพื่อสนับสนุนการตัดสินใจสำหรับ ้ผ้บริหาร และเพื่อใช้เป็นแนวทางในการพัฒนาระบบในอนาคตให้มีประสิทธิภาพยิ่งขึ้น โดยมี รายละเอียด ดงัน้ี

#### **5.1 ผลการด าเนินงาน**

งานนิพนธ์นี้ได้ทำการพัฒนาระบบสารสนเทศเพื่อสนับสนุนการตัดสินใจสำหรับ ผู้บริหารภายในองค์กร โดยทำการรวบรวมและจัดการข้อมูลที่มีอยู่จำนวนมากภายในองค์กรมาใช้ ้ ประโยชน์ทางด้านการนำข้อมูลมาวิเคราะห์และเพื่อช่วยผู้บริหารในการตัดสินใจในการดำเนิน ธุรกิจ โดยเก็บรวบรวมความตอ้งการ และมุมมองทางธุรกิจของผูจ้ดัการและผู้บริหารระดับสูงของ ้องค์กร เพื่อตอบสนองต่อความต้องการของผู้ใช้โดยตรง และเพื่อช่วยให้การตัดสินใจของผู้บริหาร ้มีความถูกต้อง และทันต่อเหตุการณ์ไม่ว่าจะเป็นเพื่อการลงทุนทางธุรกิจ การวางแผนงานในองค์กร การวางแผนกลยุทธ์ขององค์กร เพื่อให้สามารถตอบรับกบัการเปลี่ยนแปลงอยา่ งรวดเร็วหรือสร้าง ความไดเ้ปรียบใหอ้ยเู่หนือคู่แข่งขนัได้ซ่ึงมีขอบเขตในการดา เนินงาน ดงัน้ี

5.1.1 การสร้างคลังข้อมูล โดยทำการรวบรวมข้อมูลที่มีความสำคัญต่อการดำเนินธุรกิจ จากฐานข้อมูลในระบบการคำเนินงาน 2 ระบบ คือ ระบบช่วยบริหารจัดการทรัพยากรภายในองค์กร  $\Delta$ Sage 300 ERP (ACCPAC) และระบบบริหารจัดการทรัพยากรมนุษย์ (Cyber HRM) จากนั้นทำการ จดัการขอ้ มูลจากระบบการดา เนินงานท้งั 2 ระบบให้อยูใ่ นมาตรฐานเดียวกนั โดยใช้เครื่องมือ SQL Server Integration Service (SSIS) ในโปรแกรม Microsoft SQL Server 2008 R2ในการสกดั เปลี่ยน รูป และน าเข้าข้อมูล(ETL) ไปยงัคลังข้อมูลส่วนย่อย (Data marts) เพื่อสนับสนุนการวิเคราะห์ ้ข้อมูลแต่ละมุมมองทางธุรกิจของแต่ละหน่วยงานที่มีความสำคัญภายในองค์กร โดยมีโครงสร้าง ี แบบดาว (Star Schema) ซึ่งโครงสร้างลักษณะนี้จะแสดงถึงมุมมองทางธุรกิจที่หลากหลายและมี ้ ความเกี่ยวข้องกับหัวข้อในการดำเนินธุรกิจที่ผู้บริหารต้องได้

5.1.2การสร้างระบบรายงานเพื่อสนับสนุนการตัดสินใจของผู้บริหารในองค์กร เพื่อให้ ผู้บริหารใช้เป็ นเครื่องมือและได้ข้อมูลเชิงกลยุทธ์ในการวิเคราะห์ข้อมูล เพื่อประกอบการตัดสินใจ ในการคำเนินธุรกิจ เช่น การกำหนดนโยบายขององค์กร การกำหนดวิสัยทัศน์ การขยายฐานธุรกิจ และการลงทุนทางด้านต่าง ๆ เป็นตน้ ซ่ึงผูบริหารสามารถปรับเปลี่ยนมุมมองทางธุรกิจได้และ สามารถเรียกดูข้อมูลได้หลากหลายมิติโดยใช้การเปรียบเทียบข้อมูล และความสัมพันธ์ของข้อมูล ้เช่น การเรียกดูยอดขายของสินค้าในแต่ละปี เพื่อดูแนวโน้มการขายสินค้าในปีถัดไป เป็นต้น ซึ่งใน การสร้างระบบรายงานน้นัผูเ้ขียนงานนิพนธ์อาศยัชุดเครื่องมือการบริหารธุรกิจอจัฉริยะ (Business Intelligence) และแสดงผลโดยใช้ Power Pivot และ Power Map ซ่ึงเป็นฟังก์ชนั่ ภายในโปรแกรม Microsoft Excel ซ่ึงจะแสดงผลในรูปแบบของตารางการวิเคราะห์กราฟรูปแบบต่าง ๆ และแผนที่ โดยข้อมูลที่ใช้ในการพัฒนาระบบสารสนเทศเพื่อสนับสนุนการตัดสินใจสำหรับผู้บริหาร บริษัท สยามคิโต้จา กดั ประกอบดว้ยรายงานต่าง ๆ ดงัน้ี

5.1.2.1รายงานการวิเคราะห์งานขายสินค้า

5.1.2.2 รายงานการวิเคราะห์งานขายบริการและซ่อมบำรุง

5.1.2.3 รายงานการวิเคราะห์การจัดซื้อสินค้าและวัตถุดิบ

5.1.2.4 รายงานการวเิคราะห์รายรับและรายจ่ายในการบริหารจดัการ

5.1.2.5 รายงานการวิเคราะห์การบริหารจัดการทรัพยากรมนุษย์

#### **5.2 ปัญหาและอปุ สรรคในการพฒั นาระบบ**

ปัญหาและอุปสรรคที่พบจากการพัฒนาระบบสารสนเทศเพื่อสนับสนุนการตัดสินใจ ้สำหรับผู้บริหาร มีดังนี้

5.2.1 ข้อมูลที่นำมาใช้ในการพัฒนาระบบสารสนเทศเพื่อสนับสนุนการตัดสินใจ ี สำหรับผู้บริหารนั้นมีแหล่งข้อมูลมาจากระบบการคำเนินงานที่หลากหลาย ซึ่งมีความแตกต่างกัน ้ทั้งในเรื่องของโครงสร้างของข้อมูล รูปแบบของข้อมูล และสถาปัตกรรมของระบบ ด้วยปัจจัยต่าง ้ๆ เหล่านี้จะทำให้ข้อมูลเกิดความผิดพลาดได้ ซึ่งจะส่งผลกระทบต่อคุณภาพของรายงานด้านต่าง ๆ และทำให้รายงานไม่มีความน่าเชื่อถือ เนื่องจากผ้บริหารต้องนำข้อมลเหล่านี้ไปใช้ในการตัดสินใจ เชิงกลยุทธ์ขององค์กร

5.2.2 ในการสกัด การเปลี่ยนแปลง และถ่ายโอนข้อมูล (ETL) เป็นขั้นตอนที่มีความ ซับซ้อนเป็นอยา่ งมาก จึงต้องท าการออกแบบสถาปัตยกรรม ETL ให้มีประสิทธิภาพเพื่อลดความ ผิดพลาดของข้อมูล และทำการออกแบบการสกัดข้อมูลให้มีการใช้งานหรือรบกวนกระบวนการใน การท างานของระบบการด าเนินงานให้น้อยที่สุด

5.2.3 การเรียกดูรายงานผ่านโปรแกรม Microsoft Excel มีข้อจำกัดในด้านต่าง ๆ ทั้ง ในข้อจำกัดทางด้านการนำไปใช้งานภายนอกองค์กรจะทำให้ข้อมูลไม่อัพเดท ซึ่งจะใช้งานได้ ภายในเครือข่ายขององค์กรเท่านั้น รวมถึงข้อจำกัดทางด้านเครื่องมือต่าง ๆ ใน PowerPivot เช่น Slicer ไม่สามารถแก้ไขชื่อฟิลด์ต่าง ๆ ได้ และไม่สามารถทำการค้นหาข้อมูลที่ต้องการ

#### **5.3 ข้อเสนอแนะ**

จากการศึกษาและพัฒนาระบบสารสนเทศเพื่อสนับสนุนการตัดสินใจของผู้บริหารใน ้องค์กรนั้น พบว่าการนำระบบไปใช้งานจริงมีข้อควรพิจารณา ดังนี้

5.3.1 ในการพัฒนาระบบสารสนเทศเพื่อสนับสนุนการตัดสินใจนั้น จะต้องมีการ จัดเตรียมข้อมูลเชิงกลยุทธ์ที่ครอบคลุมในทุก ๆ ฝ่ ายภายในองค์กร โดยต้องท าการศึกษาปัจจัยที่ ้เกี่ยวข้องต่าง ๆ เป็นจำนวนมาก เช่น ผู้ที่ต้องการข้อมูลเชิงกลยุทธ์อยู่ในระดับใด โอกาสที่จะได้รับ ้ข้อมูลเชิงกลยุทธ์จากระบบที่สร้างขึ้นมากน้อยเพียงใด เนื่องจากในการสร้างคลังข้อมูลมีการลงทุน และใชท้ รัพยากรที่มีมูลค่าสูง

5.3.2 ในการสร้างคลังข้อมูลเพื่อใช้ในการพัฒนาระบบสารสนเทศเพื่อสนับสนุนการ ตัดสินใจจะต้องคา นึงถึงความต้องการจากผูใ้ช้มากกว่าเทคโนโลยีที่จะน ามาใช้ในการสร้าง ึ คลังข้อมูล เพื่อตอบสนองต่อความต้องการจ้อมูลเชิงกลยุทธ์ของผู้ใช้

5.3.3 สิ่งที่สำคัญสำหรับการพัฒนาระบบสารสนเทศเพื่อสนับสนุนการตัดสินใจ ี สำหรับผู้บริหารนั้น คือ การได้มาซึ่งข้อมูลที่มีคุณภาพและมีความถูกต้อง เพื่อนำมาใช้ในการ วิเคราะห์ข้อมูลทางธุรกิจให้มีความถูกต้องและแม่นยำ

#### **5.4 แนวทางในการพัฒนาระบบต่อยอดในอนาคต**

ิจากผลการคำเนินงาน ผู้เขียนงานนิพนธ์ได้พบว่าแนวคิดในการพัฒนาระบบสารสนเทศ เพื่อสนับสนุนการตัดสินใจของผู้บริหารในองค์กร สามารถนา ไปใชใ้นการพฒั นาระบบต่อยอดใน อนาคตได้ดงัน้ี

5.4.1การพัฒนาระบบรายงานในรูปแบบ Mobile Application และ Web Application เพื่อให้ผู้บริ หารสามารถเรี ยกดูรายงาน และสามารถวิคราะห์หรือสรุปผลได้ทุกที่และทันต่อ เหตุการณ์ เนื่องจากในปัจจุบันนี้เทคโนโลยีทางด้านเครือข่าย และการติดต่อสื่อสารที่ทันสมัยเป็นที่ นิยมมากขึ้นหรือเป็นยุคของเทคโนโลยีทุกหนทุกแห่ง

5.4.2 นำข้อมูลที่มีอยู่ในคลังข้อมูลมาทำการพยากรณ์ เพื่อหาแนวโน้มหรือคาดการณ์ ในอนาคต เพื่อช่วยสนับสนุนในการตัดสินใจ

5.4.3 เพิ่มขีดความสามารถในการทำงานร่วมกันโดยใช้ Microsoft SharePoint เพื่อให้ ผู้ใช้งานหลายคนสามารถเข้าถึงระบบสารสนเทศได้

5.4.4จดั ทา ระบบรายงานทางดา้นต่าง ๆ ให้คลอบคลุมทวั่ ท้งัองคก์ รเพื่อตอบสนอง ต่อความต้องการของผู้บริหาร

#### **บรรณานุกรม**

กนกกาญจน์ สอนหมวก. (2543). *การพัฒนาเครื่องมือช่วยในการตัดสินใจด้านการพยากรณ์ความ ต้องการด้วยวิชวลเบสิ คแอปพลิเคชั่น*. วิทยานิพนธ์ปริ ญญาการศึกษามหาบัณฑิต, สาขาวิชาการอุดมศึกษา,บัณฑิตวิทยาลัย, มหาวิทยาลัยศรีนครินทรวิโรฒ ประสานมิตร. ชะเอม สายทอง. (2516). *ตัวแบบเชิงปริมาณเพื่อการตัดสินใจทางธุรกิจ*. กรุงเทพฯ: วัฒนาพานิช. ชนวัฒน์ ศรีสอ้าน. (2538). *ฐานข้อมูล คลังข้อมูลและเหมืองข้อมูล*. กรุงเทพฯ: ศิลปาบรรณการ. ชลธิชา สันติภาตะนันท์. (2523). *แนวทางการพัฒนาระบบคลังข้อมูลด้านการประมง*. กรุงเทพฯ: ไทยวัฒนาพานิช.

ธนาภรณ์ ทาทอง. (2556). *การพัฒนาระบบสารสนเทศเพื่อรายงานข้อมูลตัวชี้วัดผลการด าเนินงาน ของโรงพยาบาลล าพูน*. การค้นคว้าแบบอิสระ, สาขาวิชาเทคโนโลยีสารสนเทศและกาณ จัดการ,บัณฑิตวิทยาลัย, มหาวทิยาลยัเชียงใหม่*.*

- พิมพกา เชื่อมสกุล. (2555). *การพัฒนาระบบคลังข้อมูลงานด้านการรักษาผู้บาดเจ็บของศูนย์ อุบัติเหตุ โรงพยาบาลมหาราชนครเชียงใหม่*. การค้นคว้าแบบอิสระ, สาขาวิชา เทคโนโลยีสารสนเทศและการจัดการ,บัณฑิตวิทยาลัย, มหาวทิยาลยัเชียงใหม่*.*
- ระววีรรณ แกว้วทิย. (์ 2554). การพฒั นาธุรกิจอจัฉริยะดว้ยคลงัขอ้มูล. *วารสารนักบริหาร*, *ปี ที่31.* 160-165.
- สนธยา พุทธรักษา. (2552). *การพัฒนาระบบสารสนเทศเพื่อสนับสนุนกระบวนการผลิต*. วิทยานิพนธ์ปริญญาการศึกษามหาบัณฑิตระดับ, สาขาวิศวกรรมอุตสาหการ, คณะวิศวกรรมศาสตร์, มหาวิทยาลัยบูรพา
- ิสมชาย เล็กเจริญ และอธิป ชาวกัณหา. (2540). การสร้าง Data Warehouse สำหรับการตัดสินใจ. *วารสารรังสิตสารสนเทศ*, *ปี ที่3.* 25-33.
- John Wiley & Sons. (2001*). Data Warehousing Fundamentals: A Comprehensive Guide for IT Professionals*. Paulraj Ponniah.

**ภาคผนวก ก กระบวนการสกดั การเปลย ี่ นแปลงและถ่ายโอนข ้ อมูล (Extract Transform and Load)**

# **กระบวนการสกดั การเปลยี่ นแปลงและถ่ายโอนข้อมูล(Extract Transform and Load)**

ในการรวบรวมข้อมูลเชิงกลยุทธ์ที่มีความจำเป็นต่อองค์กรมาจัดเก็บในคลังข้อมูล เพื่อให้ ผู้บริหารขององค์กรสามารถเรียกดูรายงานหรือข้อมูลที่มีความสำคัญได้ ผู้เขียนงานนิพนธ์ได้ทำการ สกดั เปลี่ยนแปลง และถ่ายโอนขอ้ มูล (ETL)โดยใช้โปรแกรม Microsoft Visual Studio 2008 ใน ชุดเครื่องมือ Business Intelligence โดยใช้เครื่องมือ SQL Server Integration Services (SSIS) ซึ่ งมี ข้ับตกบดังนี้

- 1. เปิ ดโปรแกรม Microsoft Visual Studio 2008
- 2. ในหัวข้อ "Create" เลือก "Project" เพื่อทำการสร้าง Project ใหม่ ดังภาพที่ ก-1

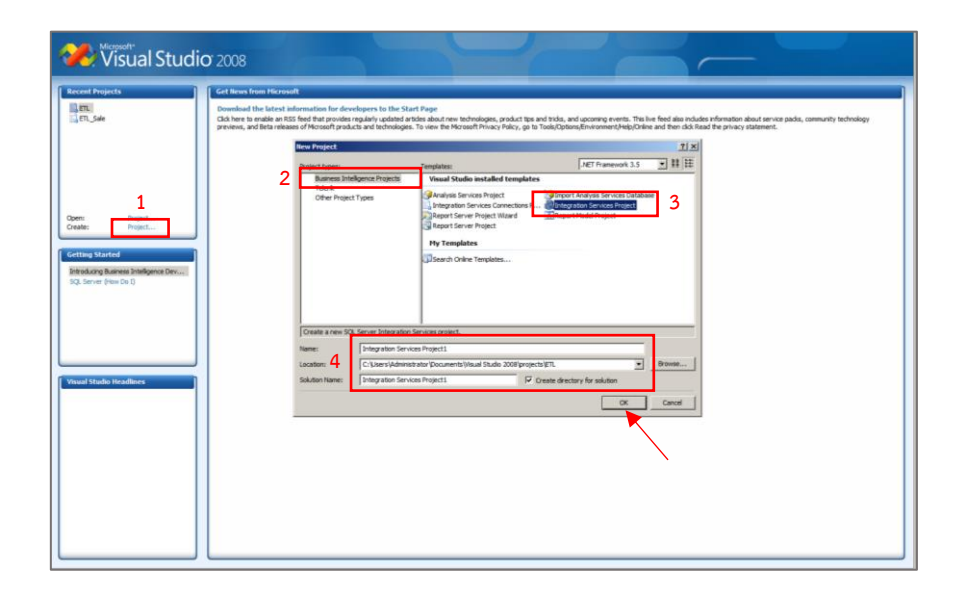

ภาพที่ ก-1 การเลือกใช้งาน Integration Service Project

จากภาพที่ ก-1 Project types เลือก "Business Intelligence Project" (หมายเลข 2) หัวข้อ Templates เลือกรูปแบบ "Integration Service Project" (หมายเลข 3) เพื่อทำการรวบรวมข้อมูลต่าง ๆ ให้เป็นมาตรฐาน จากนั้นทำการตั้งชื่อโปรเจคและกำหนดตำแหน่งสำหรับบันทึกโปรเจค (หมายเลข 4)

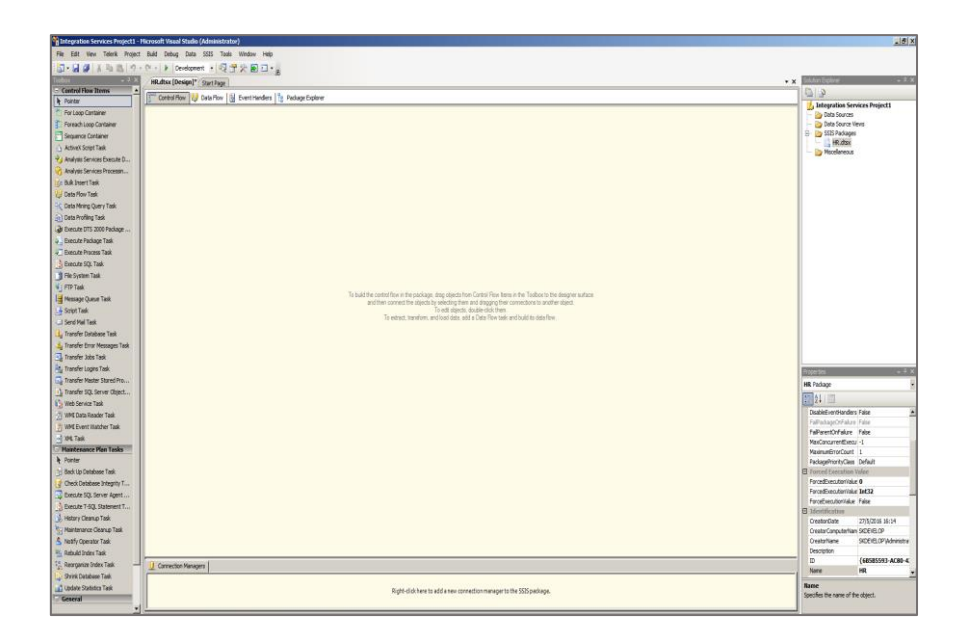

ภาพที่ ก-2 หน้าต่างสำหรับการทำ ETL ของชุดเครื่องมือ Integration Service Project

3. แถบเมนู Solution Explorer คลิกขวาที่ "Data Source" จากนั้นเลือก "New Data Source" เพื่อทา การเชื่อมต่อฐานขอ้มูลที่ตอ้งการ ดังภาพที่ ก-3

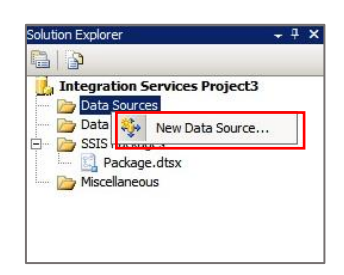

ภาพที่ ก-3 หน้าต่างการสร้างการเชื่อมต่อฐานข้อมูล

- $x$  $-$ Data Source Wizard **Welcome to the Data Source Wizard** Use this wizard to create a new data source. A data source represents a connection to your data. A data source does not provide features such as caching<br>metadata, adding enalotishics, adding calculations, and<br>adding annotations. To apply these features to a data<br>source, use this wizard to create the data source, and  $\Box$  Don't sho Next Cancel
- 4. โปรแกรมจะแสดงหน้าต่าง Data Source Wizard โดยทำการเลือก "Next" ดังภาพที่ ก-4

ภาพที่ ก-4 หนา้ต่าง Data Source Wizard

5. ทำการเลือก "Create a data source based on an existing or connection" และคลิกที่ "New" เพื่อทำการสร้างฐานข้อมูลใหม่ ดังภาพที่ ก-5

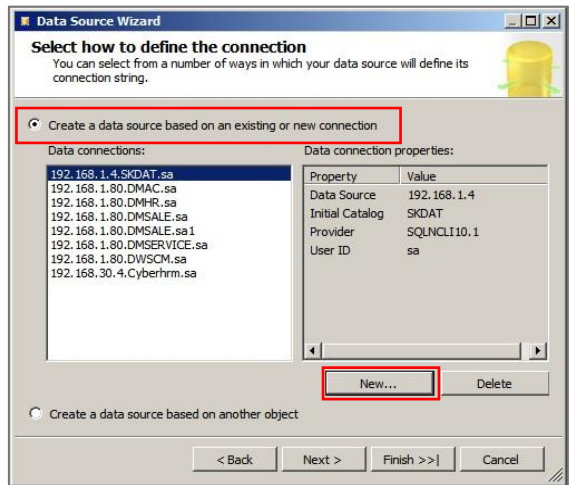

ภาพที่ ก-5 หนา้ต่างการสร้างการเชื่อมต่อฐานขอ้ มูลใหม่

6. เมื่อเข้าสู่หน้าต่างการการค่าการเชื่อมต่อฐานข้อมูลให้ทำการเลือก Provider ตามประเภท ของฐานข้อมูลที่ต้องการเชื่อมต่อ (หมายเลข 1) จากนั้นเลือกเครื่องแม่ข่ายที่ต้องการเชื่อมต่อในช่อง  $S$ erver name (หมายเลข 2) และทำการเลือกฐานข้อมูลในช่อง Select or enter a database name (หมายเลข 3) เมื่อเรียบร้อยแล้วคลิกปุ่ม "OK" ดังภาพที่ ก-6

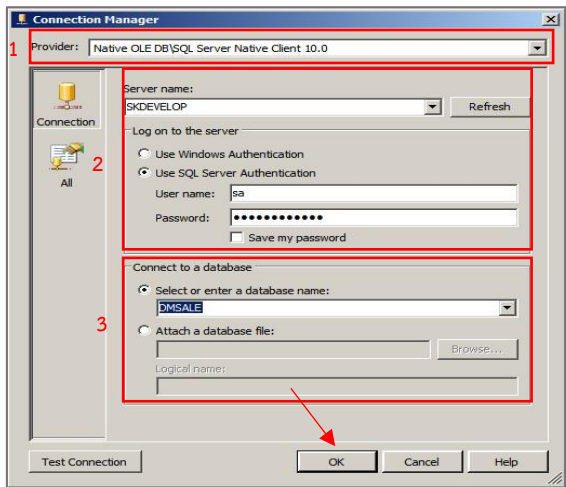

ภาพที่ ก-6 หนา้ต่างการต้งัค่าและการจดัการการเชื่อมต่อฐานขอ้มูล

7. ทำการสร้างผังข้อมูล (Data Flow) โดยทำการคับเบิ้ลคลิกที่เมนู "Data Flow Task" ใน กลุ่มเครื่องมือ Control Flow Items ดังภาพที่ ก-7

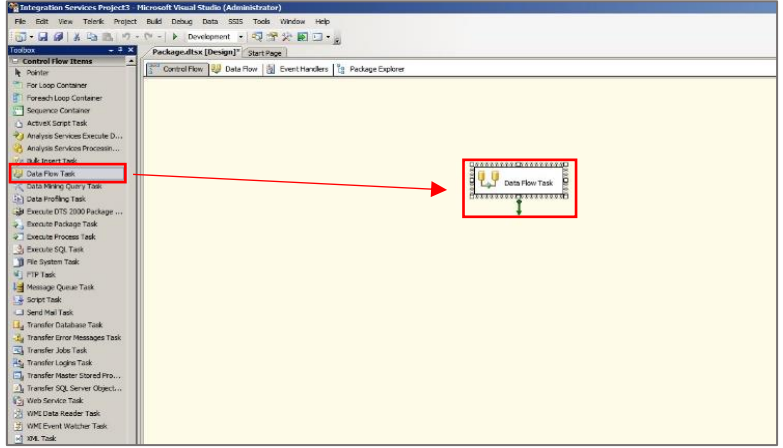

ภาพที่ ก-7 หน้าต่างสำหรับการเข้าใช้งาน Data Flow Task

8. เมื่อเข้าสู่หน้าต่าง Data Flow ทำการเลือกการเชื่อมต่อข้อมูลของ Microsoft SQL Server จึงเลือกการเชื่อมต่อในรูปแบบ "OLE DB Source" ดังภาพที่ ก-8

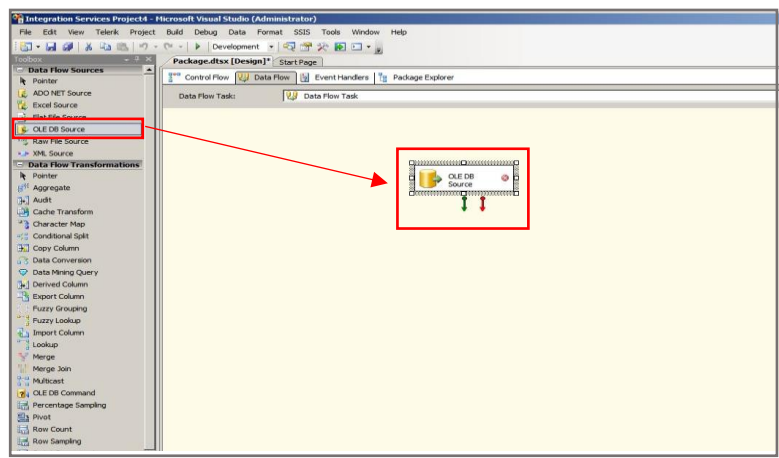

ภาพที่ ก-8 หน้าต่างสา หรับการรวบรวมขอ้ มูลจากแหล่งขอ้ มูล

9. ดบั เบิ้ลคลิกที่เครื่องมือ"OLE DB Source" เลือกเมนู "Connection Manager" เพื่อเขา้สู่ หน้าต่างการตั้งค่า จากนั้นกำหนดการดึงข้อมูลจากแหล่งข้อมูล ดังภาพที่ ก-9

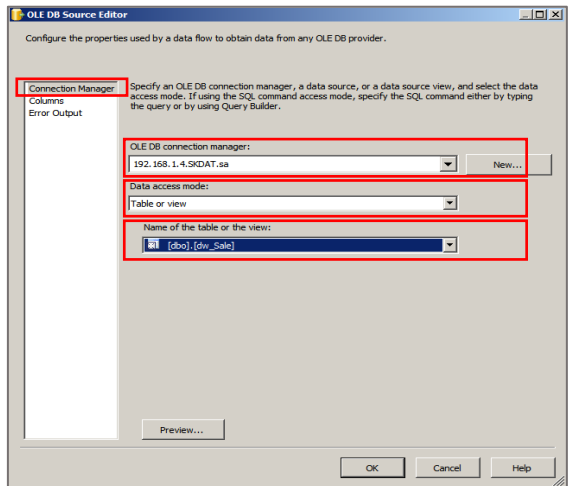

ภาพที่ ก-9 หน้าต่างสำหรับการกำหนดการดึงข้อมูลจากแหล่งข้อมูล

จากนั้นเลือกเมนู "Columns" เพื่อทำการตรวจสอบและกำหนดคอลัมน์ไปยัง Table ปลายทางให้ถูกต้อง เมื่อทำการตรวจสอบเรียบร้อยแล้วคลิก "OK" ดังภาพที่ ก-10

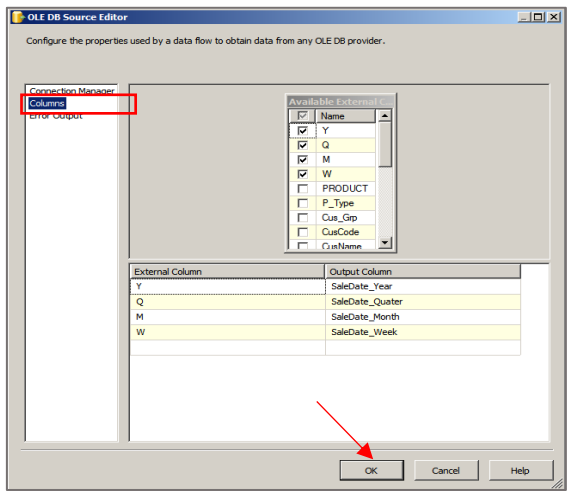

ภาพที่ ก-10 หน้าต่าง Columns ที่จะทำการดึงข้อมูล ไปยัง Table ปลายทาง

10. คับเบิ้ลคลิกหรือลากเครื่องมือ "Sort" วางในพื้นที่การทำงาน เพื่อช่วยในการจัดเรียง ข้อมูล และนำข้อมูลที่ซ้ำกันออกไป ดังภาพที่ ก-11

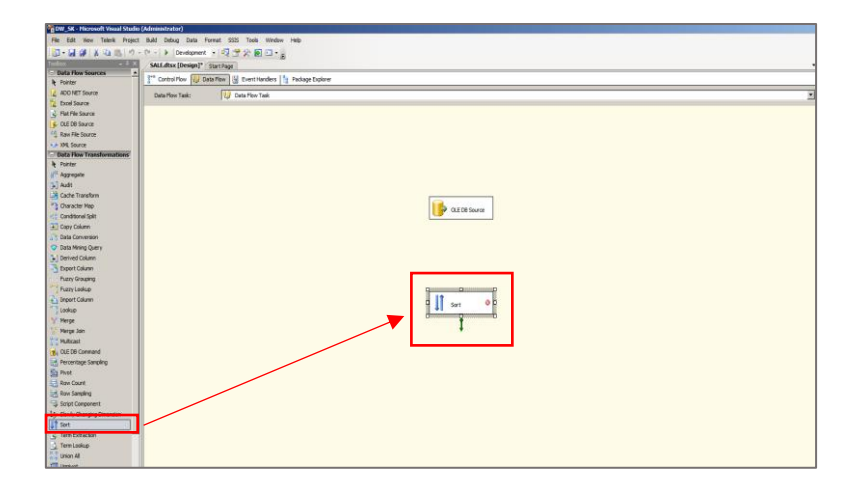

ภาพที่ ก-11 หน้าต่างสำหรับการเข้าใช้งาน Sort

 $\begin{tabular}{|c|c|} \hline \multicolumn{3}{|c|}{\textbf{Orb factors}}\\ \hline \multicolumn{3}{|c|}{\textbf{Orb factors}}\\ \hline \multicolumn{3}{|c|}{\textbf{Orb factors}}\\ \hline \multicolumn{3}{|c|}{\textbf{Orborems}}\\ \hline \multicolumn{3}{|c|}{\textbf{Proborems}}\\ \hline \multicolumn{3}{|c|}{\textbf{Proborems}}\\ \hline \multicolumn{3}{|c|}{\textbf{Proborems}}\\ \hline \multicolumn{3}{|c|}{\textbf{Proborems}}\\ \hline \multicolumn{3}{|c|}{\textbf{Pro$  $\begin{array}{l} \textbf{1}_{\text{1}}\text{M}=\textbf{1}_{\text{2}}\text{M}=\textbf{1}_{\text{2}}\text{M}=\textbf{1}_{\text{2}}\text{M}=\textbf{1}_{\text{2}}\text{M}=\textbf{1}_{\text{2}}\text{M}=\textbf{1}_{\text{2}}\text{M}=\textbf{1}_{\text{2}}\text{M}=\textbf{1}_{\text{2}}\text{M}=\textbf{1}_{\text{2}}\text{M}=\textbf{1}_{\text{2}}\text{M}=\textbf{1}_{\text{2}}\text{M}=\textbf{1}_{\text{2}}\text{M}=\textbf{1$  $\begin{array}{|c|c|}\hline \textbf{P} \text{ or } \textbf{S} \text{ or } \\ \hline \textbf{I} \textbf{I} \end{array}$  $\begin{array}{|c|c|c|c|}\hline \quad \ & \bullet \\\hline \quad \ & \bullet \\\hline \end{array}$ 

จากนั้นทำการลากลูกศรจาก "OLE DB Source" เชื่อมโยงกับ "Sort" ดังภาพที่ ก-12

ภาพที่ ก-12 หนา้ต่างการเชื่อมโยง "OLE DB Source"และ "Sort"

เมื่อเชื่อมโยงข้อมูลเรียบร้อยแล้วทำการคับเบิ้ลคลิกที่ "Sort" เพื่อทำการเรียงลำคับข้อมูล ี สำหรับเปรียบเทียบข้อมูล โดยทำเครื่องหมายถูกหน้าข้อมูลที่ต้องการเรียงลำดับ และทำเครื่องหมาย ถูกหน้า "Remove rows duplicate" ดังภาพที่ ก-13

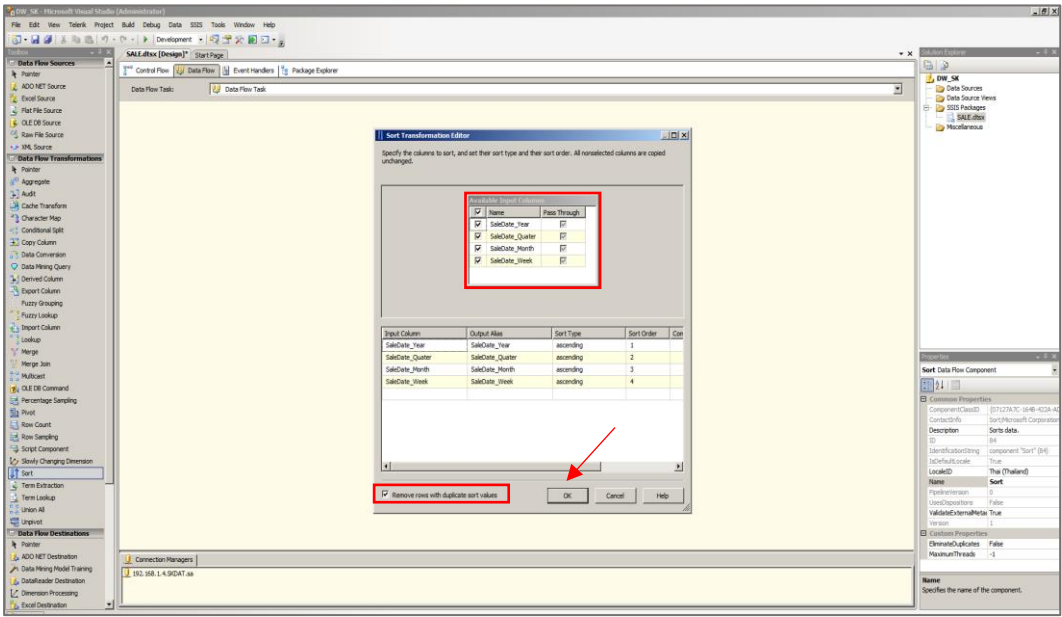

ภาพที่ ก-13 หน้าต่างการตั้งค่า Sort เพื่อจัดเรียงลำดับข้อมูล

11. ดับเบิ้ลคลิกหรือลากเครื่องมือ "OLE DB Destination" วางในพื้นที่การทำงาน เพื่อ กา หนดขอ้มูลปลายทาง ดงัภาพที่ก-14

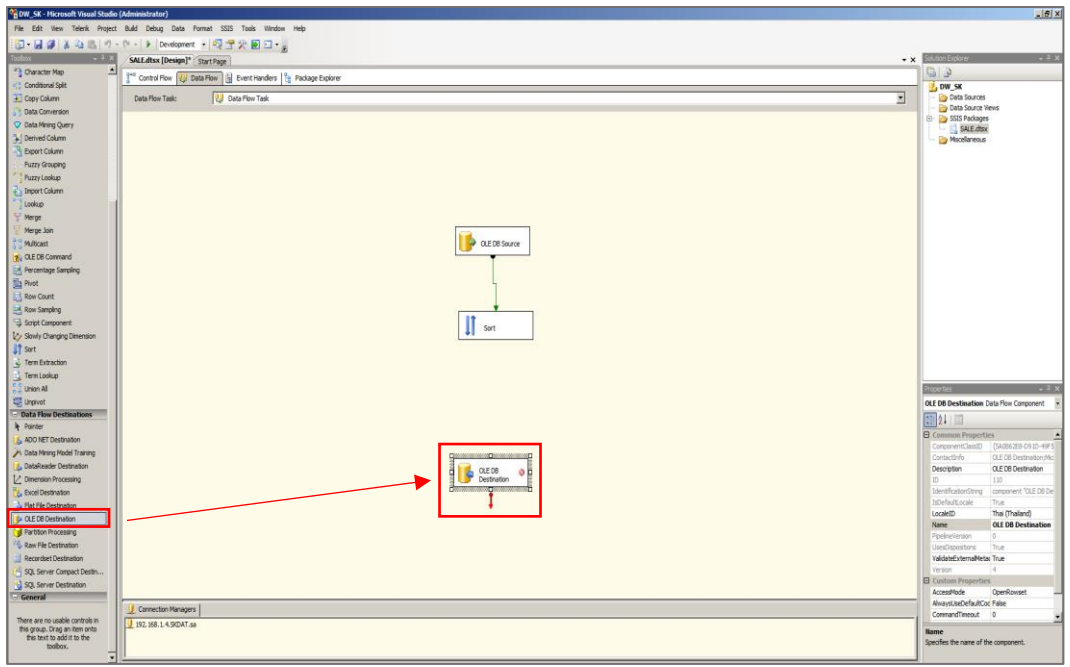

ภาพที่ ก-14 หน้าต่างสำหรับการเข้าใช้งาน OLE DB Destination

จากนั้นดับเบิ้ลคลิกที่เครื่องมือ "OLE DB Source" เลือกเมนู "Connection Manager" เพื่อ เขา้สู่หนา้ต่างการต้งัค่า จากน้นักา หนดปลายทางของขอ้มูล ดังภาพที่ ก-15

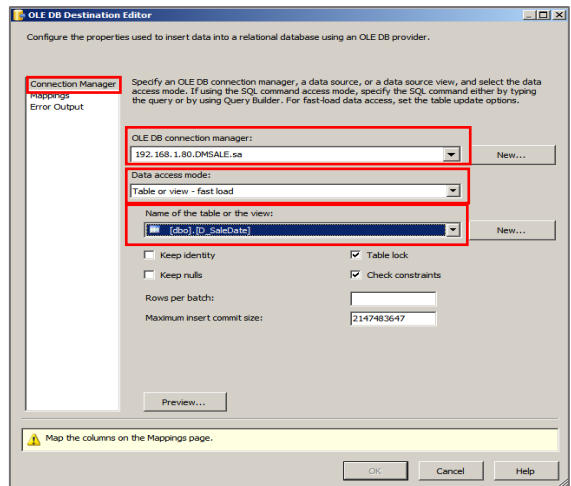

ภาพที่ ก-15 หน้าต่างสำหรับการกำหนดปลายทางของข้อมูล

จากนั้นเลือกเมนู "Mappings" เพื่อทำการ Mapping ข้อมูลไปยังคอลัมน์ปลายทาง เมื่อทำการตรวจสอบเรียบร้อยแล้วคลิก "OK" ดังภาพที่ ก-16

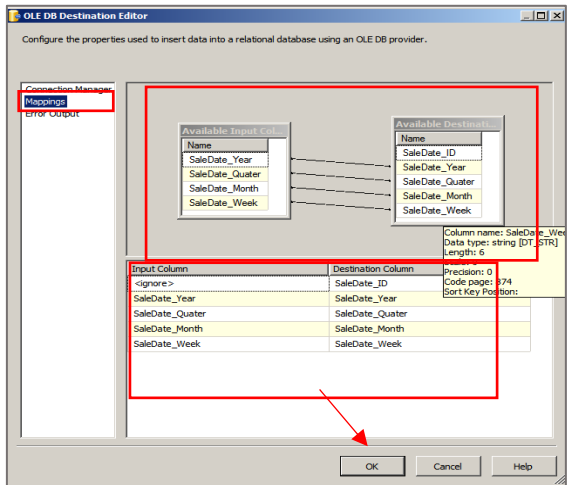

ภาพที่ ก-16 หนา้ต่างสา หรับการ Mapping ข้อมูลต้นทางไปยังปลายทาง

12. เมื่อกำหนดกระบวนการต่าง ๆ ภายใน Data Flow เรียบร้อยแล้ว จากนั้นทำการ Debugging Project โดยการคลิกที่ปุ่ม Start Debugging ดังภาพที่ ก-17

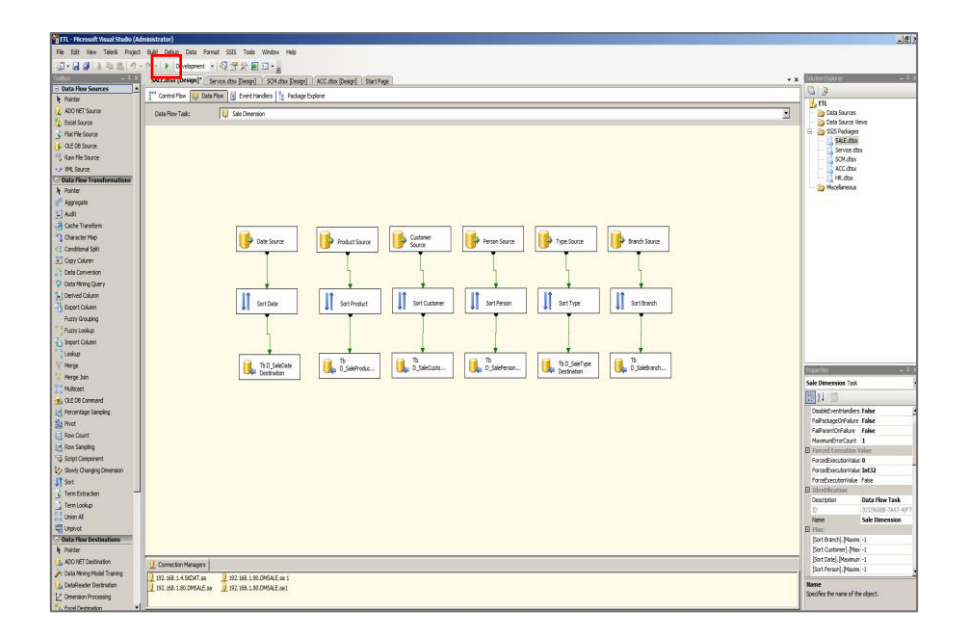

ภาพที่ ก-17 หนา้ต่างกระบวนการต่าง ๆ ภายใน Data Flow

เมื่อกระบวนการใดใน Control Flow ทำงานเสร็จสมบูรณ์จะเป็นสีเขียว ดังภาพที่ ก-18

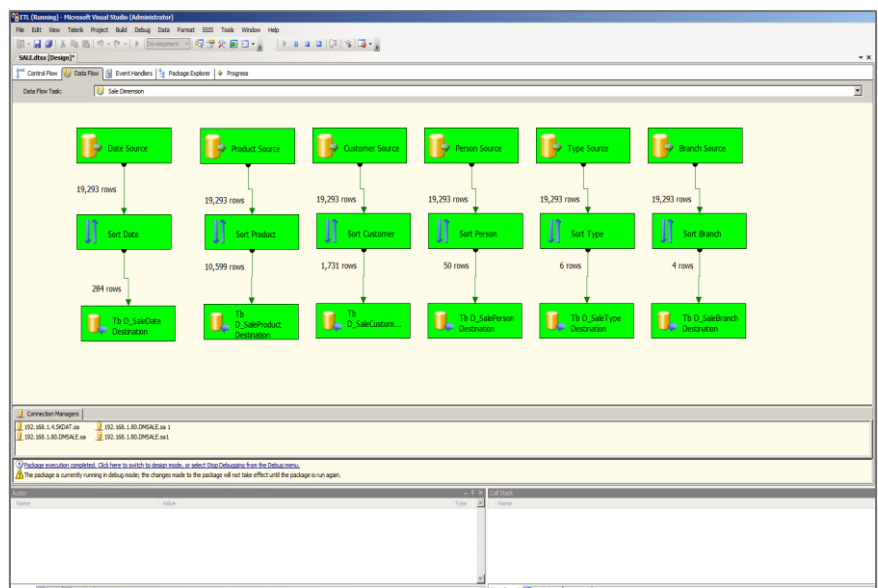

ภาพที่ ก-18 หน้าต่างผลลัพธ์ของกระบวนการทำงานของ ETL

**ภาคผนวก ข**

**การสร้างดาต้ามาร์ท (Data mart)**

**ด้วยโปรแกรม Microsoft Excel 2013 และ Power Pivot**

#### **การสร้างดาต้ามาร์ท (Data mart) ด้วยโปรแกรม Microsoft Excel 2013 และ Power Pivot**

1. เปิดโปรแกรม Microsoft Excel 2013

2. เลือกแท็บ "PowerPivot" และคลิกที่เมนู"Manage" เพื่อเขา้สู่หนา้ต่าง "Power Pivot" ดัง ภาพที่ ข-1

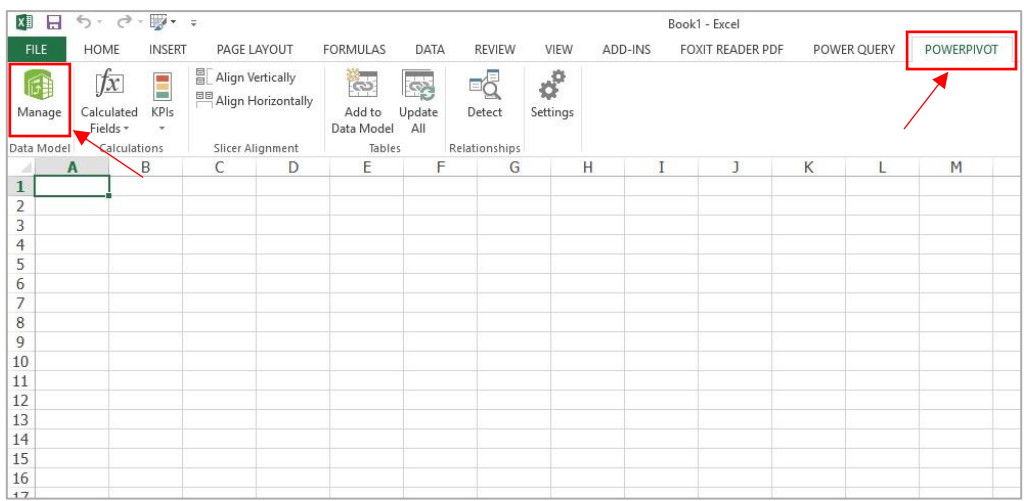

ภาพที่ ข-1 การเลือกเมนูเพื่อเขา้สู่หนา้ต่าง "Power Pivot"

3. เมื่อเขา้สู่หน้าต่างในสร้างและการจดัการ Power Pivot เลือกแท็บ "HOME" และคลิกที่ เมนู "From Database" เลือกเมนู "From SQL Server" เพื่อท าการเชื่อมต่อกับฐานข้อมูลหรือ คลงัขอ้มูลที่ผา่ นกระบวนการสกดัขอ้มูลและเปลี่ยนรูปใหเ้ป็นมาตรฐาน ดังภาพที่ข-2

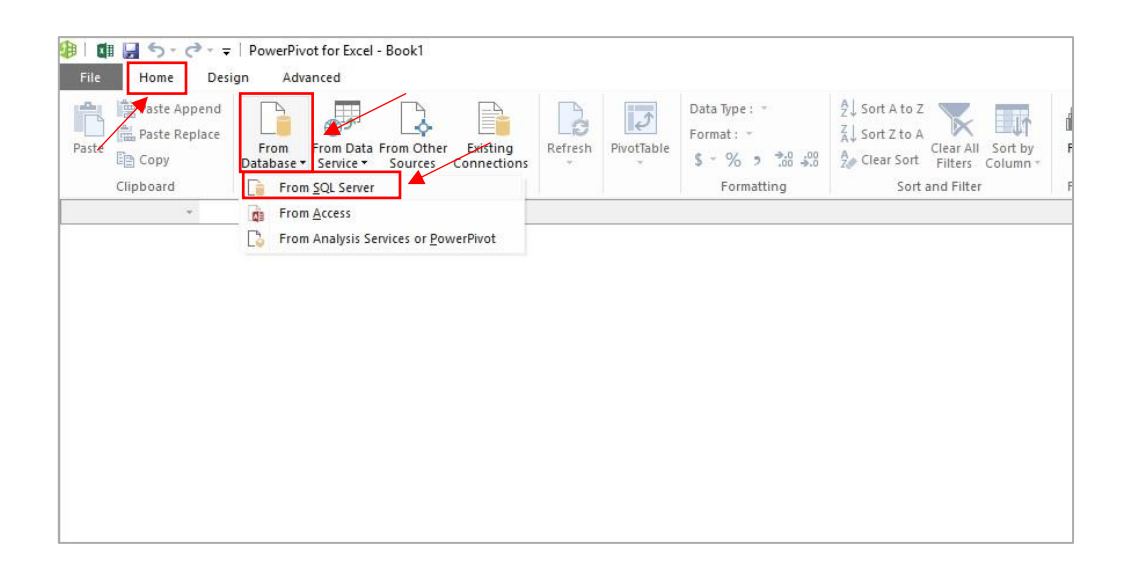

ภาพที่ ข-2 การเลือกเมนูเพื่อเชื่อมต่อฐานขอ้ มูล

4. การต้งัค่าและกา หนดรายละเอียดต่าง ๆ เพื่อใชใ้นการเชื่อมต่อกบัฐานขอ้มูล ดังภาพที่ ข-3โดยมีรายละเอียด ดงัน้ี

> 4.1 หัวข้อ Friendly connection name : เลือกฐานข้อมูลที่ต้องการเชื่อมต่อ 4.2 หัวข้อ Server name : ใส่ชื่อหรือเลขไอพีของเครื่องแม่ข่ายที่ทำการจัดเก็บ

ฐานข้อมูล

4.3 หัวข้อ Log on to the server : การกำหนดรูปแบบในการเข้าถึงฐานข้อมูล 4.4 หัวข้อ Database Name : กำหนดชื่อฐานข้อมูลที่ต้องการ

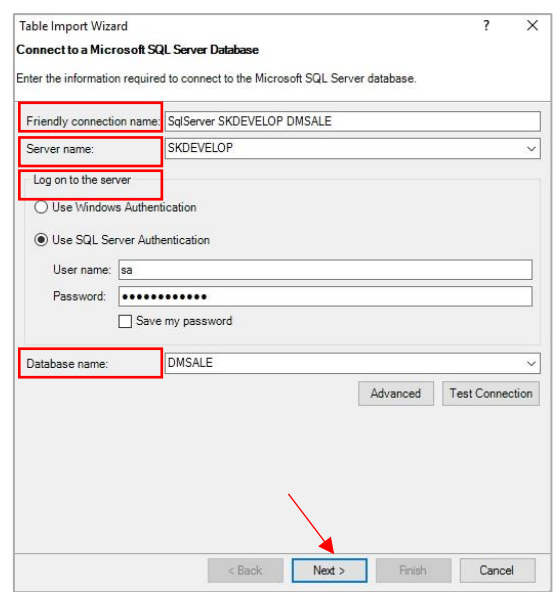

# ภาพที่ ข-3 การตั้งค่าและกำหนดรายละเอียดในการเชื่อมต่อฐานข้อมูล

5. การกำหนดการนำเข้าข้อมูล โดยกำหนดตัวเลือกเป็น Select from a list of tables and views to choose the data to import เพื่อทำการนำเข้าข้อมูลชื่อตารางหรือคิวรี (View) ที่อยู่ใน ฐานข้อมูลมาแสดง ดังภาพที่ ข-4

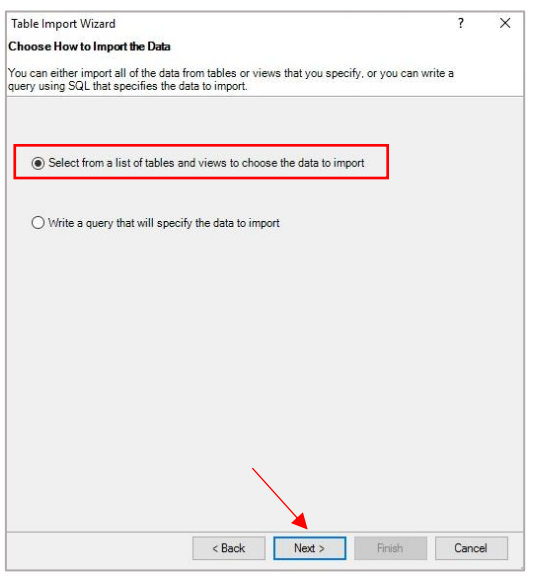

ภาพที่ ข-4การต้งัค่า Table Import Wizard

6. เลือก Dimension Table และ Fact Table ที่ต้องการ เพื่อใช้ในการสร้างดาต้ามาร์(Data mart) และเพื่อนำข้อมูลที่เลือกไว้มาแสดงบนสเปรดชีต (Excel) ดังภาพที่ ข-5

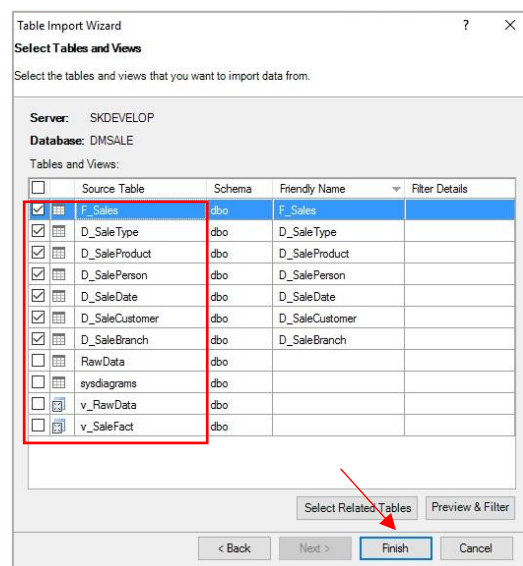

ภาพที่ ข-5 การเลือกตารางสำหรับการสร้างดาต้ามาร์ท (Data Mart)

7. โปรแกรมทำการโหลดข้อมูลต่าง ๆ ที่ทำการเลือกไว้ ซึ่งเมื่อโปรแกรมทำการโหลด ข้อมูลจากฐานข้อมูลเรียบร้อยแล้วจะแสดงสถานะ "Success" ดังภาพที่ ข-6

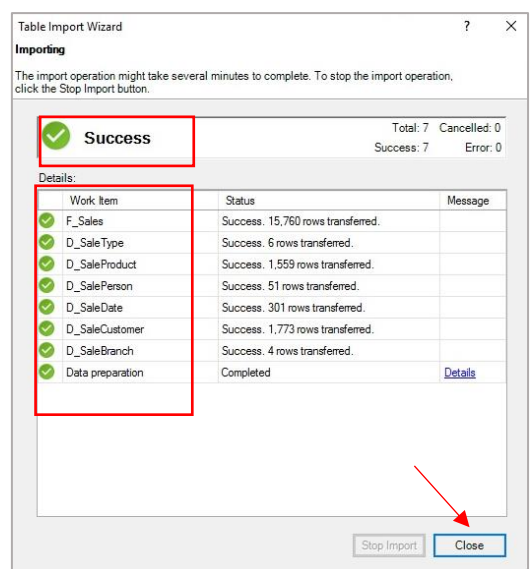

ภาพที่ ข-6 การโหลดข้อมูลจากฐานข้อมูลที่ทำการเลือกไว้

8. เมื่อทำการโหลดข้อมูลในขั้นตอนที่ 7 เสร็จสมบูรณ์แล้ว โปรแกรมจะทำการแสดงข้อมูล ที่ไดจ้ากการโหลดขอ้มูลจากคลงัขอ้มูลเขา้สู่หนา้ต่างการทา งานบน Power Pivot ดังภาพที่ ข-7

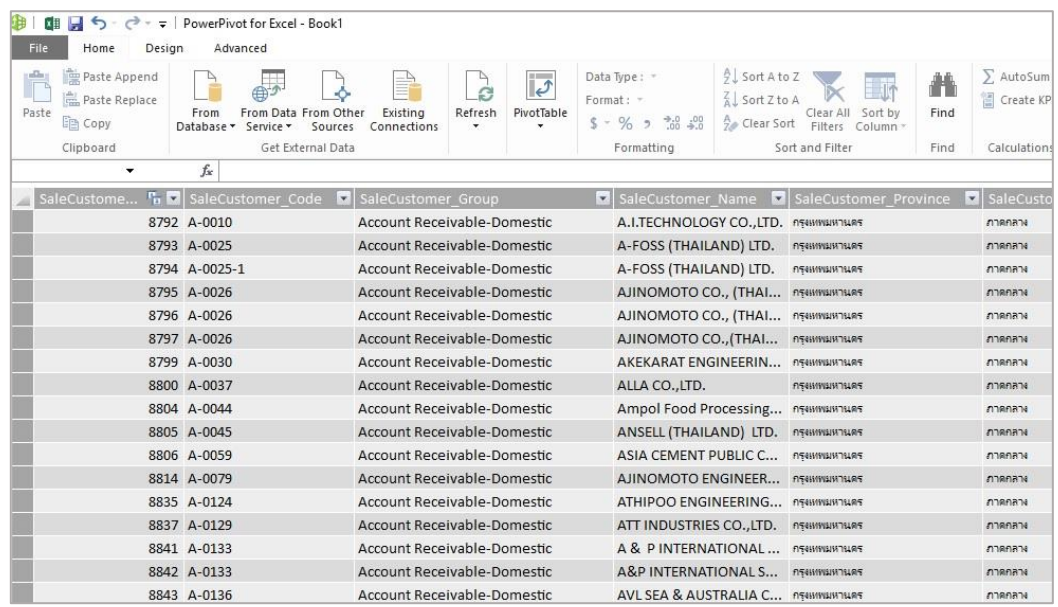

ภาพที่ ข-7ข้อมูลที่โหลดมาจากคลังข้อมูล

9. เลือก Diagram View เพื่อกำหนดความสัมพันธ์ในแต่ละตาราง โดยใช้เส้นเชื่อม ความสัมพันธ์ไปยัง Fact table ที่กำหนดไว้ ดังภาพที่ ข-8

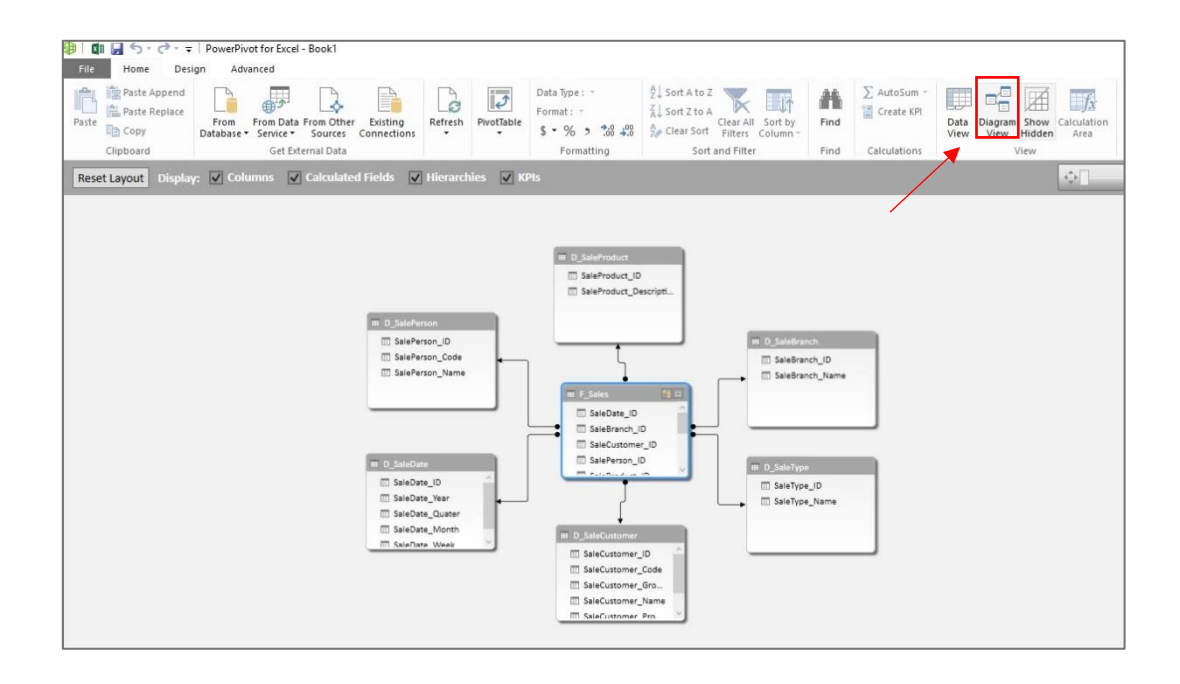

ภาพที่ ข-8ความสัมพนัธ์ของตารางแต่ละตาราง

**ภาคผนวก ค**

**การสร ้ างรายงานเพ ื่อสนับสนุนการตดัสินใจส าหรับผ ู้บริหาร ด้วยโปรแกรม Microsoft Excel 2013 และ Power Pivot**
### **การสร้างรายงานด้วยโปรแกรม Microsoft Excel 2013 และ Power Pivot**

1. เปิ ดโปรแกรม Microsoft Excel 2013

2. เลือกแท็ป "Data" จากนั้นคลิกที่เมนู "From Other Sources" และทำการเลือกรูปแบบที่ ใชใ้นการเชื่อมต่อฐานขอ้มูล ดังภาพที่ ค-1

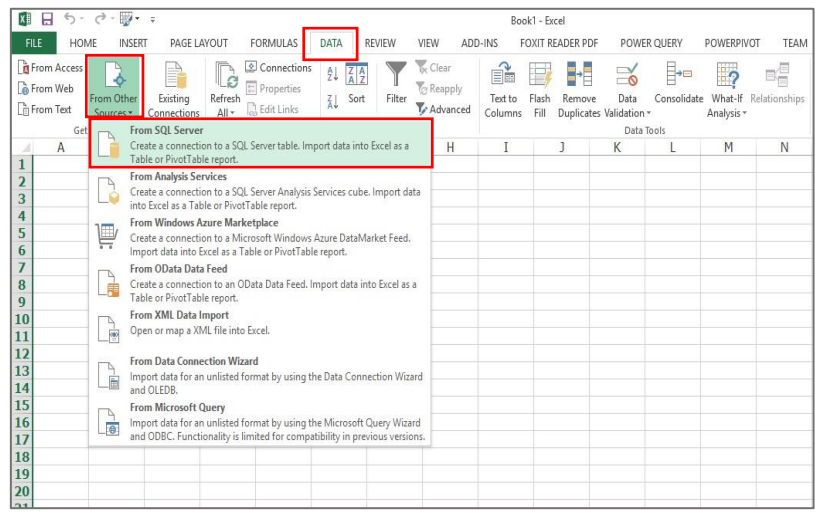

ภาพที่ ค-1 การเลือกเมนูเพื่อเขา้สู่หนา้ต่างการเชื่อมต่อฐานขอ้มูล

2. ทำการตั้งค่าการเชื่อมต่อฐานข้อมูล เพื่อนำเข้าข้อมูลมายังโปรแกรม Microsoft Excel 2013 โดยทำการกำหนดชื่อเครื่องแม่ข่ายจากนั้นคลิก "Next" ดังภาพที่ ค-2

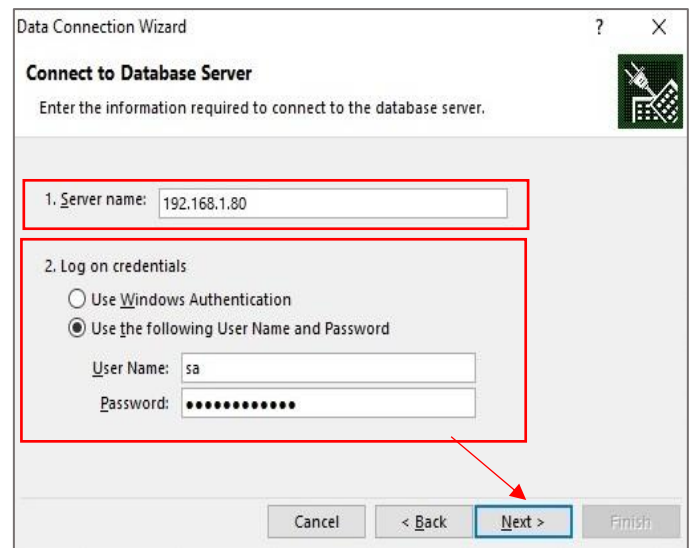

ภาพที่ ค-2 หนา้ต่างการต้งัค่าเพื่อเชื่อมต่อไปยงัคลงัขอ้มูล

3. เลือกฐานข้อมูลที่ต้องการเชื่อมต่อ (หมายเลข 1) ทำการติ๊กเครื่องหมายถูกหน้า "Enable selection of multiple tables" เพื่อเลือกตารางได้หลาย ๆ ตาราง (หมายเลข 2) จากนั้นทำการเลือก ตารางที่ต้องการนำข้อมูลมาใช้จัดทำ Power Pivot จากนั้นคลิก "Next" ดังภาพที่ ค-3

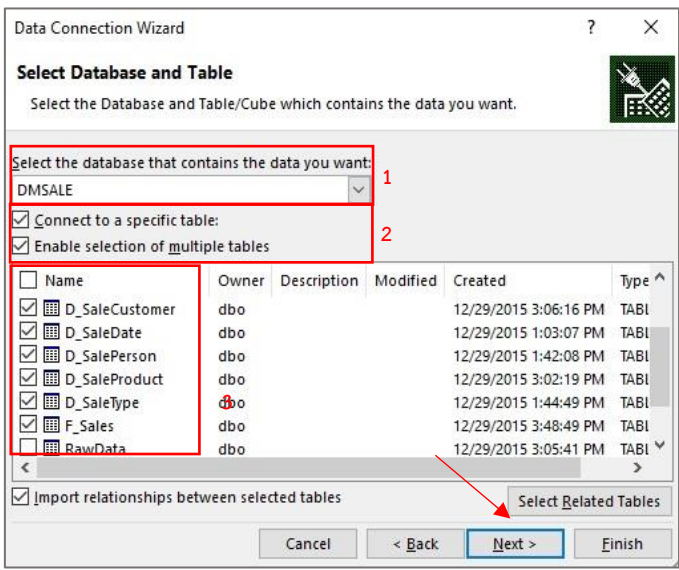

ภาพที่ ค-3 หนา้ต่างการกา หนดตารางขอ้มูลเพื่อใชใ้นการจดัทา Power Pivot

จากนั้นทำการตั้งค่าการบันทึกไฟล์การเชื่อมต่อฐานข้อมูล โดยทำการเลือกตำแหน่งที่เก็บ ไฟล์และทา การต้งัชื่อตามตอ้งการจากน้นัคลิก"Finish" ดังภาพที่ ค-4

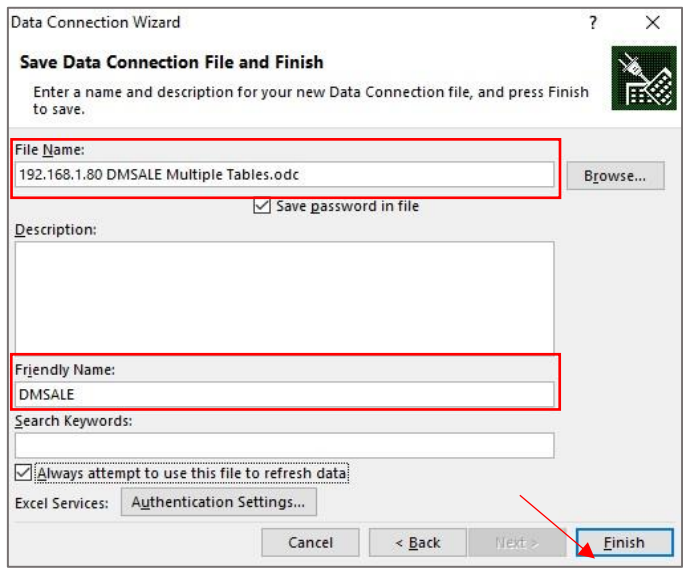

ภาพที่ ค-4 หน้าต่างการตั้งค่าการบันทึกไฟล์การเชื่อมต่อฐานข้อมูล

4. เลือกรูปแบบในการนำเข้าข้อมูล จากนั้นคลิก "OK" ดังภาพที่ ค-5

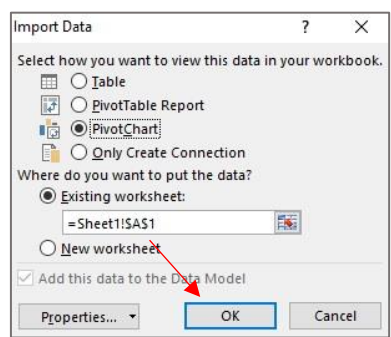

ภาพที่ ค-5 หน้าต่างการกำหนดรูปแบบในการนำเข้าข้อมูลลงบน Worksheet

ึ จากภาพที่ ค-5 สามารถเลือกนำเข้าข้อมูลในรูปแบบต่าง ๆ โดยมีรายละเอียด ดังนี้

- Table คือ การนำเข้าข้อมูลในรูปแบบของตารางข้อมูล

- Pivot Table Report คือ การนำเข้าข้อมูลในรูปแบบของตารางที่ใช้ในการสรุปผล

ของข้อมูล

- Pivot Chart คือ การนำเข้าข้อมูลในรูปแบบของกราฟลักษณะต่าง ๆ ซึ่งจะทำการ สรุปผลของขอ้มูลใหอ้ยใู่ นรูปแบบกราฟ เพื่อใหดู้ง่ายข้ึน

5. ทำการสร้างรายงานในแต่ละ Chart ตามความต้องการ โดยทำการคลิกที่ Chart (หมายเลข 1) และทำการเลือกข้อมูลที่ต้องการนำมาวิเคราะห์หรือสร้างรายงานจากหน้าต่าง PivotChart Fields (หมายเลข 2) ดังภาพที่ ค-6

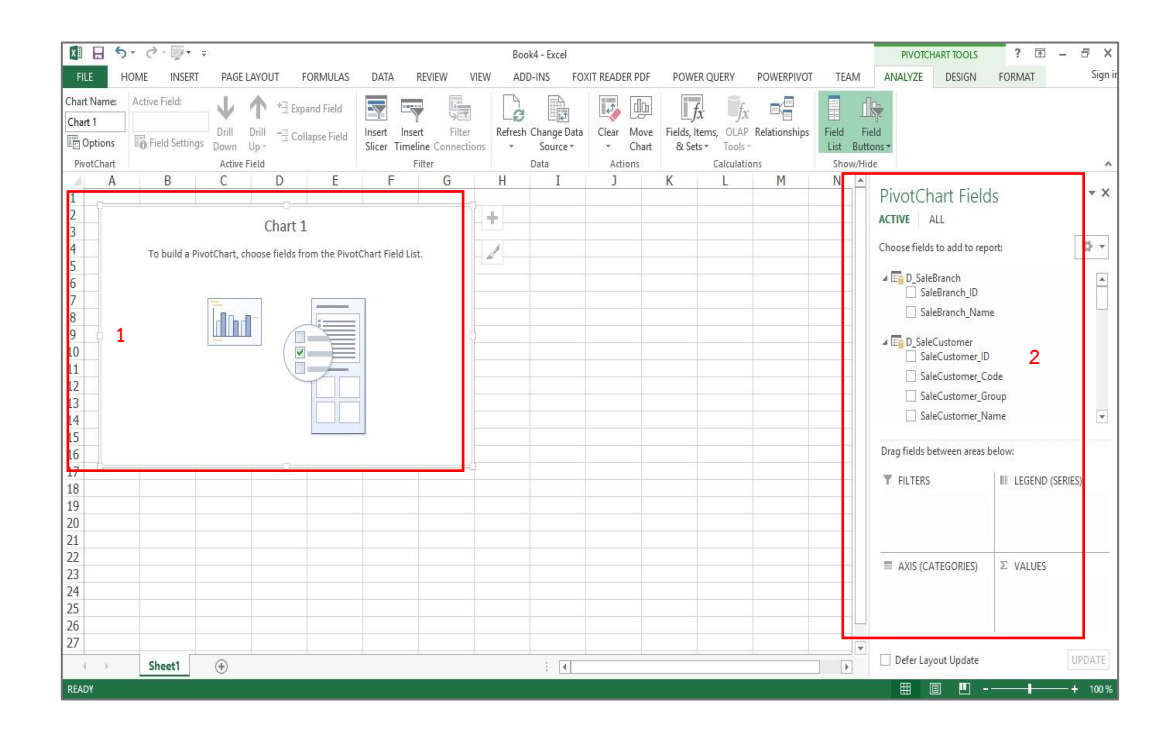

ภาพที่ ค-6 หน้าต่างผลลัพธ์ในการกำหนดรูปแบบในการนำเข้าข้อมูลลงบน Worksheet

6. เลือกขอ้ มูลที่ตอ้งการนา มาวิเคราะห์หรือสร้างรายงาน จากหน้าต่าง PivotChart Fields โดยทำการคลิกลากข้อมูลที่ต้องการใส่ในช่องด้านล่าง ดังภาพที่ ค-7

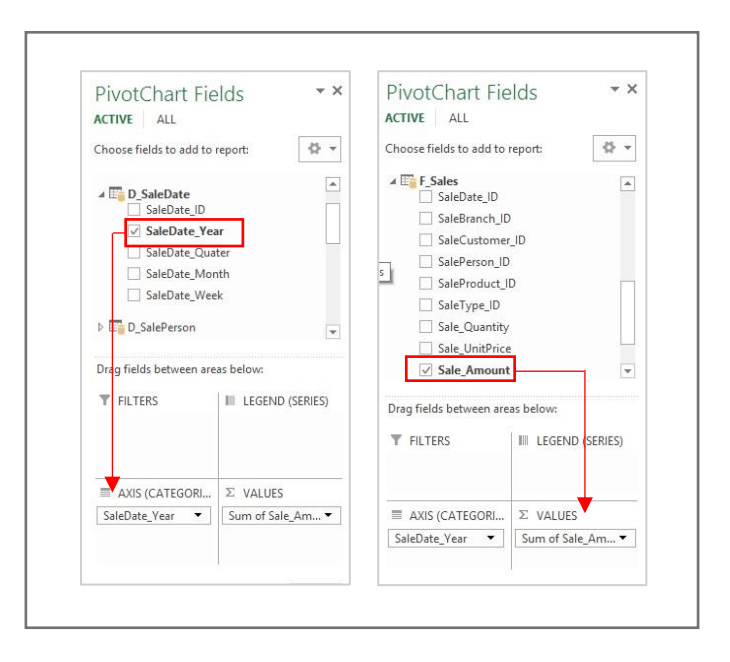

ภาพที่ ค-7 หนา้ต่างการเลือกขอ้มูลที่ใชแ้สดงผลบน Chart

ี จากภาพที่ ค-7 การสร้าง Chart เพื่อใช้ในการวิเคราะห์ยอดขายในแต่ละปี โดยทำการคลิก ลากขอ้มูลการขายแต่รายปี(SaleDate\_Year) ลงในช่อง Axis (Categories) และคลิกลากผลสรุปของ การขาย (Sale\_Amount) ลงในช่อง  $\sum$  Values ซึ่งข้อมูลในแต่ละช่องค้านล่างมีรายละเอียด ดังนี้ - Filters คือ ใช้ในการกำหนดคอลัมน์ที่จะใช้ในการกรองข้อมูล โดยจะทำการ แสดงในรูปแบบของ Drop down list เพื่อใช้ในการเลือกข้อมูลที่ต้องการดูเฉพาะ

- Legend (Series) คือ การกำหนดแกนของ Chart ในรูปแบบของแนวตั้ง

- Axis (Categories) คือการกา หนดแกนของ Chart ในรูปแบบของแนวนอน

 $\sim$   $\sum$  Values คือ การสรุปผลของข้อมูลที่ต้องการ โดยจะต้องมีการกำหนดใช้สูตร ในการหาผลสรุปของข้อมูล เช่น SUM (ผลรวม), COUNT (นับจำนวน), AVERAGE (ค่าเฉลี่ย), MAX (ค่ามากที่สุด), MIN (ค่าน้อยที่สุด) เป็นต้น

7. เมื่อทำการเลือกข้อมูลสำหรับการวิเคราะห์เรียบร้อยแล้วจะได้ Chart สำหรับยอดขายราย ปี ดังภาพที่ ค-8

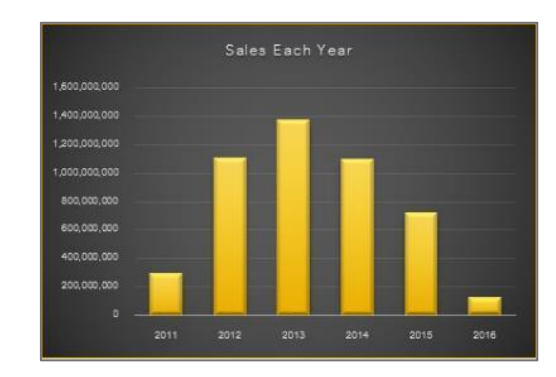

ภาพที่ ค-8 กราฟที่ได้จากการเลือกข้อมูลแสดงยอดขายรายปี

8. จากนั้นทำการสร้างกราฟใหม่ และเลือกข้อมูลตามความต้องการ ดังภาพที่ ค-9

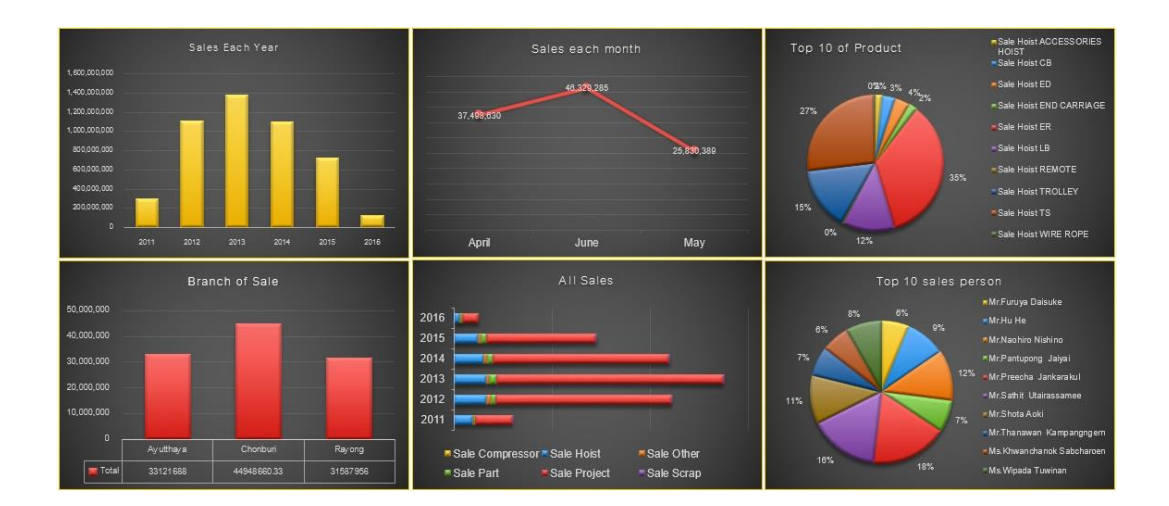

ภาพที่ ค-9 กราฟที่ครอบคลุมตามความต้องการของผู้ใช้งาน

9. สร้างตารางรายงานเพื่อเปรียบเทียบยอดขายสินค้าแต่ละประเภทในแต่ละปี โดยทำการ เลือกแท็ป "INSERT" คลิกที่เมนู "PivotChart" จากน้ันคลิกที่เมนู"PivotChart & PivotTable" ดัง ภาพที่ ค-10

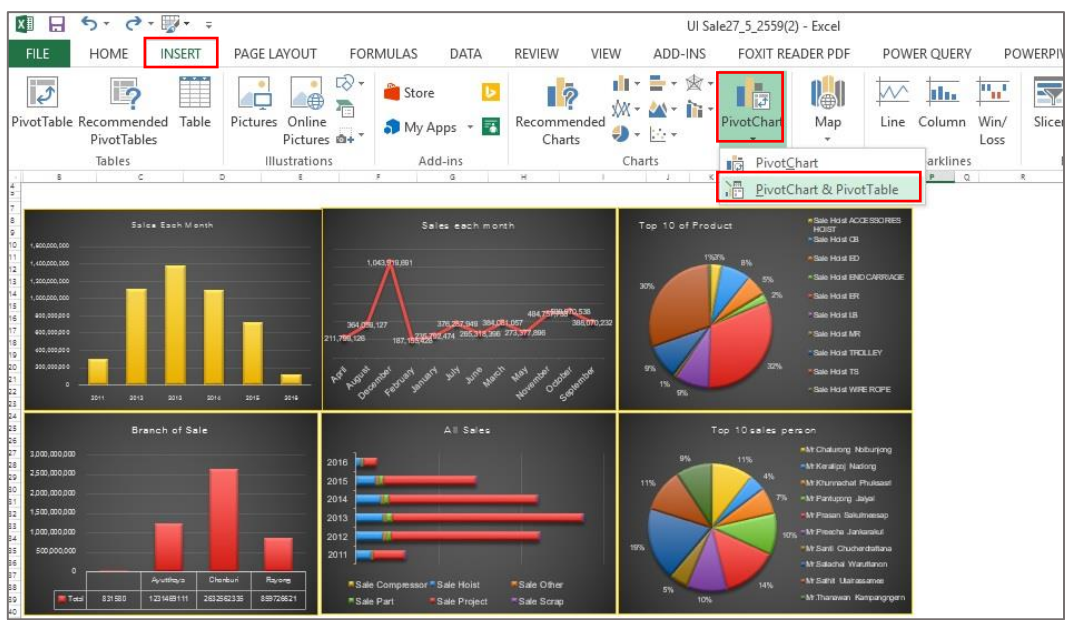

ภาพที่ ค-10 หน้าต่างการสร้าง Pivot Table เพื่อเปรียบยอดขายสินค้าแต่ละประเภท

10. หลังจากทำการสร้าง Pivot Table คลิกบนพื้นที่การทำงานของ Pivot Table เพื่อเข้าสู่ หน้าต่าง PivotTable Field ดังภาพที่ ค-11

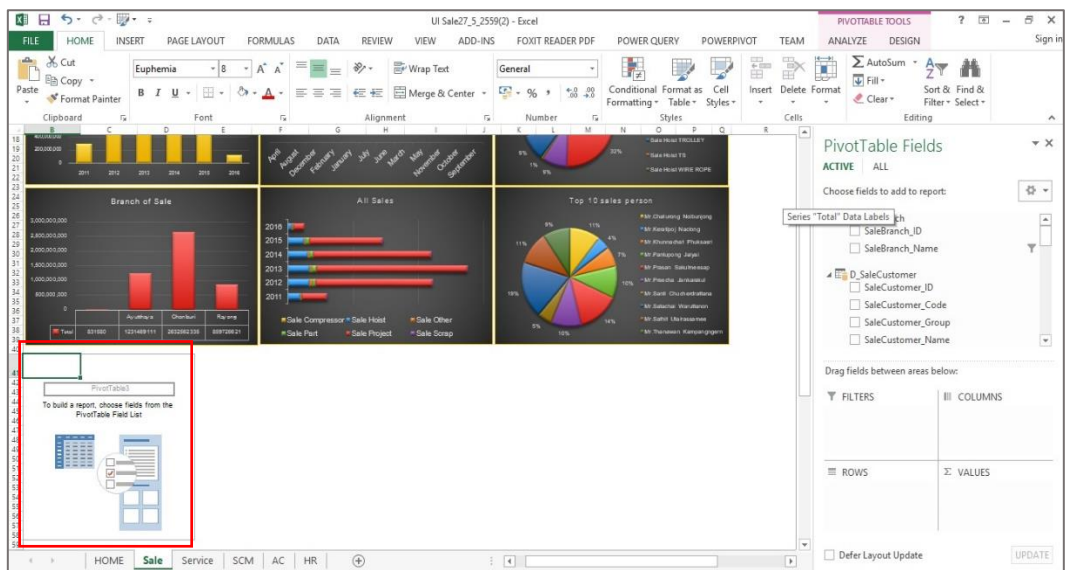

ภาพที่ ค-11 หนา้ต่างพ้ืนที่การใชง้าน Pivot Table

11. เลือกขอ้ มูลที่ตอ้งการนา มาวิเคราะห์หรือสร้างรายงาน จากหนา้ต่าง PivotTable Fields โดยทำการคลิกลากข้อมูลที่ต้องการใส่ในช่องด้านล่าง ดังภาพที่ ค-12

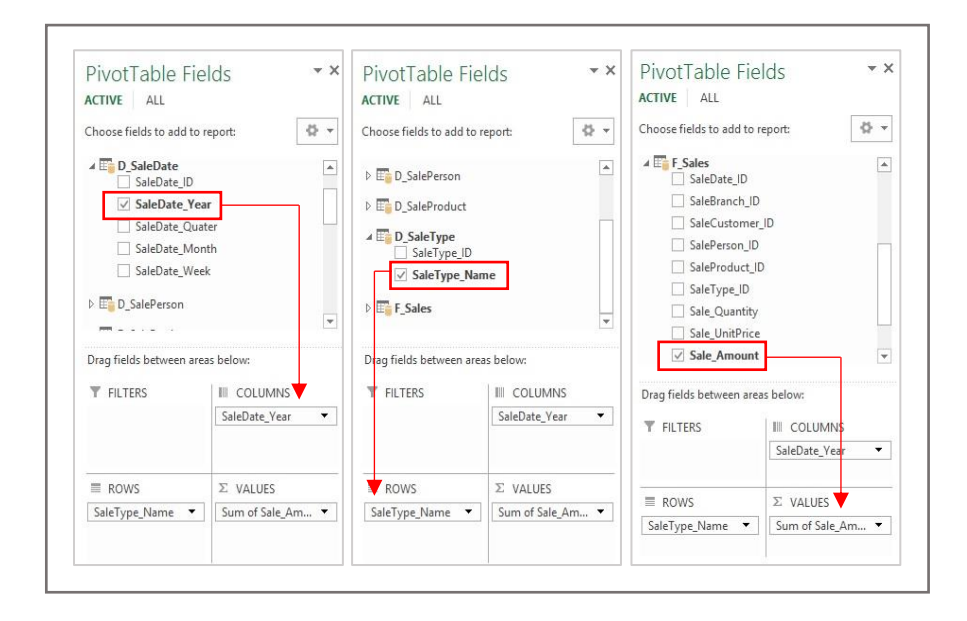

ภาพที่ ค-12 หนา้ต่างการเลือกขอ้มูลที่ใชแ้สดงผลบน Pivot Table

จากภาพที่ ค-12การเลือกขอ้ มูลเพื่อใช้ในเปรียบเทียบยอดขายแต่ละประเภทในแต่ละปี โดยทำการคลิกลากข้อมูลการขายแต่รายปี (SaleDate Year) ลงในช่อง Columns คลิกลากข้อมูล ประเภทของสินค้ำ (SaleType Name) ลงในช่อง Rows และคลิกลากผลสรุปของการขาย (Sale\_Amount) ลงในช่อง  $\sum$  Values ซึ่งข้อมูลในแต่ละช่องค้านล่างมีรายละเอียด ดังนี้ - Filters คือ ใช้ในการกำหนดคอลัมน์ที่จะใช้ในการกรองข้อมูล โดยจะทำการ

แสดงในรูปแบบของ Drop down list เพื่อใช้ในการเลือกข้อมูลที่ต้องการดูเฉพาะ

- Column คือ การกำหนดข้อมูลในรูปแบบของประเภท และหัวข้อต่าง ๆ ที่หัวของ ตารางทางด้านบน

- Rows คือ การกำหนดข้อมูลในรูปแบบของประเภท และหัวข้อต่าง ๆ ที่หัวของ ตารางทางด้านซ้าย

 $-\sum\limits$  Values คือ การสรุปผลของข้อมูลที่ต้องการ โดยจะต้องมีการกำหนดใช้สูตร ในการหาผลสรุปของข้อมูล เช่น SUM (ผลรวม), COUNT (นับจำนวน), AVERAGE (ค่าเฉลี่ย), MAX (ค่ามากที่สุด), MIN (ค่าน้อยที่สุด) เป็นต้น

12. ปรับแต่งการคำนวณค่าผลสรุปของข้อมูล (Calculate Field) ตามความต้องการ โดยคลิก ที่ข้อมูลในช่อง  $\sum$  Values เลือกเมนู Value Field Setting เพื่อเข้าสู่หน้าต่างการกำหนดค่าการ ค านวณ ดังภาพที่ ค-13

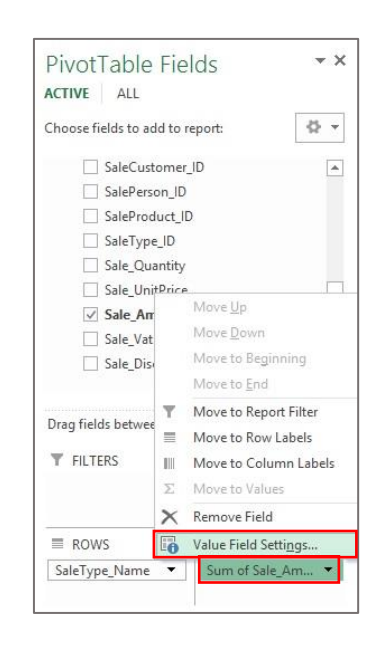

ภาพที่ ค-13 หน้าต่างการเข้าสู่การตั้งค่าการคำนวณ (Calculate Field)

13. ทา การกา หนดการคา นวณค่าผลสรุปของข้อมูลตามความต้องการ จากน้ันคลิกปุ่ม "OK" ดังภาพที่ ค-14

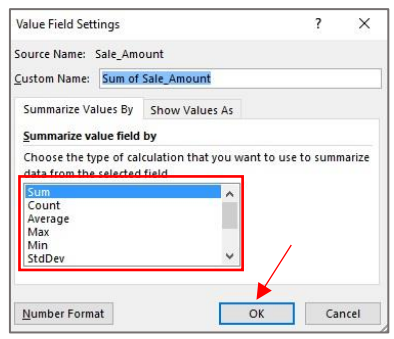

#### ภาพที่ ค-14 หนา้ต่างการกา หนดการคา นวณค่าผลสรุปของขอ้มูล

จากภาพที่ ค-14 รูปแบบการคา นวณมีรายละเอียด ดงัน้ี

- -Sum คือ การหาผลรวมของข้อมูล
- Count คือ การนับจำนวนแถวของข้อมูล
- Average คือการหาค่าเฉลี่ยของขอ้มูล
- Max คือการหาค่าสูงสุดของขอ้มูล
- Min คือ การหาค่าต่ำสุดของข้อมูล
- -Product คือ การหาผลคูณของข้อมูล
- Count Nums คือ การนับจำนวนแถวที่มีข้อมูลตัวเลข
- StdDev คือ การหาค่าเบี่ยงเบนมาตรฐานของกลุ่มตัวอย่าง
- -StdDevp คือการหาค่าเบี่ยงเบนมาตรฐานของประชากร
- Var คือ การหาค่าความแปรปรวนของกลุ่มตัวอย่าง
- Varp คือ การหาค่าความแปรปรวนของประชากร

14. เมื่อทำการปรับแต่ง Pivot Table เพื่อเปรียบเทียบยอดขายสินค้าแต่ละประเภทในแต่ละ ปี เรียบร้อยแล้วจะได้ตารางเปรียบเทียบ ดังภาพที่ ค-15

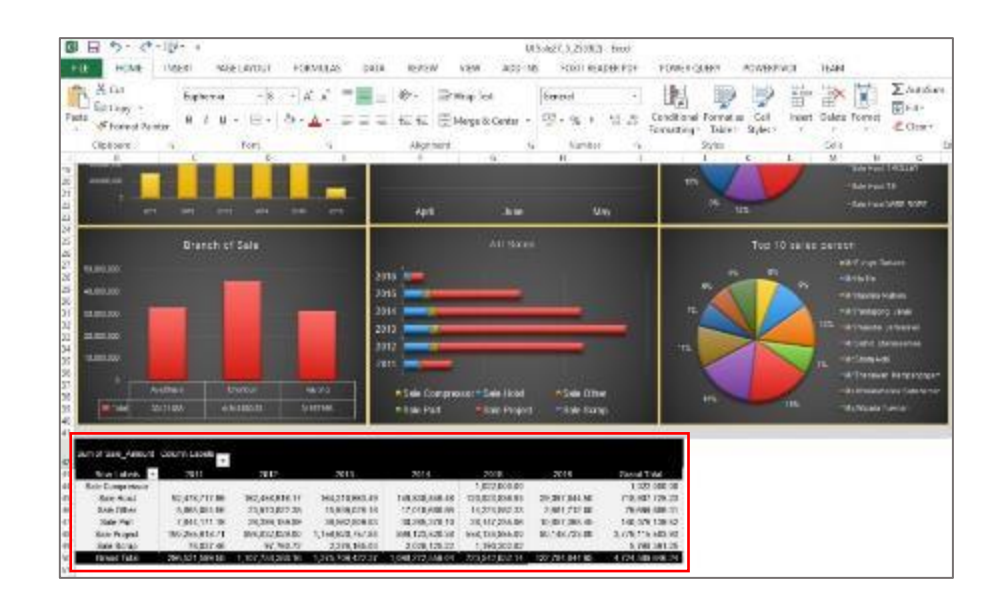

ภาพที่ ค-15 หนา้ต่างเปรียบเทียบยอดขายสินคา้แต่ละประเภทในแต่ละปี

15. กำหนดรูปแบบตามเงื่อนไข (Conditional Formatting) โดยทำการเปรียบเทียบข้อมูล ยอดขายสินค้าแต่ละประเภทในแต่ละปีตามเงื่อนไขต่าง ๆ ซึ่งใช้เครื่องมือ Color Scales ในการ เปรียบเทียบขอ้ มูลดงักล่าว โดยเลือกแท็ป "HOME" คลิกที่เมนู "Conditional Formatting" คลิกที่ ี เมนู "Color Scales" จากนั้นเลือกรูปแบบเงื่อนไขตามต้องการ ดังภาพที่ ค-16

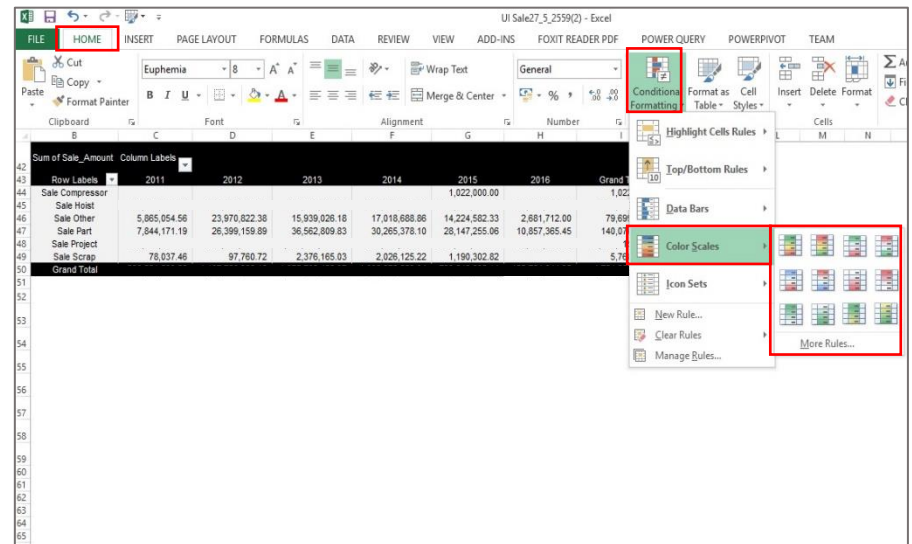

ภาพที่ ค-16 หน้าต่างการกำหนดรูปแบบตามเงื่อนไข (Conditional Formatting)

16. เมื่อทำการกำหนดรูปแบบตามเงื่อนไข (Conditional Formatting) ด้วยเครื่องมือ Color Scale เรียบร้อยแล้วจะได้ผลลัพธ์ดังภาพที่ ค-17

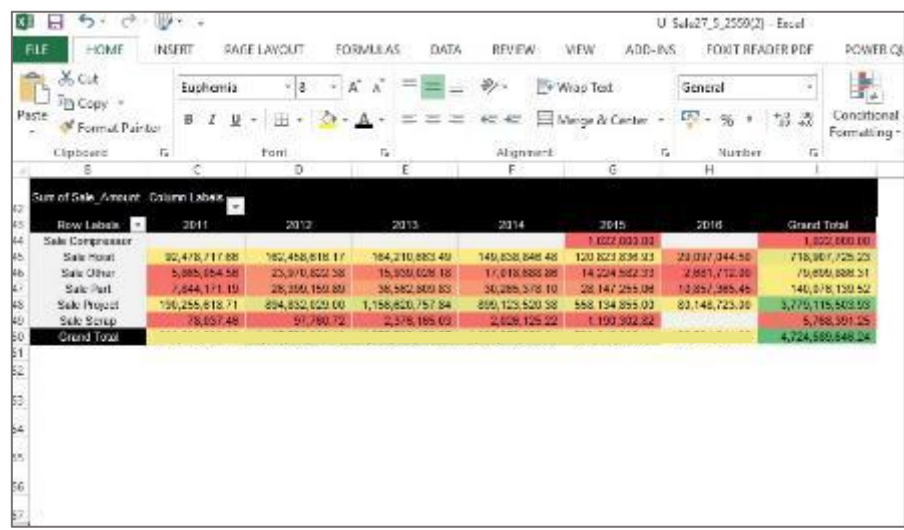

ภาพที่ ค-17 ผลลัพธ์จากการใช้ Color Scale ในการเปรียบเทียบขอ้มูลยอดขายแต่ละประเภทในแต่ ละปี

17. สร้าง Slicer เพื่อกรองข้อมูลและเลือกดูข้อมูลตามมุมมองที่ผู้ใช้ต้องการ โดยเลือกแท็ป "Insert" คลิกที่เมนู "Slicer" ดังภาพที่ ค-18

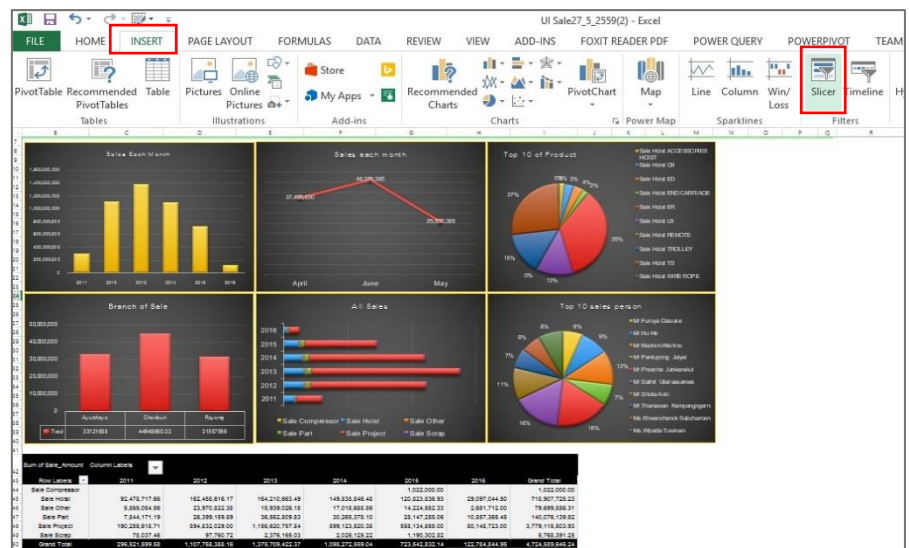

ภาพที่ ค-18 หน้าต่างการสร้าง Slicer

18. ทำการเชื่อมต่อกับคลังข้อมูลที่ต้องการ เพื่อใช้ข้อมูลในคลังข้อมูลสร้าง Slicer จากนั้น คลิกปุ่ ม "Open" ดังภาพที่ ค-19

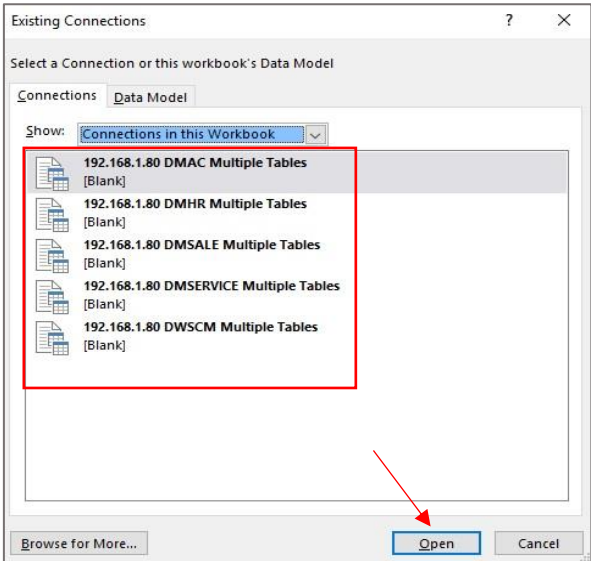

ภาพที่ ค-19 หน้าต่างการเชื่อมต่อคลังข้อมูลเพื่อสร้าง Slicer

19. เลือกข้อมูลเพื่อสร้าง Slicer โดยทำการติ๊กเครื่องหมายถูกหน้าข้อมูลที่ต้องการ จากนั้น คลิกปุ่ม "OK" ดังภาพที่ ค-20

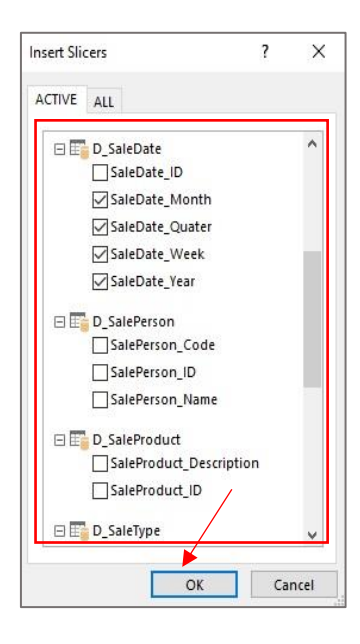

ภาพที่ ค-20 หน้าต่างการเลือกข้อมูลเพื่อใช้ในการสร้าง Slicer

20. เมื่อทำการเลือกข้อมูลที่ต้องการเรียบร้อยแล้วจะ ได้เมนู Slicer เพื่อเลือกดูข้อมูลตาม ้มุมมองที่ต้องการได้หลากหลาย เช่น ดูข้อมูลตามปี เดือน ไตรมาส และอาทิตย์ เป็นต้น ซึ่งสามารถ ปรับแต่ง จัดวางเมนู Slicer ได้ตามต้องการ ดังภาพที่ ค-21

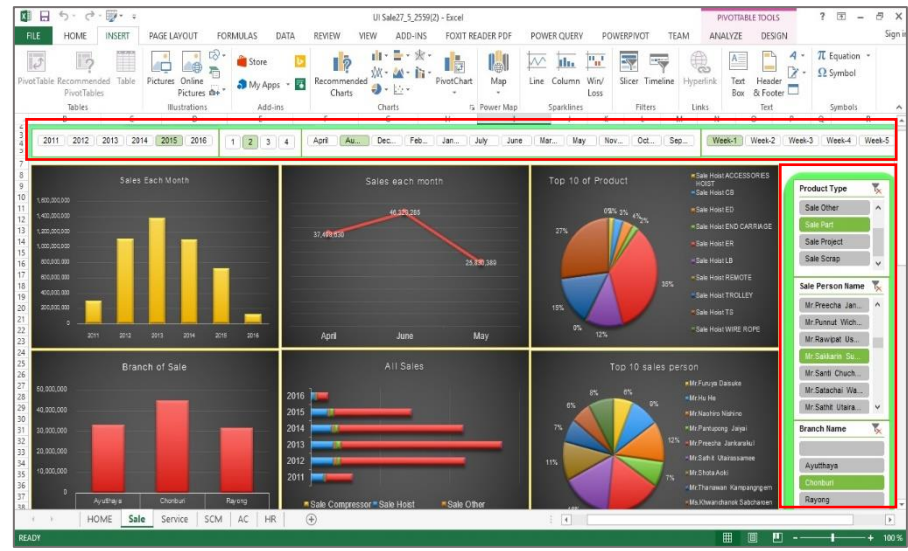

ภาพที่ ค-21ผลลัพธ์จากการสร้าง Slicer ตามมุมมองของข้อมูลที่ต้องการ

21. จากน้ันทา การปรับแต่งรายงานให้มีความสวยงาม ใช้งานง่าย และตรงตามความ ต้องการของผู้ใช้งาน ดังภาพที่ ค-22

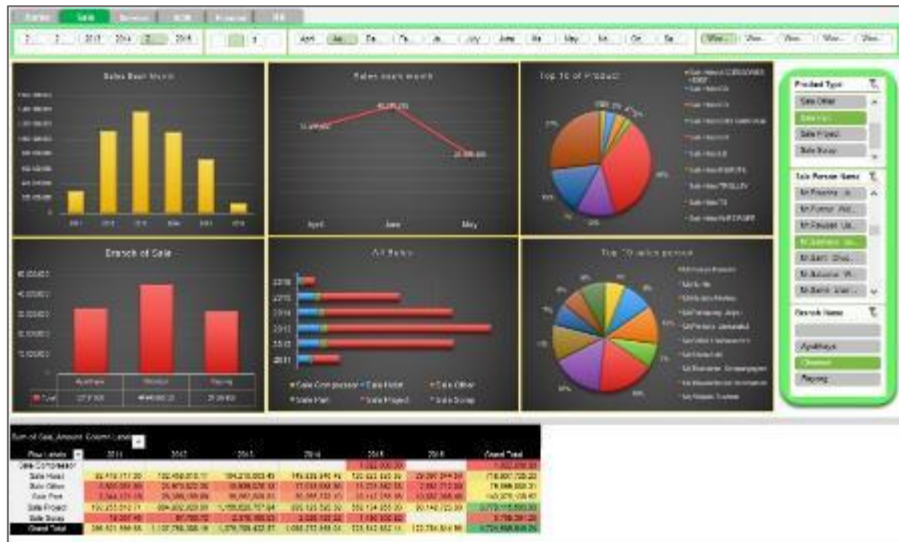

ภาพที่ ค-22 ผลลพัธ์จากการปรับแต่งรายงานการขายสินคา้

**ภาคผนวก ง**

ลักษณะของแหล่งข้อมูลจากระบบการดำเนินงานที่ใช้สำหรับจัดทำระบบ **สารสนเทศเพ ื่อการสนับสนุนการตดัสินใจส าหรับผ ู้บริหาร**

**(Operating System)**

# ระบบการดำเนินงานที่ใช้สำหรับจัดทำระบบสารสนเทศเพื่อการสนับสนุนการตัดสินใจ **ส าหรับผู้บริหาร**

1. ระบบช่วยบริหารจดัการทรัพยากรภายในองคก์ร Sage 300 ERP (ACCPAC)

Sage 300 ERP (ACCPAC) เป็ นระบบที่บริหารจัดการทรัพยากรภายในองค์กรที่ รวบรวมการทำงานพื้นฐานไว้ในระบบเดียว ซึ่งประกอบด้วยโมดลต่าง ๆ ดังนี้

1.1 ระบบบัญชีแยกประเภท (General Ledger)

1.2 ระบบบัญชีเจา้หน้ี(Accounting Payable)

1.3 ระบบบญั ชีลูกหน้ี(Accounting Receivable)

1.4 ระบบการควบคุมสินค้าคงคลัง (Inventory Control)

1.5 ระบบการสั่งซ้ือ(Purchase Order)

1.6 ระบบงานขาย (Order Entry)

1.7 ระบบต้นทุนโครงการ (Project and Job Costing)

โดยหน้าจอระบบช่วยบริหารจดัการทรัพยากรภายในองค์กรSage 300 ERP (ACCPAC) จะแสดง ดังภาพที่ ง-1

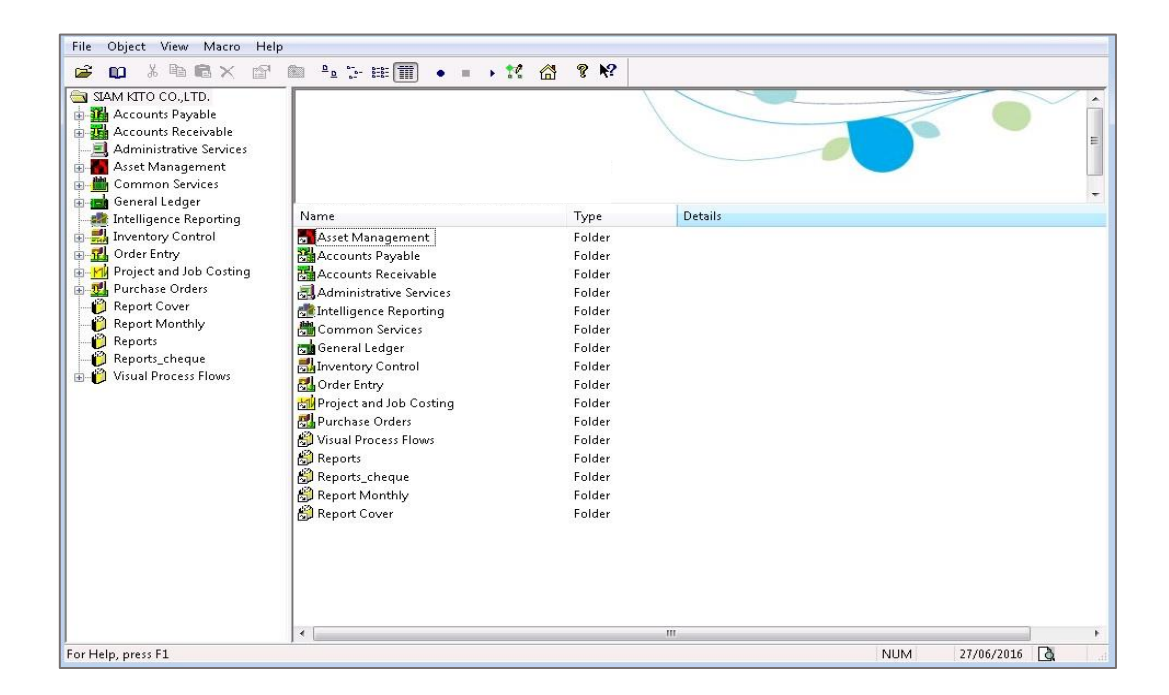

ภาพที่ ง-1 หน้าจอระบบช่วยบริหารจัดการภายในองค์กร Sage 300 ERP (ACCPAC)

2. ระบบบริหารจัดการทรัพยากรมนุษย์ (Cyber HRM)

ระบบบริหารจัดการทรัพยากรมนุษย์ (Cyber HRM) เป็นระบบที่ช่วยในการจดัการ

งานบุคคล ซ่ึงประกอบดว้ยโมดูลต่าง ๆ ดงัน้ี

2.1 ระบบประวัติพนักงาน (Cyber Personal)

2.2 ระบบปฎิบัติงาน (Cyber Time Attendance)

2.3 ระบบเงินเดือน (Cyber payroll)

โดยหน้าจอระบบบริหารจัดการทรัพยากรมนุษย์ (Cyber HRM)จะแสดงดังภาพที่ ง-2

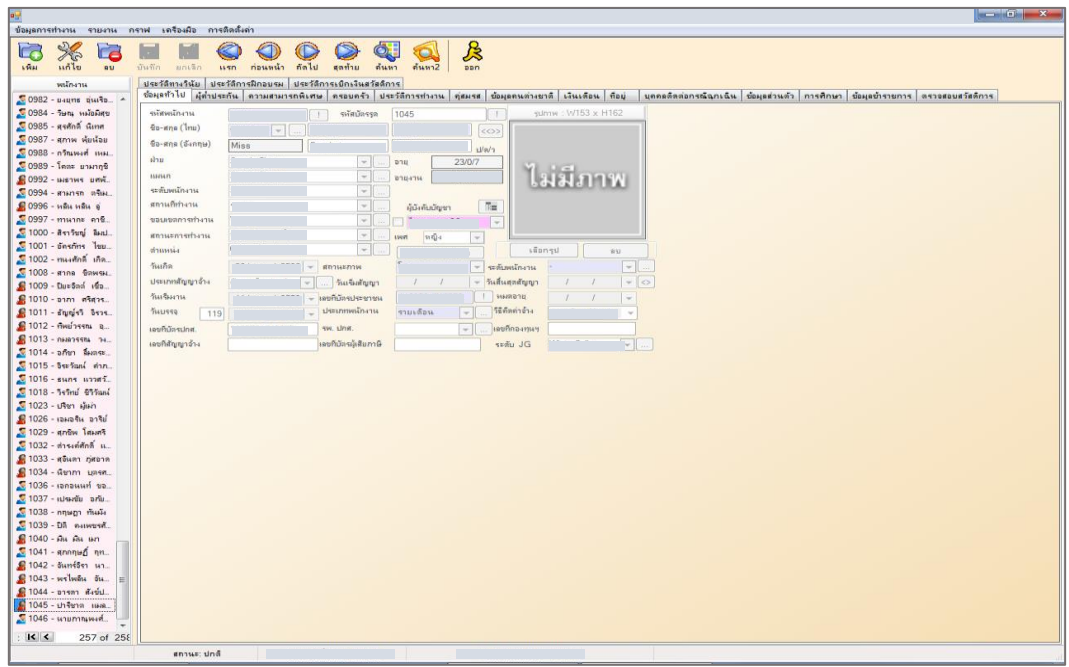

ภาพที่ ง-2 หน้าจอระบบบริหารจัดการทรัพยากรมนุษย์ (Cyber HRM)

**ภาคผนวก จ**

# **แบบสรุปการสัมภาษณ ์ความต้องการในการกา หนดหัวข ้ อทางธุรกจิ เพื่อจัดท ารายงาน**

#### **แบบสรุปการสัมภาษณ ความต้องการในการกา หนดหัวข้อทางธุรกจิเพ ื่อจัดทา รายงาน ์**

1. แบบสรุปการสัมภาษณ์ผู้จัดการฝ่ ายงานขาย ดังภาพที่ จ-1

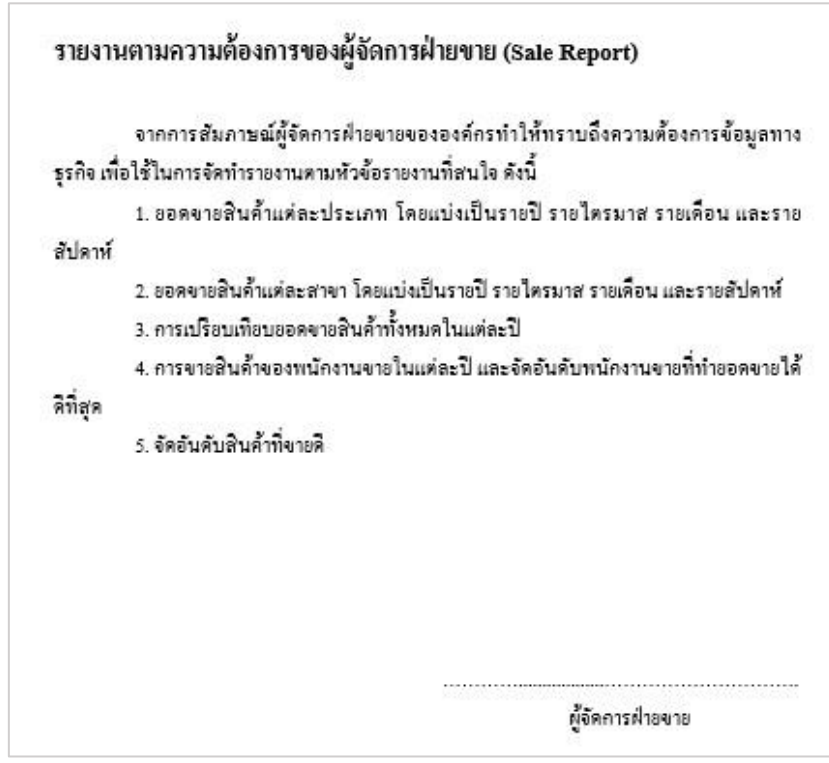

ภาพที่ จ-1 แบบสรุปการสัมภาษณ์ผู้จัดการฝ่ ายงานขาย

2. แบบสรุปการสัมภาษณ์ผู้จัดการฝ่ายงานบริการและซ่อมบำรุง ดังภาพที่ จ-2

```
รายงานตามกวามต้องการของผู้จัดการฝ่ายงานบริการและช่อมบำรุง (Service
& Maintenance Report)
         จากการสัมภาษณ์ผู้จัดการฝ่ายงานบริการและช่อมบำรุงขององค์กรทำให้ทราบถึงความ
้ต้องการข้อมูลทางธุรกิจ เพื่อใช้ในการจัดทำรายงานตามหัวข้อรายงานที่สนใจ ดังนี้
         1. ออดขายสินค้ำทางด้านงานบริการและซ่อมบำรุงแต่ละประเภท โดยแบ่งเป็นรายปี ราย
ใตรมาส รายเดือน และรายสัปดาห์
         2. ยอดขายสินค้ำทางด้านงานบริการและช่อมบำรุงแต่ละสาขา โดยแบ่งเป็นรายปี ราย
ไตรมาส รายเดือน และรายสัปดาห์
         3. การเปรือบเทือบออดขาอออดขาอสินค้าทางด้านงานบริการและซ่อมบำรุงทั้งหมดใน
แต่ละปี
         4. การขายสินค้าทางด้านงานบริการและซ่อมบำรุงของพนักงานขายในแต่ละปี และจัด
อันดับพนักงานขายที่ทำออดขาอได้ดีที่สุด
         5. จัดอันดับสินค้ำที่ขายดี
                                               ผู้จัดการฝ่ายงานบริการและซ่อมบำรุง
```
ิ ภาพที่ จ-2 แบบสรุปการสัมภาษณ์ผู้จัดการฝ่ายงานขายบริการและซ่อมบำรุง

3. แบบสรุปการสัมภาษณ์ผจู้ดัการฝ่ายงานจดัซ้ือ ดังภาพที่ จ-3

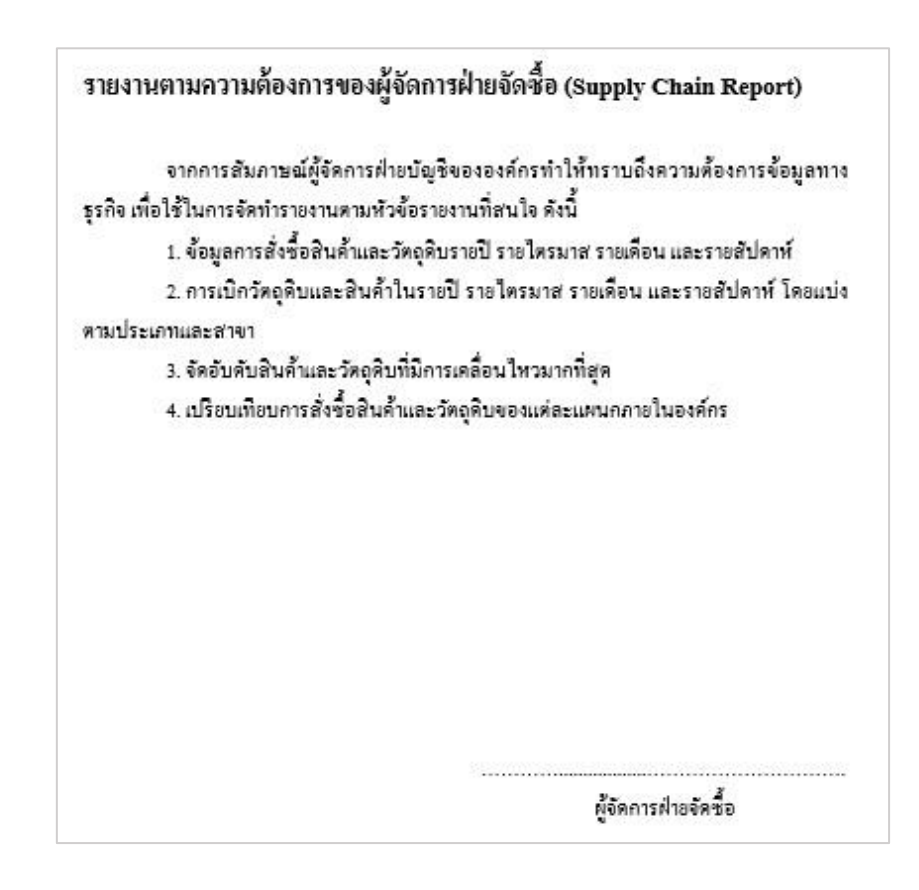

ภาพที่ จ-3แบบสรุปการสัมภาษณ์ผจู้ดัการฝ่ายงานจดัซ้ือ

4. แบบสรุปการสัมภาษณ์ผู้จัดการฝ่ายงานบัญชี ดังภาพที่ จ-4

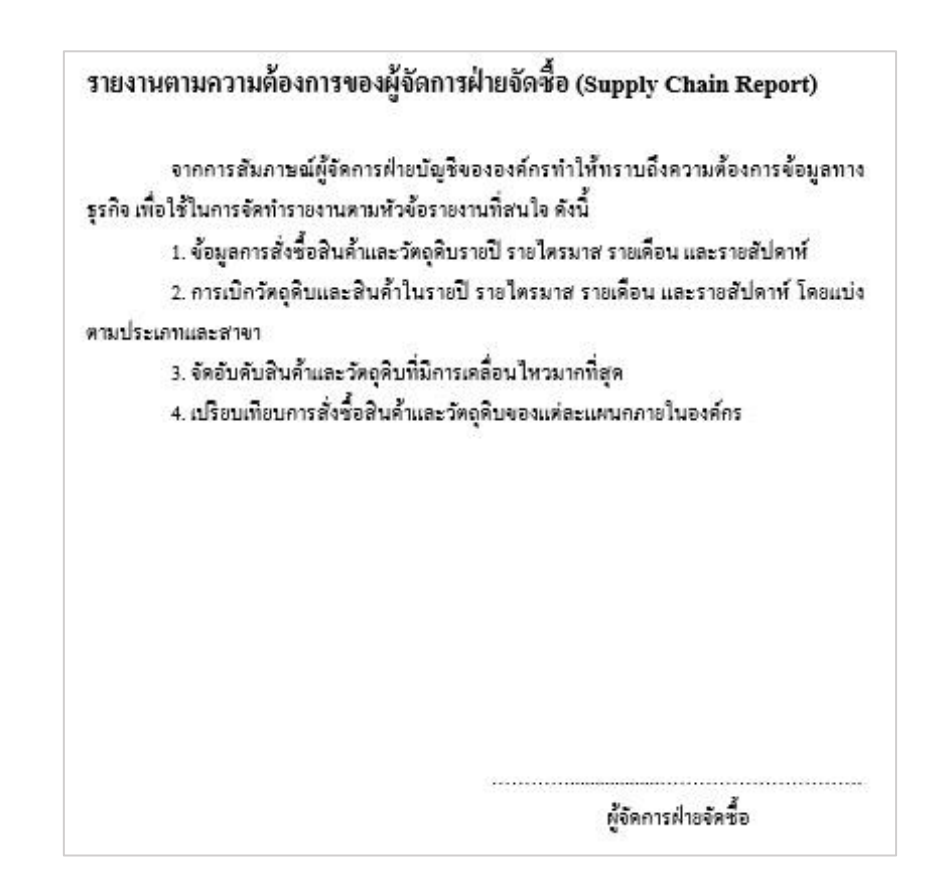

ภาพที่ จ-4แบบสรุปการสัมภาษณ์ผู้จัดการฝ่ ายงานบัญชี

5. แบบสรุปการสัมภาษณ์ผู้จัดการฝ่ ายงานการบริหารจัดการทรัพยากรมนุษย์ ดังภาพที่ จ-5

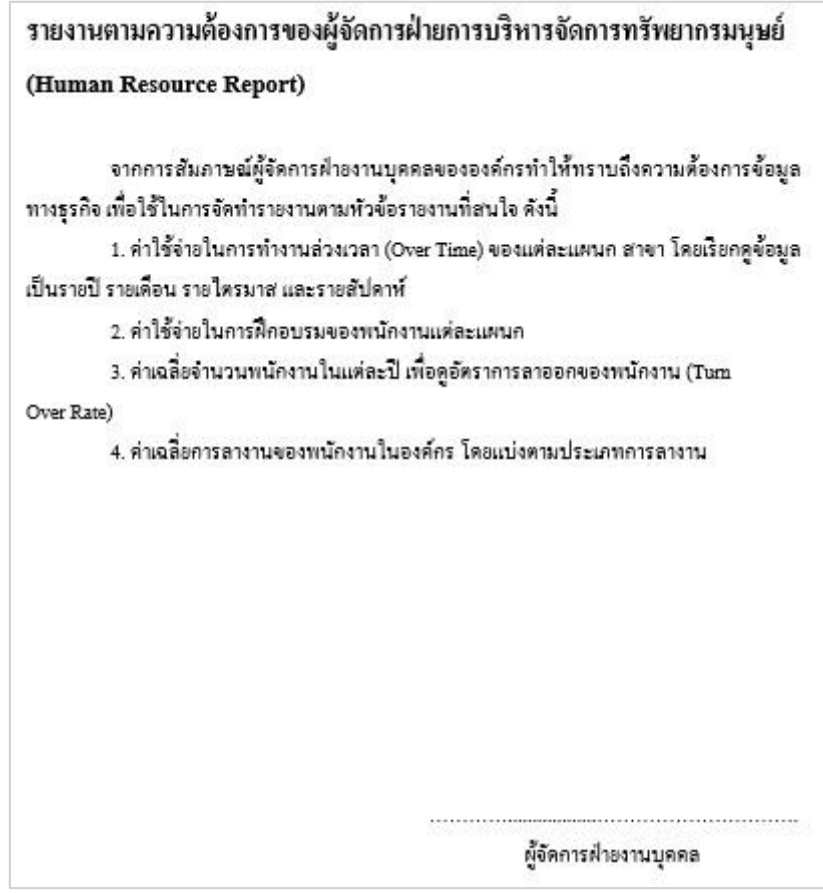

ภาพที่ จ-5แบบสรุปการสัมภาษณ์ผู้จัดการฝ่ ายงานการบริหารจัดการทรัพยากรมนุษย์

**ภาคผนวก ฉ**

**แบบประเมินความพึงพอใจการใช้งานระบบ**

## ี สรุปผลความพึงพอใจต่อการใช้งานระบบสารสนเทศเพื่อสนับสนุนการตัดสินใจสำหรับธุ<sub>้</sub>จกิจผลิต **ป้ันจั่นและอุปกรณ์ช่วยยก**

จากการใช้งานระบบสารสนเทศเพื่อสนับสนุนการตัดสินใจสำหรับธุจกิจผลิตปั้นจั่นและ อุปกรณ์ช่วยยกสามารถวัดระดับความพึงพอใจ ดังตารางที่ ฉ-1

ตารางที่ ฉ-1 สรุปผลความพึงพอใจต่อการใชง้านระบบ

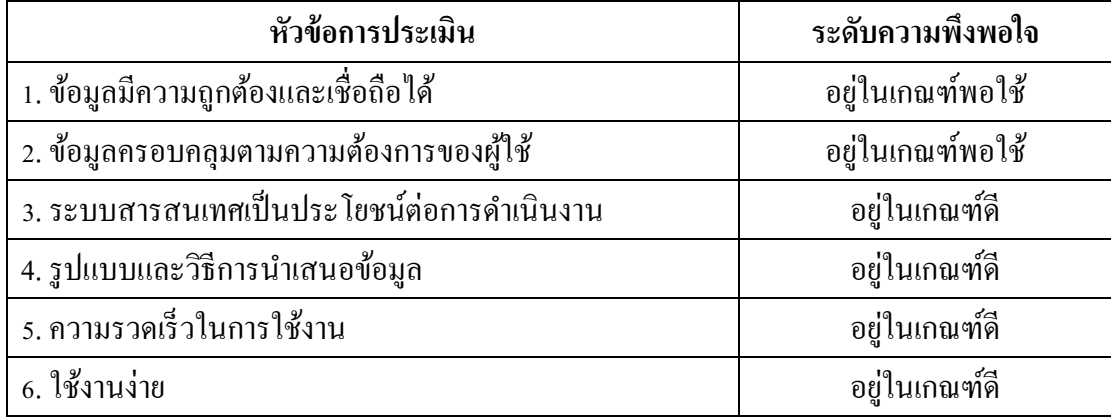

จากตารางที่ตารางที่ฉ-1 สามารถสรุปความพึงพอใจในการใช้งานระบบสารสนเทศเพื่อ ี สนับสนุนการตัดสินใจสำหรับธุจกิจผลิตปั้นจั่นและอุปกรณ์ช่วยยกตามหัวข้อการประเมิน โดยมี การกา หนดเกณฑค์ ่าเฉลี่ยจากระดบัความพึงพอใจ ดงัน้ี

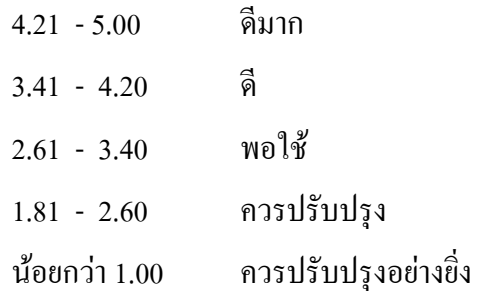

# **ประวตัิย่อของผู้วจิัย**

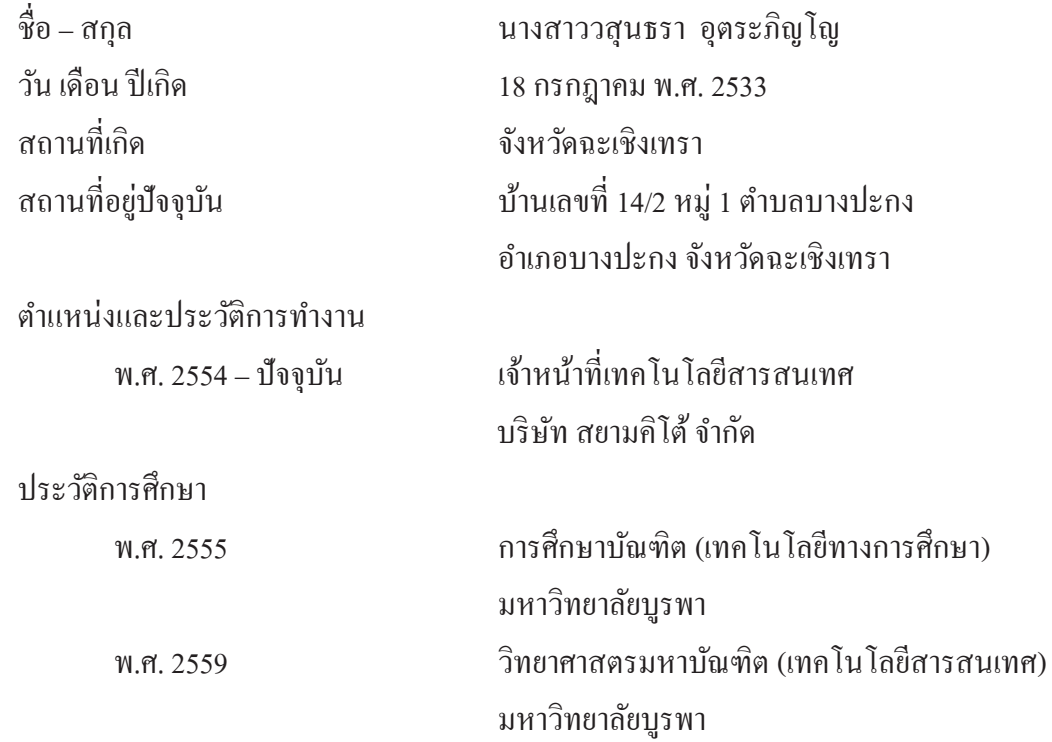